# **B21 Kasutusjuhend**

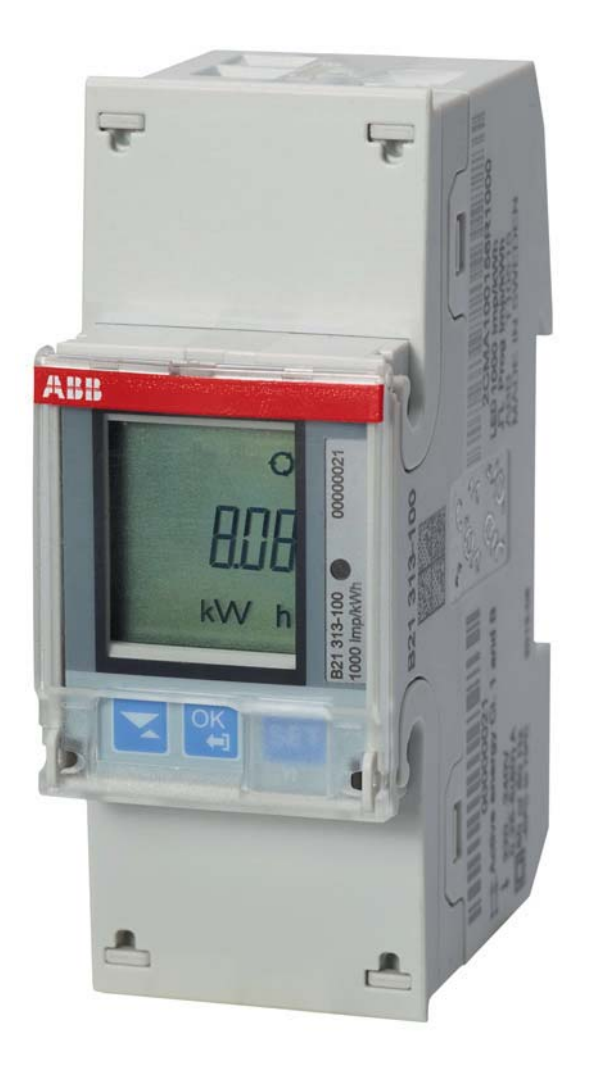

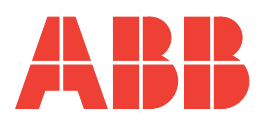

**B21 Kasutusjuhend Dokumendi nr: 2CMC485004M0201 Läbivaatamine: A 2013-06-20**

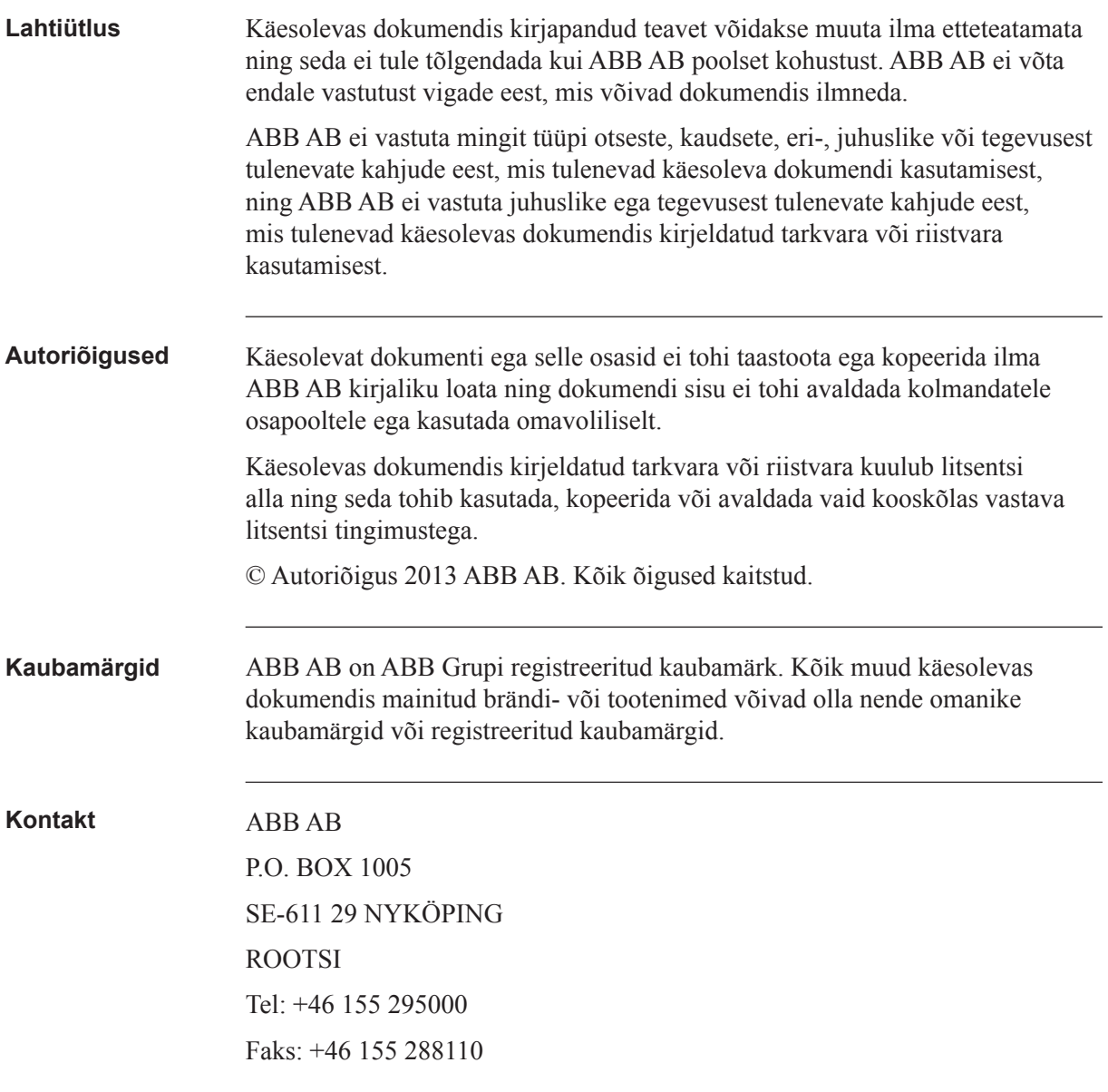

### **Sisukord**

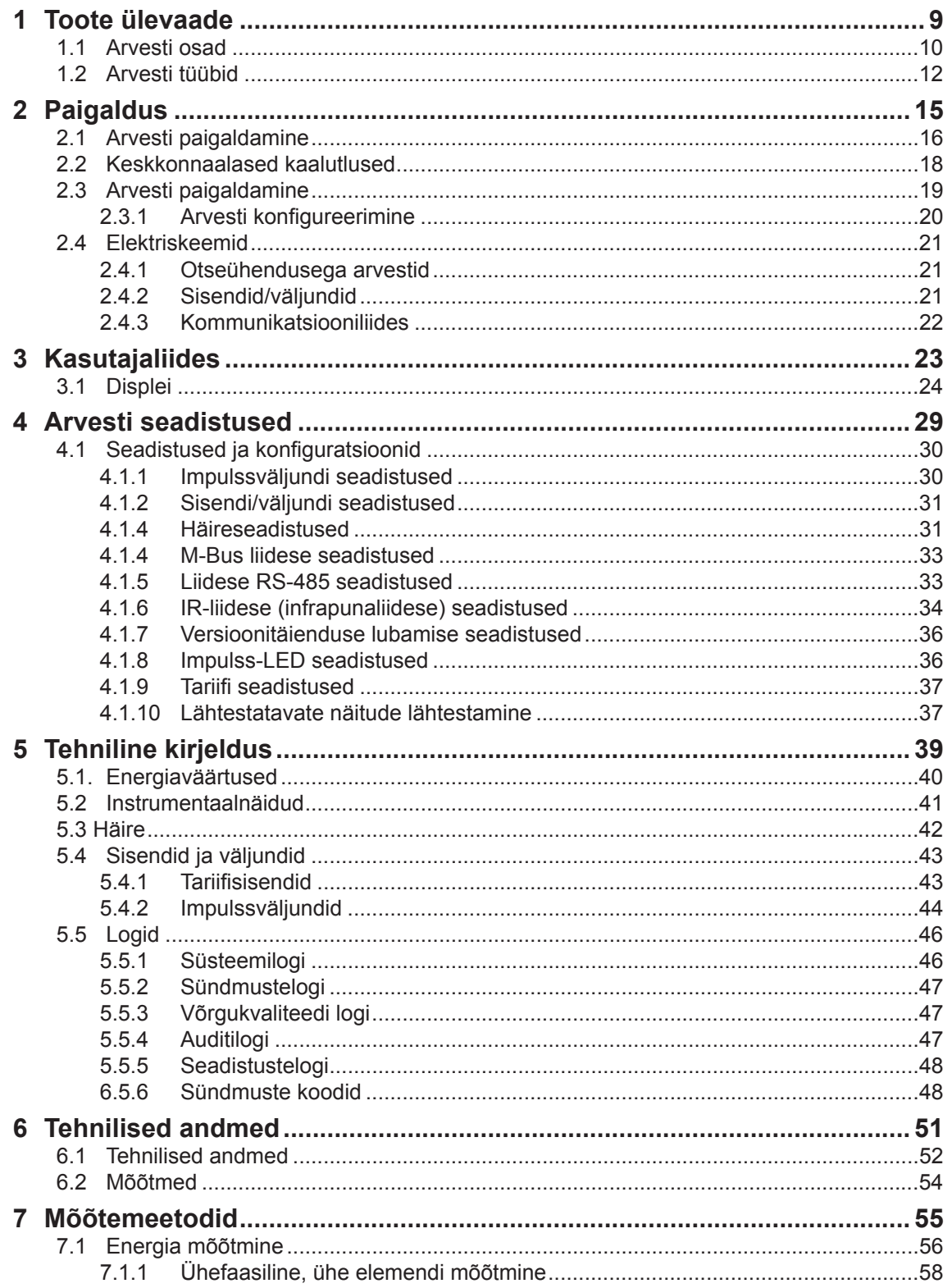

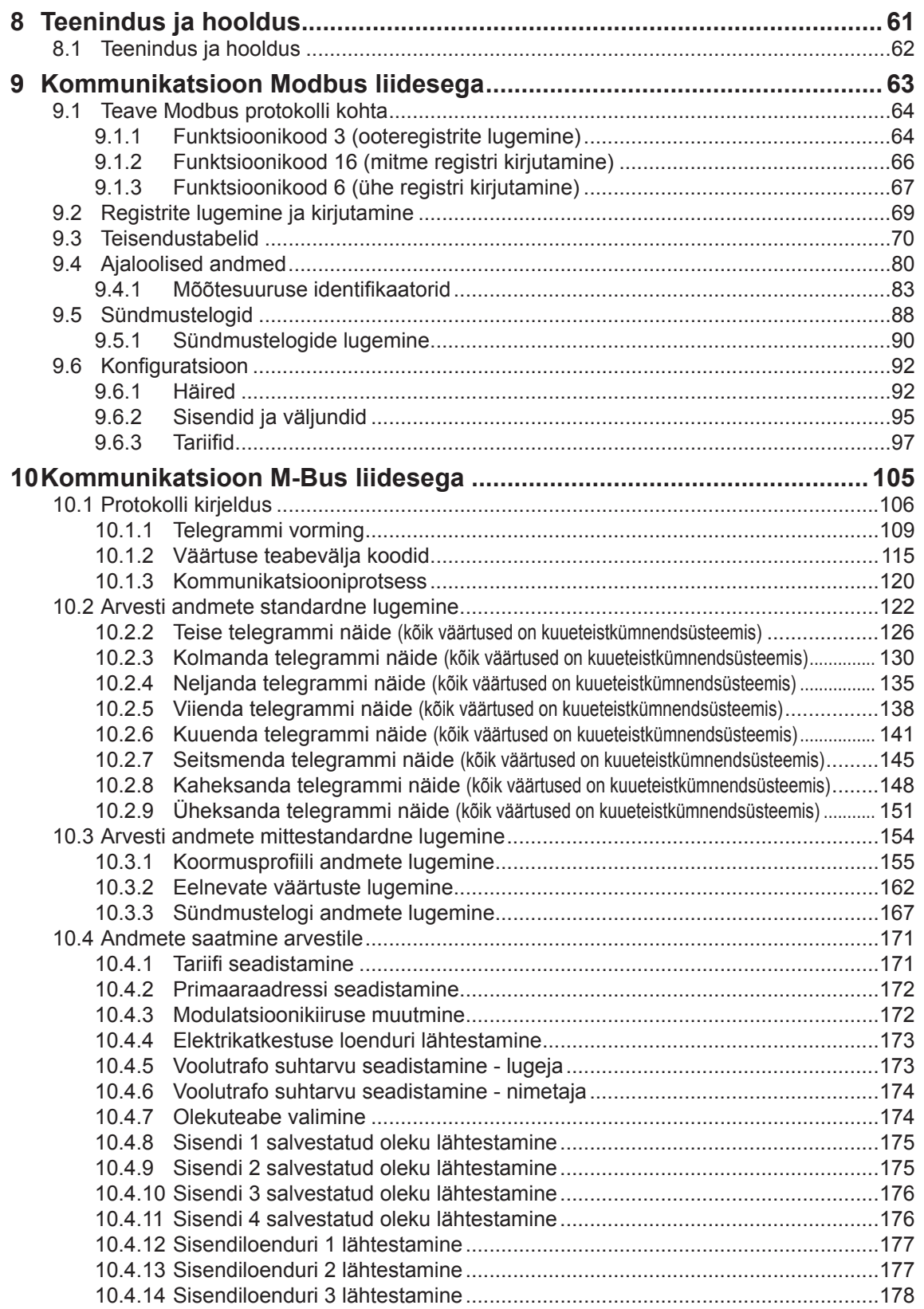

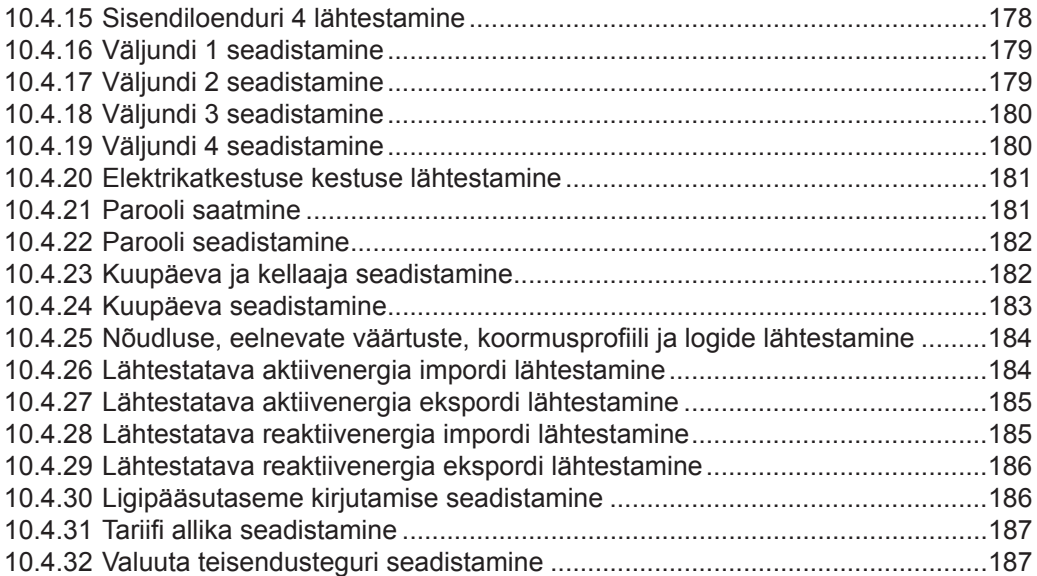

## **Peatükk 1: Toote ülevaade**

**Ülevaade** Selles peatükis kirjeldatakse arvesti osi ja erinevaid arvestitüüpe.

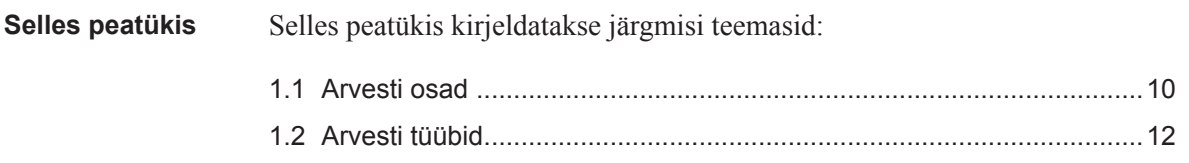

#### 1.1 Arvesti osad

**Joonis** Arvesti osad on ära toodud alloleval joonisel:

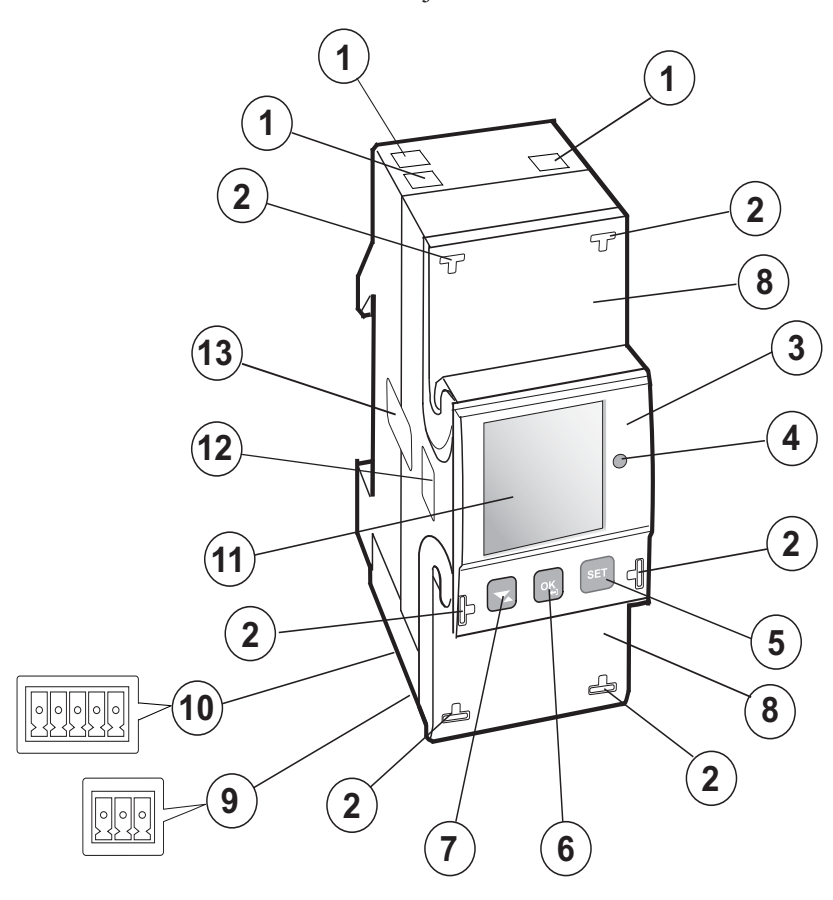

**Osade kirjeldus** Allolevas tabelis kirjeldatakse arvesti osi:

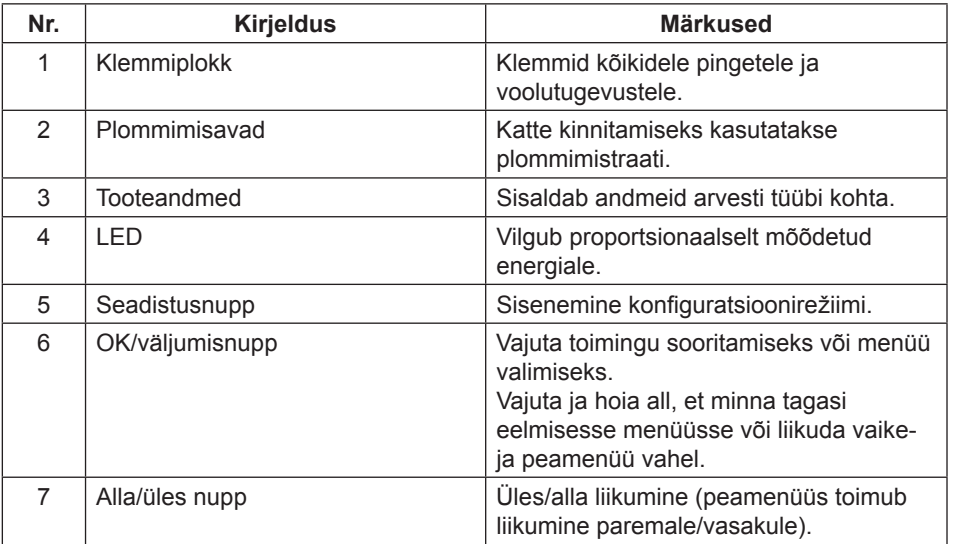

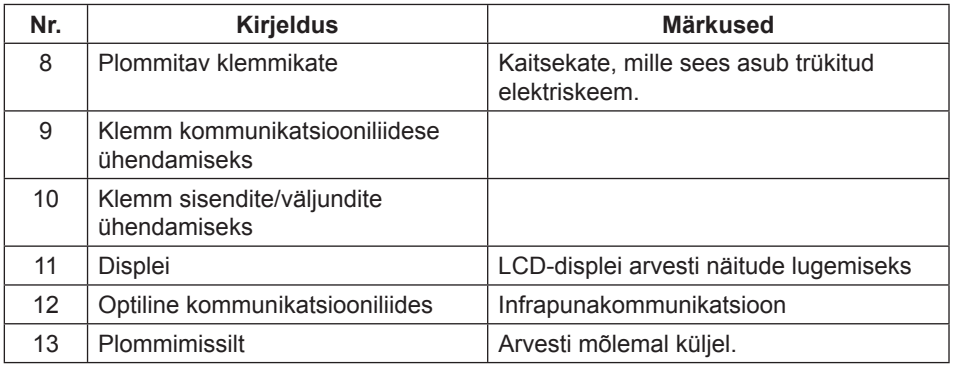

#### **1 .2 Arvesti tüübid**

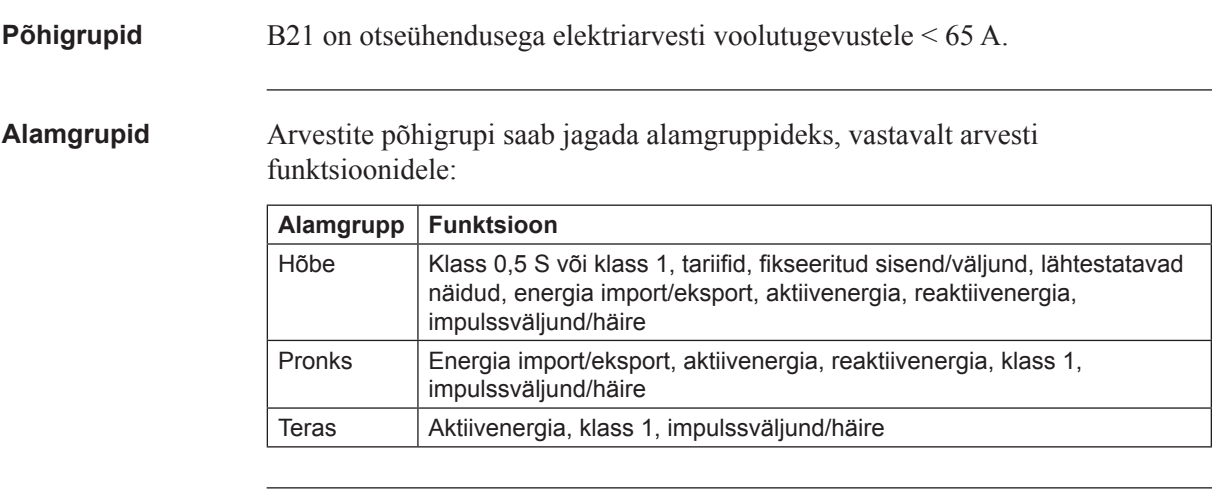

**Tootesilt** Arvesti tüübiteave, mis on kirjas arvestil olevatel siltidel, on ära toodud alloleval pildil:

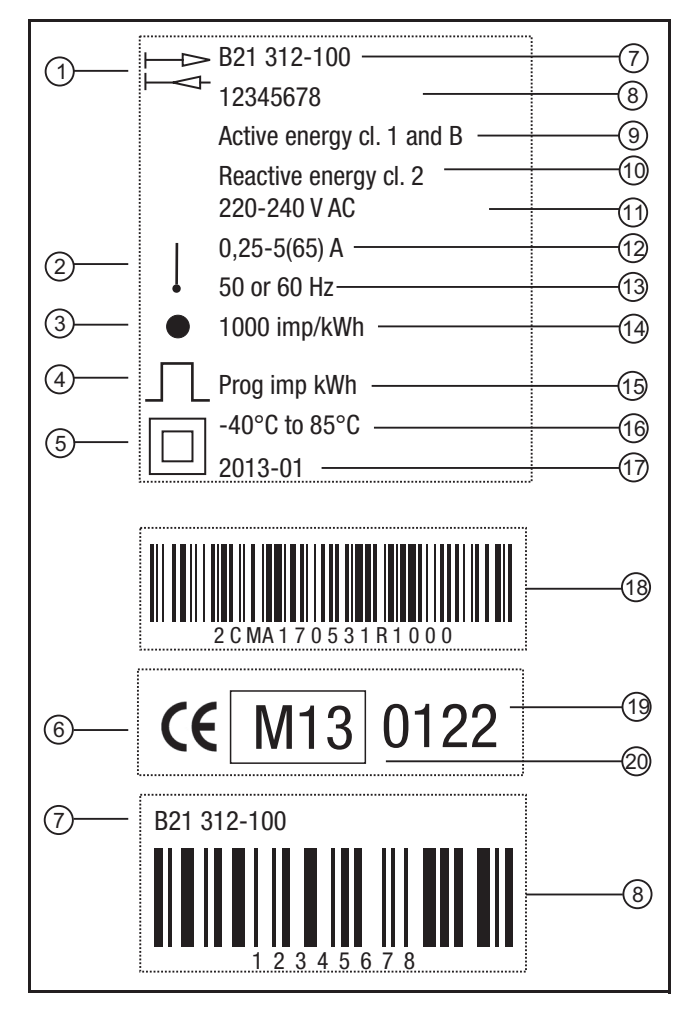

**Tootesildi teave** Tootesildil olevat teavet selgitatakse allolevas tabelis:

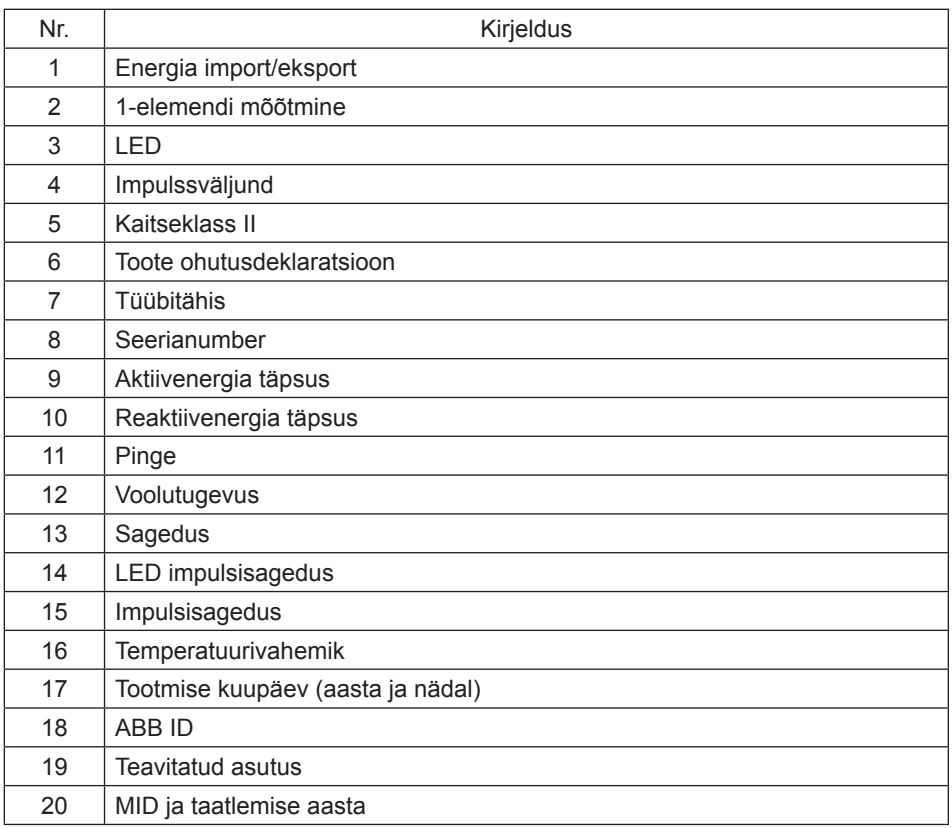

## **Peatükk 2: Paigaldus**

#### **Ülevaade** Käesolevas peatükis kirjeldatakse, kuidas paigaldada B21 arvesteid ja kuidas neid ühendada elektrivõrguga. Peatükk sisaldab ka teavet selle kohta, kuidas arvestil teha põhilisi konfiguratsioone.

Samuti on peatükis teavet, kuidas ühendada sisend/väljundseadmeid ja kommunikatsiooniseadmeid.

### Selles peatükis Selles peatükis kirjeldatakse järgmisi teemasid: 2.1 Arvesti paigaldamine .............................................................................16 2.2 Keskkonnaalased kaalutlused ...............................................................18 2.3 Arvesti paigaldamine ............................................................................19 2.3.1 Arvesti konfi gureerimine ..............................................................20 2.4 Elektriskeemid ......................................................................................21 2.4.1 Otseühendusega arvestid ...........................................................21 2.4.2 Sisendid/väljundid .......................................................................21 2.4.3 Kommunikatsiooniliides ...............................................................22

#### **2.1 Arvesti paigaldamine**

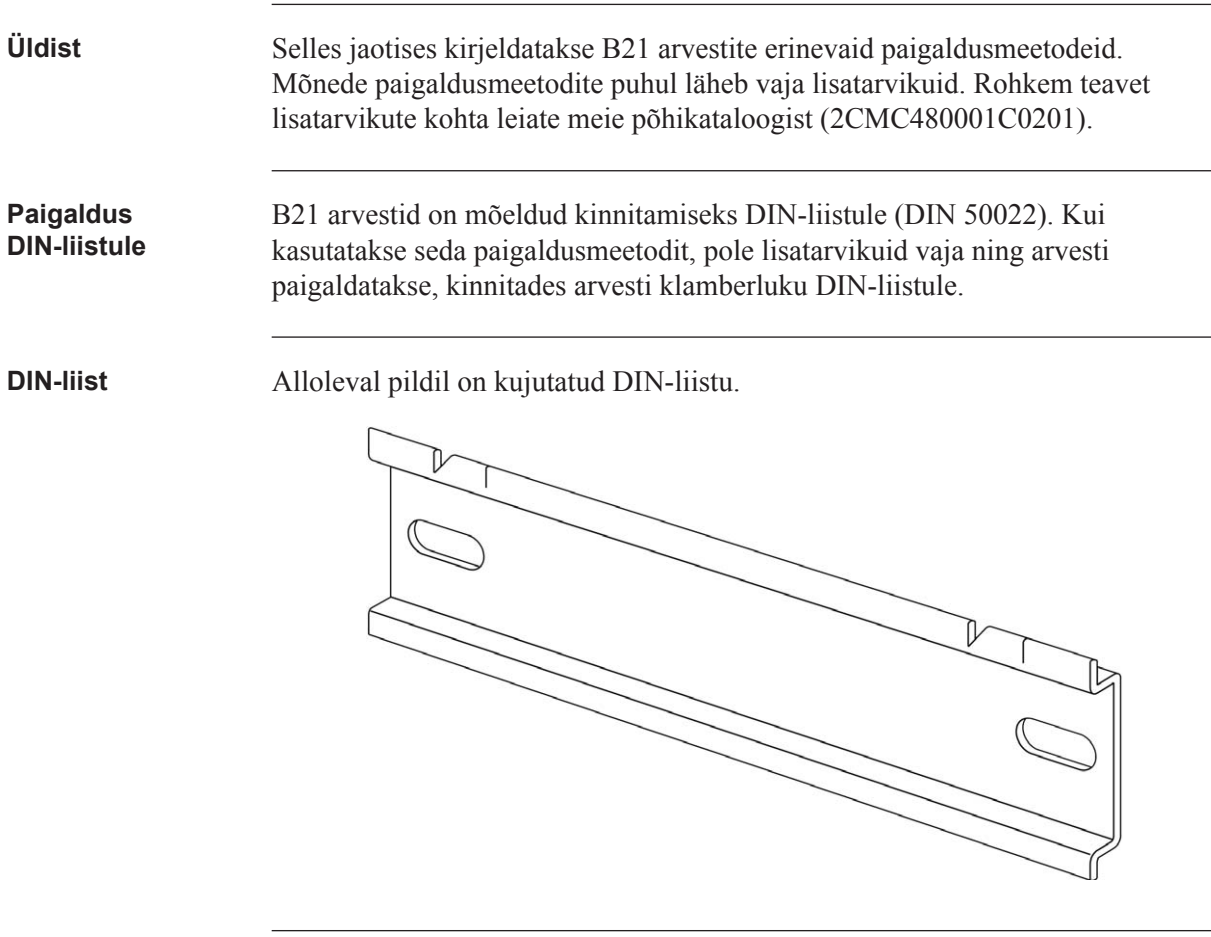

**Paigaldus seinale** Seinale paigaldamiseks on soovitav seinale kõigepealt kinnitada eraldiseisev DIN-liist ja seejärel kinnitada arvesti selle külge.

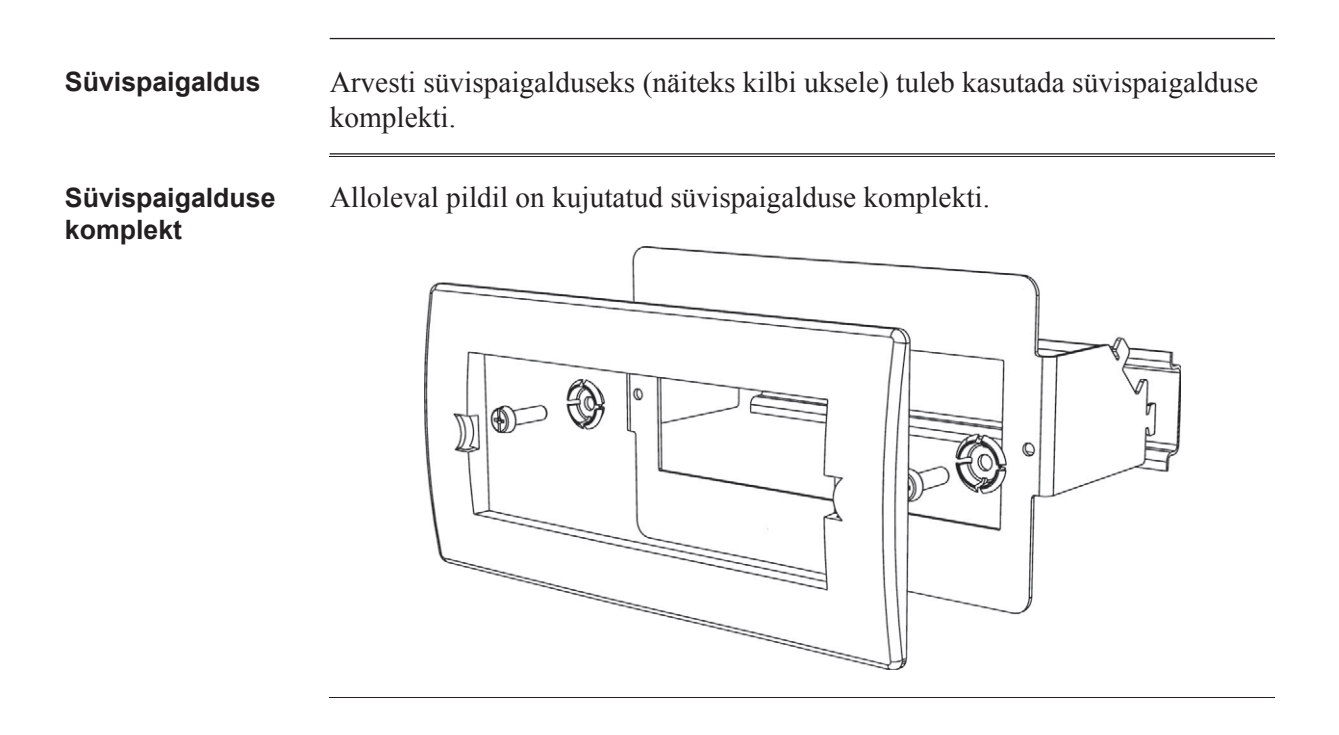

#### **2.2 Keskkonnaalased kaalutlused**

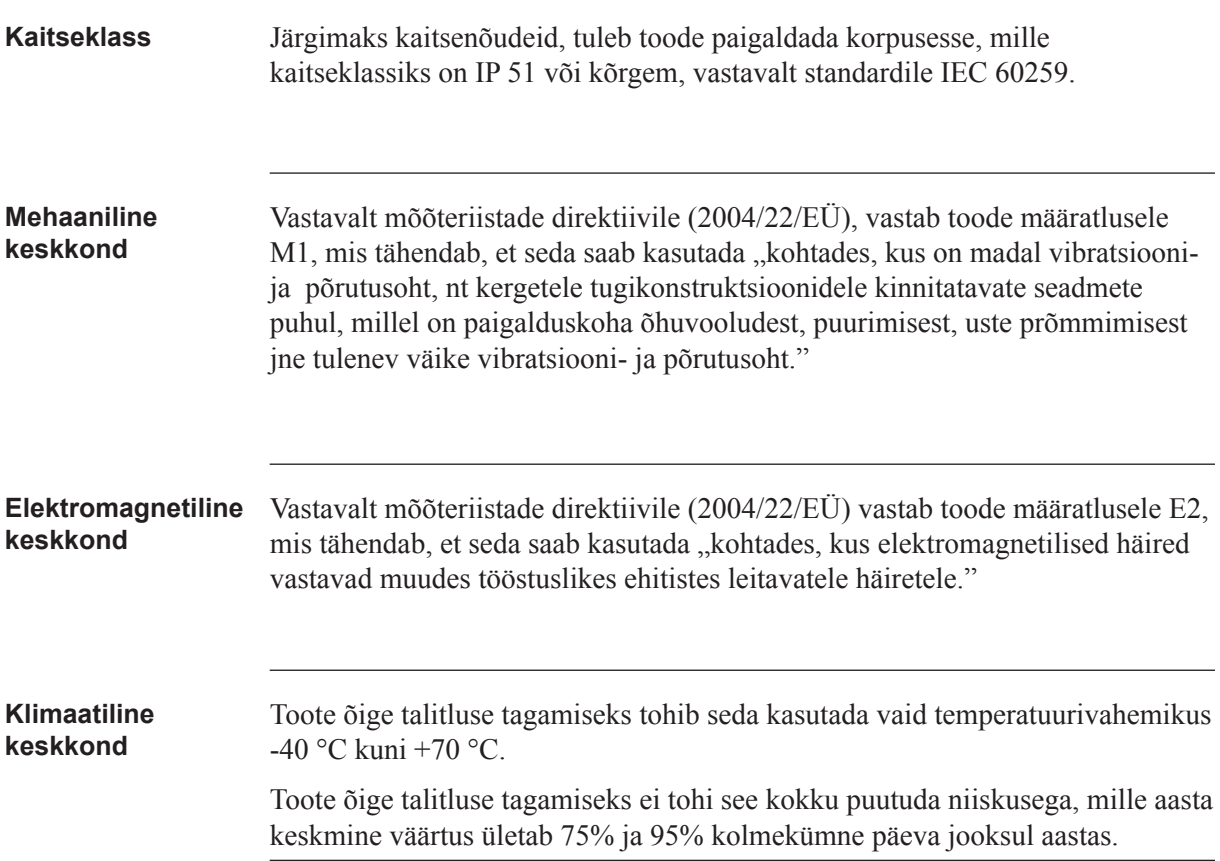

### **2.3 Arvesti paigaldamine**

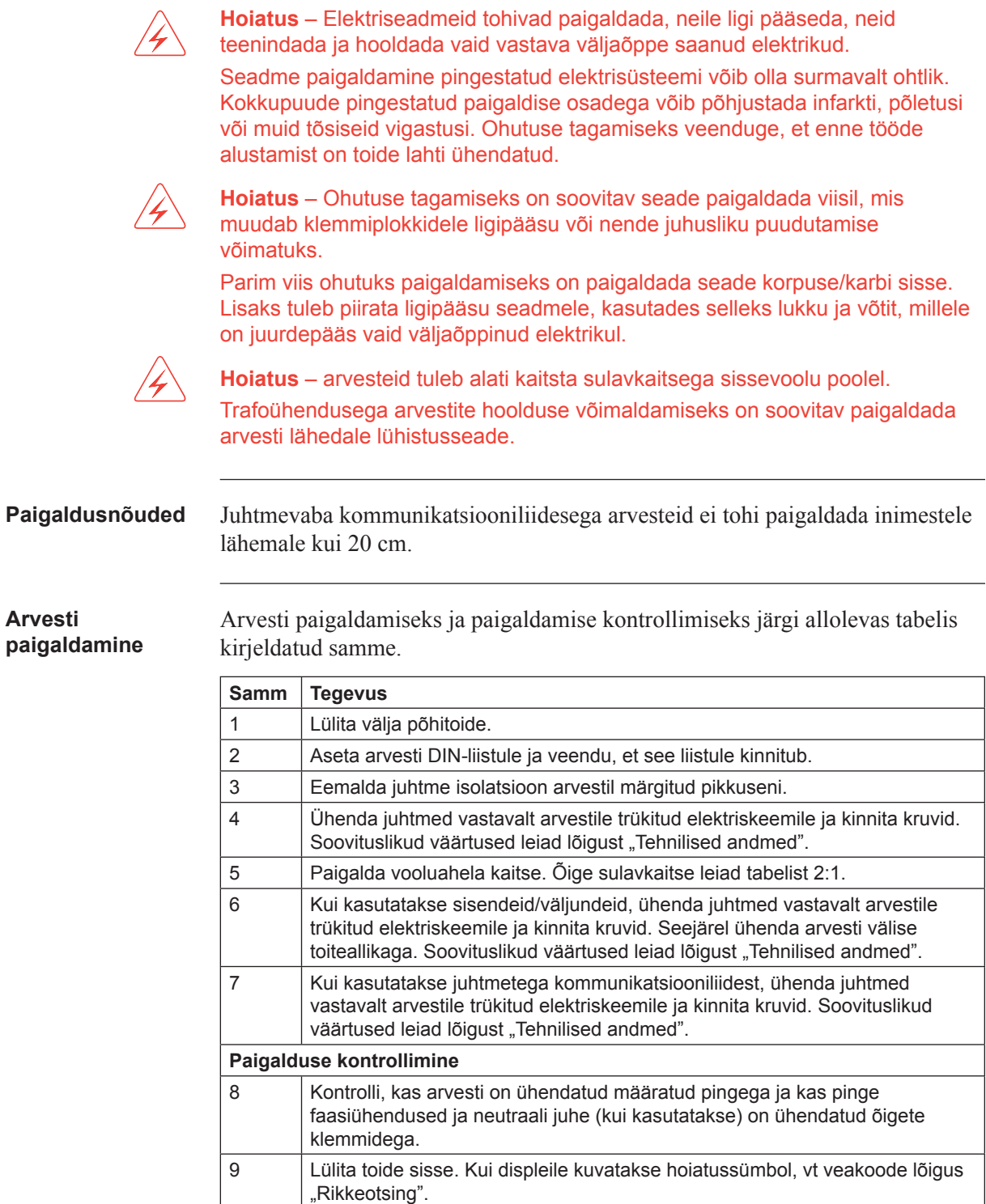

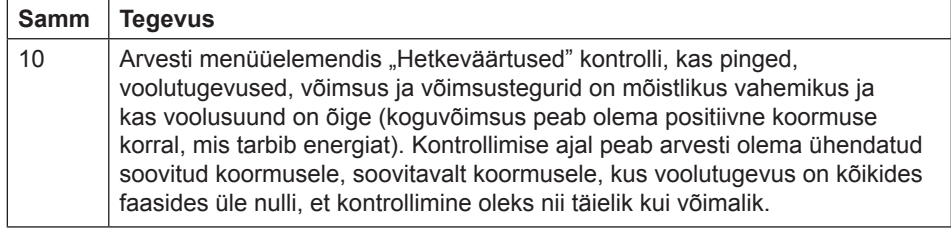

**Vooluahela kaitse** Kasuta allolevas tabelis väljatoodud teavet, et valida õige sulavkaitse vooluahela kaitsmiseks.

**Tabel: 2:1**

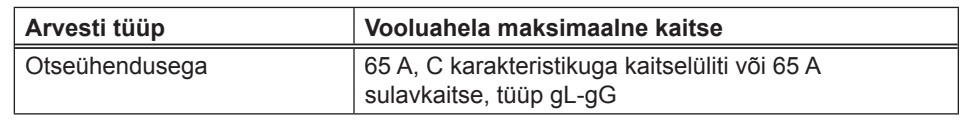

### **2.3.1 Arvesti konfigureerimine**

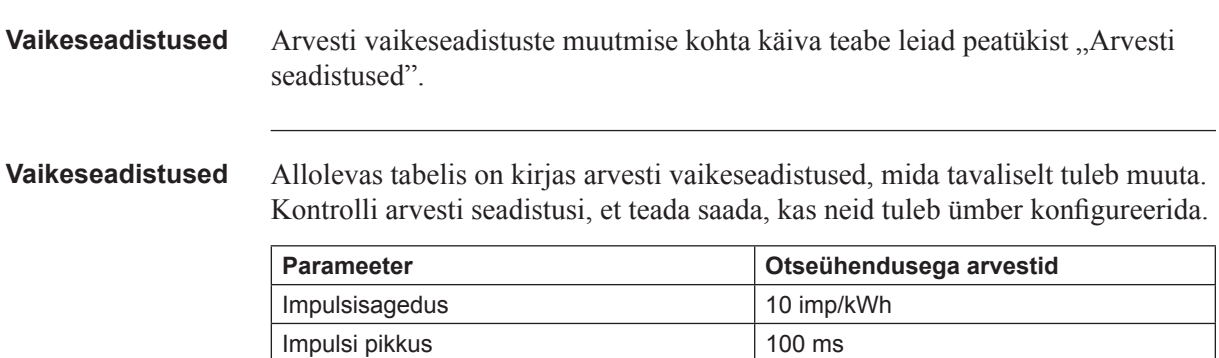

### **2.4 Elektriskeemid**

**Üldist** Selles jaotises kirjeldatakse, kuidas arvestit elektrivõrguga ühendada. Allolevatel elektriskeemidel äratoodud klemminumbrid vastavad tähistusele arvesti klemmiplokil.

#### **2.4.1 Otseühendusega arvestid**

**Kahejuhtmeline ühendamine** Alltoodud skeemil kujutatakse ühefaasilise otseühendusega arvesti kahejuhtmelist ühendamist:

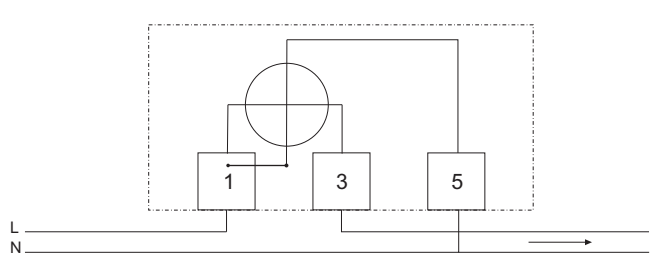

#### 2.4.2 Sisendid/väljundid

**2 väljundit, 2 sise ndit**

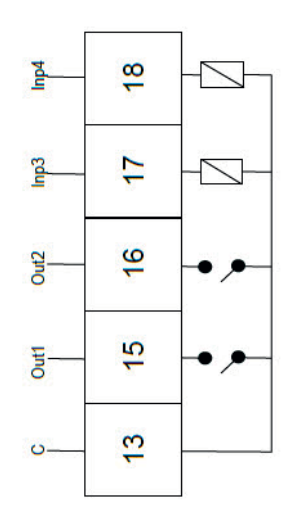

**1 väljund**

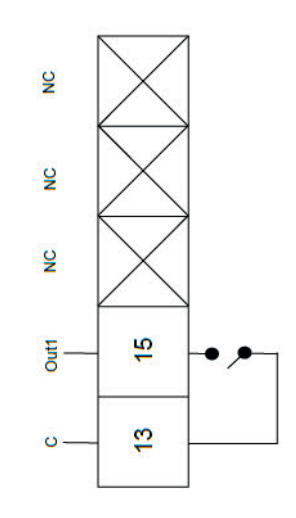

### **2.4.3 Kommunikatsiooniliides**

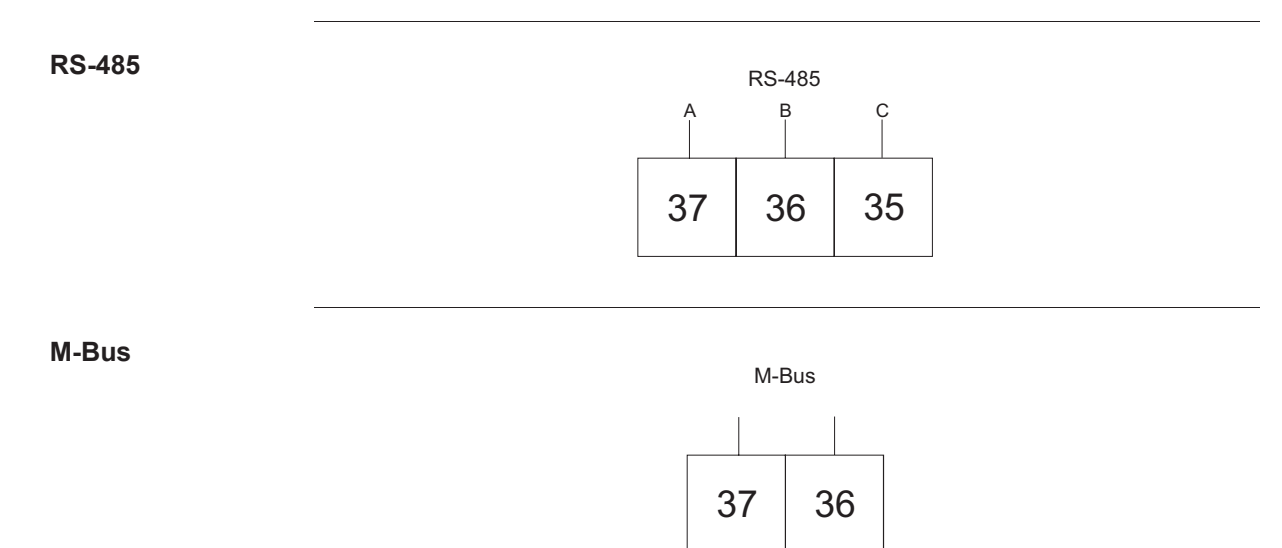

## **Peatükk 3: Kasutajaliides**

**Ülevaade** Selles peatükis kirjeldatakse erinevaid displeikuvasid ja menüüstruktuuri.

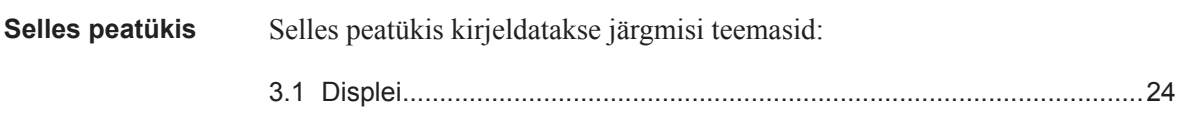

#### **3.1 Displei**

**Üldist** Displei sisaldab kahte põhikuva, vaikemenü üd ja peamenüüd. Kuvade vahel liikumiseks kasuta väljumisnuppu . Mõlemal kuval kuvatakse olekuikoonide arv displei ülemises osas. Neid ikoone selgitatakse allolevas tabelis 3:1. Samuti kuvatakse displei alumises osas selgitav tekst selle kohta, mida antud hetkel kuvatakse või esile tõstetakse.

**Vaikemenüü** Alloleval joonisel on kujutatud vaikemenüü näidiskuva.

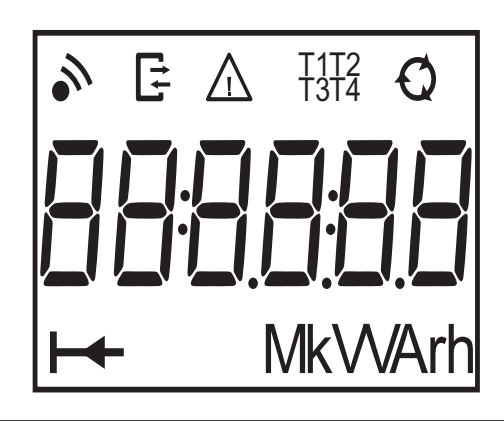

#### **Energiaväärtused** Allolevas tabelis selgitatakse vaikemenüü 20 kasutatava lehekülje sisu:

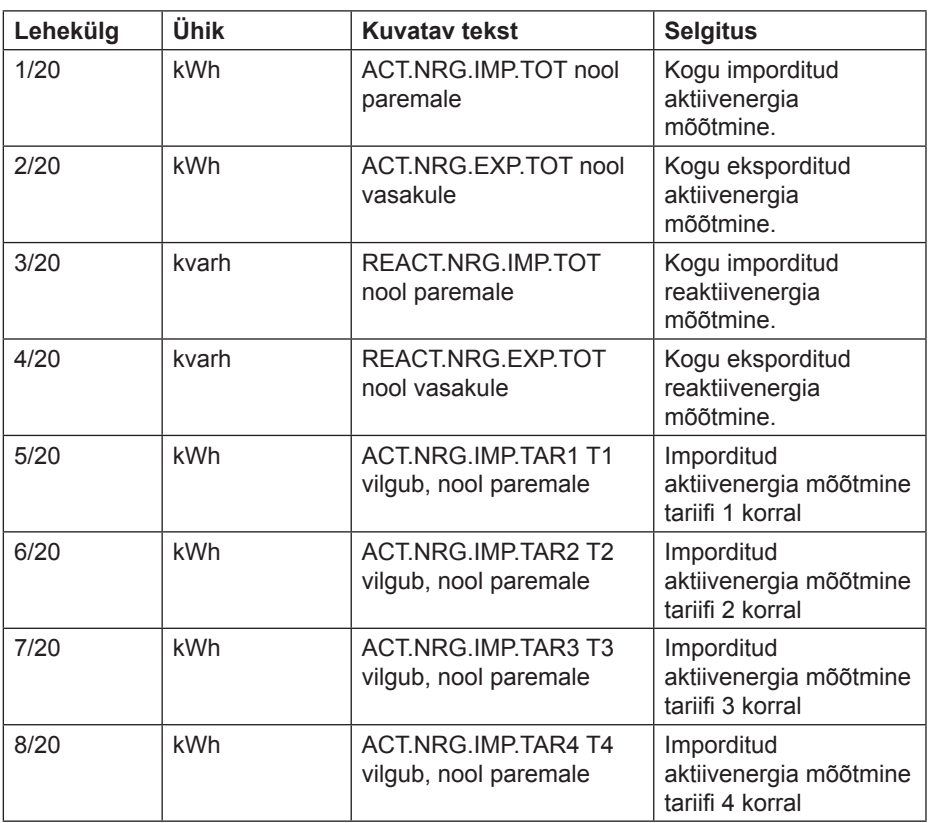

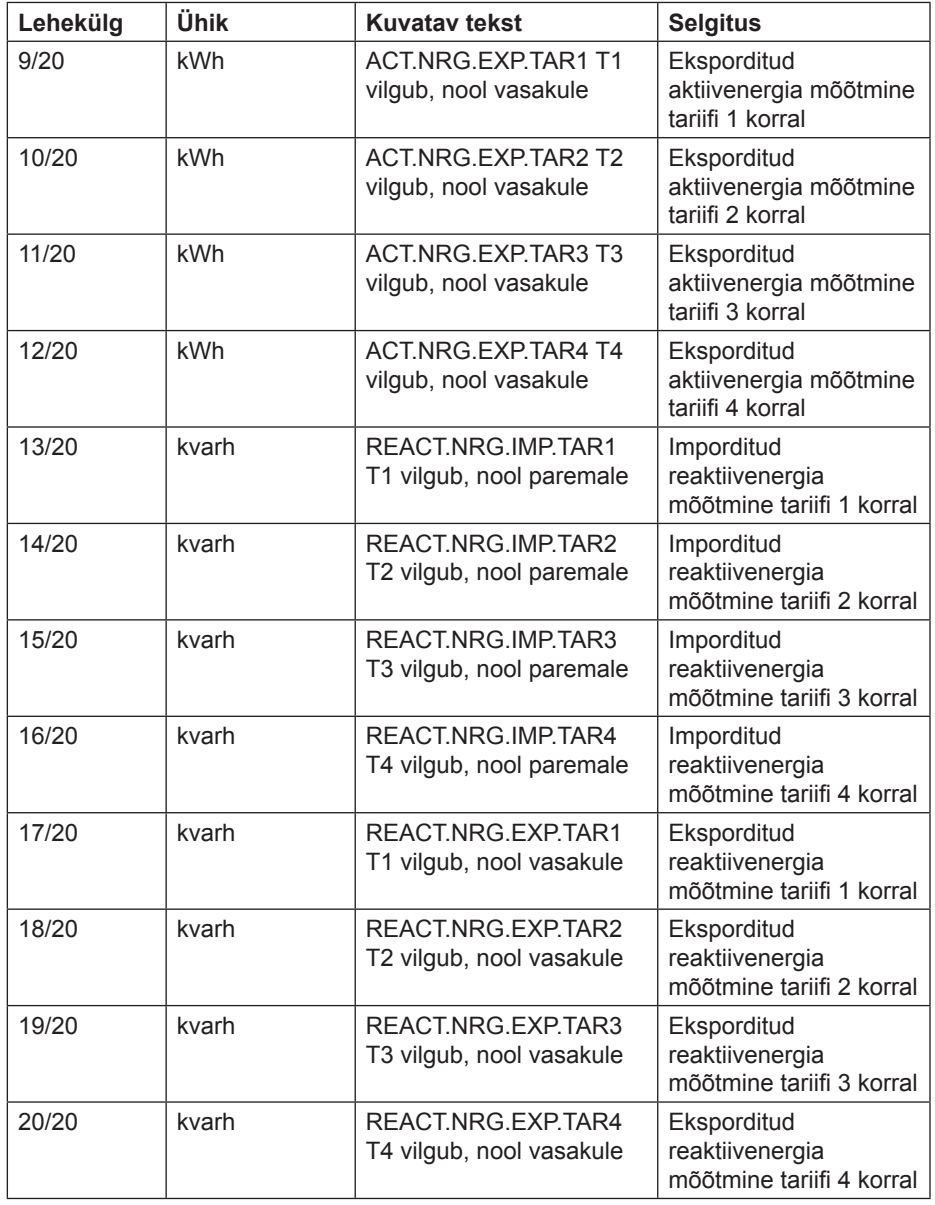

**Olekuikoonid** Displeil kuvatud olekuikoonide tähendusi selgitatakse allolevas tabelis.

**Tabel: 3:1**

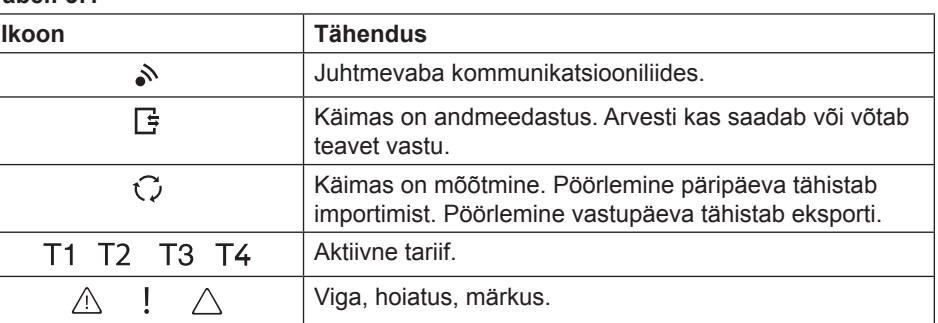

#### **Peamenüü**

**Peamenüü tekst** Sõltuvalt arvesti tüübist, võidakse displeile kuvada kas kõik või osad allkirjeldatud tekstidest:

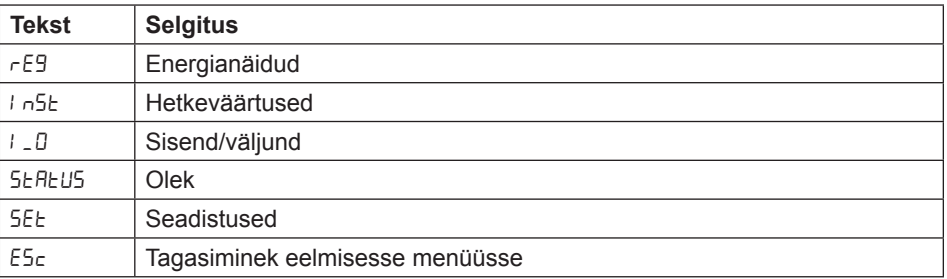

#### **Peamenüü struktuur**

Allolevas tabelis kirjeldatakse peamenüü struktuuri ja selle sisu:

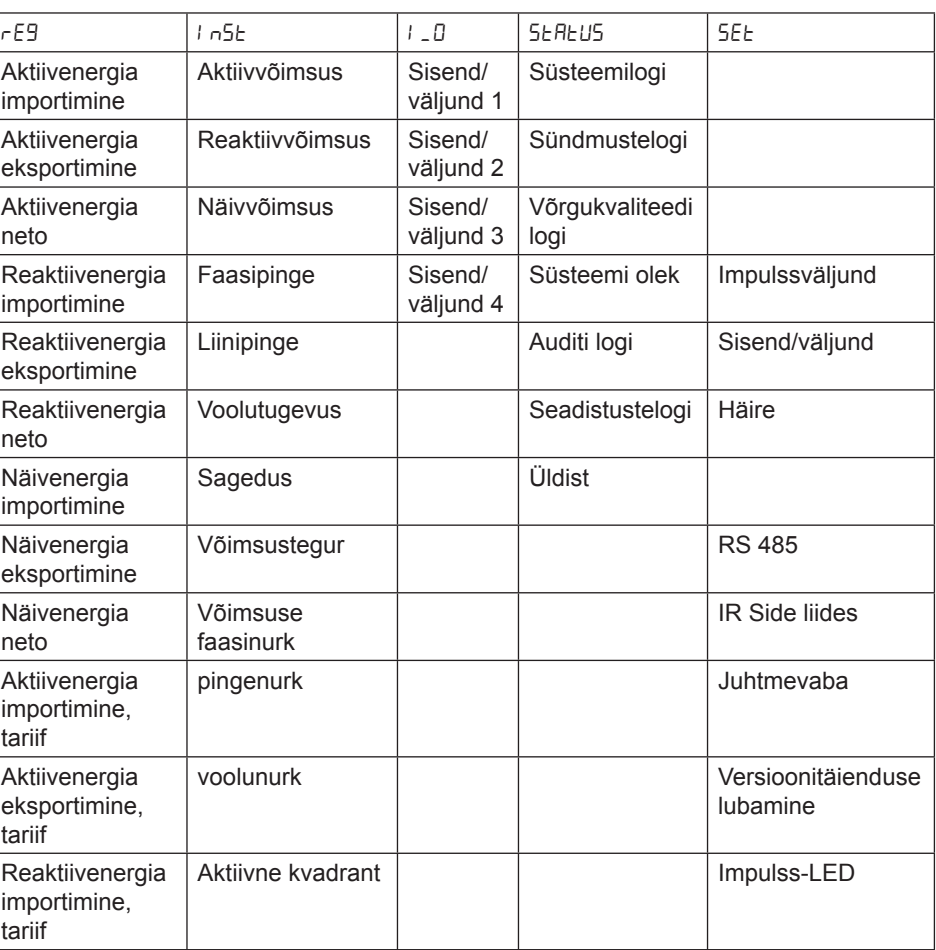

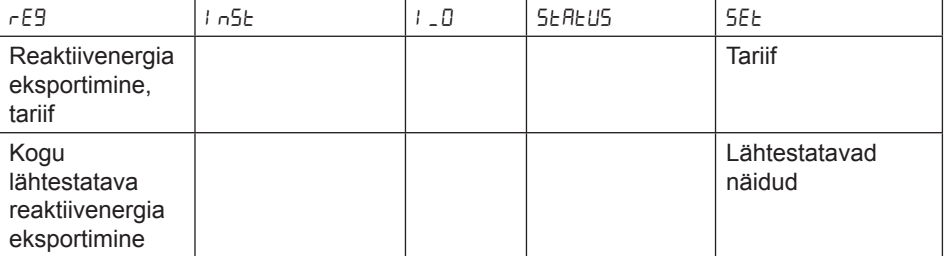

## **Peatükk 4: Arvesti seadistused**

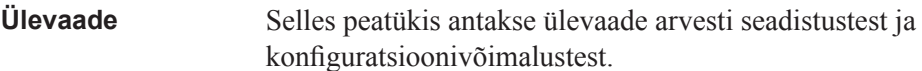

Selles peatükis Selles peatükis kirjeldatakse järgmisi teemasid:

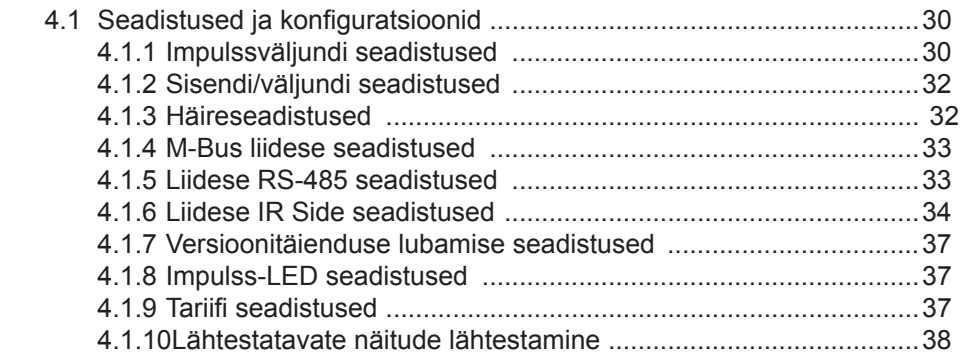

#### **4.1 Seadistused ja konfiguratsioonid**

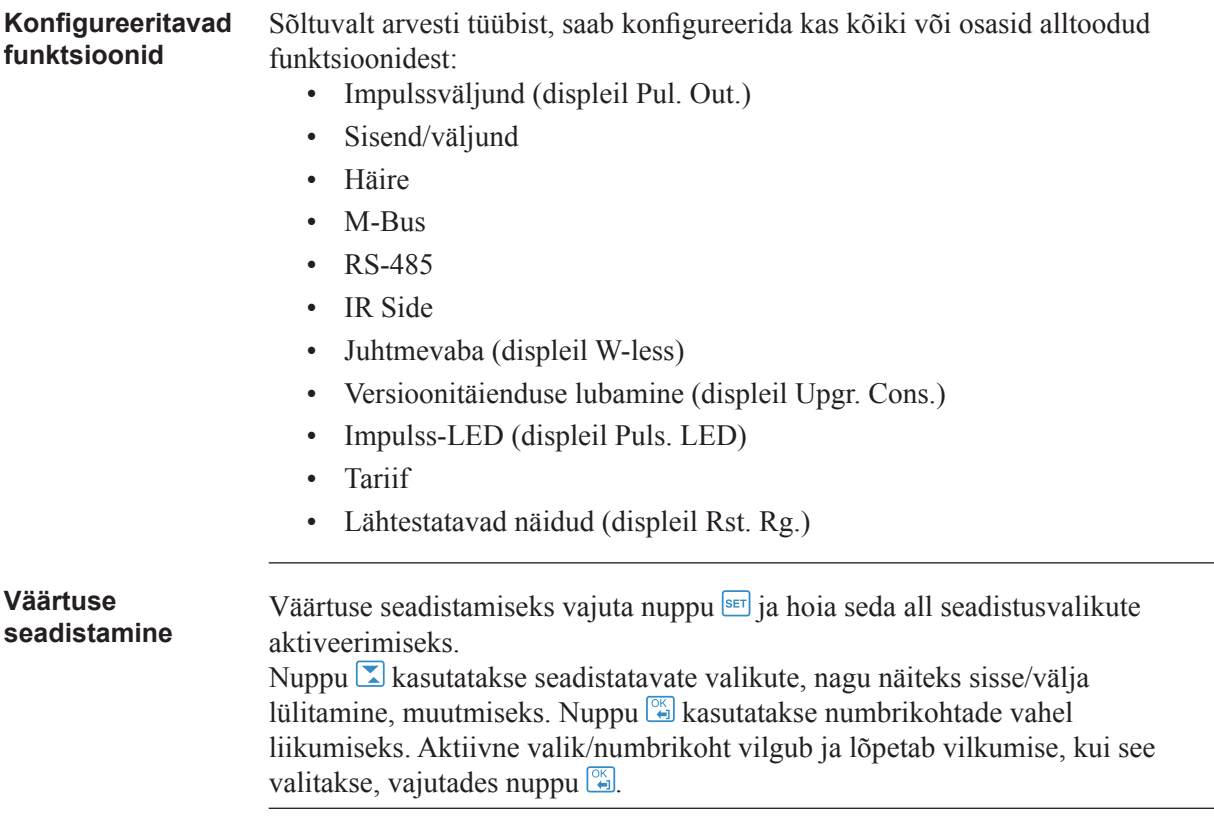

#### **4.1.1 Impulssväljundi seadistused**

Impulssväljundi seadistamiseks tee järgmist:

- 1. Peamenüüs vali 5EE, vajuta nuppu ...
- 2. Vali impulssväljund (displeil PUL5E), vajuta nuppu ...
- 3. Vali üks ilmpulssväljund, vajuta nuppu ... Displeile kuvatakse tekst 9URnE.
- 4. Vajuta nuppu  $\Box$ , seadistamaks energiatüüp valitud impulssväljundile. Displeile kuvatakse mõõdetava energia tüüp valitud impulssväljundil. Sõltuvalt arvesti tüübist on olemasolevateks valikuteks:

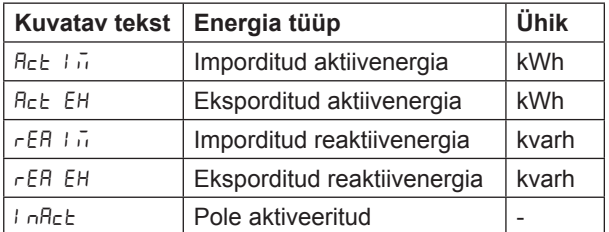

Energia tüübi seadistamiseks kasuta nuppu <sup>ser</sup>. Tagasiminekuks vajuta ja hoia all nuppu  $\overline{a}$ .

5. Järgmisesse menüüsse ( $F F^2$ ) minekuks vajuta üks kord nuppu  $\Box$  ja seejärel nuppu . Displeile kuvatakse sagedus. Seadistatav intervall on kas 0-999999 imp/kWh või 0-999999 imp/kWh. Sagedust seadistatakse ühe numbri kaupa. Seadistamiseks aktiivne number vilgub. Numbri väärtuse vähendamiseks/suurendamiseks kasuta nuppu  $\boxed{\triangle}$ . Numbri muutmiseks vajuta nuppu  $\boxed{2}$ . Tagasiminekuks vajuta ja hoia all nuppu  $\boxed{2}$ .

- 6. Järgmisesse menüüsse (LEngth) minekuks vajuta üks kord nuppu  $\Box$  ja seejärel nuppu  $\Box$ . Displeile kuvatakse impulsi pikkus millisekundites. Impulsi pikkuse intervalliks on 10-990 ms. Impulss seadistatakse samamoodi kui sageduski. Tagasiminekuks vajuta ja hoia all nuppu  $\mathbb{S}$ .
- 7. Järgmisesse menüüsse ( $\Box$ ult P $\Box$ ) minekuks vajuta üks kord nuppu  $\Box$  ja seejärel nuppu  $\mathbb{Z}$ . Displeile kuvatakse valitud impulssväljundi seadistus. Sõltuvalt arvesti tüübist on olemasolevateks valikuteks:

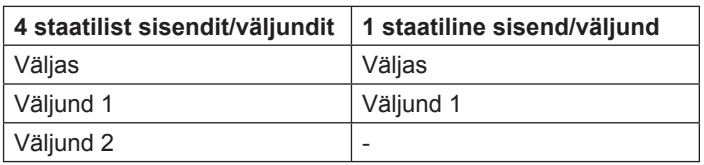

Tee väljundiseadistus. Tagasiminekuks impulsi valikmenüüsse vajuta ja hoia all nuppu  $\mathbb{Z}$  kaks korda.

**Märkus** – kui vajutada nuppu , on valikuks "väljund puudub".

8. Esimene impulssväljund on nüüd täielikult konfigureeritud.

#### **4.1.2 Sisendi/väljundi seadistused**

Sisendi/väljundi seadistamiseks tee järgmist:

- 1. Peamenüüs vali 5EE, vajuta nuppu  $\boxed{8}$ .
- 2. Vali  $\mathcal{L}$  U. vajuta nuppu  $\mathbb{Z}$ .
- 3. Displeile kuvatakse tekst 11 a. Sisendi/väljundi muutmiseks kasuta nuppu  $\Sigma$ . Sisendi/väljundi seadistamiseks vajuta nuppu  $\overline{\text{S}^{\text{eff}}}$ . Sisendi/ väljundi jaoks saab teha erinevaid valikuid:
- Häire väljas  $(H<sub>L</sub> H<sub>r</sub> \bar{H})$
- Kommunikatsiooniliides väljas ( $\overline{L_{\text{O}}(n)}$
- Impulss väljas ( $PUL5E$ )
- Tariif väljas  $(EH F)$
- Alati sisse lülitatud  $(D_0)$
- $\bullet$  Alati välja lülitatud (DFF)

#### **4.1.4 Häireseadistused**

Häire seadistamiseks tee järgmist:

- 1. Peamenüüs vali 5E $\epsilon$ , vajuta nuppu ...
- 2. Vali  $\mathcal{H}$ , vajuta nuppu  $\mathbb{Z}$ .
- 3. Displeile kuvatakse millist väärtust mõõdetakse (91 Flote). Sõltuvalt arvesti tüübist on saadaval erinevad väärtused. Olemasolevate väärtuste ja intervallide/ühikute kohta leiad teavet tabelitest 4:1 ja 4:2. Seadista soovitud mõõtesuurus.
- 4. Järgmisesse menüüsse minekuks vajuta üks kord nuppu  $\boxed{\triangle}$ . Displeile kuvatakse tase, mis vallandab häire ( $\sigma$  LE $\sigma$ ). Seadista häiretase.
- 5. Järgmisesse menüüsse minekuks vajuta üks kord nuppu  $\Sigma$ . Displeile kuvatakse aeg, millest mõõdetav väärtus peab kõrgem olema kui eelmises sammus seadistatud piir, et häire vallanduks (on dEL). Seadista ajapiirang.
- 6. Järgmisesse menüüsse minekuks vajuta üks kord nuppu  $\boxed{\Sigma}$ . Displeile kuvatakse tase, mis peatab häire ( $o$ FF L<sub>U</sub>). Seadista häiretase.
- 7. Järgmisesse menüüsse minekuks vajuta üks kord nuppu  $\Sigma$ . Displeile kuvatakse aeg, millest mõõdetav väärtus peab madalam olema kui eelmises sammus seadistatud piir, et häire peatuks ( $\sigma$ FF  $\,dE$ ). Seadista ajapiirang.
- 8. Järgmisesse menüüsse minekuks vajuta üks kord nuppu  $\Box$ . Displeile kuvatakse teade selle kohta, kas häire logitakse või mitte (Lo<sup>9</sup>). Võimalikeks väärtusteks on "sisselülitatud" ja "väljalülitatud". Seadista logimine kas sisse- või väljalülitatuks.
- 9. Järgmisesse menüüsse minekuks vajuta üks kord nuppu  $\boxed{2}$ . Displeile kuvatakse väljund, millele häire on seatud (kui väljundit pole seadistatud, kuvatakse <sup>[]</sup>UEPUE]. Võimalikud valikud sõltuvad arvesti tüübist, vt tabelit 4:2.
- 10. Esimene häire on nüüd täielikult konfigureeritud. Sõltuvalt arvesti tüübist saab seadistada kuni neli häiret. Kui arvestil on mitme häire võimalus, kasuta nuppu  $\sum$  ülejäänud häirete seadistamiseks samal viisil kui konfigureeriti esimene häire.

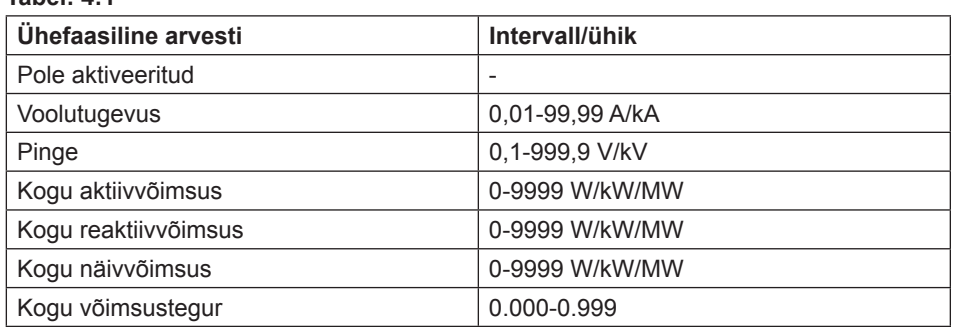

#### **Tabel: 4:1**

**Tabel: 4:2**

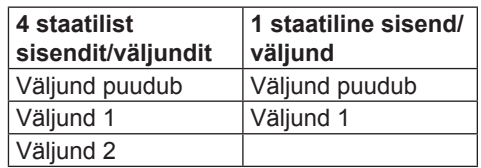

### **4 .1.4 M-Bus liidese seadistused**

Juhtmetega M-Bus liidese seadistamiseks tee järgmist:

- 1. Peamenüüs vali 5EE, vajuta nuppu  $\left[\frac{a}{2}\right]$ .
- 2. Vali  $\vec{v}$ -bl, vajuta nuppu  $\vec{a}$ .
- 3. Järgmisesse menüüsse ( $\overline{b}$ HUd) minekuks vajuta üks kord nuppu ... Displeile kuvatakse modulatsioonikiirus. Modulatsioonikiiruse valikud leiad tabelist 4:3. Seadista modulatsioonikiirus.
- 4. Järgmisesse menüüsse ( $\text{Add } \text{F5}$ ) minekuks vajuta üks kord nuppu . Displeile kuvatakse aadress. Aadressi vahemiku leiad tabelist 4:3. Seadista aadress.
- 5. Järgmisesse menüüsse ( $R_{\text{cc}}$  E55) minekuks vajuta üks kord nuppu ... Displeile kuvatakse ligipääsutasand. Valikud leiad tabelist 4:3. Seadista ligipääsutasand.
- 6. Järgmisesse menüüsse (5 $\sigma$ d 5 $\pm$ ) minekuks vajuta üks kord nuppu ... Displeile kuvatakse andmeedastuse olekuteave. Valikud leiad tabelist 4:3. Seadista andmeedastuse teabe olek.
- 7. Järgmisesse menüüsse (PR55''d) minekuks vajuta üks kord nuppu  $\boxed{2}$ . Displeile kuvatakse teade selle kohta, kas parool tuleb lähtestada. Valikud leiad tabelist 4:3. Seadista valik.

#### **4.1.5 Liidese RS-485 seadistused**

Liides RS-485 kasutab kommunikatsiooniks EQ Bus või Modbus protokolli. RS-485 kommunikatsiooniliidese seadistamiseks, vastavalt protokollile, tee järgmist:

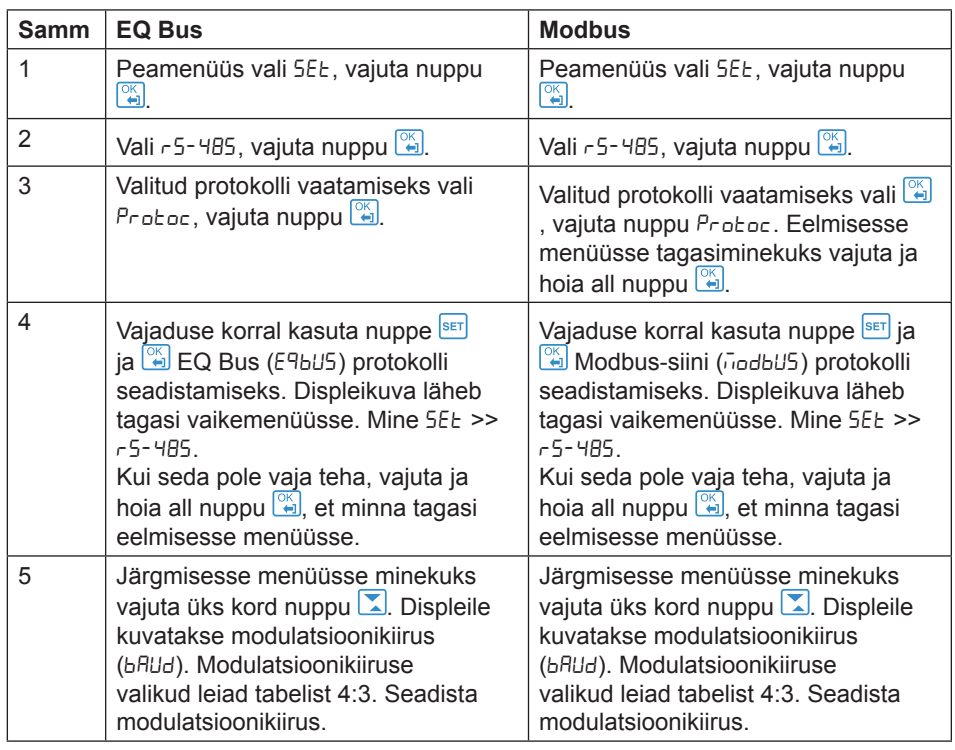

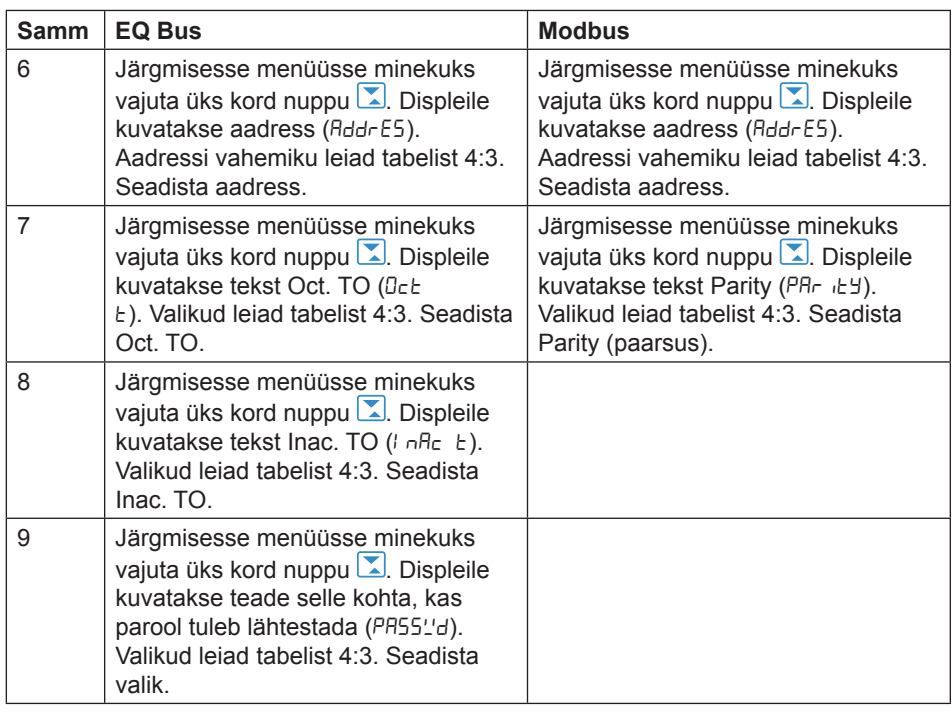

### **4.1.6 IR-liidese (infrapunaliidese) seadistused**

IR-liides kasutab kommunikatsiooniks M-Bus ja EQ Busi protokolli. IRkommunikatsiooniliidese seadistamiseks, vastavalt protokollile, tee järgmist:

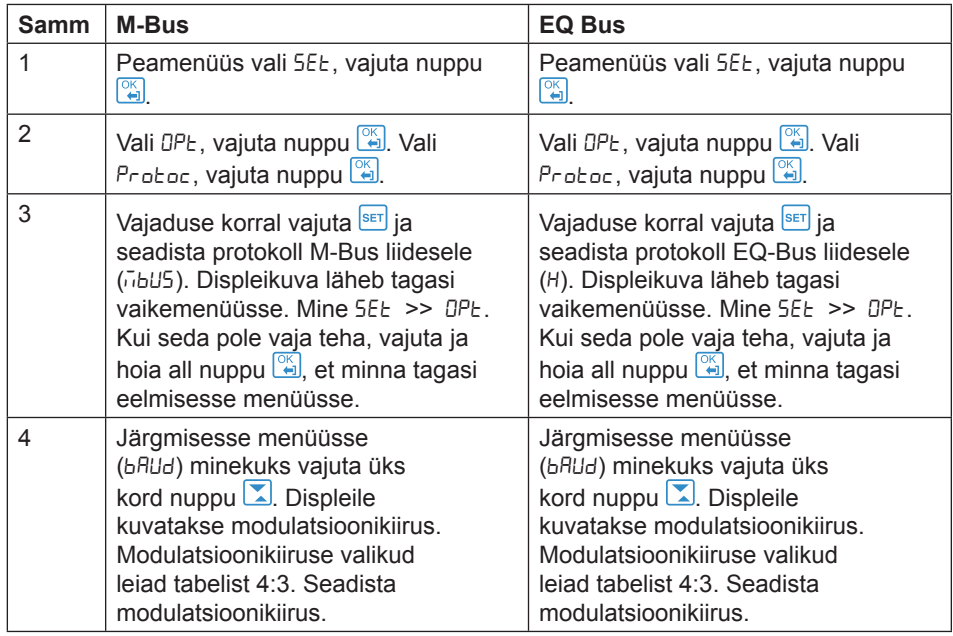

i EQ Bus on kommunikatsiooniprotokoll, mis on mõeldud sisekommunikatsiooniks ABB arvestite vahel. Protokoll põhineb järgmistel IEC standarditel: 62056-42, 62056-46, 62056-53, 62056-61, 62056-62.

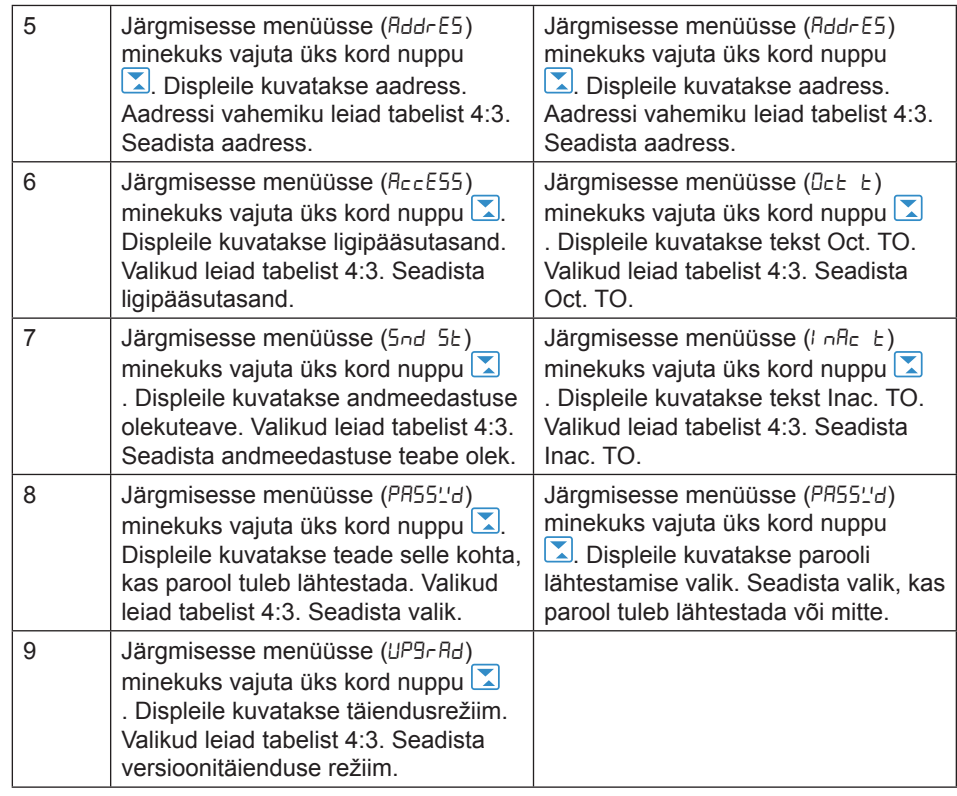

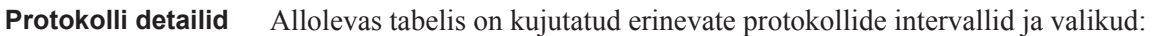

#### **Tabel: 4:3**

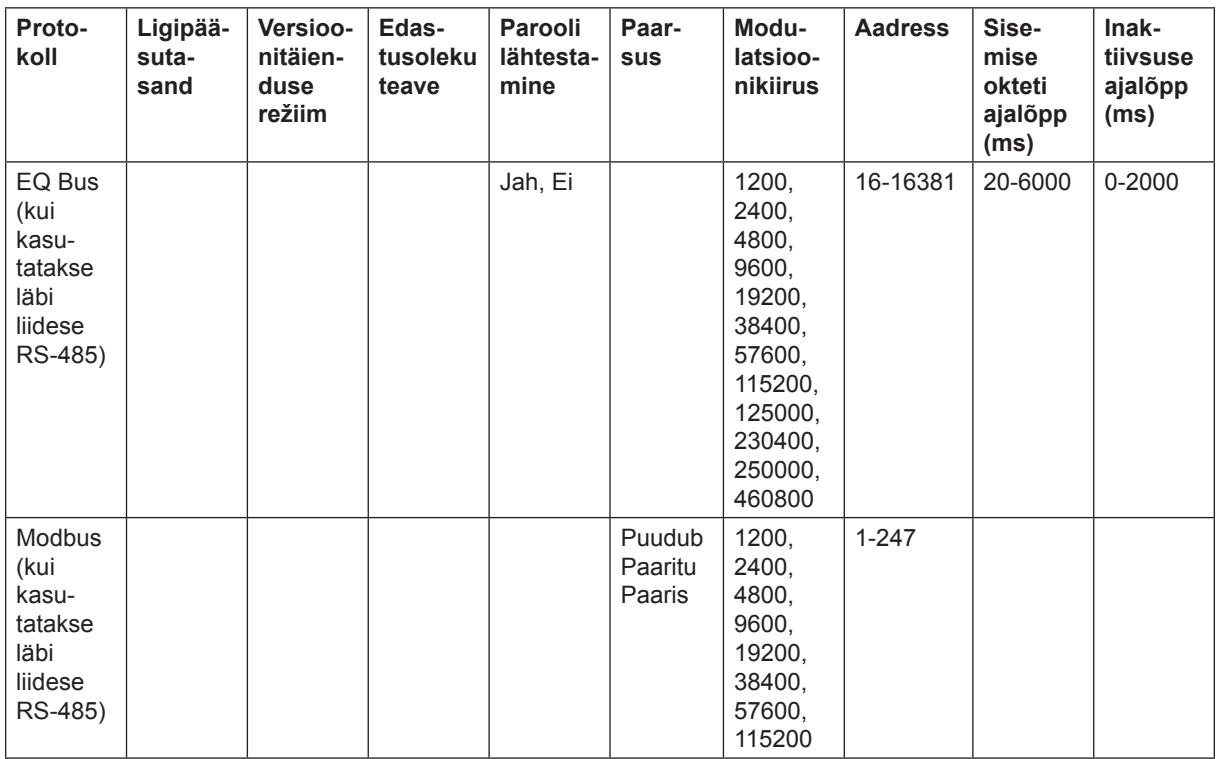

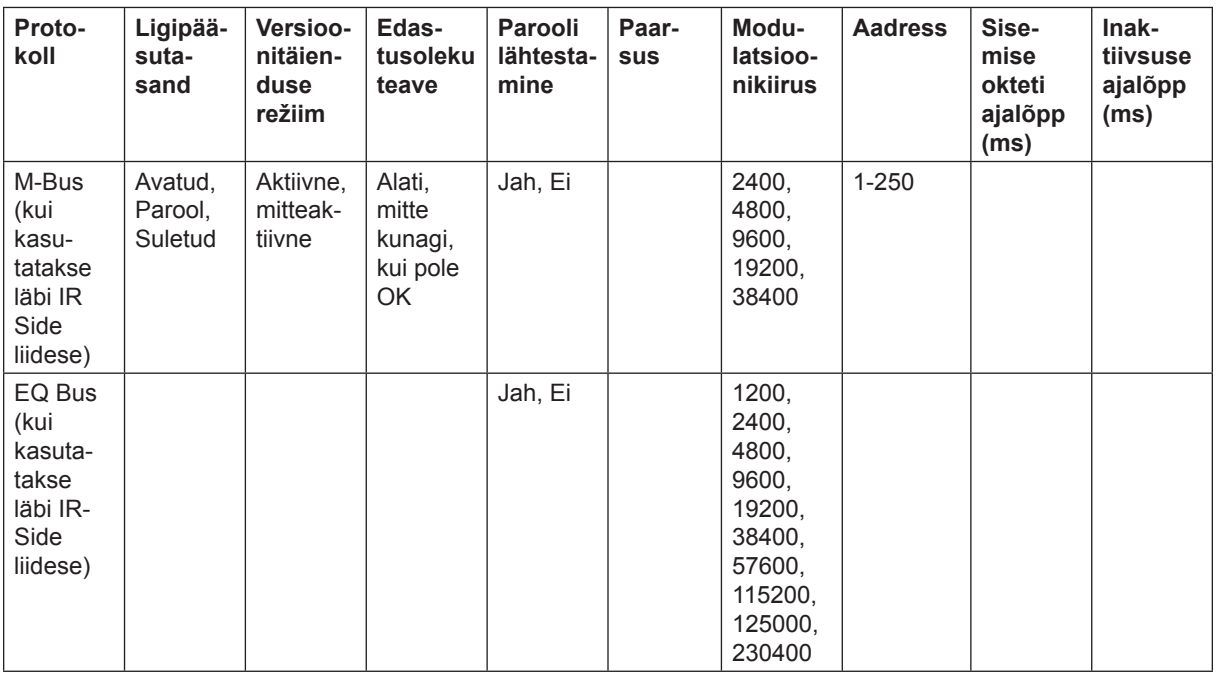

#### **4 .1.7 Versioonitäienduse lubamise seadistused**

Versioonitäienduse lubamise saab seadistada valikule *Lubatud* või *Pole lubatud*. Seadistades selle valikule *Lubatud*, nõustud arvesti tarkvarale tehtavate parendusmuudatustega. Seadistades selle valikule *Pole lubatud*, muudatusi ei tehta.

Versioonitäienduse lubamise seadistamiseks tee järgmist:

- 1. Peamenüüs vali 5EE, vajuta nuppu  $\frac{1}{2}$ .
- 2. Vali "Versioonitäienduse lubamine" (displeil  $UPT\rightarrow$ ), vajuta ...
- 3. Versioonitäienduse lubamise seadistamiseks vajuta <sup>SET</sup>.

#### **4.1.8 Impulss-LED seadistused**

Impulss-LEDi seadistamiseks tee järgmist:

- 1. Peamenüüs vali 5EE, vajuta nuppu  $\boxed{2}$ .
- 2. Vali impulss-LED (displeil  $PU$  LED), vajuta nuppu ...
- 3. Vajuta LEDi poolt näidatava energiatüübi seadistamiseks.
# **4.1.9 Tariifi seadistused**

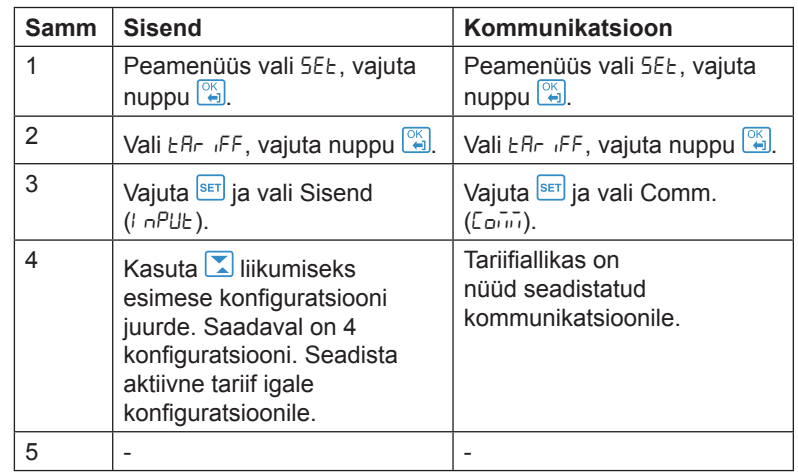

Tariifi allika saab seadistada sisendile või kommunikatsioonile. Tariifide seadistamiseks tee järgmist:

## **4.1.10 Lähtestatavate näitude lähtestamine**

Näitude lähtestamiseks tee järgmist:

- 1. Peamenüüs vali 5E $t$ , vajuta nuppu ...
- 2. Vali "Lähtestatavad näidud" (displeil  $\tau$ 5 $\epsilon$   $\tau$ 9), vajuta ...
- 3. Displeile kuvatakse erinevad lähtestatavad näidud. Sõltuvalt arvesti tüübist on olemasolevateks valikuteks:

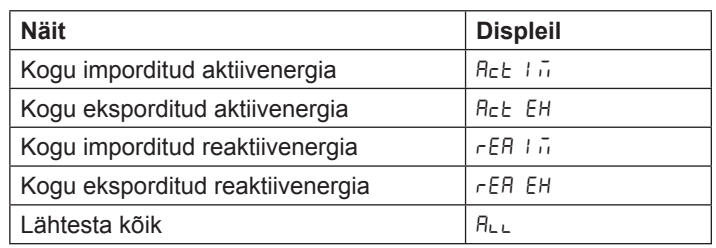

4. Liigu läbi lehtede ja lähtesta soovitud näidud.

# **Peatükk 5: Tehniline kirjeldus**

#### **Ülevaade** See peatükk sisaldab arvesti funktsioonide tehnilisi kirjeldusi. Sõltuvalt arvesti tüübist võivad arvestil olla kas kõik või osad selles peatükis kirjeldatud funktsioonidest.

#### **Selles peatükis** Selles peatükis kirjeldatakse järgmisi teemasid: 5.1 Energiaväärtused .................................................................................40 5.2 Mõõteaparatuur ....................................................................................41 5.3 Häire .....................................................................................................42 5.4 Sisendid ja väljundid .............................................................................43 5.4.1 Tariifi sisendid ...............................................................................43 5.4.2 Impulssväljundid ..........................................................................44 5.5 Logid ......................................................................................................46 5.5.1 Süsteemilogi ................................................................................46 5.5.2 Sündmustelogi ............................................................................47 5.5.3 Võrgukvaliteedi logi .....................................................................47 5.5.4 Auditilogi ......................................................................................47 5.5.5 Seadistuselogi .............................................................................48 5.5.6 Sündmuste koodid ......................................................................48

# **5.1. Energiaväärtused**

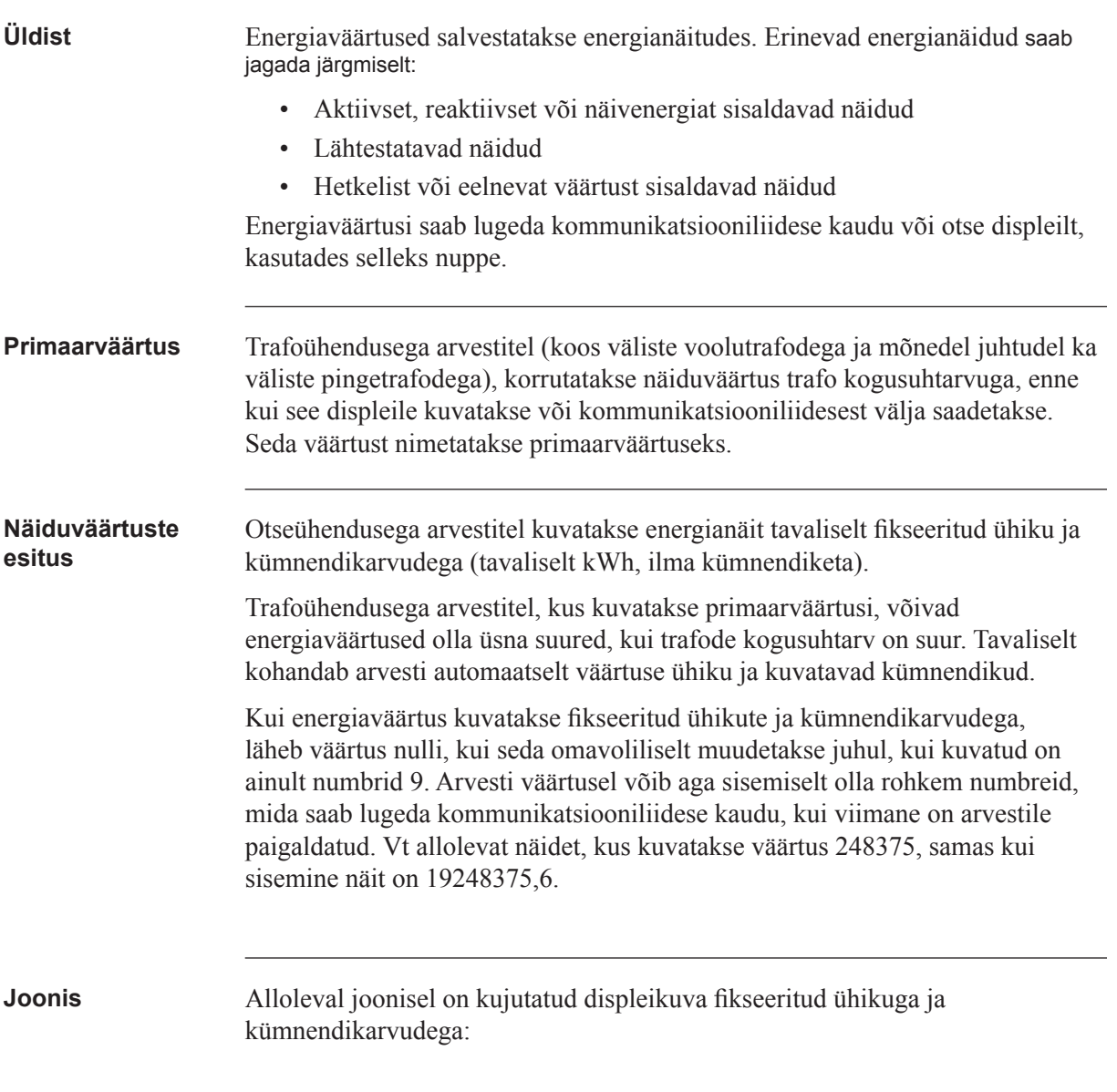

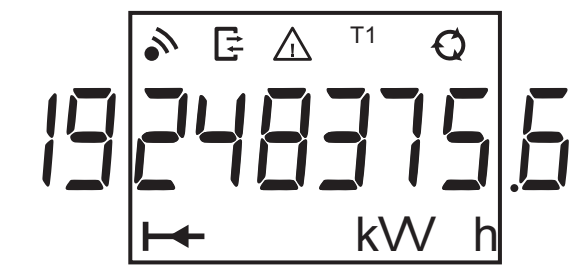

### **5.2 Instrumentaalnäidud**

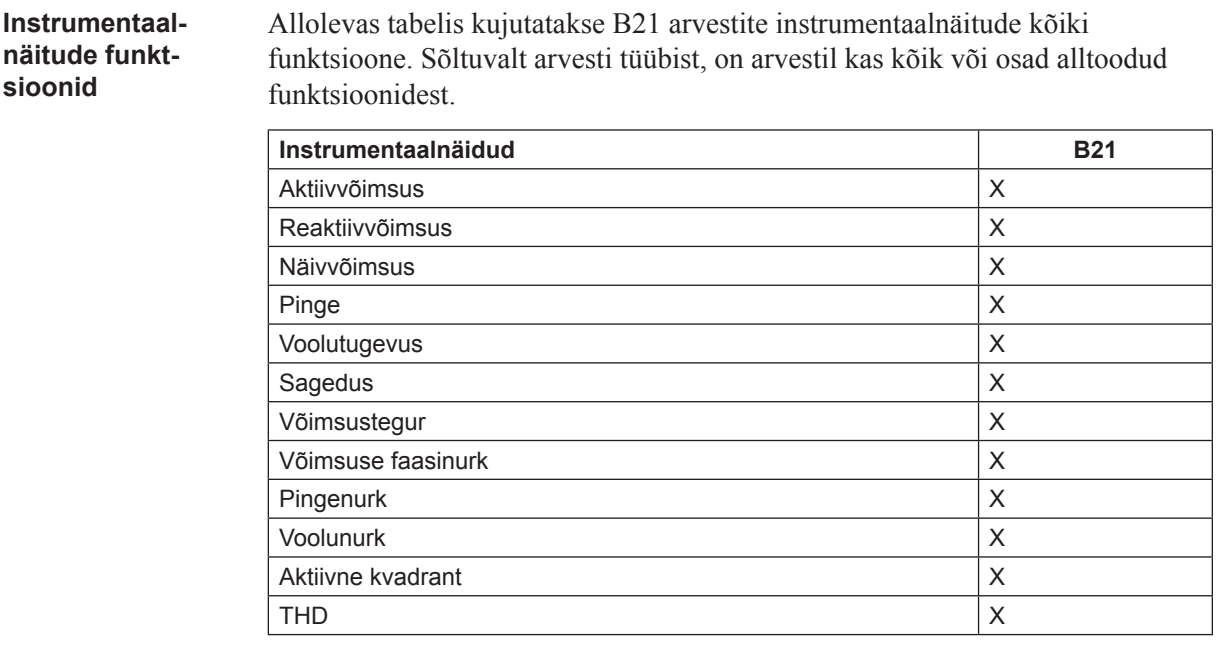

**Täpsus** Mõõteaparatuuri kõikide andmete täpsus on määratletud nimipinge pingevahemikus 20% ja baasvoolu voolutugevuse vahemikus 5% võrreldes maksimaalse voolutugevusega.

> Mõõteaparatuuri kõikide andmete täpsusaste, välja arvatud pinge ja voolu faasinurgad, on sama, mis energiamõõtmise täpsusaste. Pinge ja voolu faasinurkade täpsus on kaks kraadi.

## **5.3 Häire**

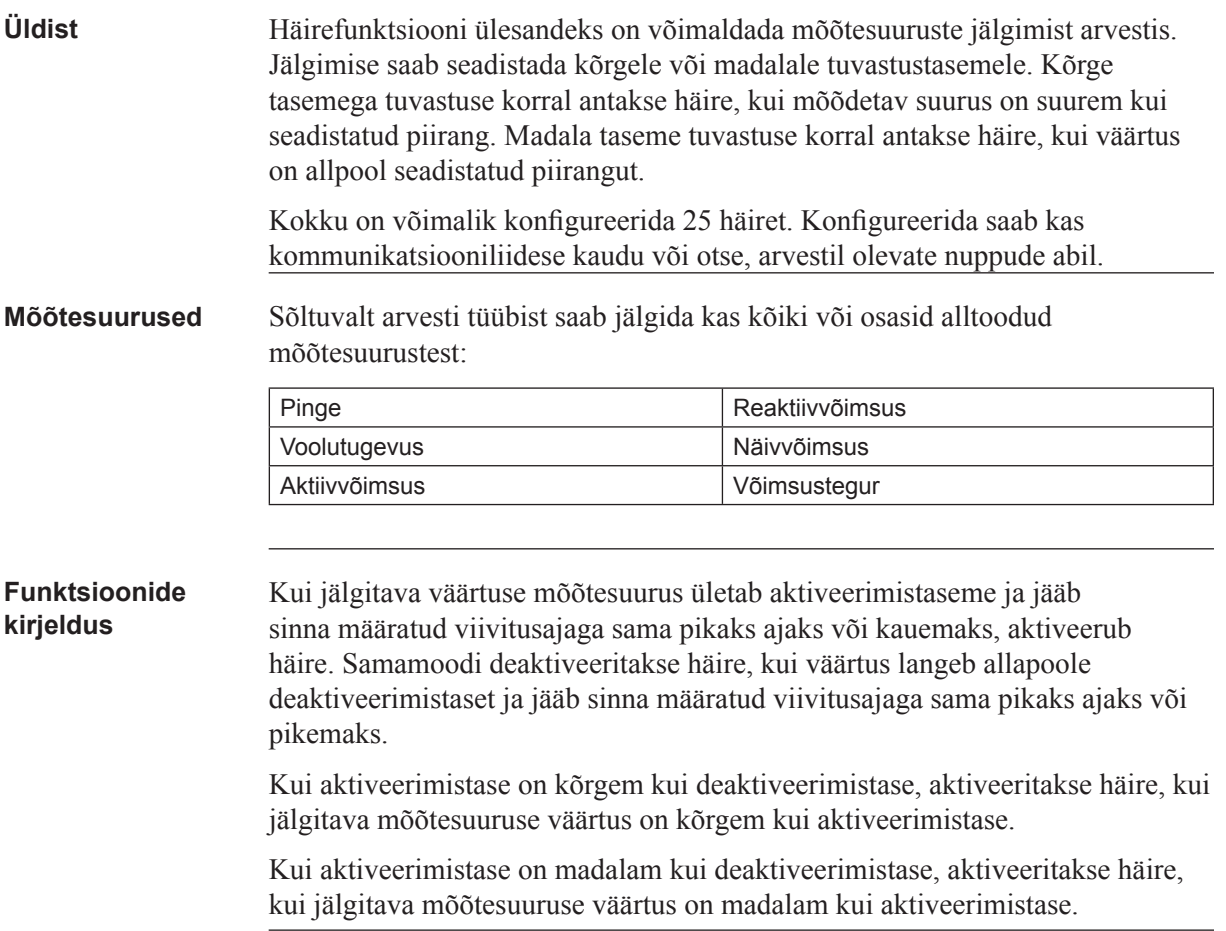

## **5.4 Sisendid ja väljundid**

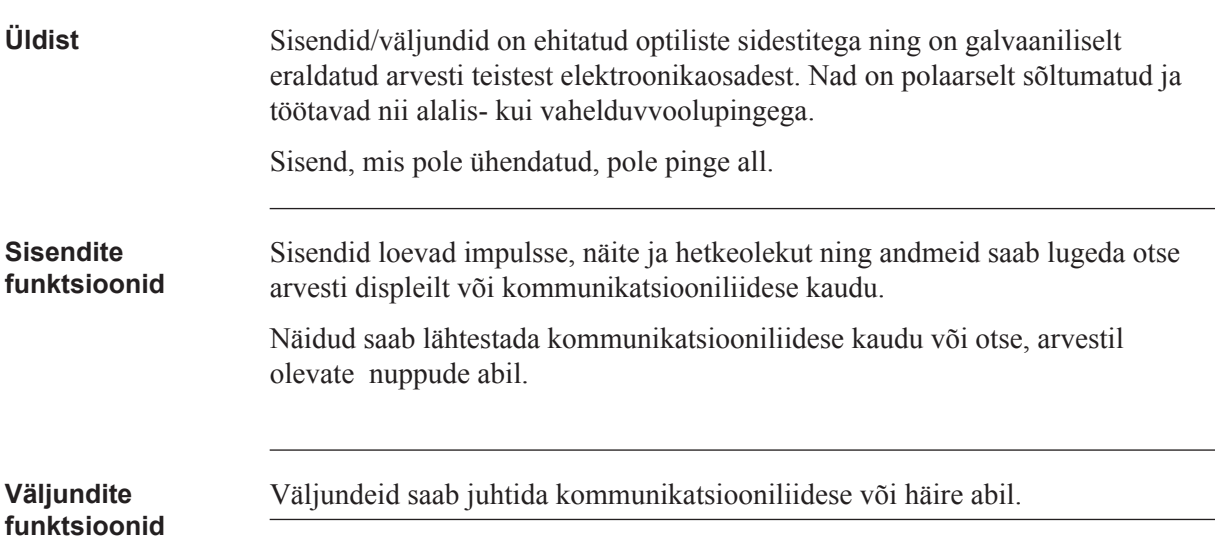

### **5.4.1 Tariifisisendid**

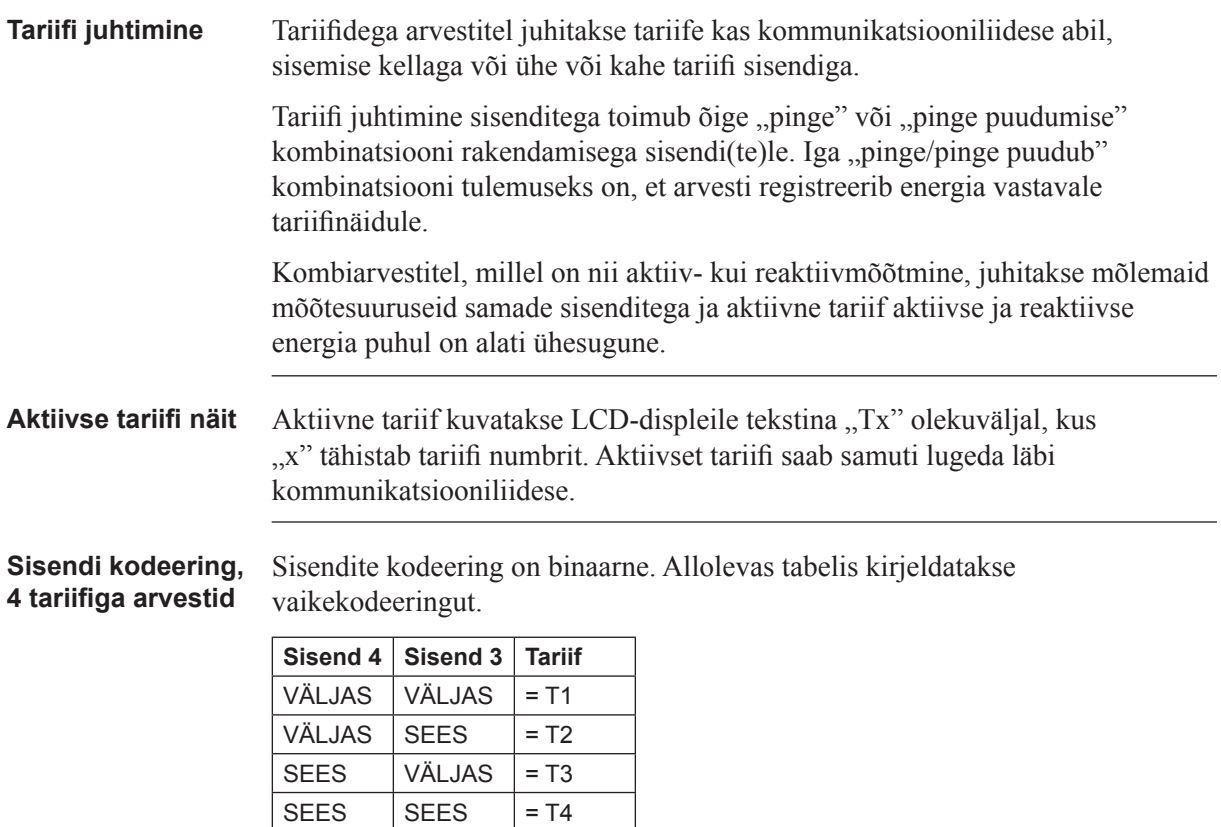

Sisendi kodeering, Sisendite kodeering on binaarne. Allolevas tabelis kirjeldatakse **2 tariifiga arvestid** vaikekodeeringut.

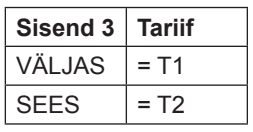

# **5.4.2 Impulssväljundid**

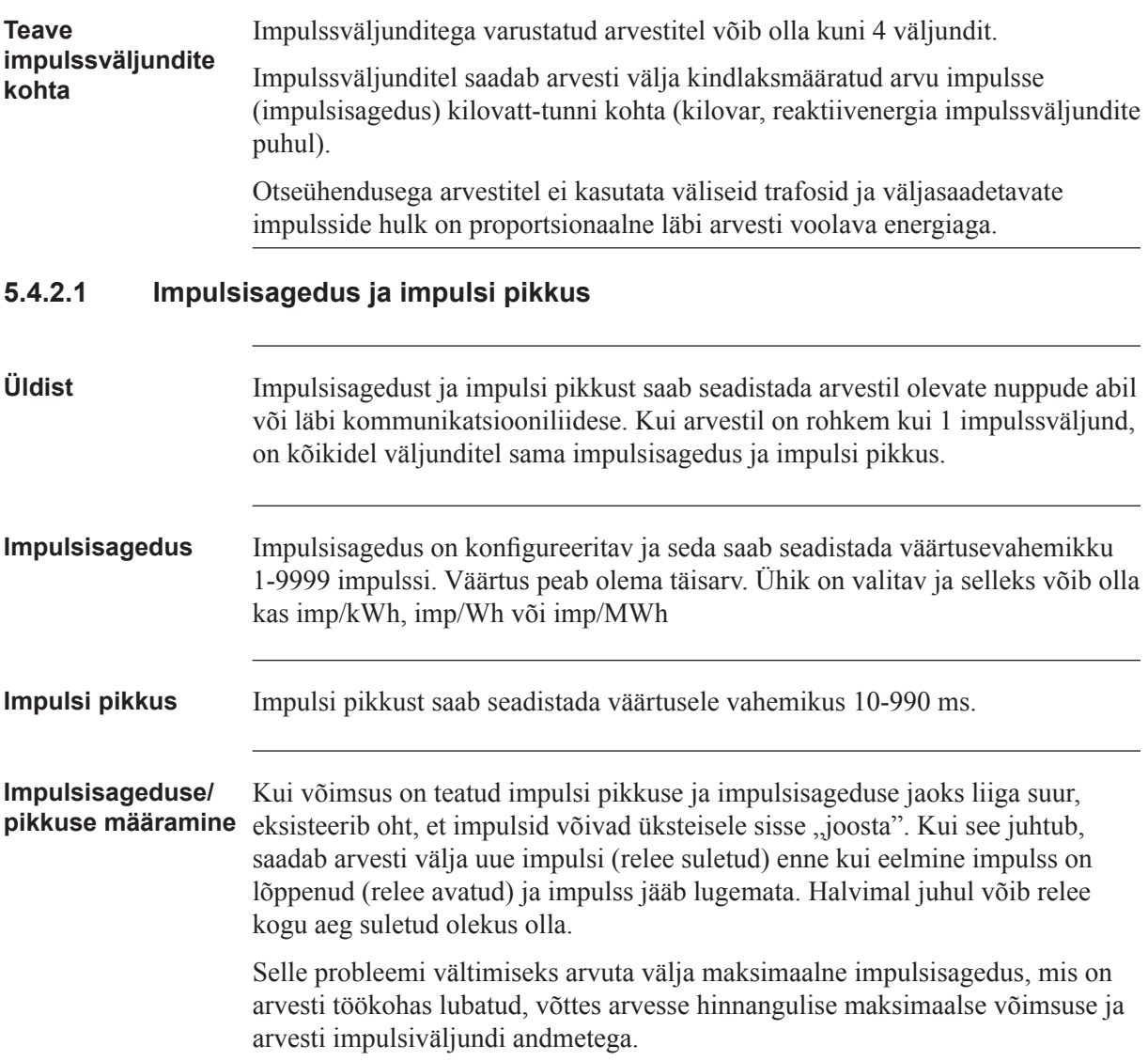

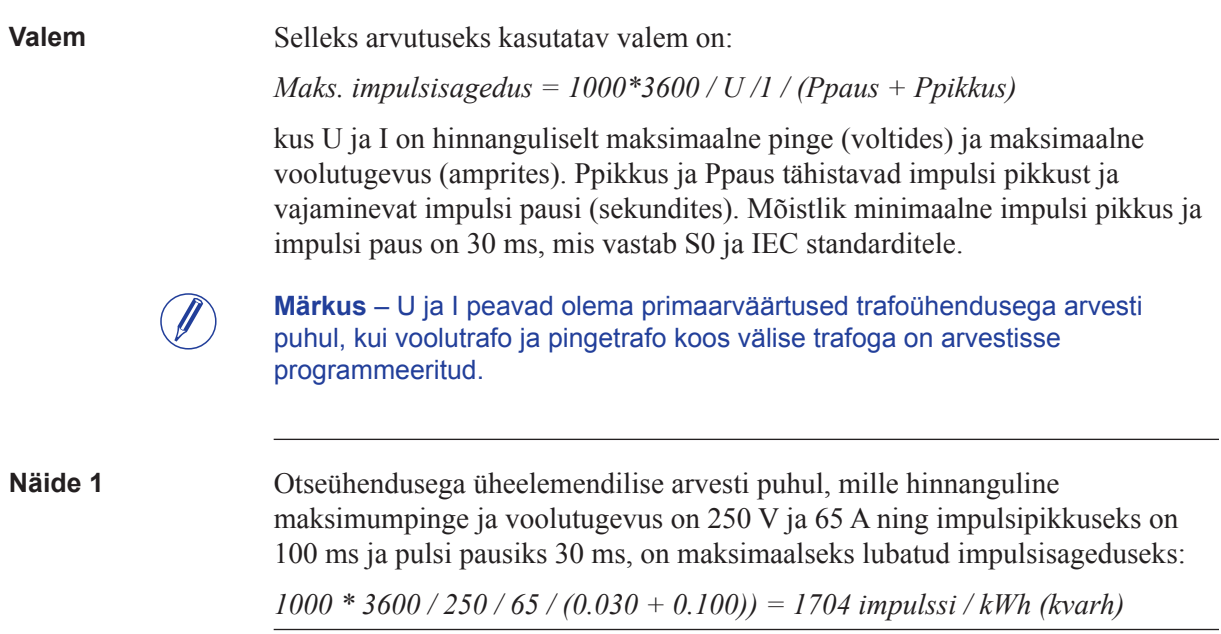

#### **5.5 Logid**

**Üldist** Arvestil on kokku viis erinevat logi:

- Süsteemilogi
- Sündmustelogi
- Võrgukvaliteedi logi
- Auditilogi
- Seadistustelogi

Logisündmusi saab lugeda kommunikatsiooniliidese kaudu või otse arvesti displeilt.

Süsteemilogis, sündmustelogis ja võrgukvaliteedi logis saab salvestada maksimaalselt 500 logisündmust. Kui jõutakse logisündmuste maksimaalse arvuni, hakatakse vanemaid sündmusi üle kirjutama.

Auditilogis saab salvestada maksimaalselt 40 logisündmust. Kui selles logis jõutakse maksimaalse sündmuste arvuni, ei saa rohkem sündmusi enam salvestada. Uus püsivara täiendus nurjub, kuna rohkem logisündmusi salvestada ei saa.

Seadistustelogis saab salvestada maksimaalselt 80 logisündmust. Kui selles logis jõutakse maksimaalse sündmuste arvuni, ei saa rohkem sündmusi enam salvestada. Uut seadistust voolutrafole/pingetrafole või elementide arvule ei aktsepteerita, kuna rohkem logisündmusi salvestada pole võimalik.

Süsteemilogis, sündmustelogis ja võrgukvaliteedi logis saab kõik sissekanded kustutada kommunikatsiooniliidese abil.

### **5.5.1 Süsteemilogi**

See logi salvestab sündmusi, mis on seotud arvestis juhtunud vigadega.

**Sisu** Sündmuse puhul salvestatakse järgmine teave:

- Kuupäev ja kellaaeg
- Sündmuse kood
- Kestus

Selles logis salvestatakse järgmised sündmused:

- Programmi CRC viga viga püsivara terviklikkuse kontrollimisel.
- Püsiv salvestusviga püsimälus salvestatud andmed on rikutud.
- RTC ahela viga viga, kui püütakse lugeda reaalaja kella kuupäeva ja kellaaega.

### **5.5.2 Sündmustelogi**

Selles logis salvestatakse häirete ja konfiguratsioonihoiatustega seotud sündmused.

**Sisu** Sündmuse puhul salvestatakse järgmine teave:

- Kuupäev ja kellaaeg
- Sündmuse kood
- Kestus

Selles logis salvestatakse järgmised sündmused:

- Kuupäev pole seadistatud hoiatus reaalaja kellale pole seadistatud kuupäeva.
- Kellaaeg pole seadistatud hoiatus reaalaja kellale pole seadistatud kellaaega.
- Negatiivne võimsuselement 1 hoiatus element 1 mõõdab negatiivset energiat.
- Negatiivne koguvõimsus koguvõimsust mõõdetakse negatiivsena.
- Voolutugevuse häire
- Aktiivvõimsuse häire
- Reaktiivvõimsuse häire
- Näivvõimsuse häire
- Võimsusteguri häire

#### **5.5.3 Võrgukvaliteedi logi**

Selles logis salvestatakse võrgukvaliteediga seonduvad häired ja teave.

**Sisu** Selles logis salvestatakse järgmised sündmused:

- Pinge puudub hoiatus pinge puudub
- Sagedus hoiatus võrgusagedus pole stabiilne
- Pinge häire

### **5.5.4 Auditilogi**

Auditilogis salvestatakse sündmus püsivara täiendamiskatse järel.

Arvesti püsivara täiendust saab teha vaid haldur-kasutaja EQ Bus protokolli abil. Kõik auditilogis salvestatud püsivara täiendamise katsed on algatatud haldur-kasutaja poolt.

**Sisu** Sündmuse puhul salvestatakse järgmine teave:

- Kuupäev ja kellaaeg
- Püsivara versioon
- Aktiivenergia importimine
- Aktiivenergia importimine, tariif 1
- Aktiivenergia importimine, tariif 2
- Aktiivenergia importimine, tariif 3
- Aktiivenergia importimine, tariif 4
- Aktiivenergia eksportimine
- Püsivara täiendamise olek

#### **5.5.5 Seadistustelogi**

Selles logis salvestatakse sündmus, kui trafo suhtarv ümber konfigureeritakse.

**Sisu** Sündmuse puhul salvestatakse järgmine teave:

- Kuupäev ja kellaaeg
- Püsivara versioon
- Aktiivenergia importimine
- Aktiivenergia importimine, tariif 1
- Aktiivenergia importimine, tariif 2
- Aktiivenergia importimine, tariif 3
- Aktiivenergia importimine, tariif 4
- Aktiivenergia eksportimine
- Elemendid

#### **6.5.6 Sündmuste koodid**

**Kirjeldus** Allolevas tabelis on kirjas sündmustekoodid, mis võivad esineda süsteemilogis, sündmustelogis ja võrgukvaliteedi logis:

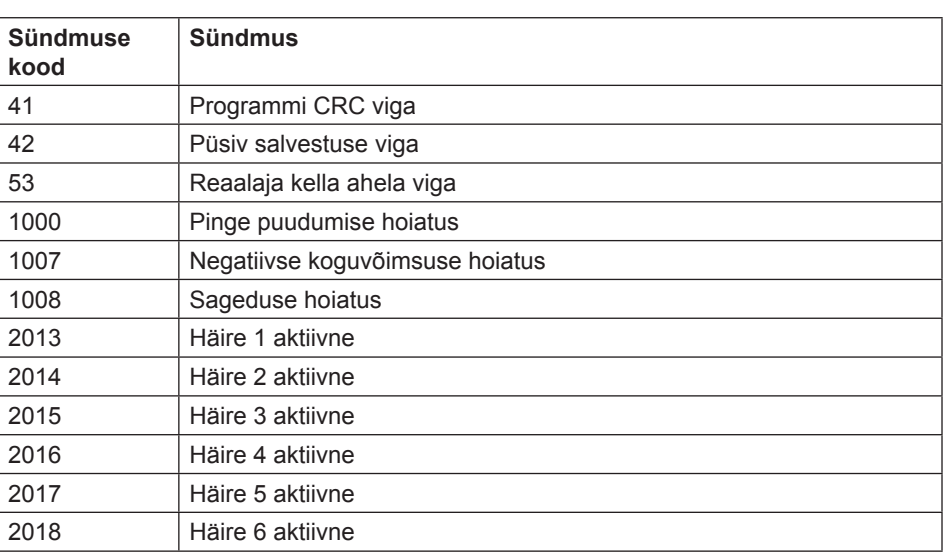

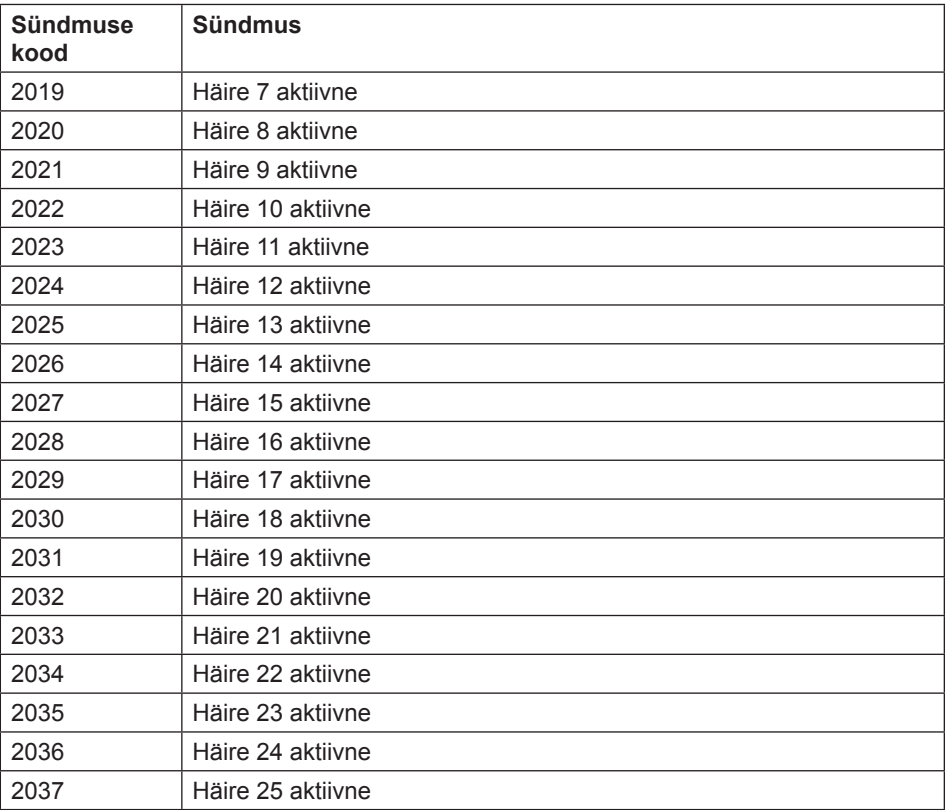

# **Peatükk 6: Tehnilised andmed**

**Ülevaade** See peatükk sisaldab tehnilisi andmeid ja tootejooniseid.

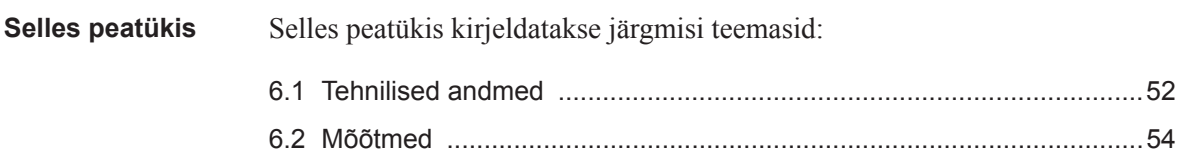

#### **6.1 Tehnilised andmed**

#### **Tehnilised andmed otseühendusega arvestile B21**

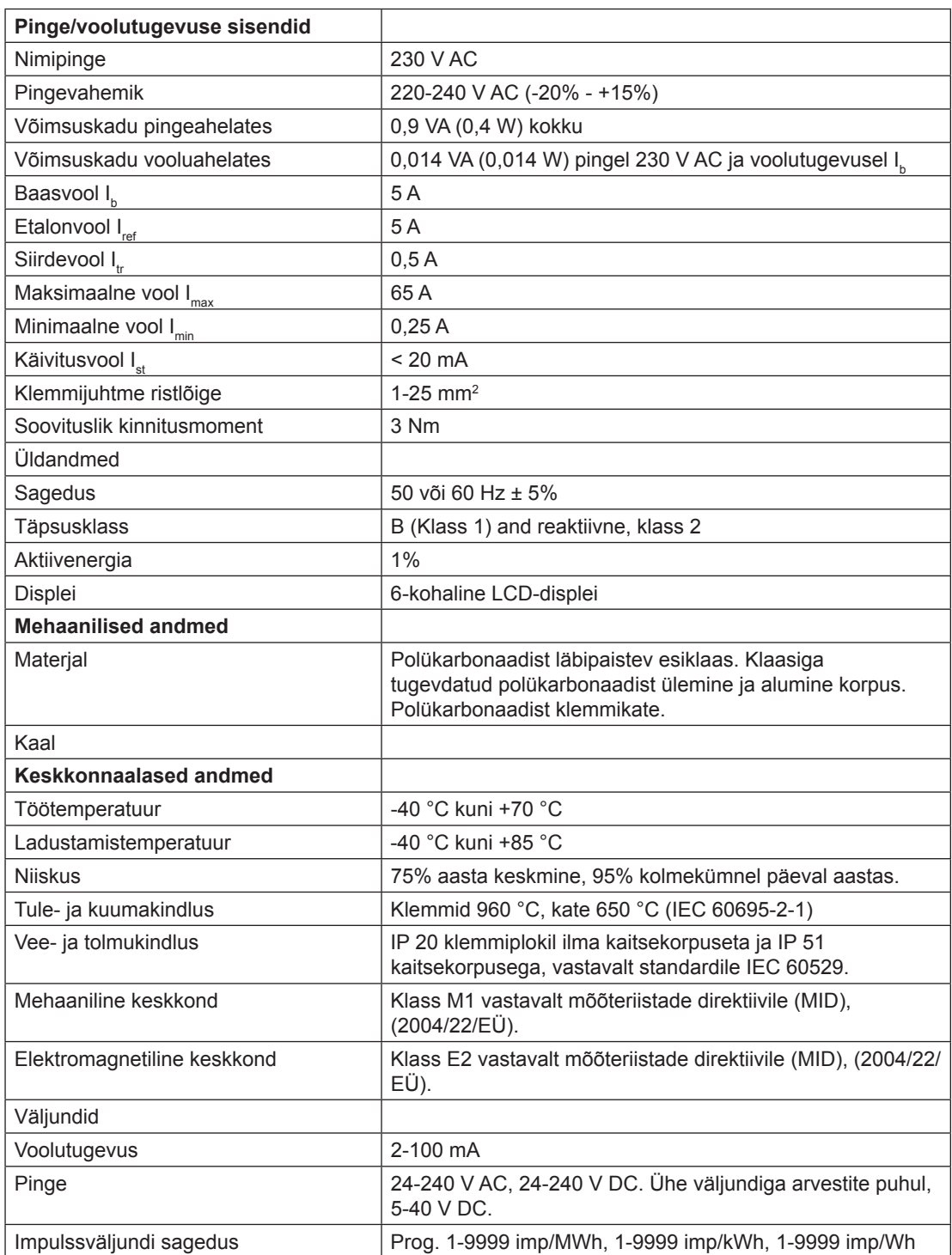

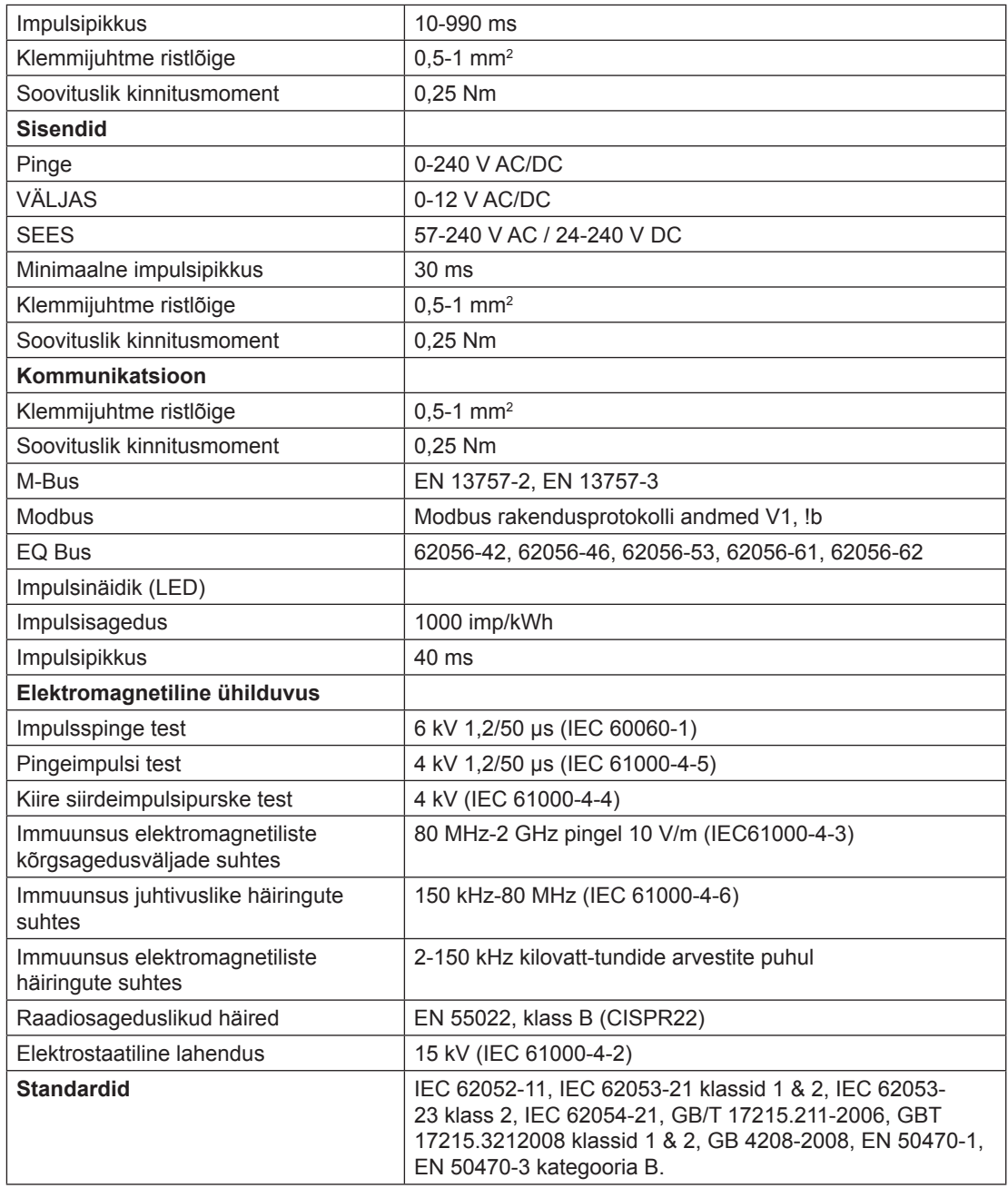

## **6 .2 Mõõtmed**

**B21** Alloleval joonisel kujutatakse arvestite B21 mõõtmeid.

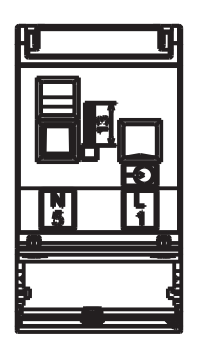

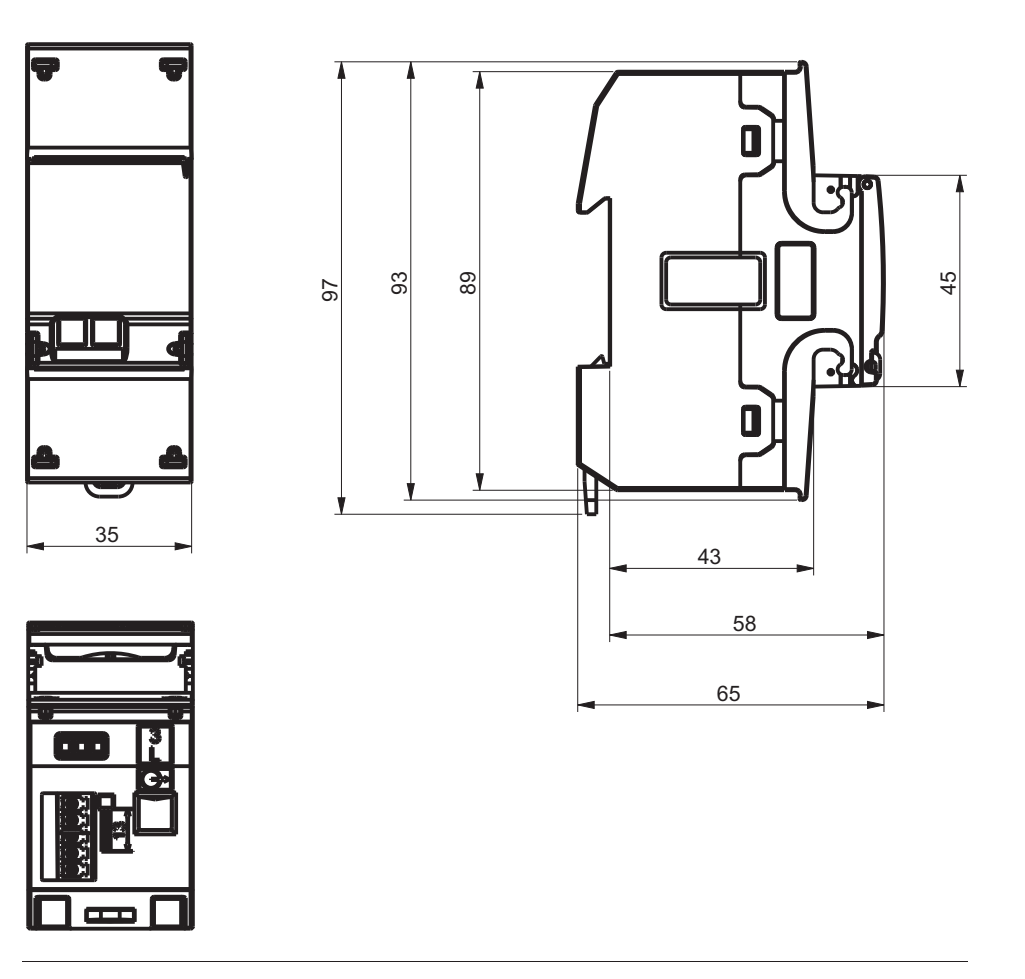

# **Peatükk 7: Mõõtemeetodid**

**Ülevaade** See peatükk sisaldab teavet mõõteteooria ja enimkasutatavate mõõtemeetodite kohta. Teavet saab kasutada arvesti käitumise paremaks mõistmiseks ja/või õige mõõtemeetodi valimiseks.

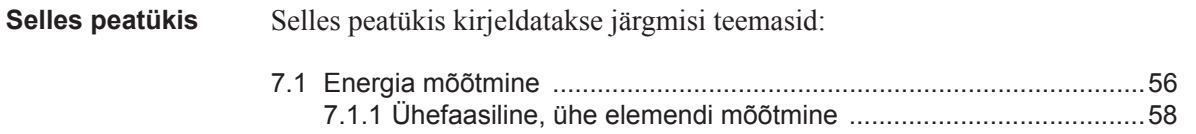

# **7.1 Energia mõõtmine**

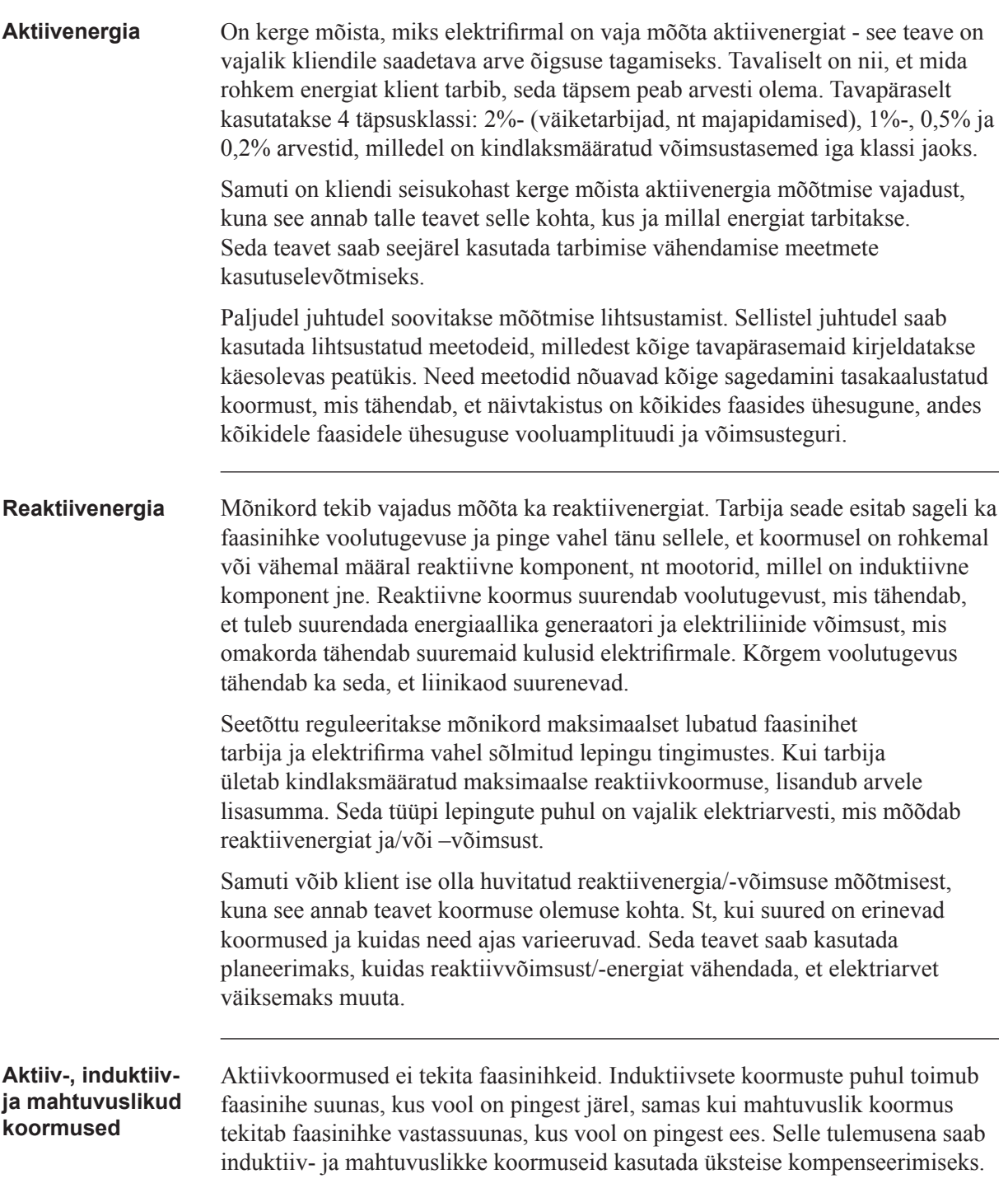

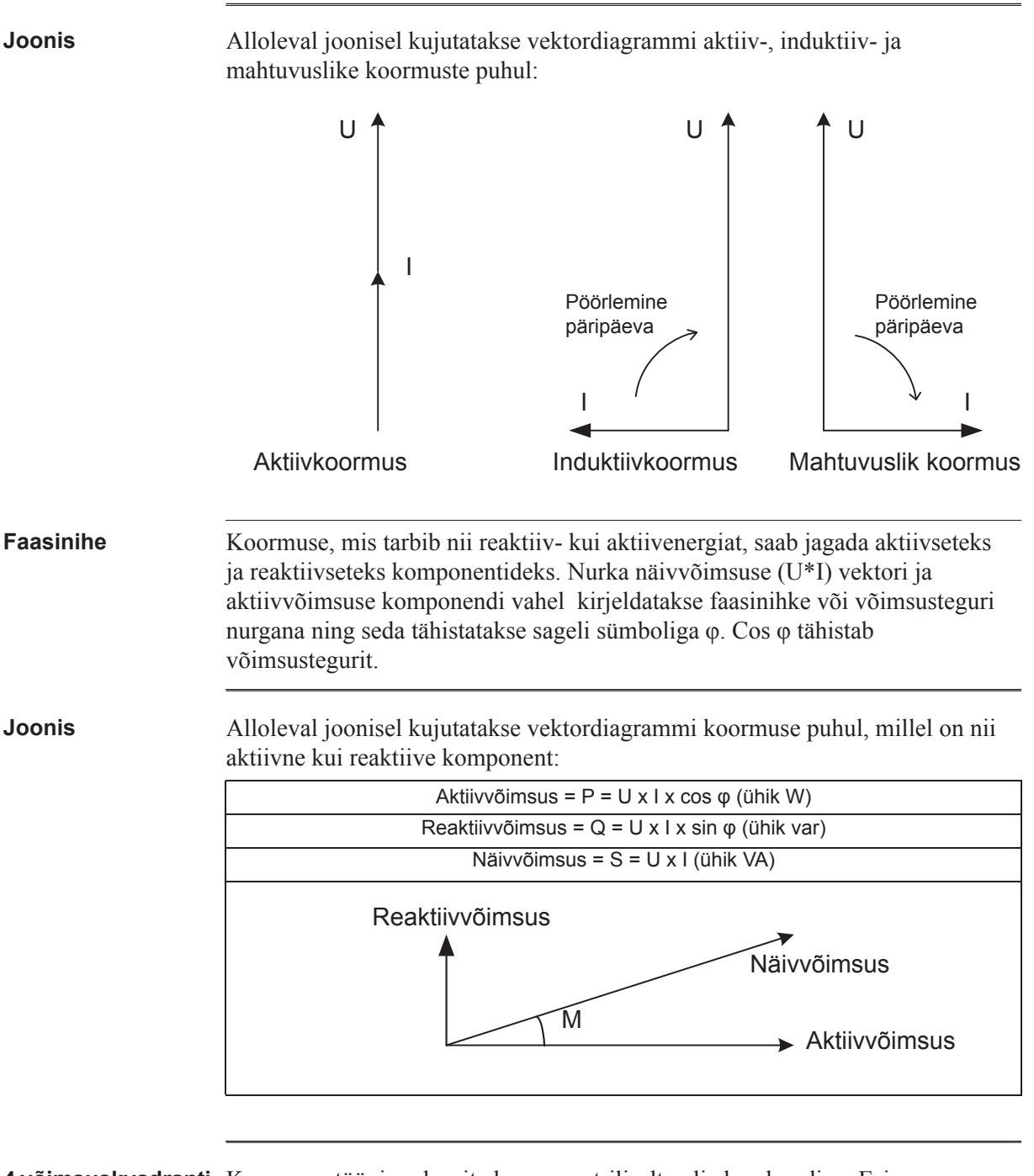

**4 võimsuskvadranti** Koormuse tüüpi saab esitada geomeetriliselt nelja kvadrandiga. Esimeses kvadrandis on koormus induktiivne ja aktiivne ning energiat imporditakse (energia viiakse elektrifirmast kliendile). Teises kvadrandis on koormus mahtuvuslik ning aktiivenergiat eksporditakse ja reaktiivenergiat imporditakse. Kolmandas kvadrandis on koormus induktiivne ning aktiiv- ja reaktiivenergiat eksporditakse. Viimases kvadrandis on koormus mahtuvuslik ning aktiivenergiat imporditakse ja reaktiivenergiat eksporditakse.

**Joonis** Alloleval joonisel kujutatakse koormusi

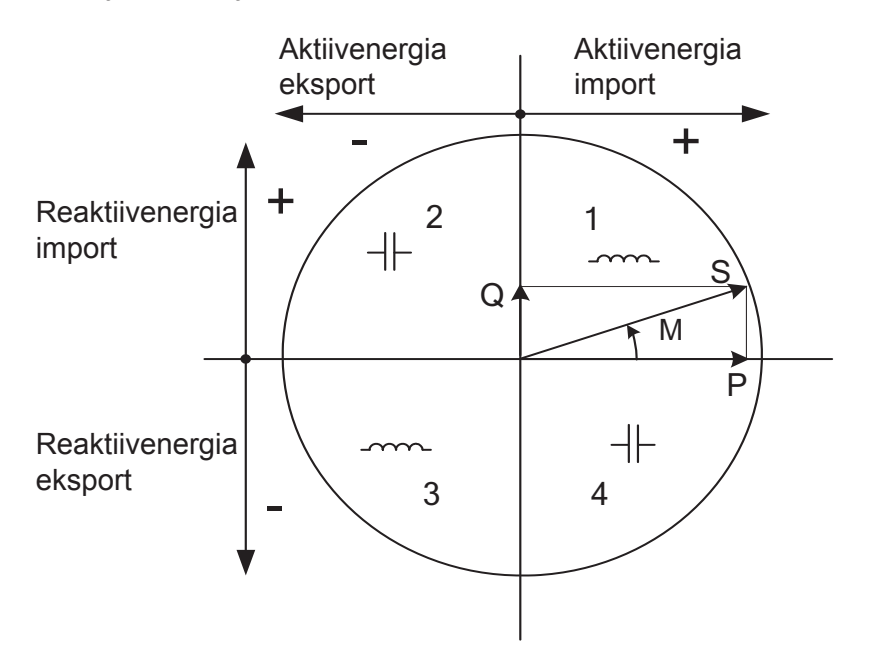

# **7.1.1 Ühefaasiline, ühe elemendi mõõtmine**

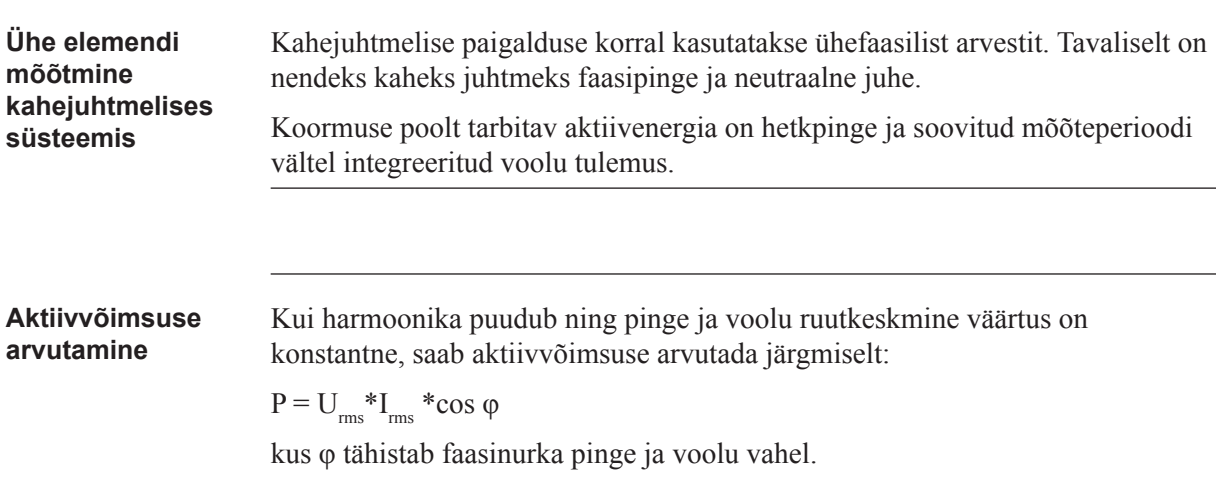

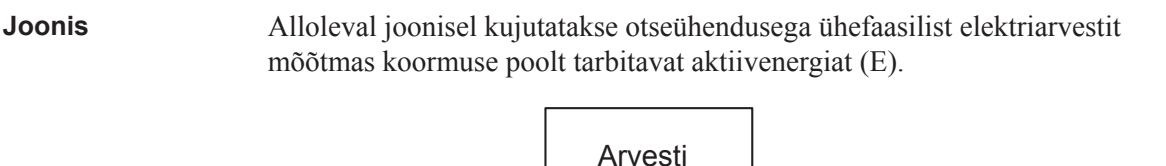

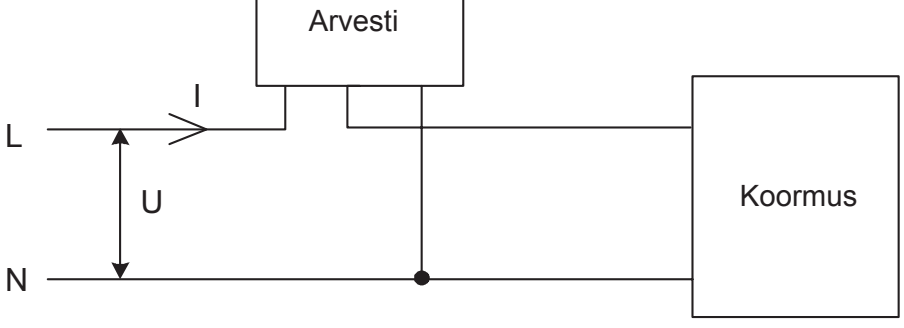

**Ühe elemendi mõõtmine neljajuhtmelises süsteemis**

Neljajuhtmelises süsteemis annab ühe elemendi mõõtemeetod õigeid tulemusid vaid tasakaalustatud süsteemis (sama pinge, vool ja võimsustegur kõikides faasides). Seda meetodit ei tohiks kasutada täppismõõtmiseks, aga seda saab kasutada juhul, kui suurt täpsust pole vaja.

**Joonis**

Alloleval joonisel kujutatakse ühefaasilist mõõtmist kolmefaasilises süsteemis.

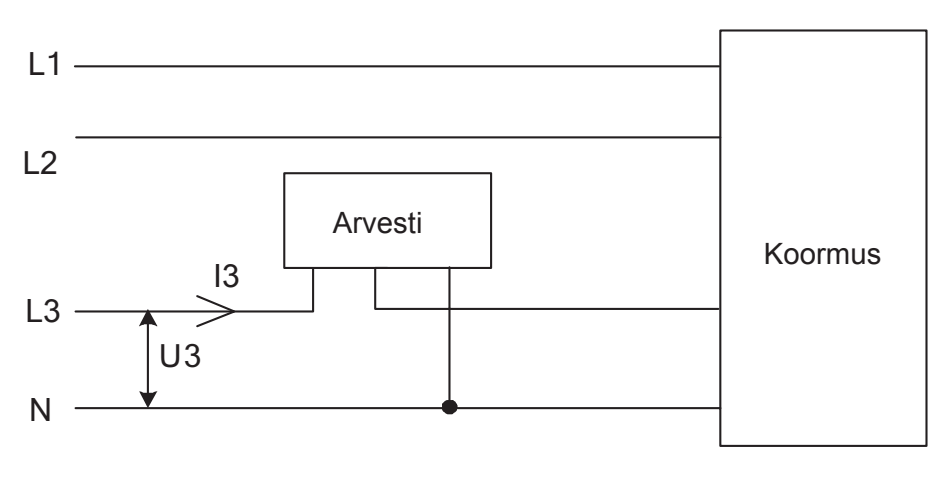

# **Peatükk 8: Teenindus ja hooldus**

**Ülevaade** See peatükk sisaldab teavet toote teeninduse ja hoolduse kohta.

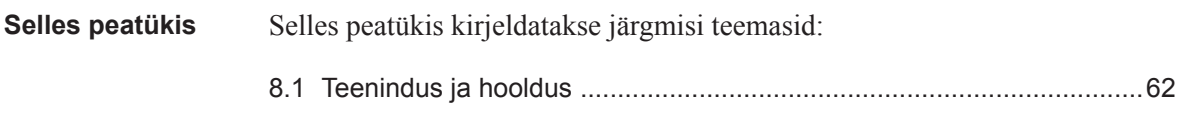

# **8.1 Teen indus ja hooldus**

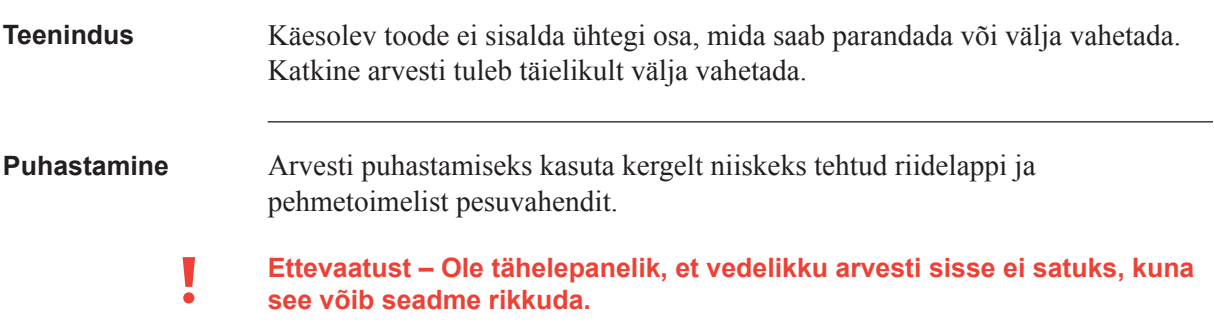

# **Peatükk 9: Kommunikatsioon Modbus liidesega**

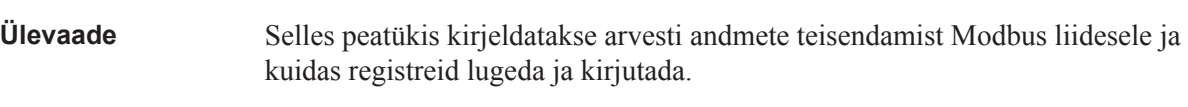

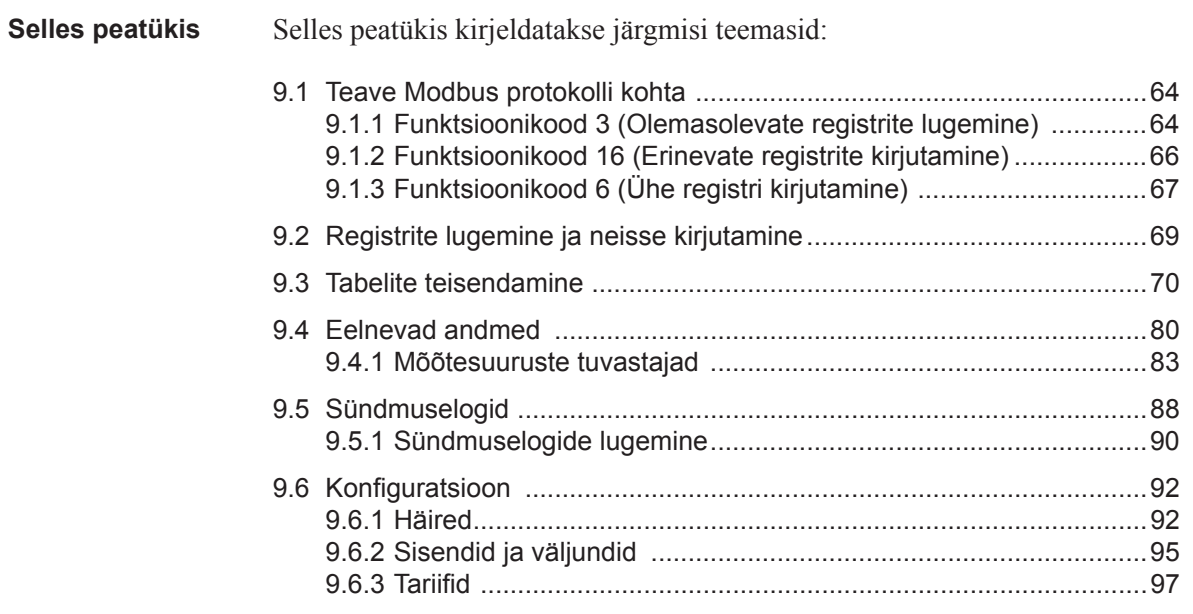

#### **9.1 Teave Modbus protokolli kohta**

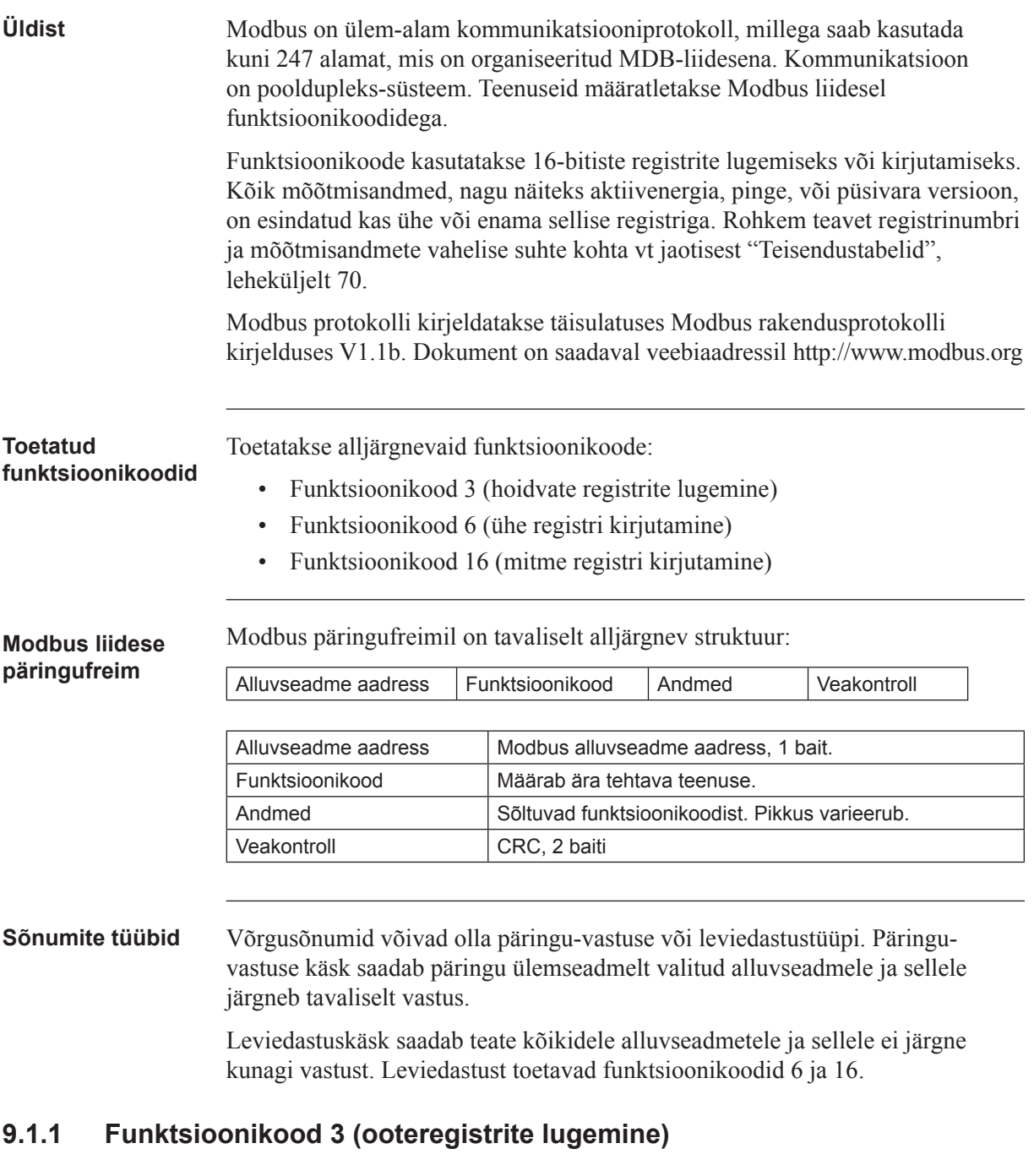

**Üldist** Funktsioonikoodi 3 kasutatakse mõõteväärtuste või muu teabe lugemiseks elektriarvestilt. Korraga on võimalik lugeda kuni 125 järjestikust registrit. See tähendab, et ühes päringus saab lugeda mitmeid väärtusi.

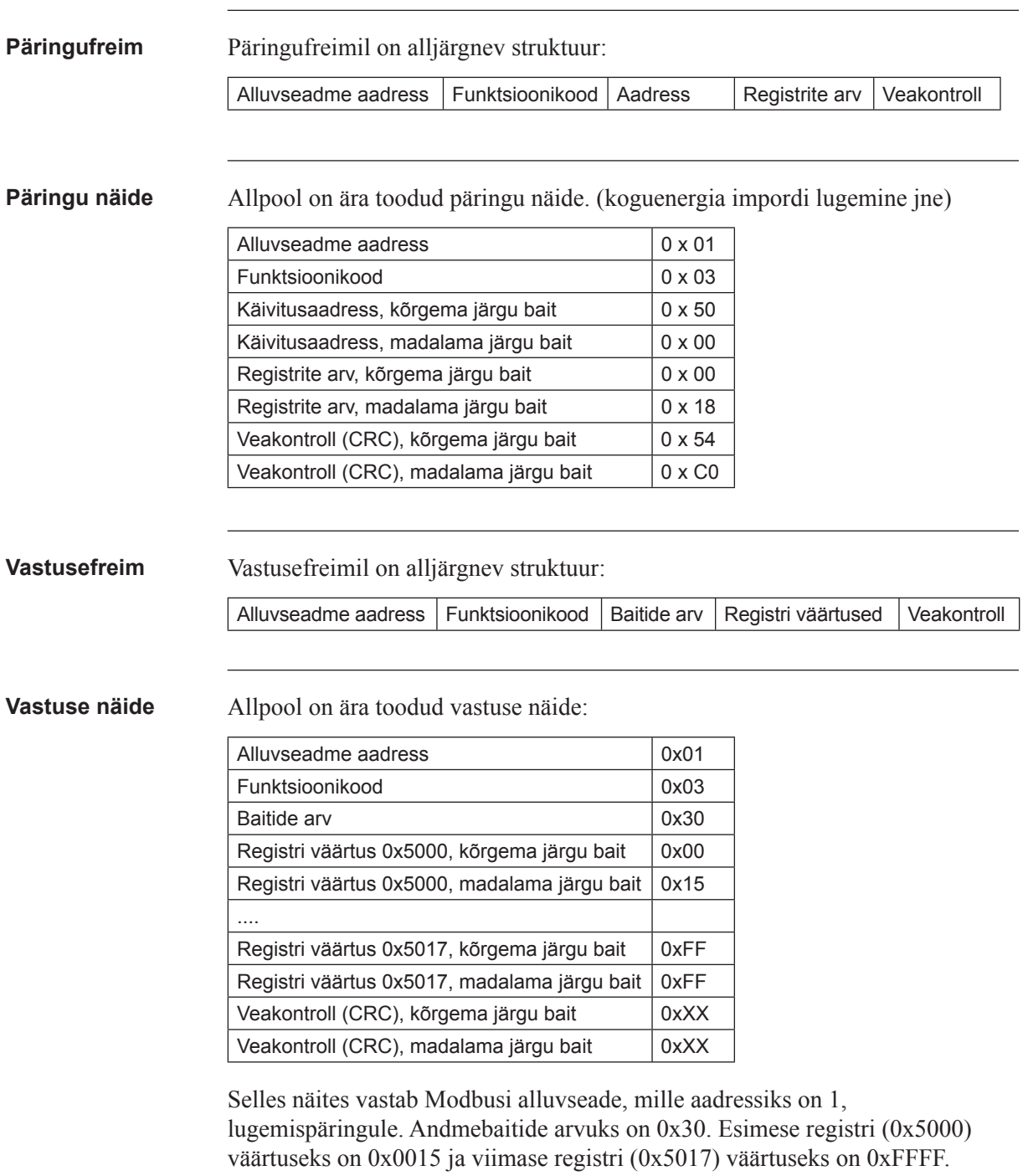

#### **9.1.2 Funktsioonikood 16 (mitme registri kirjutamine)**

**Üldist** Funktsioonikoodi 16 kasutatakse arvesti seadistuste, nagu näiteks kuupäev/ kellaaeg, muutmiseks, väljundite juhtimiseks ja et lähtestada väärtuseid, nagu näiteks elektrikatkestuse loendur. Ühte päringusse võib kirjutada kuni 123 järjestikust registrit. See tähendab, et ühes päringus saab muuta mitu seadistust ja/või teha mitu lähtestust.

**Päringufreim** Päringufreimil on alljärgnev struktuur:

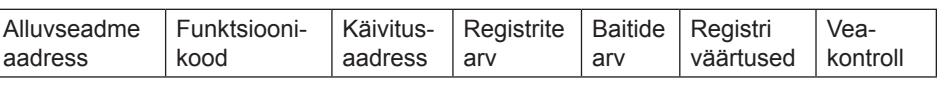

**Päringu näide** Allpool kujutatakse päringunäidet (kuupäeva/kellaaja seadistamine 11ndale novembrile 2010, 12:13:14):

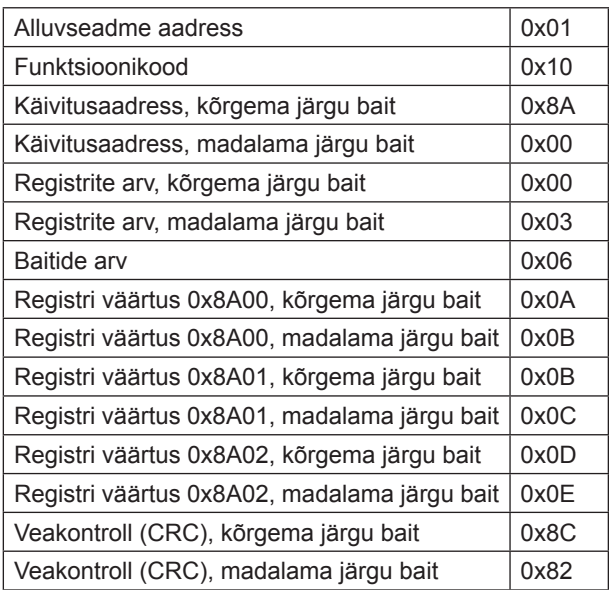

Selles näites saadab ülemseade kirjutuspäringu alluvseadmele, millel on Modbusi aadress 1. Esimene kirjutatav register on 0x8A00 ja kirjutatavate registrite arvuks on 0x03. See tähendab, et kirjutatakse registrid 0x8A00 kuni 0x8A02. Register 0x8A00 seadistatakse väärtusele 0x0A0B jne.

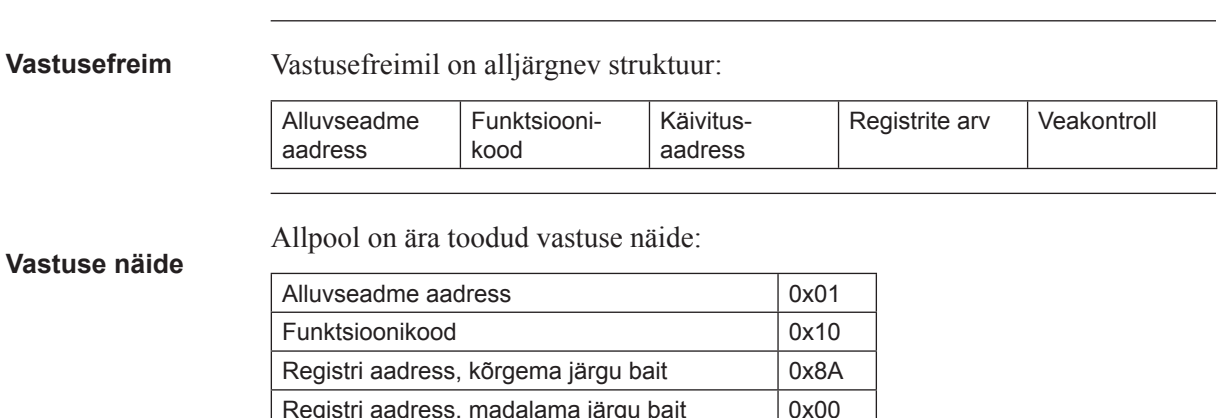

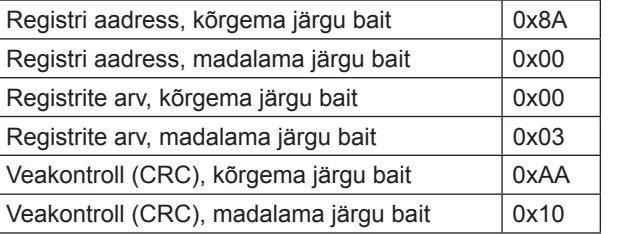

Selles näites vastab alluvseade, millel on Modbusi aadress 1, kirjutamispäringule. Esimeseks registriks on 0x8A00 ja edukalt on kirjutatud 0x03 registrit.

## **9.1.3 Funktsioonikood 6 (ühe registri kirjutamine)**

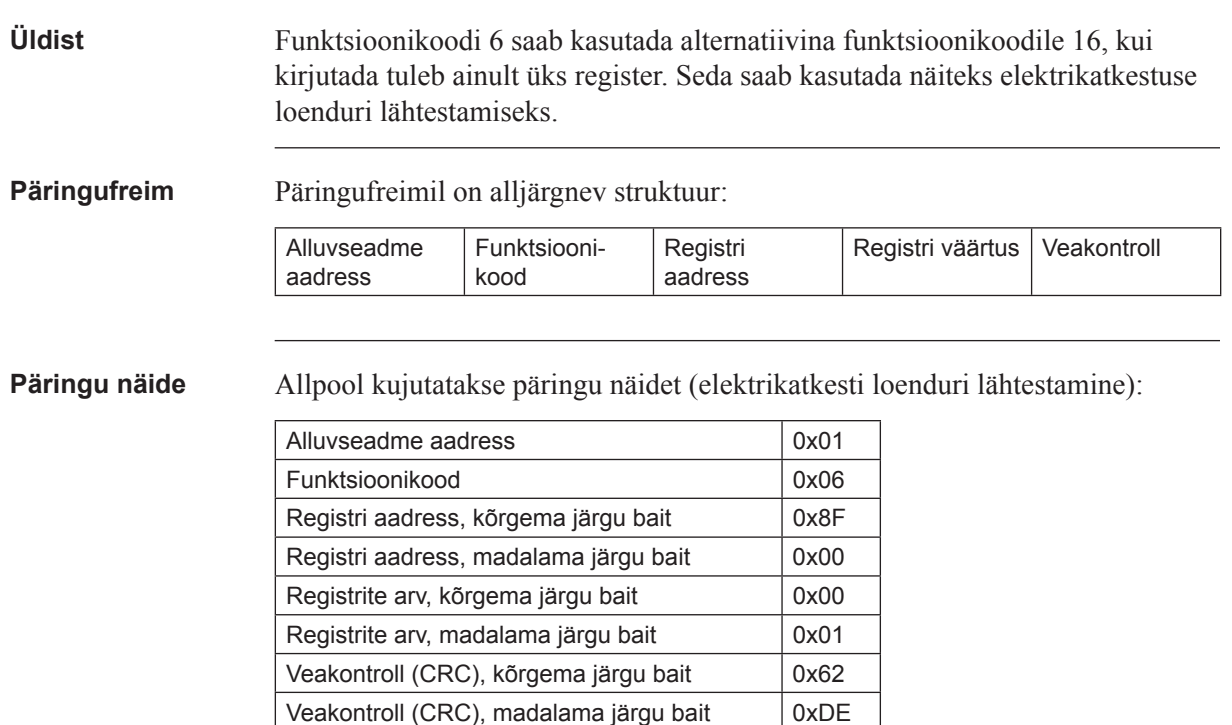

**Vastusefreim** Kasutades funktsioonikoodi 6, on vastusefreim päringufreimi kajaks.

#### **9.1.3.1 Erandvastused**

**Üldist** Kui päringu töötlemisel peaks juhtuma viga, annab arvesti erandvastuse, mis sisaldab erandkoodi.

**Erandkaader** Erandkaadril on alljärgnev struktuur: Alluvseadme aadress Funktsioonikood Erandkood Veakontroll Erandvastuse puhul on funktsioonikood seadistatud päringu funktsioonikoodile, pluss 0x80. **Erandkoodid** Allolevas tabelis on ära toodud kasutatavad erandkoodid: **Erandkood Erand Tähendus** 01 Keelatud funktsioon | Kasutati funktsioonikoodi, mida ei toetata. 02 | Keelatud andmeaadress Päringu register on lubatud vahemikust väljas. 03 **Keelatud** andmeväärtus Vastuvõetud sõnumi struktuur on vale. 04 Alluvseadme rike | Päringu töötlemine ebaõnnestus arvesti sisemise vea tõttu.

# **9.2 Registrite lugemine ja kirjutamine**

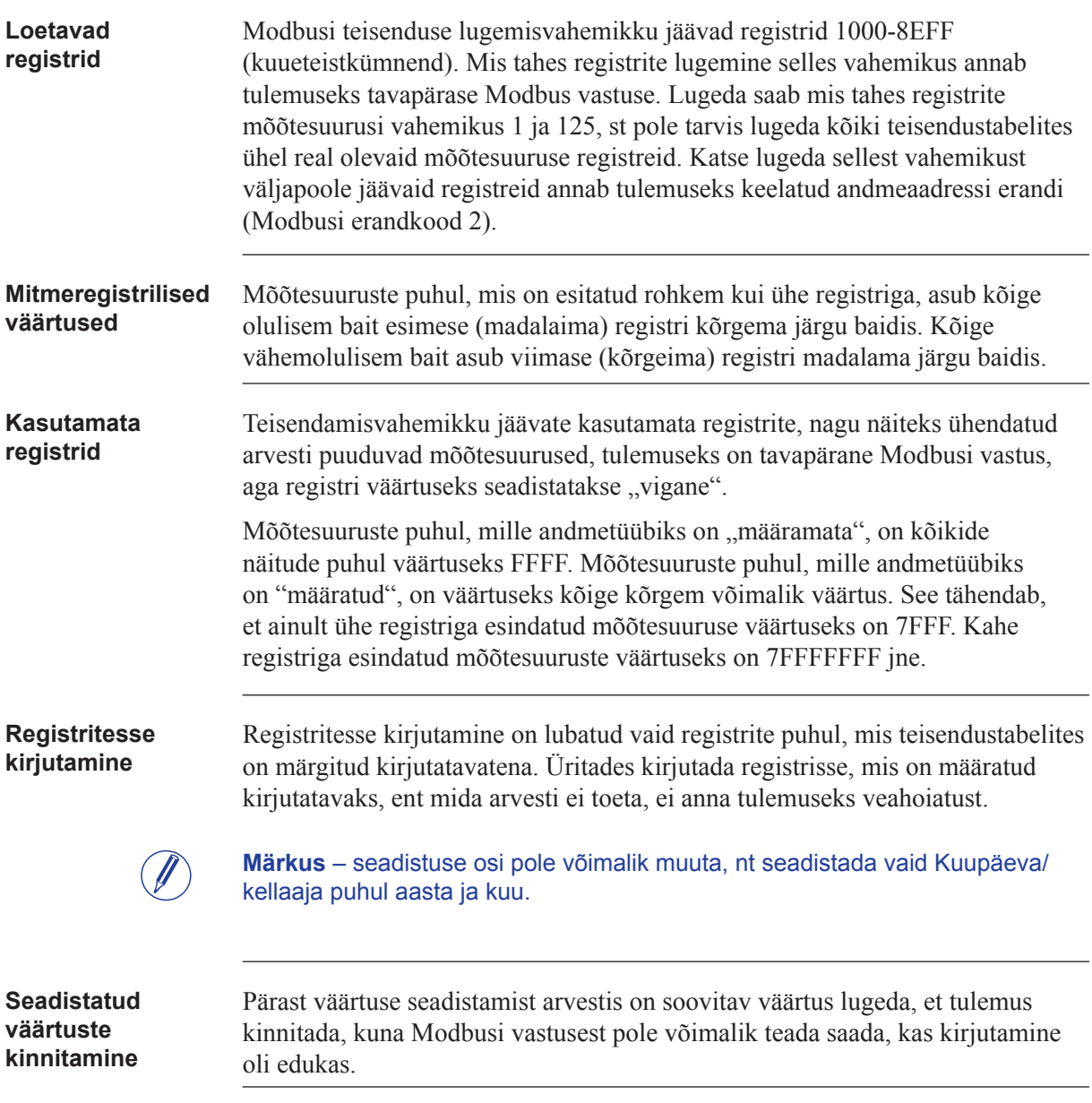

#### **9.3 Teisendustabelid**

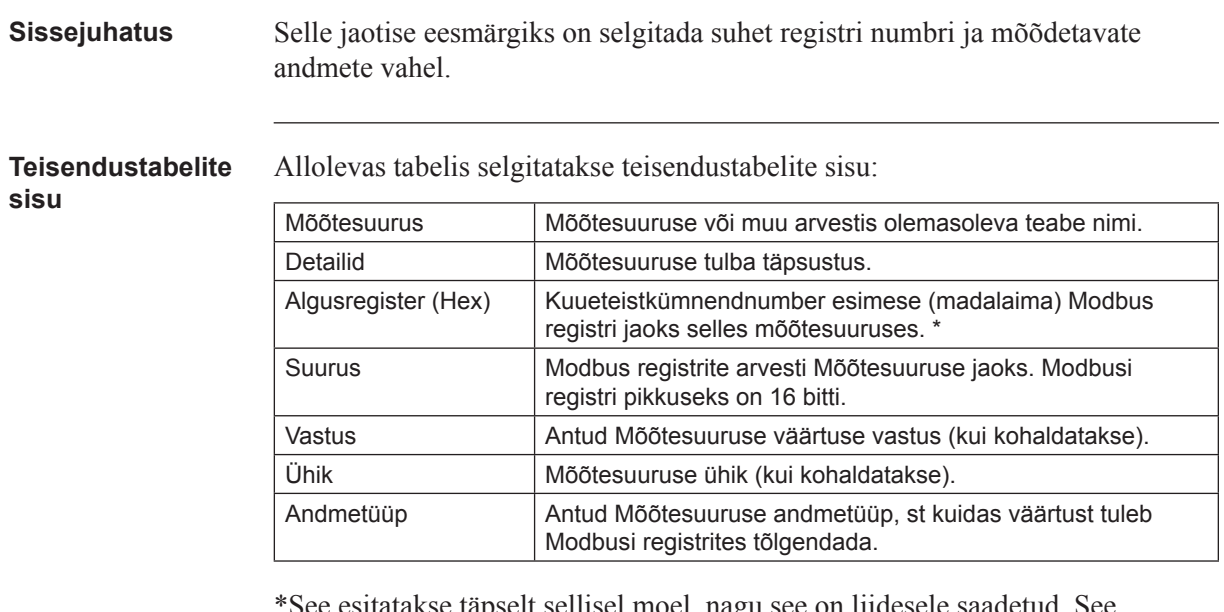

\*See esitatakse täpselt sellisel moel, nagu see on liidesele saadetud. See tähendab, seda ei tohi vähendada 40 000 võrra ega dekrementida 1 võrra, nagu on tavapärane Modbus toodetele.

#### **Koguenergia salvestid**

Kõik allolevas tabelis äratoodud registrid on kirjutuskaitstud:

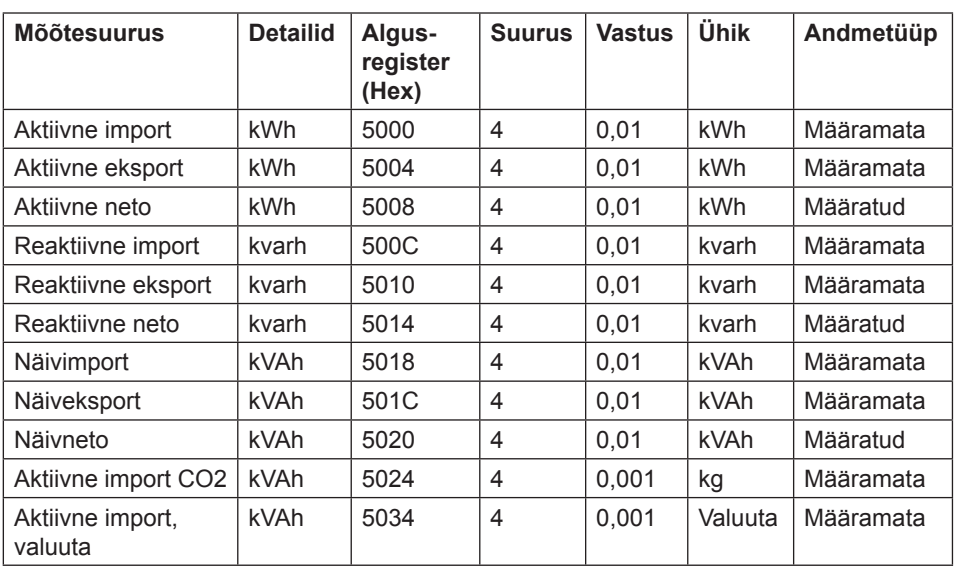

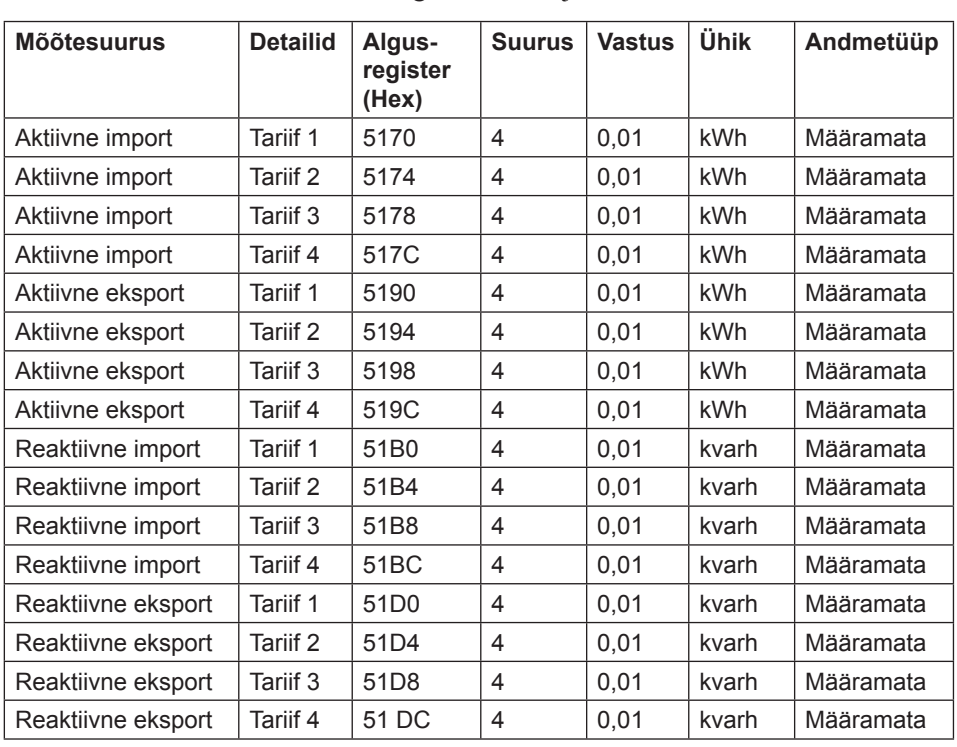

#### **Energiasalvestid tariifi desse jaotatuna**

Kõik allolevas tabelis äratoodud registrid on kirjutuskaitstud:

#### **Energiasalvestid faasi kohta**

Kõik allolevas tabelis äratoodud registrid on kirjutuskaitstud:

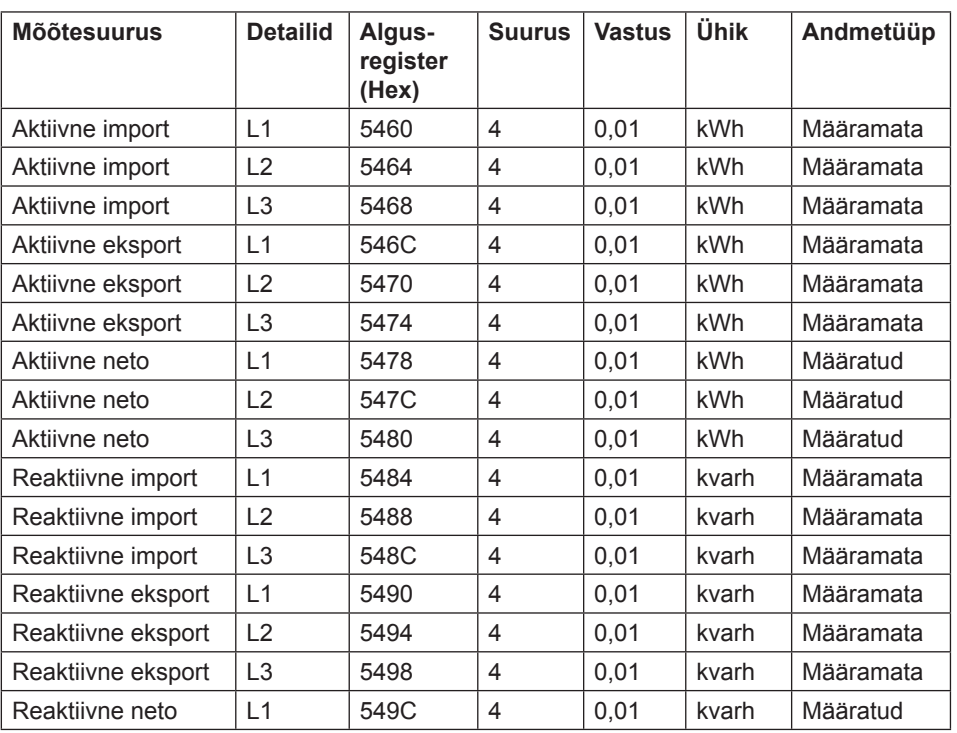

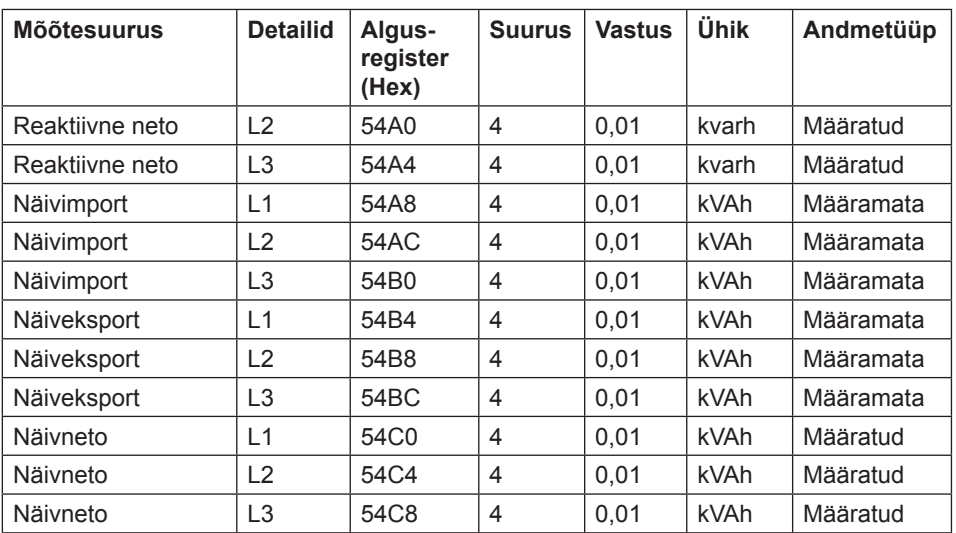

#### **Lähtestatavad energiasalvestid**

Kõik allolevas tabelis äratoodud registrid on kirjutuskaitstud:

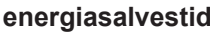

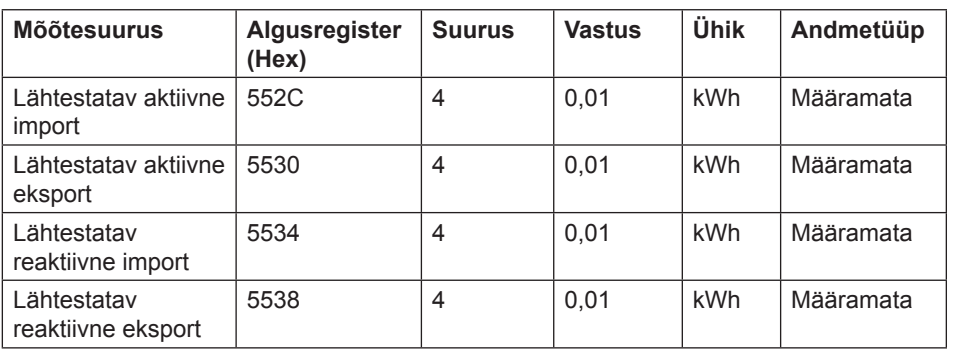

**Hetkeväärtused** Kõik allolevas tabelis äratoodud registrid on kirjutuskaitstud:

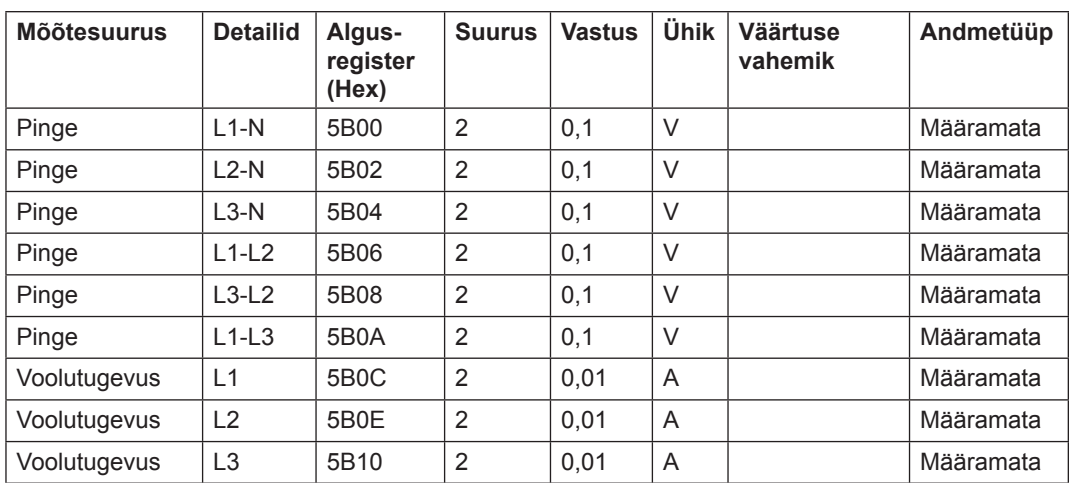
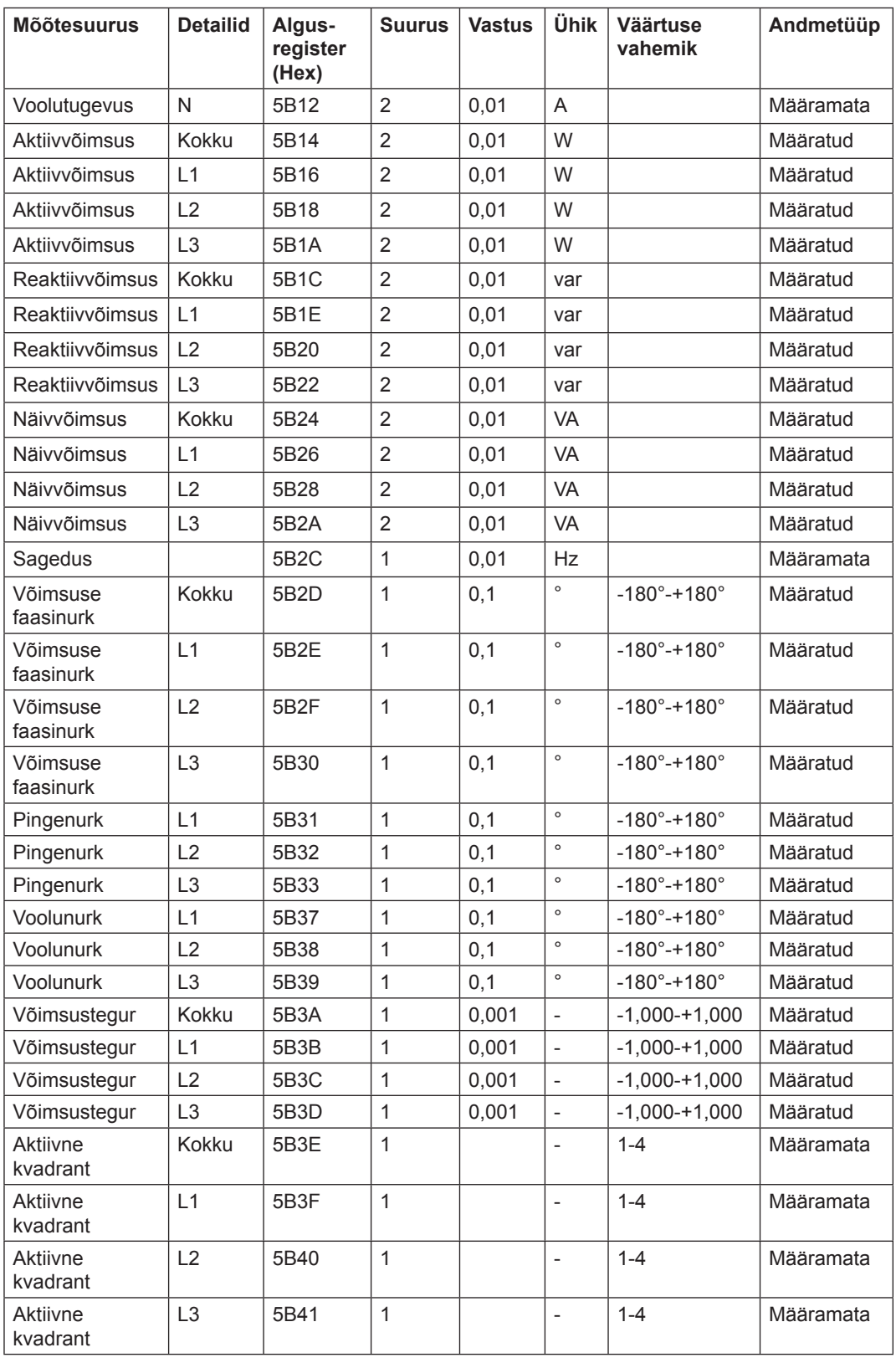

 $\mathscr{D}$ 

**Märkus** – väljasaadetavate võimsuste väärtuseks on 32-bitised määratud täisarvud, ühikuks W (või var/VA), kahe kümnendikkohaga. See tähendab, et maksimaalne esitatav võimsus on ligikaudu ±21 MW. Kui võimsus on selles väärtusest suurem, soovitatakse kliendile lugeda võimsusnäite DMTME teisendusest, kus skaalaks on W, ilma kümnendikkohtadeta.

### **Sisendid ja väljundid**

Allolev tabel sisaldab nii kirjutatavaid kui kirjutuskaitstud registreid:

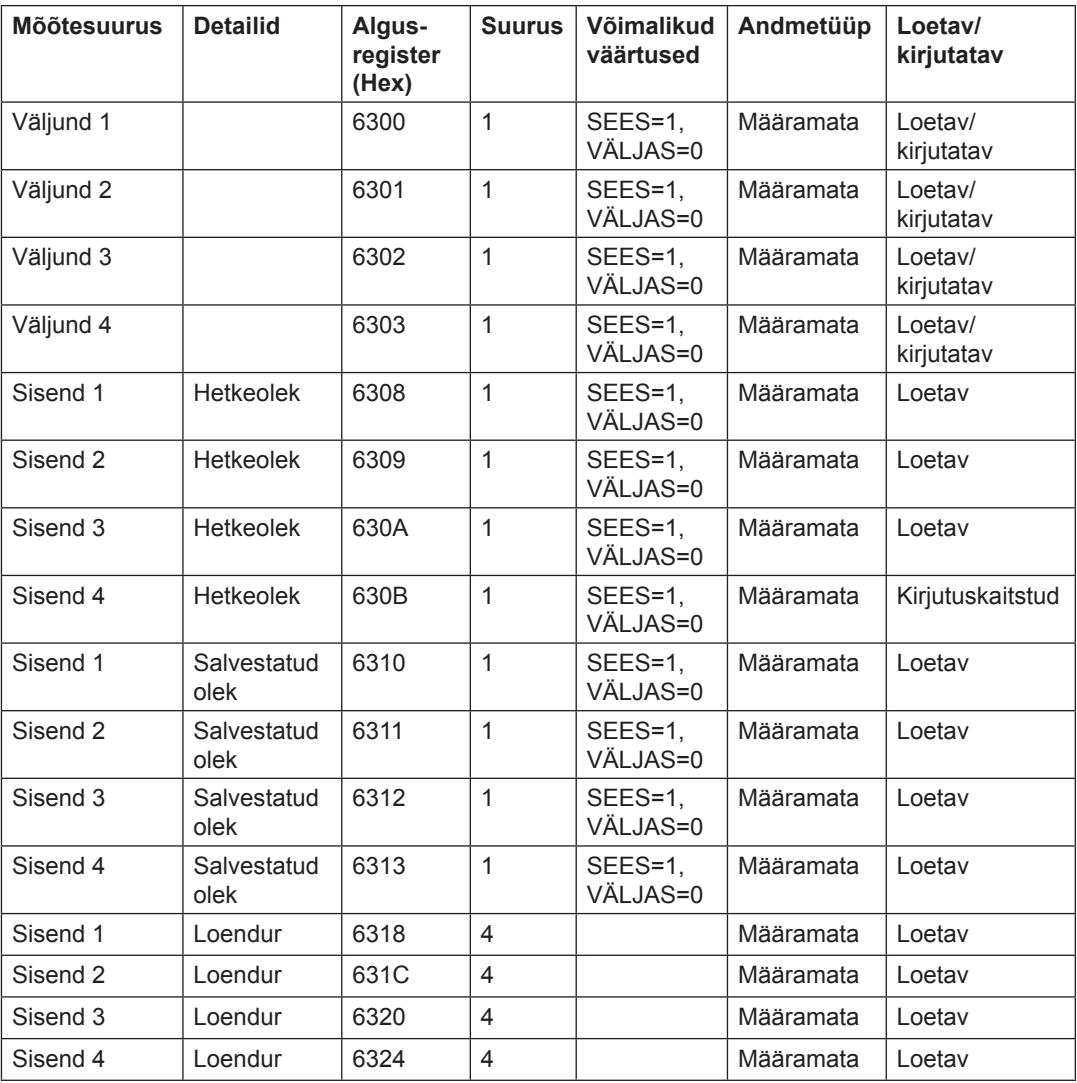

### **Tootmisandmed ja identifitseerimine**

Kõik allolevas tabelis äratoodud registrid on kirjutuskaitstud:

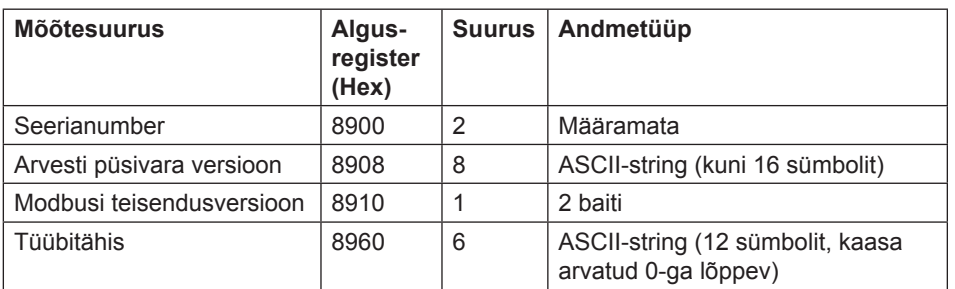

**Arvesti püsivara versioon** esitatakse 3-numbrilise stringina, mis on eraldatud punktidega, nt 1.0.0. Kasutamata baidid stringi lõpus seadistatakse binaarsele nullile.

**Modbus teisendusversiooni** registris vastab kõrgema järgu bait põhiversioonile (1-255) ja madalama järgu bait väikesele versioonile (0-255).

**Varia** Allolevas tabelis on Kuupäeva/kellaaja ja aktiivse tariifi registrid kirjutatavad: Kõik teised registrid on kirjutuskaitstud:

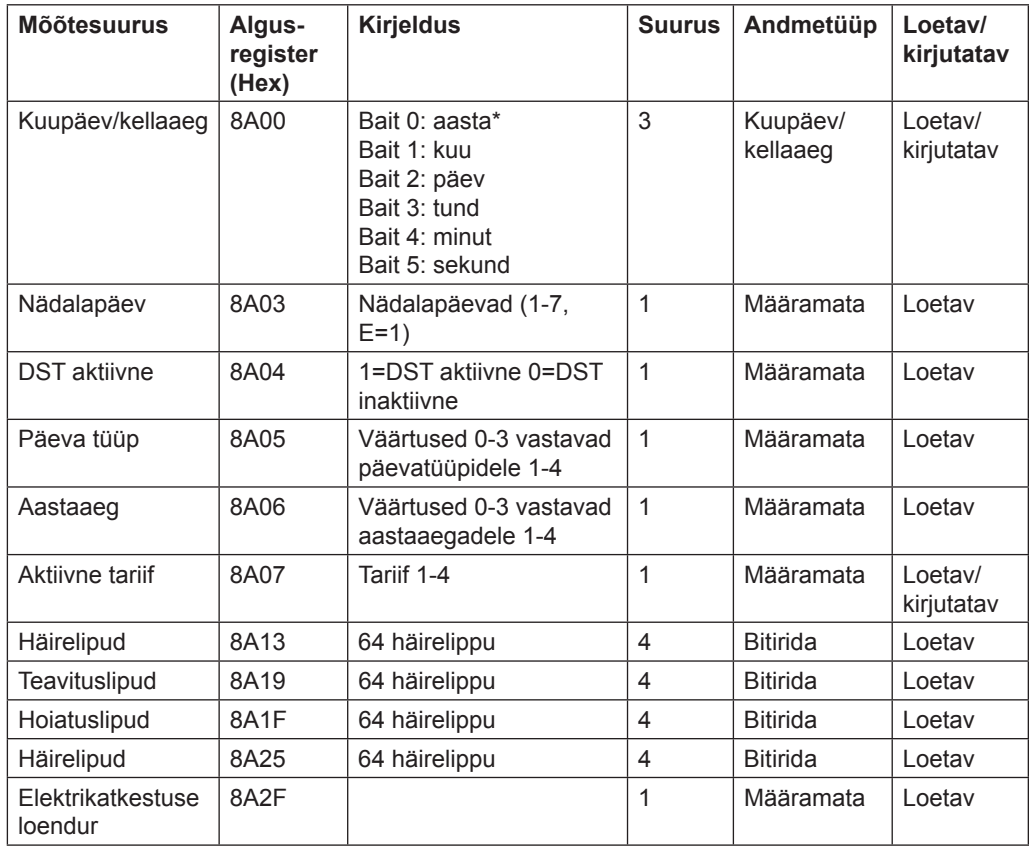

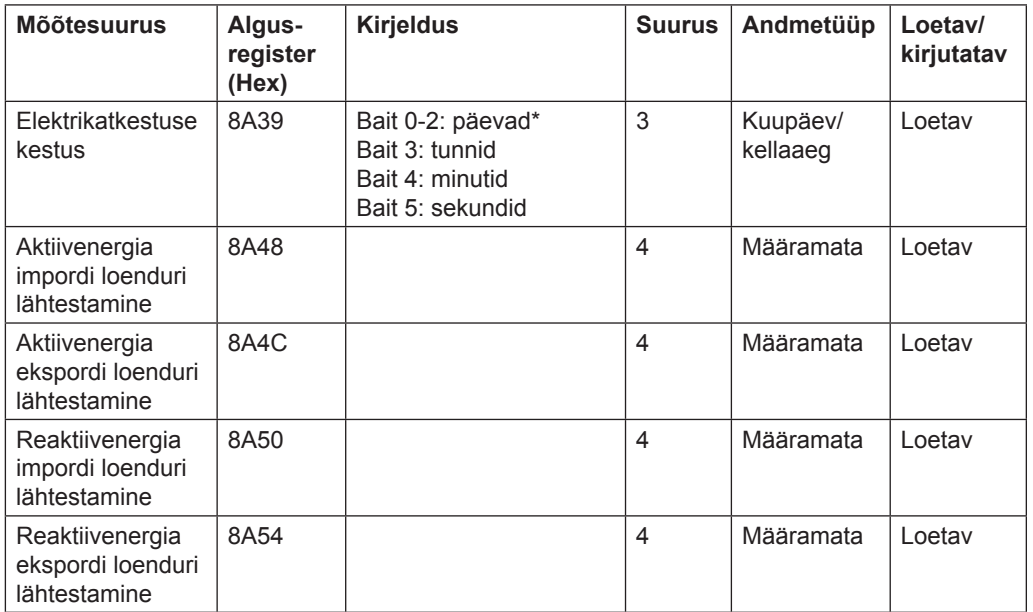

\*Bait 0 on madalaima registri kõrgeima järgu bait

**Lähtestamisloenduri** registrid näitavad, mitu korda lähtestatavaid energiasalvesteid on lähtestatud.

**Seadistused** Kõik allolevas tabelis kirjeldatud registrid on nii kirjutatavad kui loetavad:

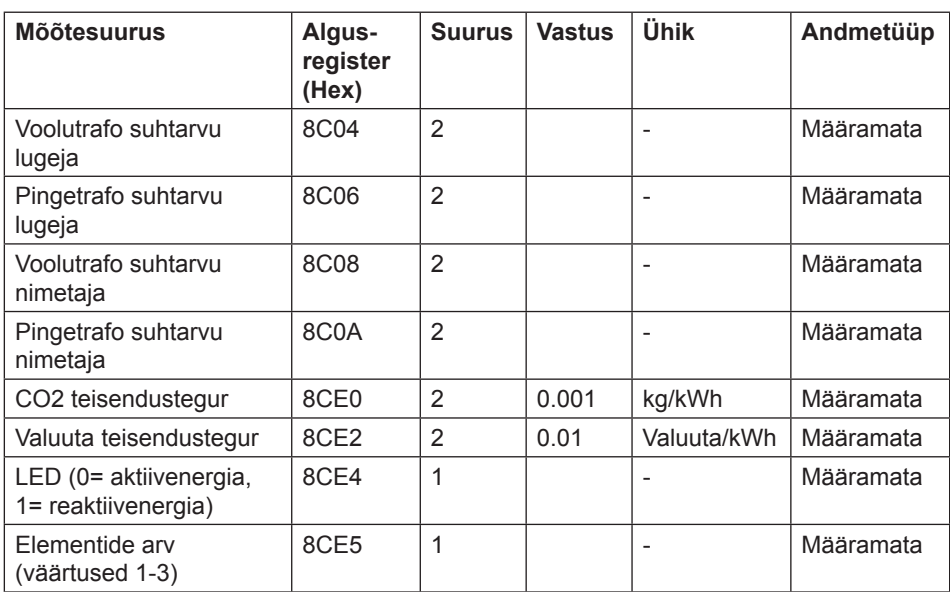

**Toimingud** Kõik allolevas tabelis äratoodud registrid on ainult kirjutatavad:

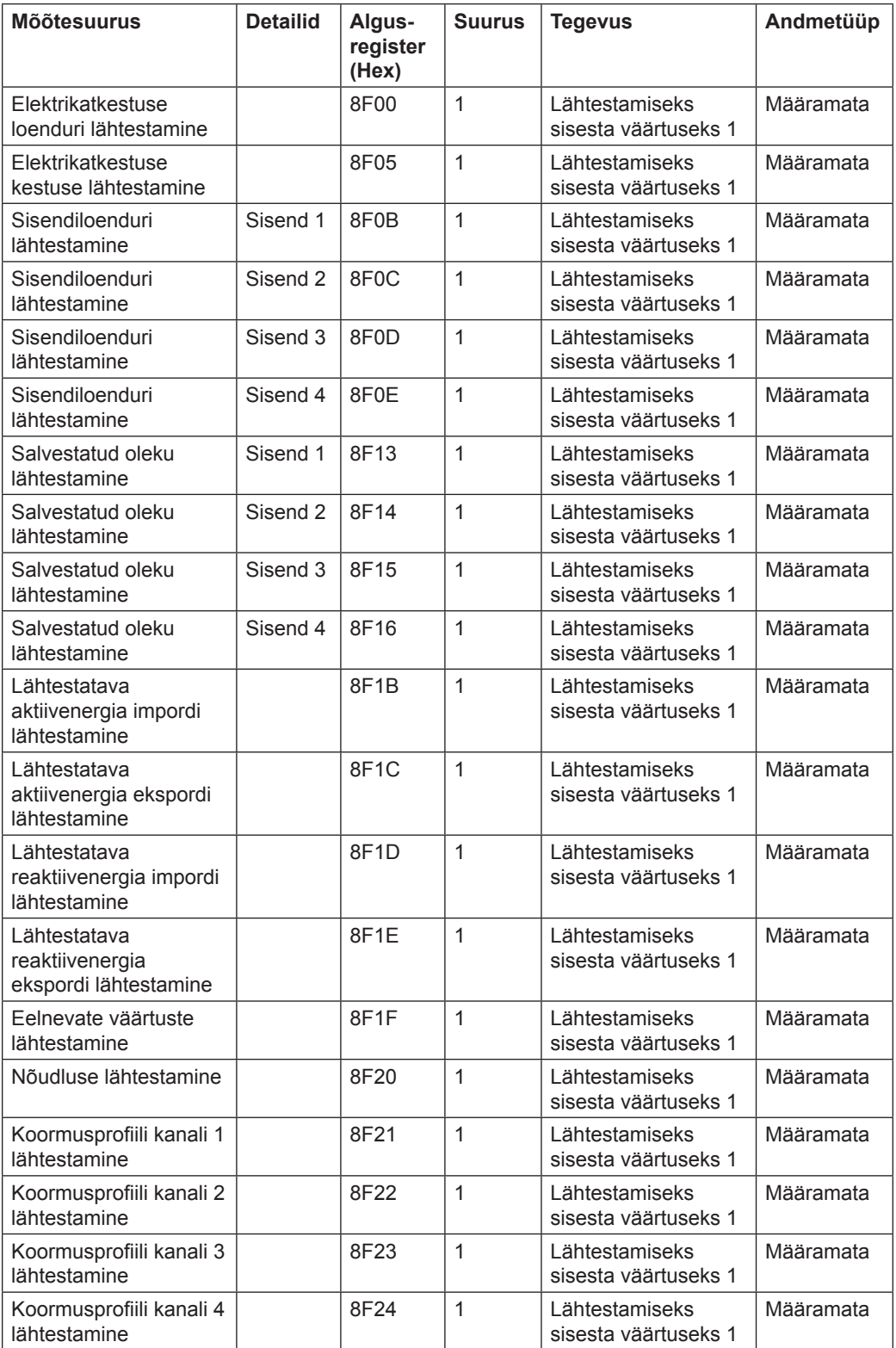

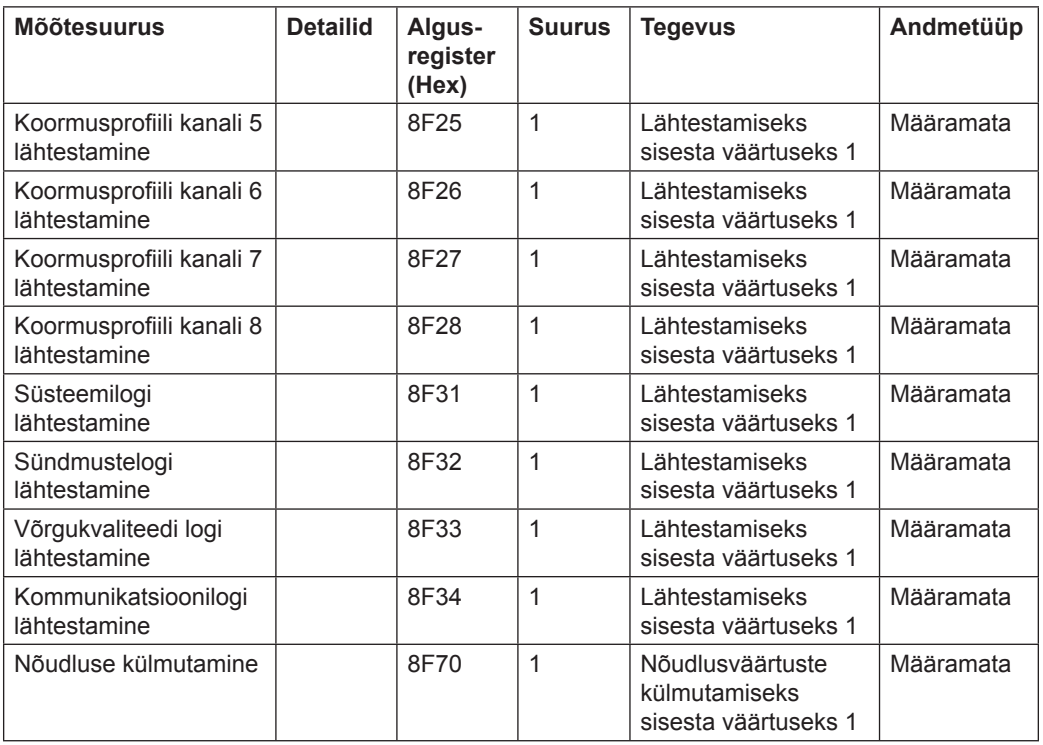

#### **DMTME multimeetrid**

Modbusi teisenduste osad ühilduvad ABB DMTME multimeetritega. Kõik allolevas tabelis äratoodud registrid on kirjutuskaitstud:

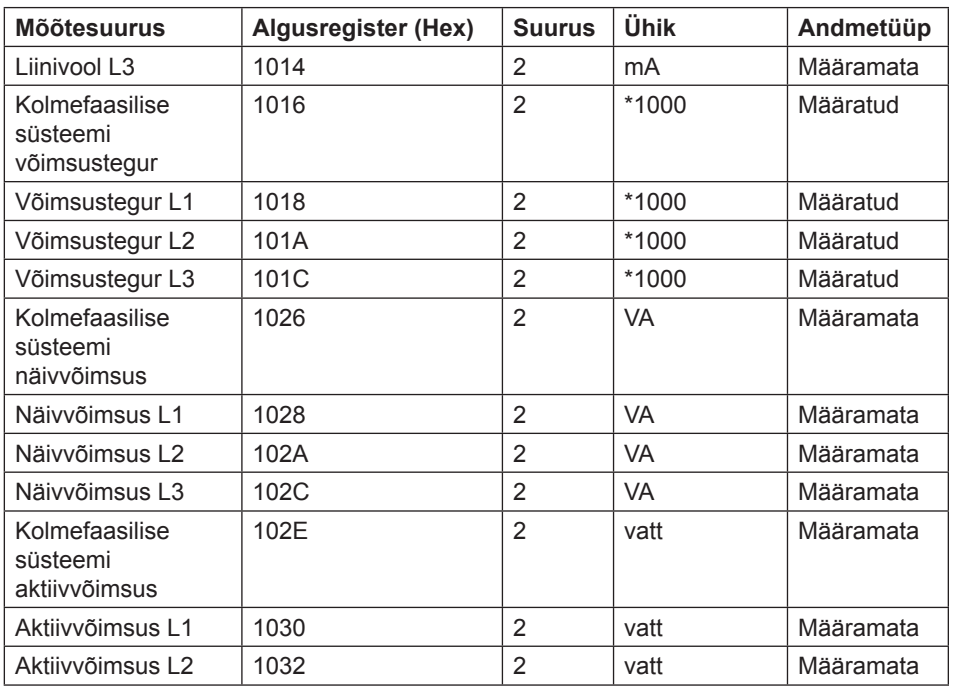

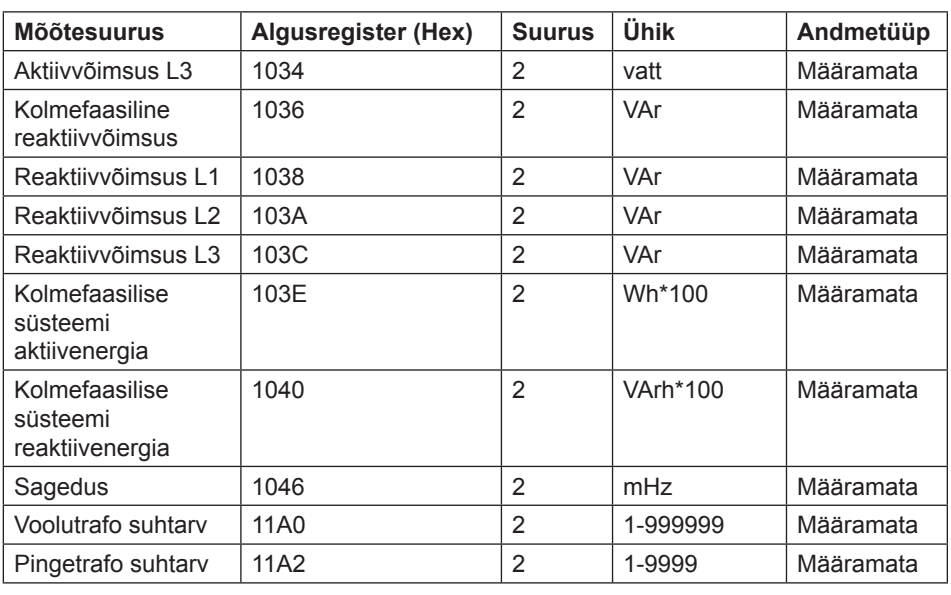

### **9 .4 Ajaloolised andmed**

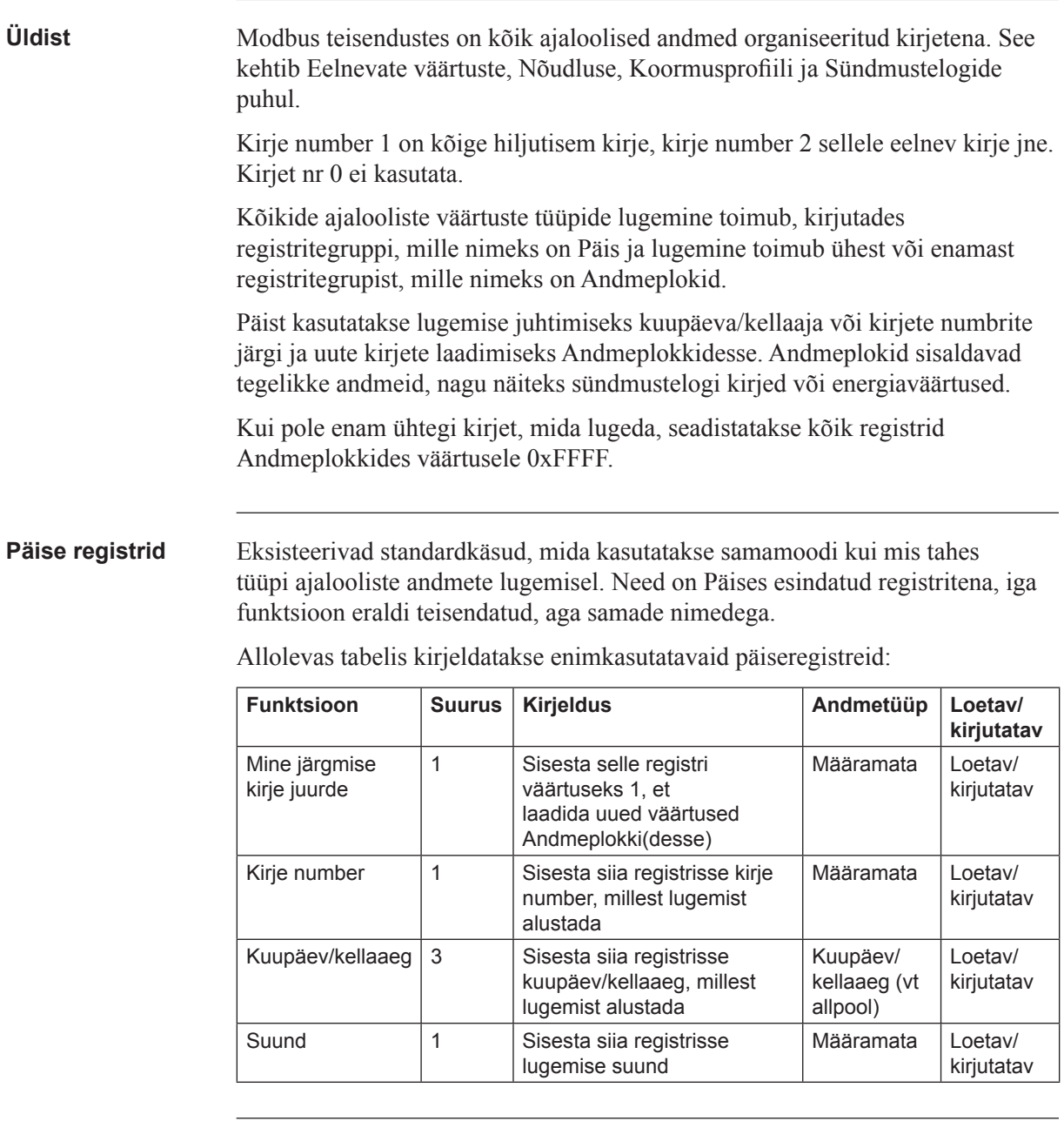

#### **Register Mine järgmise kirje juurde**

Registrit Mine järgmise kirje juurde kasutatakse, et jätkata käimasolevat lugemist, mida alustati, kirjutades mis tahes Kirje numbri, Kuupäeva/kellaaja või Suuna registrisse.

Kui Suuna registri suund on seadistatud tagurpidiseks, laaditakse Andmeplokki vanemad andmed. Ja kui suund on edaspidine, laaditakse Andmeplokki hiljutisemad andmed.

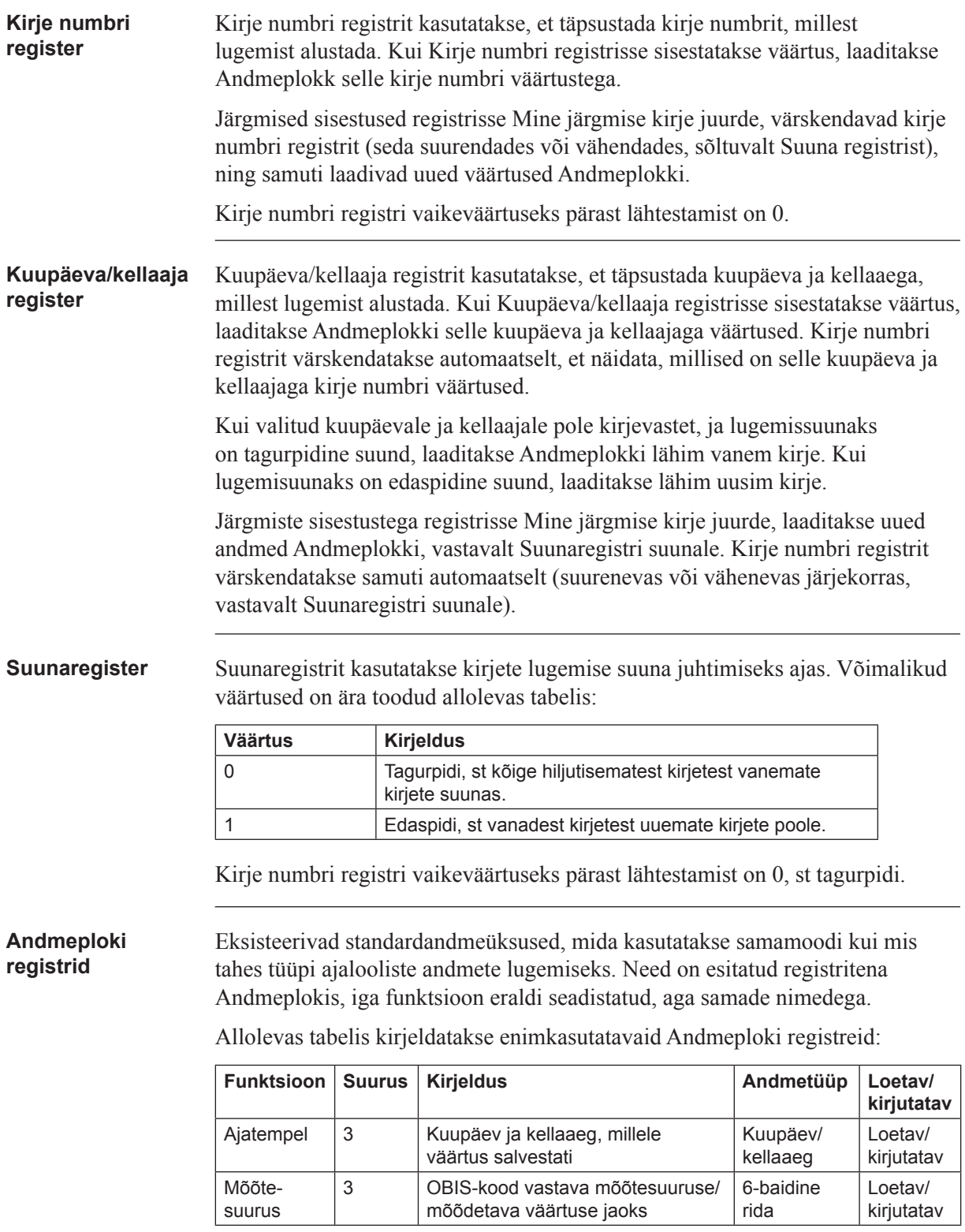

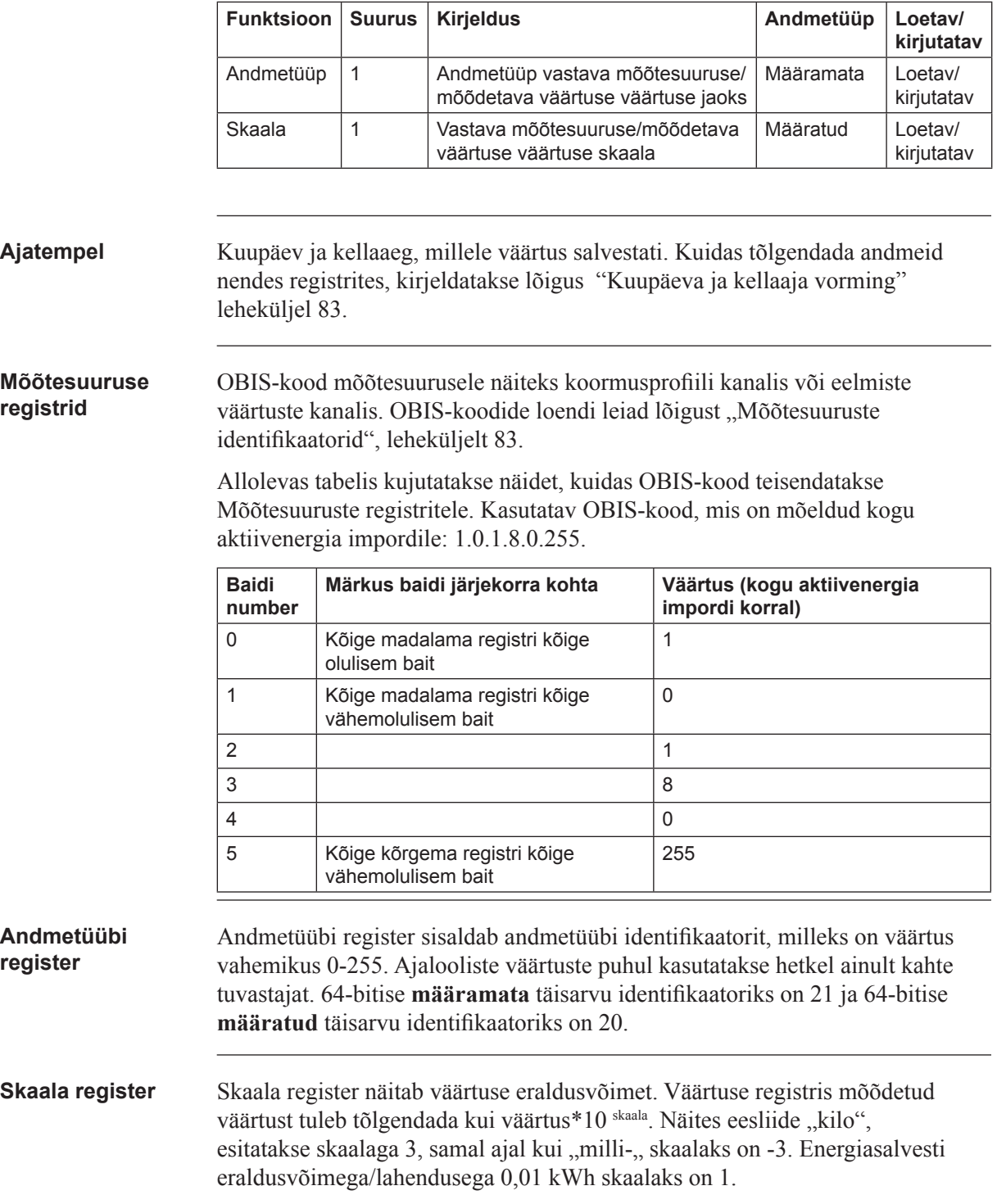

#### **Kuupäeva ja kellaaja vorming**

Registrite mis tahes osas, kus kasutatakse kuupäeva ja kellaaega, on kasutusel ühesugune kuupäeva ja kellaaja vorming, nt Kuupäeva/kellaaja registris Päises või Andmeploki ajatemplis. Allolevas tabelis kujutatakse kuupäeva ja kellaaja struktuuri teisendamisel:

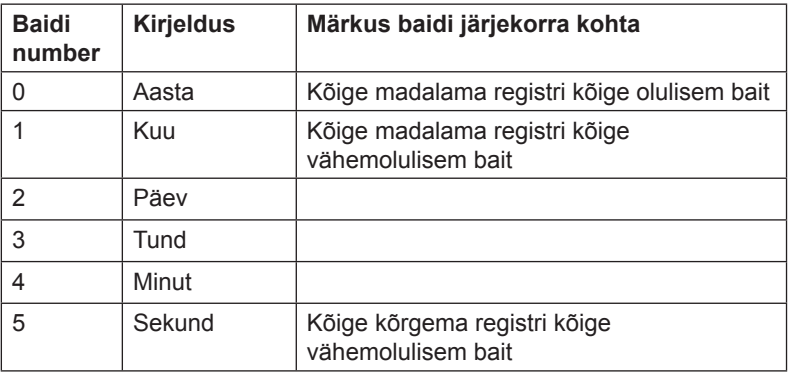

### **Vastuseajad** Päised ajalooliste väärtuste lugemiseks sisaldavad ühte või enamat Kirje numbri, Kuupäeva/kellaaja, Suuna- ja Mine järgmise kirje registrit lugemise juhtimiseks.

Kirje numbri, Kuupäeva/kellaja või Suunaregistri kirjutamisel käivitatakse uus otsing püsimälus, mis võib kaua aega võtta, sõltuvalt sellest, kui vana on otsitav kirje. Vastus Modbusilt antakse pärast otsingu lõpetamist, st kui otsitav kirje on leitud.

Hiljutised kirjed leitakse kiiresti, samas kui vanemate kirjete leidmine võib aega võtta sekundeid või kuni minuti, kui on mitmeid tuhandeid uuemaid väärtusi. Seetõttu on soovitav alustada lugemist hiljutisest kirje numbrist või kuupäevast/ kellaajast ning minna ajas tagasi.

Kirjutades registrisse Mine järgmise kirje juurde, jätkub käimasolev otsing ja seega läheb see kiiresti.

### 9.4.1 Mõõtesuuruse identifikaatorid

Eelmiste väärtuste, Nõudluse ja Koormusprofiilis salvestatud mõõtesuurused tuvastatakse OBIS-koodidega. OBIS-kood on 6-baidine identifikaator. Allolevas tabelis on loend OBIS-koodidest kõikidele võimalikele konfigureeritavatele mõõtesuurustele.

### **Koguenergiad** Allolevas tabelis on kirjas OBIS-koodid koguenergiatele:

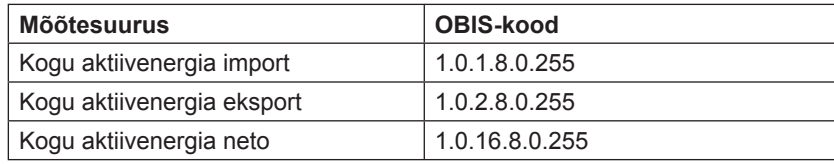

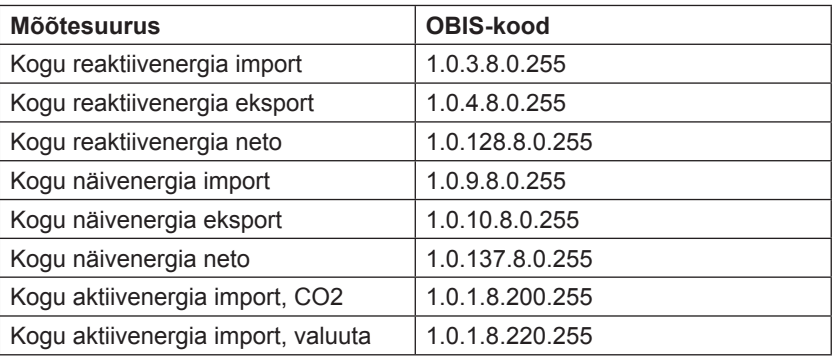

#### **Energiad tariifi kohta**

Allolevas tabelis on kirjas OBIS-koodid energiatele tariifi kohta:

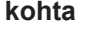

**Mõõtesuurus OBIS-kood** Aktiivenergia importimine, tariif 1 | 1.0.1.8.1.255 Aktiivenergia importimine, tariif 2 | 1.0.1.8.2.255 Aktiivenergia importimine, tariif 3 1.0.1.8.3.255 Aktiivenergia importimine, tariif 4 1.0.1.8.4.255 Aktiivenergia eksportimine, tariif 1 | 1.0.2.8.1.255 Aktiivenergia eksportimine, tariif 2 | 1.0.2.8.2.255 Aktiivenergia eksportimine, tariif 3 | 1.0.2.8.3.255 Aktiivenergia eksportimine, tariif 4 | 1.0.2.8.4.255 Reaktiivenergia importimine, tariif  $1 \mid 1.0.3.8.1.255$ Reaktiivenergia importimine, tariif 2 | 1.0.3.8.2.255 Reaktiivenergia importimine, tariif 3 | 1.0.3.8.3.255 Reaktiivenergia importimine, tariif 4 | 1.0.3.8.4.255 Reaktiivenergia eksportimine, tariif 1 | 1.0.4.8.1.255 Reaktiivenergia eksportimine, tariif 2 | 1.0.4.8.2.255 Reaktiivenergia eksportimine, tariif 3 | 1.0.4.8.3.255 Reaktiivenergia eksportimine, tariif 4 | 1.0.4.8.4.255

#### **Energiad faasi kohta**

Allolevas tabelis on kirjas OBIS-koodid energiatele faasi kohta:

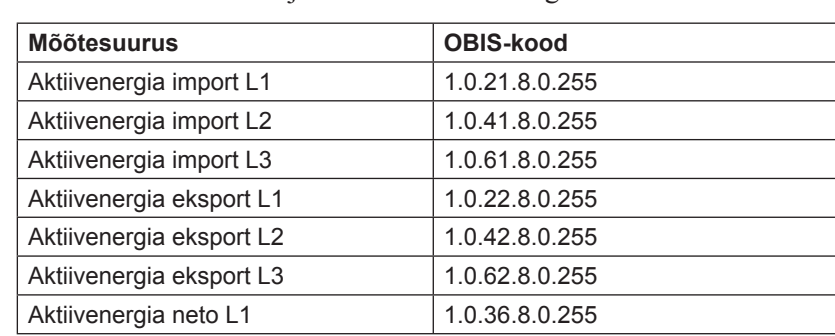

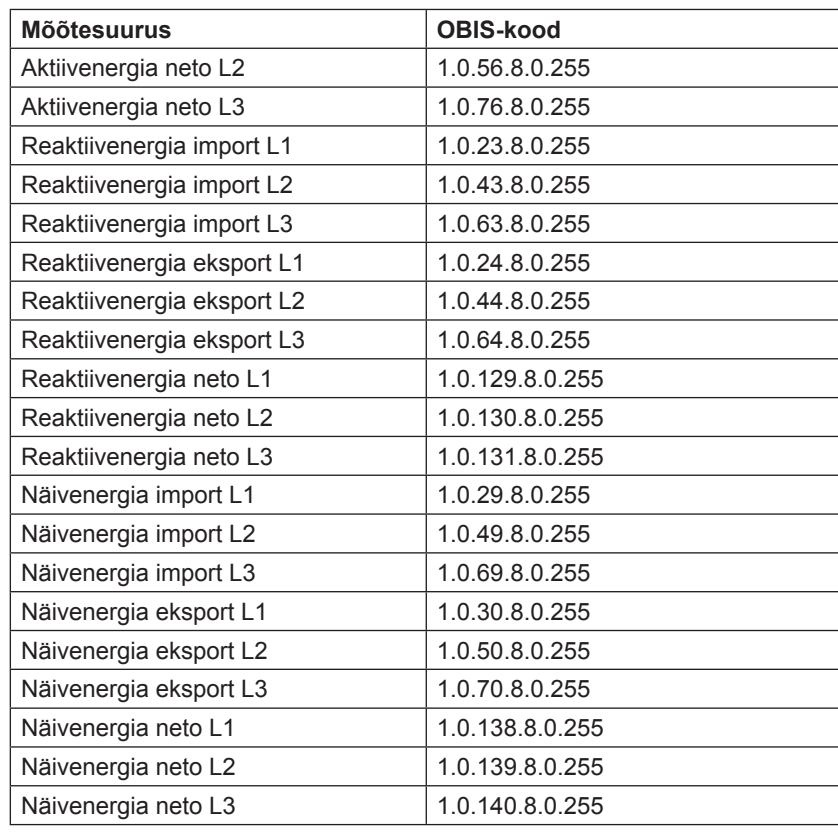

#### **Impulss-sisendi loendurid**

Allolevas tabelis on kirjas OBIS-koodid impulss-sisendi loenduritele:

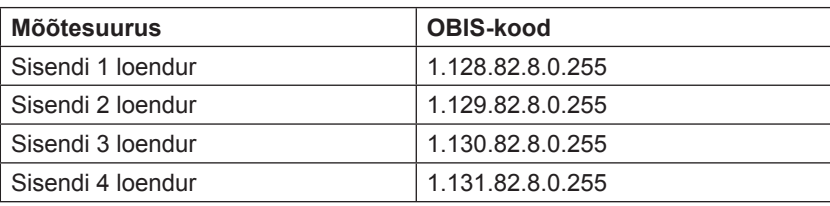

## **Mõõteväärtuste**

Mõõteväärtuste keskmiseid väärtusi kasutatakse koormusprofiili salvestamisel.

**keskmised**

Allolevas tabelis on kirjas OBIS-koodid mõõteväärtuste keskmistele väärtustele:

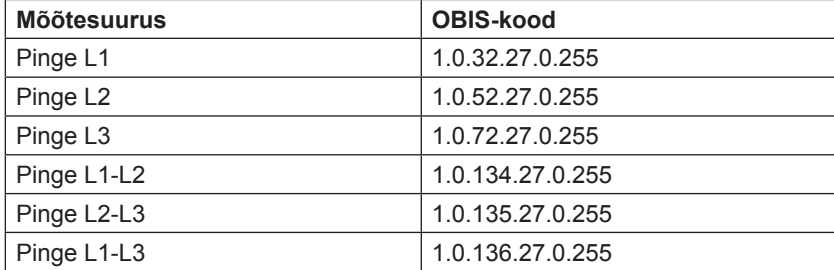

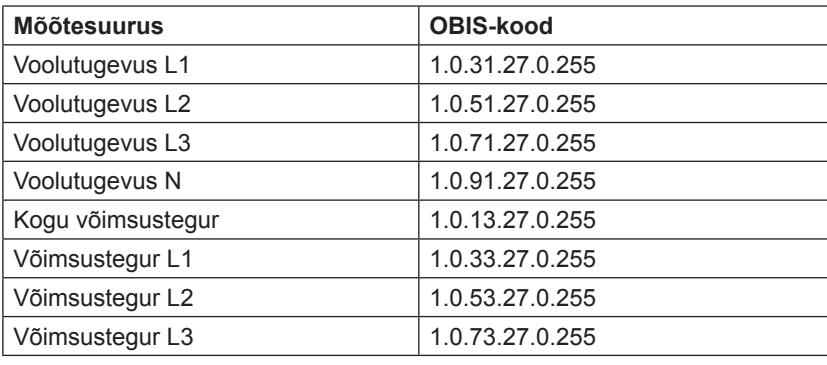

### **Instrumentaalnäitude miinimum/maksimumväärtused ja -võimsused**

Instrumentaalnäitude miinimum- ja maksimumväärtusi ja –võimsusi kasutatakse Nõudluse funktsiooni jaoks. Allolevas tabelis on X-ga tähistatud baidi väärtuseks kas 3, 6, 13 või 16. Nende väärtuste tähendust kirjeldatakse OBISkoodi tabeli järel.

Allolevas tabelis on kirjas OBIS-koodid instrumentaalnäitude miinimum/ maksimumväärtustele ja -võimsustele:

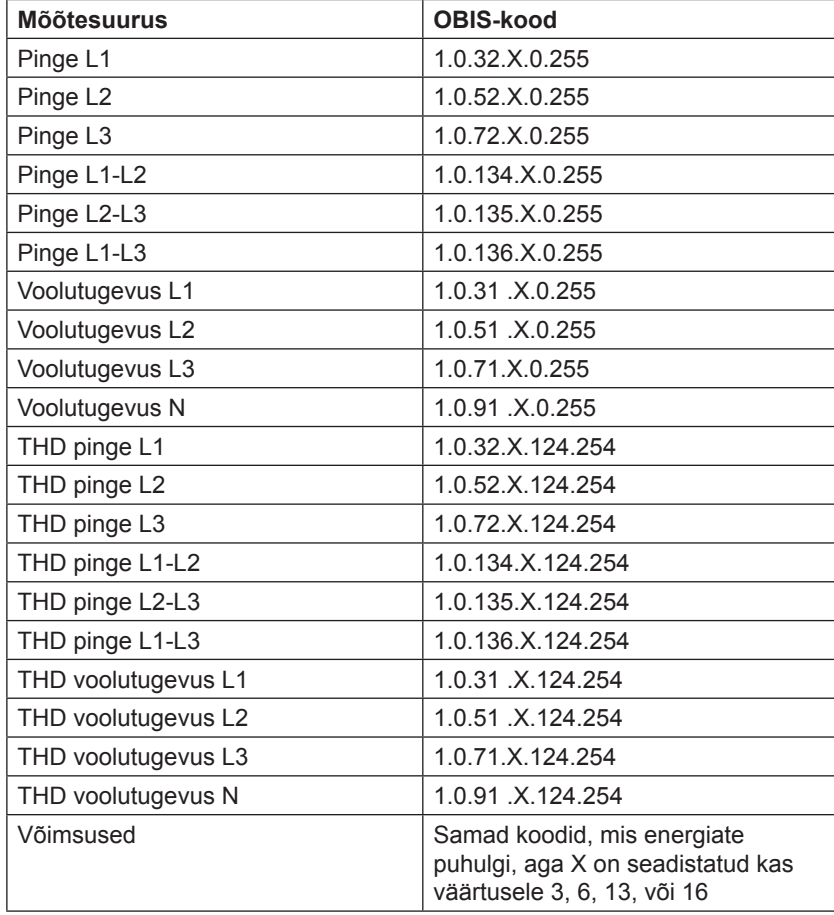

**X-i väärtused** Allolevas tabelis on kirjas X-i väärtuste tähendused:

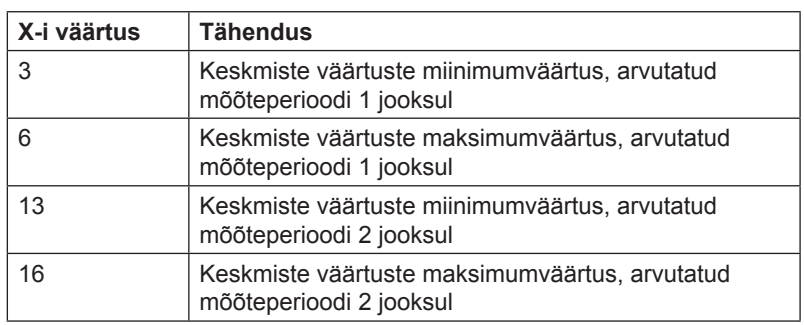

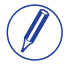

**Märkus** – Mõõteperioodi 1 kasutatakse hetkel ploki nõudluse jaoks ja mõõteperioodi 2 kasutatakse libiseva nõudluse jaoks.

### **9.5 Sündmustelogid**

**Märkus** – enne kui kasutad selles peatükis kirjeldatud teavet, tuleb sul tutvuda ja endale selgeks teha teave ja kontseptsioonid, mida kirjeldatakse jaotises "Ajaloolised andmed", leheküljel 80.

**Teisendustabel** Allolevas tabelis antakse ülevaade teisendustabelist:

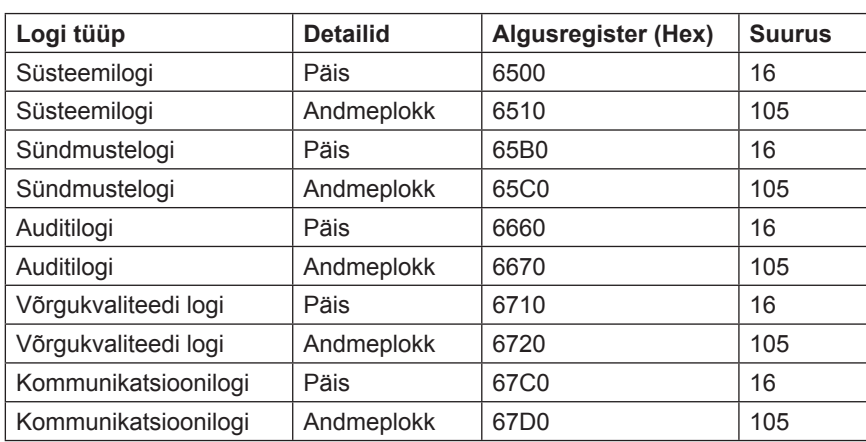

#### **Päis ja andmeplokk**

Iga logitüübi kohta on üks päise ja andmeploki paar, mis asuvad ülalmainitud teisendustabeli registrites. Tabelites, kus kujutatakse päise ja andmeploki struktuuri registri numbrite all, kehtivad süsteemilogi numbrid. Kõikide logitüüpide päistel ja andmeplokkidel on ühesugune struktuur, seega saab tabeleid kasutada kõikide logitüüpide puhul, kui registrinumbrid vahetatakse õigete väärtuste vastu.

**Päise struktuur** Allolevas tabelis kirjeldatakse päist:

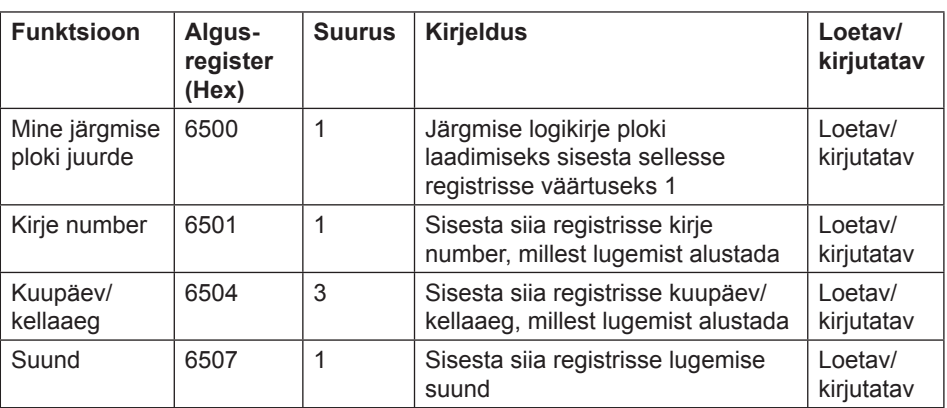

**Andmeplokk** Andmeplokk sisaldab logikirjeid, mis koosnevad ajatemplist, sündmuseloendurist, sündmuse kategooriast, sündmuse ID-st ja kestusest. Andmeplokki mahub kuni 15 logikirjet. Logi loetakse korduvalt, laadides uusi väärtusi andmeplokki kas edaspidises või tagurpidises ajasuunas.

> Andmeplokis esimesel kohal olev sündmusel on Kirje numbri registri kirjenumber. Sündmuste tagasisuunas lugemisel liiguvad teistel kohtadel olevad sündmused suurenevas kirjenumbri järjekorras, st lähevad tagasi vanemate sündmuste suunas. Sündmuste edasisuunas lugemisel liiguvad teistel kohtadel olevad sündmused vähenevas kirjenumbri järjekorras, st lähevad edasi uuemate sündmuste suunas.

#### **Andmeploki struktuur**

Allolevas tabelis kirjeldatakse andmeploki struktuuri:

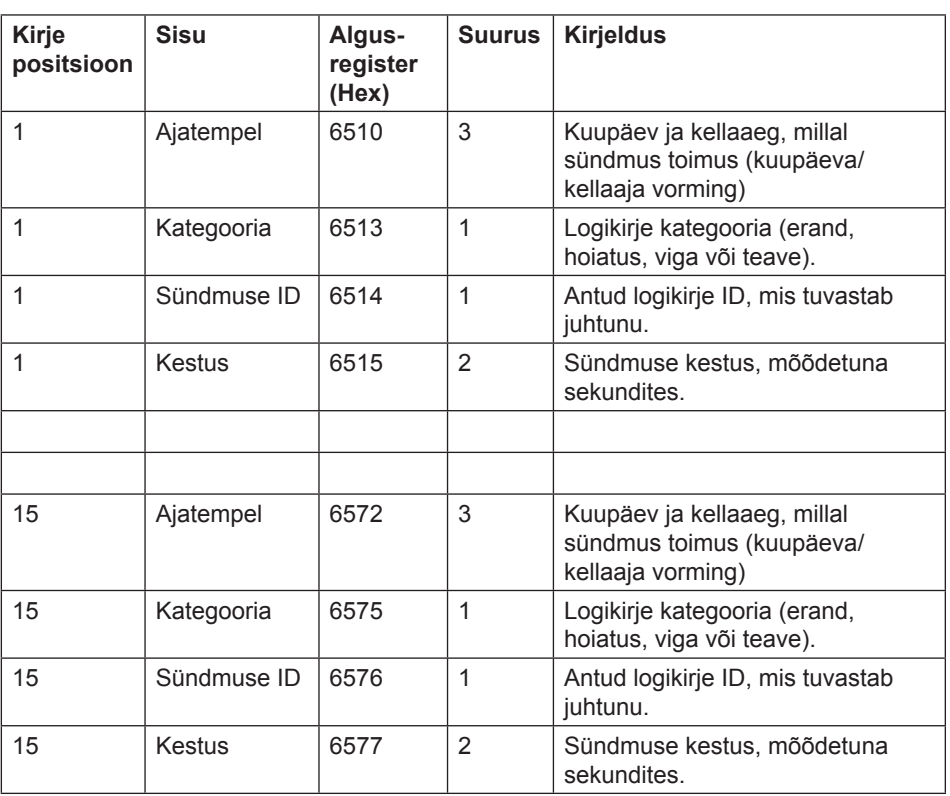

**Kategooria** Võimalikud kategooria registri väärtused on ära toodud allolevas tabelis:

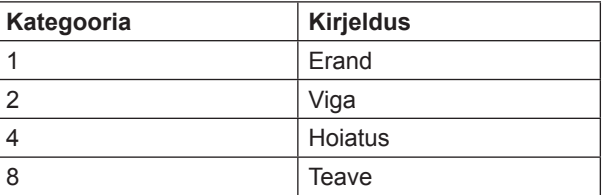

### **9.5.1 Sündmustelogide lugemine**

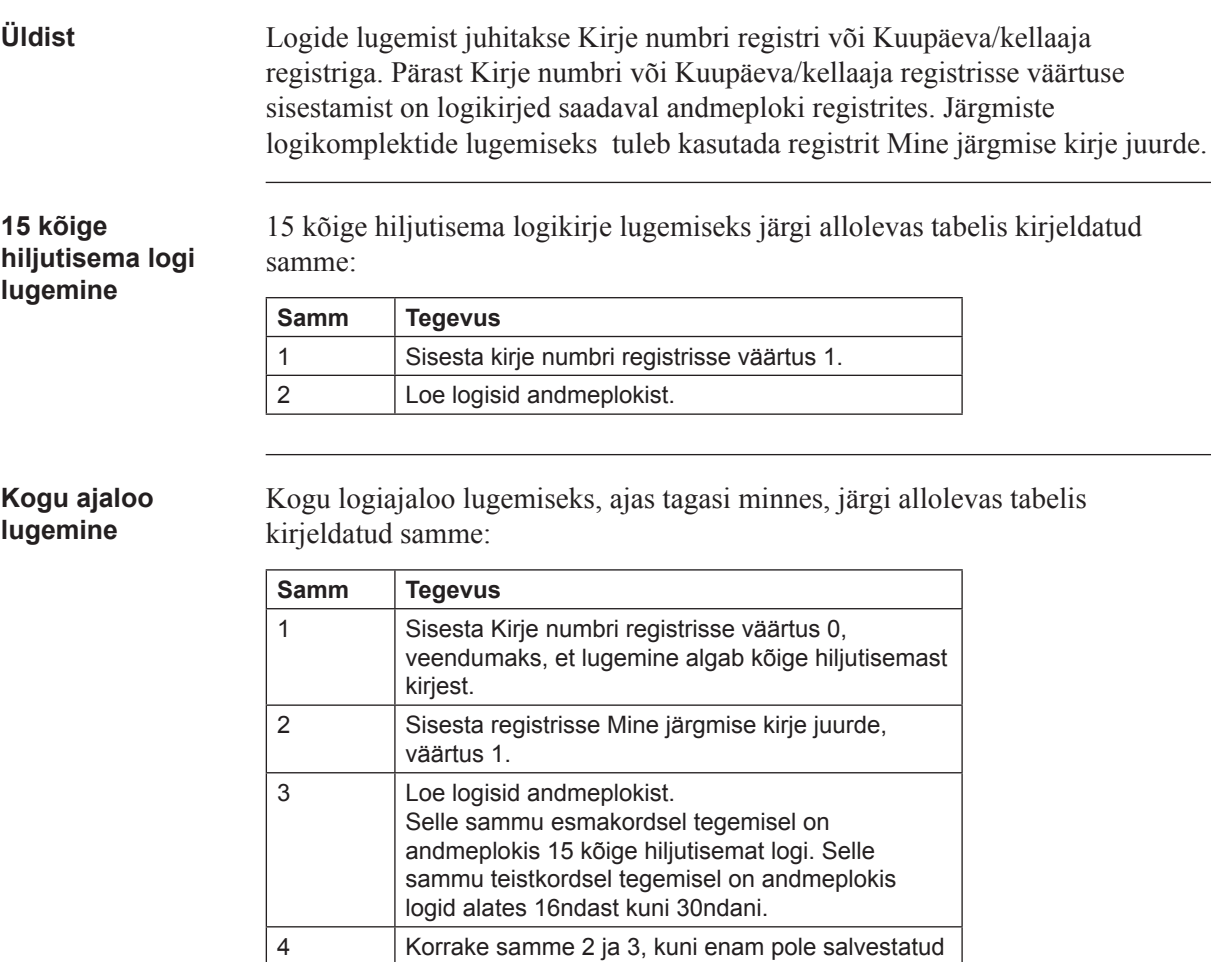

 $\int\!\!\!\!\!\!\int$ 

**Märkus** – Pärast taaskäivitust lähtestatakse kirje numbri register väärtusele 0.

kirjeid. Kui kõik kirjed on loetud, seadistatakse kõik

kirjed andmeplokis väärtusele 0xFFFF.

#### **Kindlast kuupäevast/ kellaajast edasivõi tagasilugemine**

Järgi allolevas tabelis kirjeldatud samme, et logisid kindlast kuupäevast/ kellaajast edasi või tagasi lugeda.

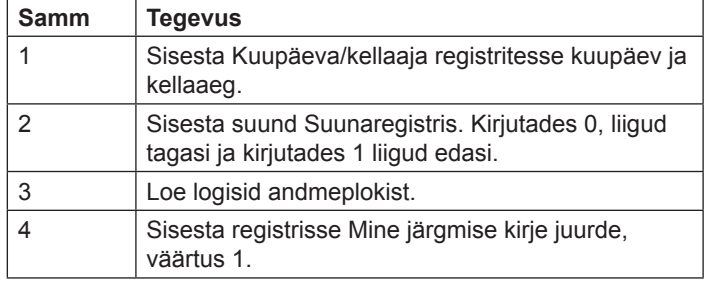

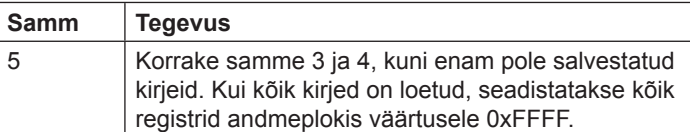

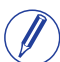

**Märkus** – Pärast taaskäivitus lähtestatakse Kuupäeva/kellaaja registrid väärtusele 0xFFFF.

### **9.6 Konfiguratsioon**

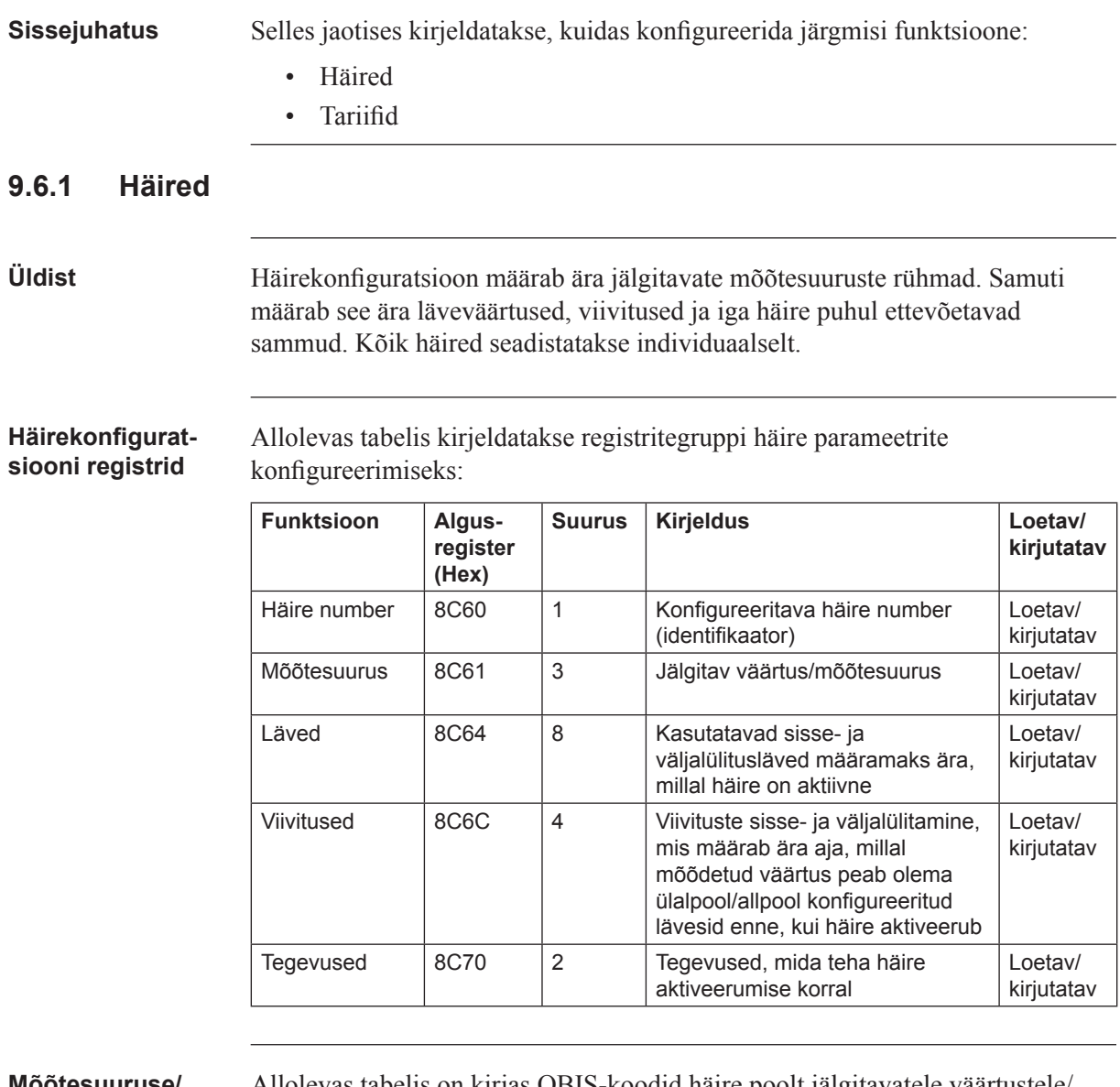

**Mõõtesuuruse/ mõõdetava väärtuse identifikaatorid** 

Allolevas tabelis on kirjas OBIS-koodid häire poolt jälgitavatele väärtustele/ mõõtesuurustele:

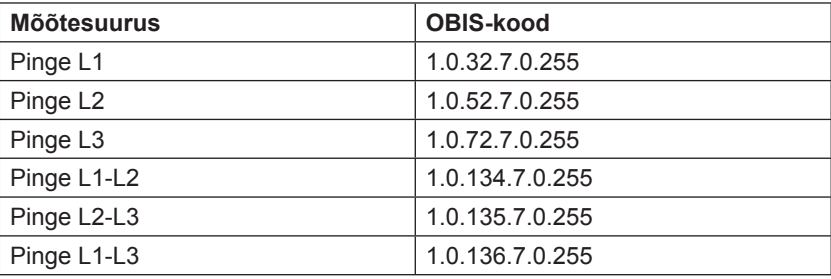

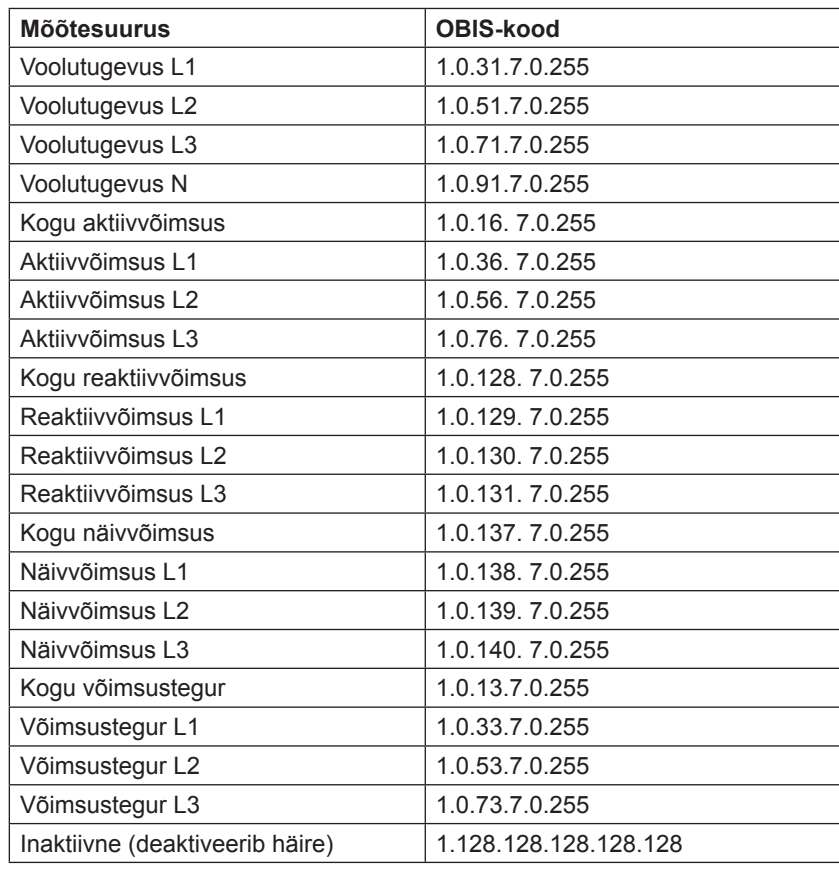

**Lävede registrid** Lävede registreid kasutatakse, et lugeda ja kirjutada häire sisse- ja väljalülitamise läveväärtusi. Skaala on sama, mis tavapäraste teisendustabelite mõõtesuuruste puhulgi. Esimesed (madalaimad) 4 registrit tähistavad sisselülitatud läve ja 4 viimast registrit tähistavad väljalülitatud läve. Andmetüübiks on määratud 64-bitine täisarv.

**Viivituste registrid** Viivituste registreid kasutatakse, et lugeda või kirjutada häire sisse- ja väljalülitatud viivitusaegu. Viivitust tähistatakse millisekundites. Esimesed (madalaimad) 2 registrit tähistavad sisselülitatud viivitust ja 2 viimast registrit tähistavad väljalülitatud viivitust. Andmetüübiks on määramata 32-bitine täisarv.

### **Tegevuste registrid**

Tegevuste registreid kasutatakse aktiveerunud häire puhul ettevõetavate sammude lugemiseks või kirjutamiseks. Esimeses (madalaimas) registris on kirjas ettevõetavad tegevused. Teises registris on kirjas seadistatavate väljundite arv, kui kasutatakse Seadistusväljundi tegevust.

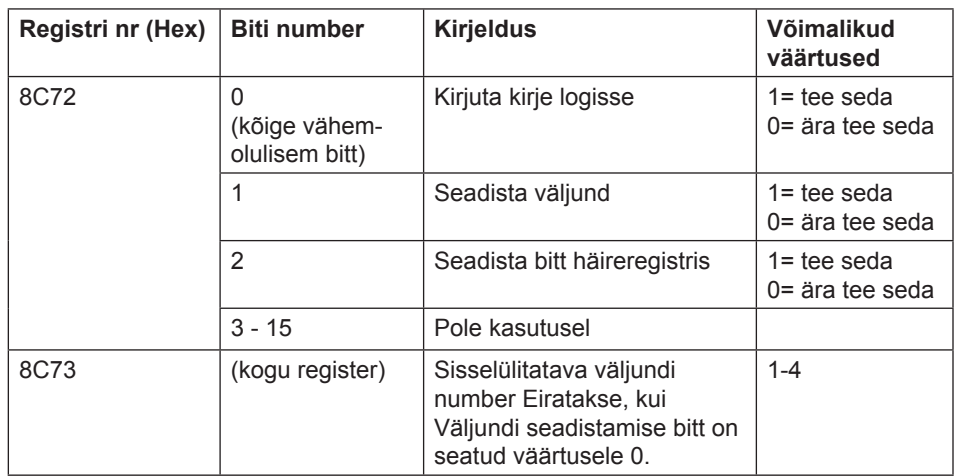

 $\int$ 

**Märkus** – mõlemad ülalolevas tabelis äratoodud registrid tuleb kirjutada ühe toimingu käigus, vastasel juhul väärtus ei jõustu.

#### Häirekonfigurat**siooni kirjutamine**

Järgi allolevas tabelis kirjeldatud samme, et konfigureerida parameetrid arvesti mõõtesuuruste/väärtuste arvu väärtuse jälgimiseks:

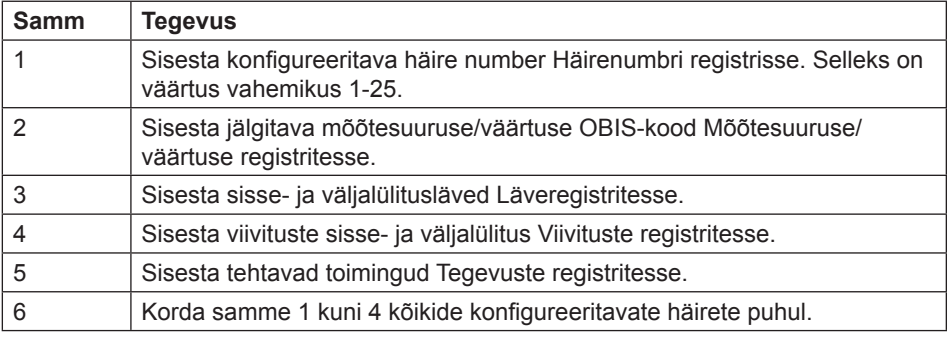

#### Häirekonfigurat**siooni lugemine** Järgi allolevas tabelis kirjeldatud samme häirete poolt jälgitavate parameetrite hetkekonfiguratsiooni lugemiseks.

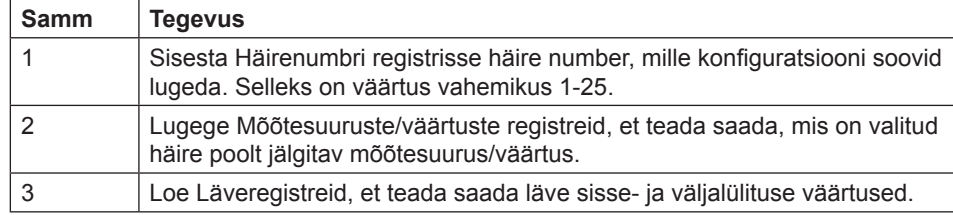

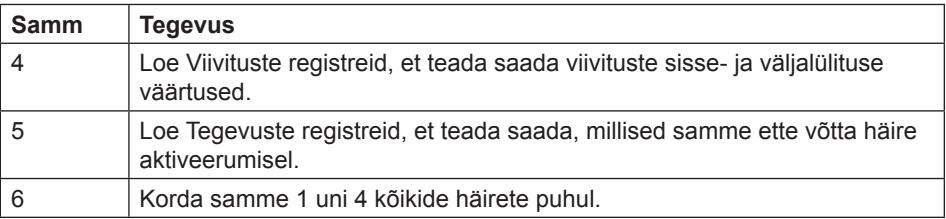

### **9.6.2 Sisendid ja väljundid**

Üldist Sisendite ja väljundite konfigureerimisega määratakse ära iga reaalse sisendväljundpordi funktsioon. See määrab samuti ära parameetrid loogilistele impulssväljunditele.

**Teisendustabel** Allolevas tabelis antakse ülevaade teisendustabelist:

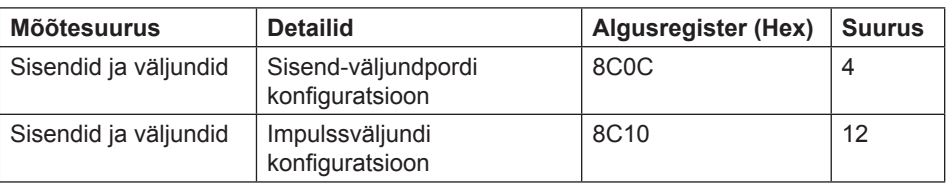

#### **Sisendväljundpordi konfi guratsiooni registrid**

Allolevas tabelis kirjeldatakse registriterühma reaalsete sisend-väljundportide funktsioonide konfigureerimiseks:

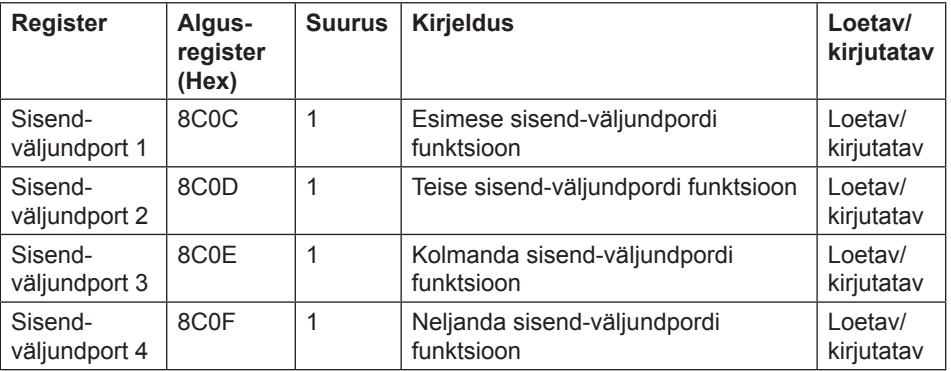

Allolevas tabelis on kirjas sisend-väljundpordi funktsiooni võimalikud väärtused:

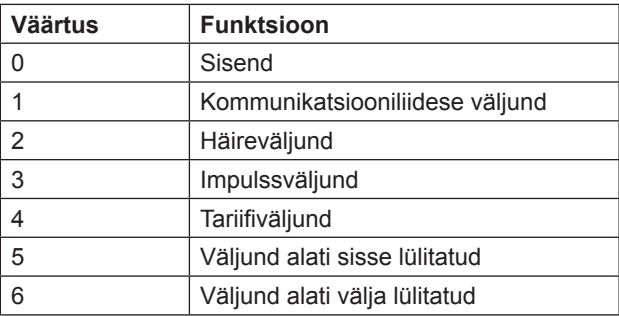

#### **Impulssväljundi konfi guratsiooni registrid**

Allolevas tabelis kirjeldatakse registritegruppi impulssväljundite konfigureerimiseks: Funktsioon | Algus**register (Hex)** Suurus Kirjeldus **Loetav kirjutatav**

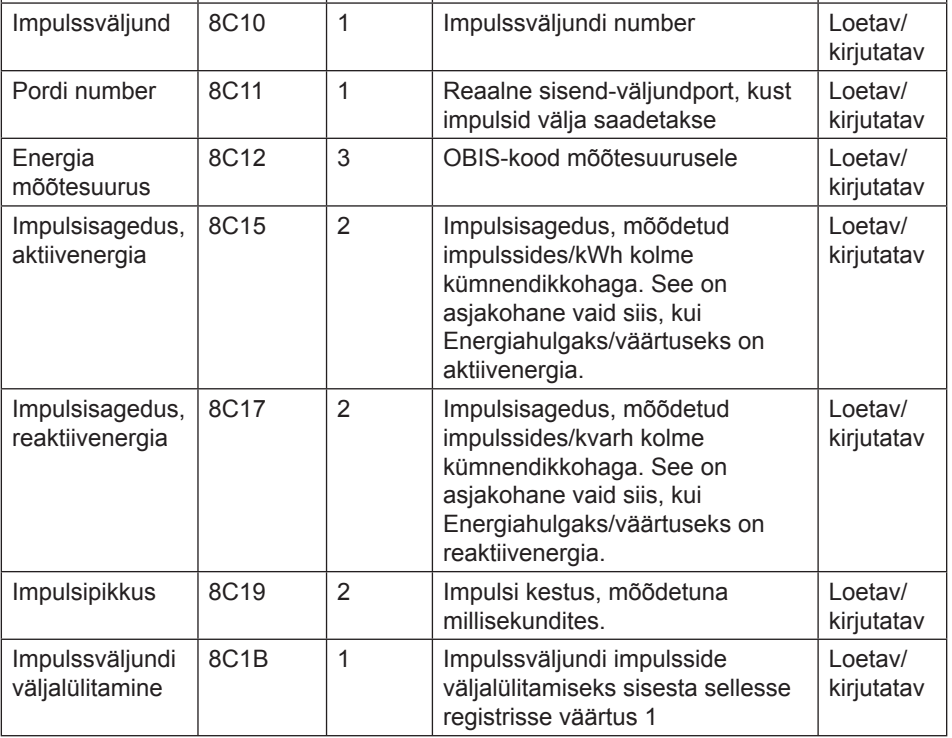

### **Valitavad energiahulgad**

Allolevas tabelis on kirjas võimalikud energiahulgad/väärtused, mida impulssväljundiga seostada:

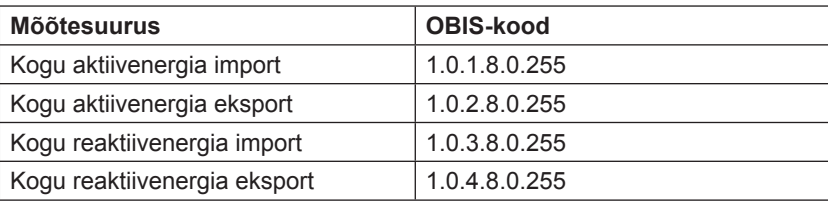

#### **Impulssväljundi konfi guratsiooni kirjutamine**

Impulssväljundite konfigureerimiseks järgi allolevas tabelis kirjeldatud samme:

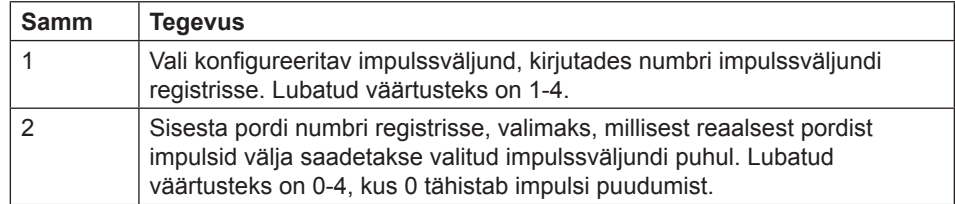

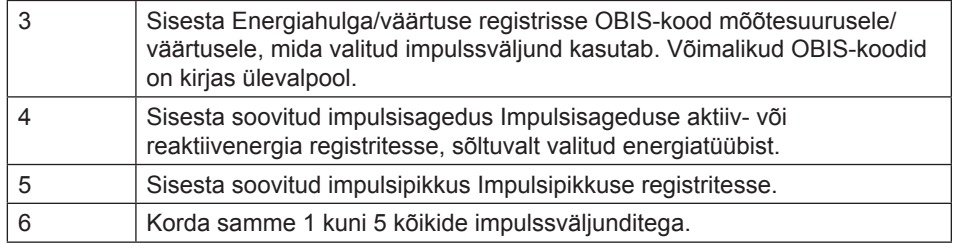

### **Impulssväljundi väljalülitamine**

Järgi allolevas tabelis kirjeldatud samme ilmpulssväljundi väljalülitamiseks:

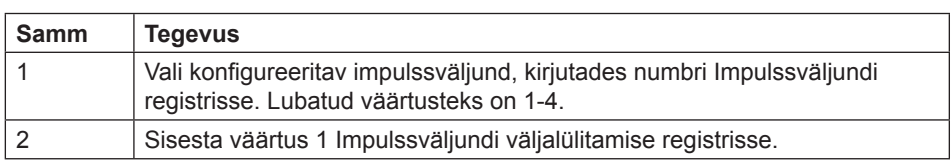

#### **Impulssväljundi konfi guratsiooni lugemine**

Aktiivse impulssväljundi konfiguratsiooni lugemiseks järgi allolevas tabelis kirjeldatud samme:

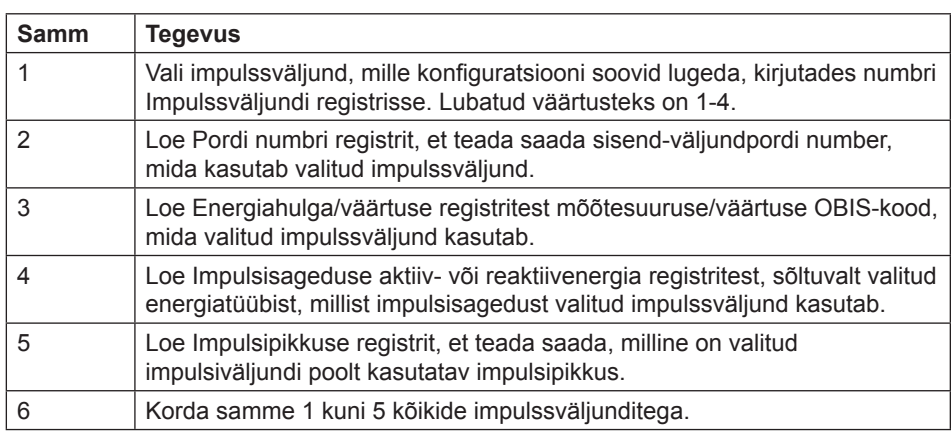

### 9.6.3 Tariifid

**Üldist** Tariifide konfiguratsiooniga määratakse ära aktiivne tariif, st kommunikatsioon või sisendid. Sellega määratakse samuti ära tariifi allikaspetsiifilised seadistused.

**Teisendustabel** Allolevas tabelis antakse ülevaade teisendustabelist:

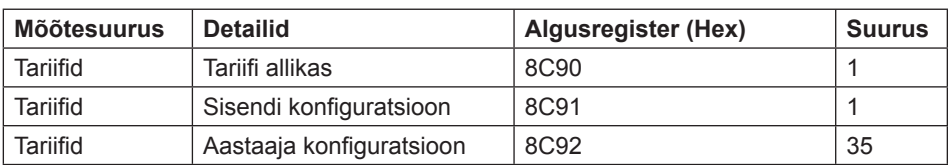

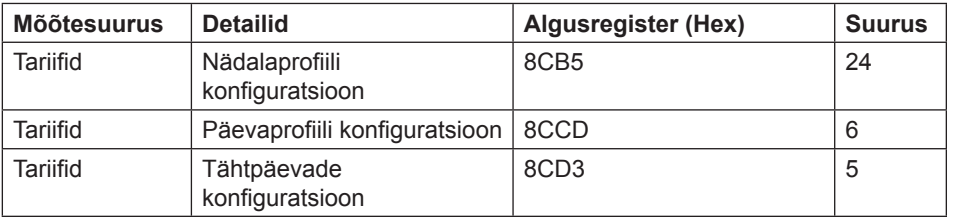

#### **Tariifi allika register**

Tariifi allika registrit kasutatakse tariife juhtiva allika lugemiseks või kirjutamiseks. Võimalikud väärtused on ära toodud allolevas tabelis:

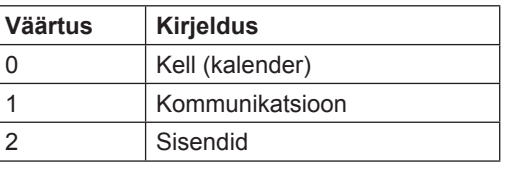

### **Sisendi konfi guratsiooni register**

Sisendi konfiguratsiooni registrit kasutatakse tariifisisendi konfiguratsiooni lugemiseks ja kirjutamiseks. Sellega määratakse kindlaks mitut tariifi kasutatakse ja milline tariif aktiveeritakse sisendi iga väärtustekombinatsiooniga. Allolevas tabelis kirjeldatakse Sisendi konfiguratsiooni registri sisu:

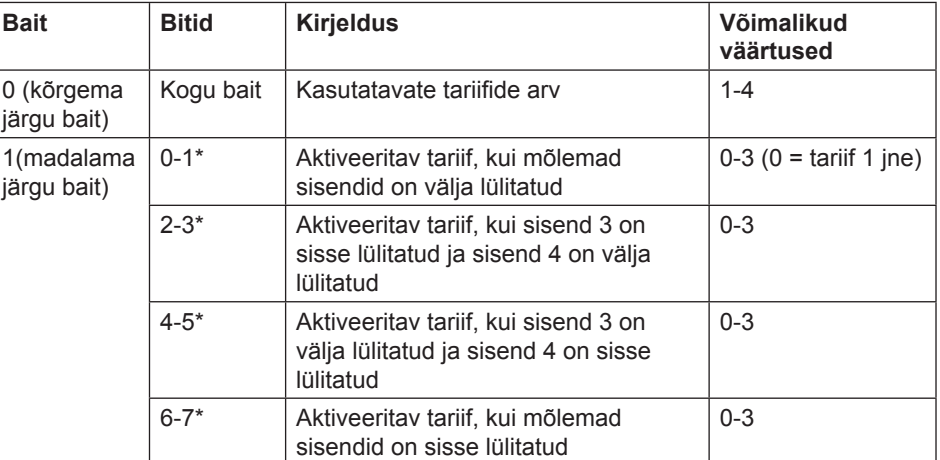

\* Bitt 0 on kõige vähemolulisem bitt.

Allolevas tabelis kirjeldatakse registritegruppi aastaaegade konfigureerimiseks:

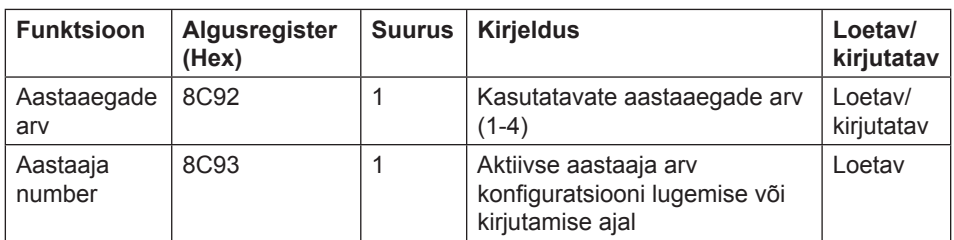

## **konfi guratsiooni registrid**

**Aastaaja** 

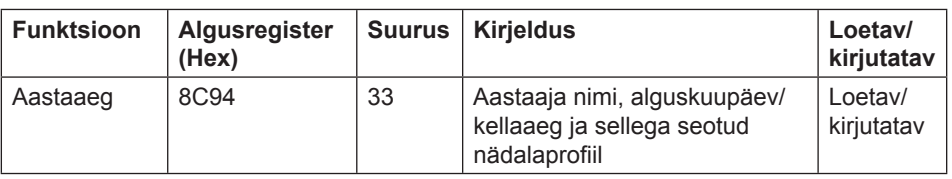

Aastaaja registrid Allolevas tabelis kirjeldatakse registritegruppi aastaaja konfigureerimiseks:

| <b>Funktsioon</b> | <b>Algusregister</b><br>(Hex) | <b>Suurus</b> | <b>Kirjeldus</b>                                                                                                    | Loetav/<br>kirjutatav |
|-------------------|-------------------------------|---------------|----------------------------------------------------------------------------------------------------|-----------------------|
| Aastaaja nimi     | 8C94                          | 15            | Aastaaja nimi. Tähistatakse<br>ASCII-sümbolite stringiga,<br>maksimaalne pikkus 30<br>sümbolit. Esimene sümbol on<br>madalaima registri kõrgema<br>järgu bait. Kasutamata jäänud<br>sümboliruum stringi lõpus tuleb<br>seadistada binaarsele nullile. | Loetav/<br>kirjutatav |
| Aastaaja<br>algus | 8C93                          | 3             | Aastaaja alguse kuupäev/<br>kellaaeg. Vorminguks<br>on kuupäev/kellaaeg. Vt<br>"Kuupäeva ja kellaaja vorming"<br>leheküljel 83. Tundi, Minutit ja<br>Sekundit hetkel ei kasutata ja<br>need tuleb seada väärtusele FF.                                | Loetav/<br>kirjutatav |
| Nädalaprofiil     | 8C94                          | 15            | Valitud aastaajaga seotud<br>nädalaprofiili nimi. Sama<br>vorminguga kui Aastaaja nimi.                                                                                                    | Loetav/<br>kirjutatav |

## $\mathscr Y$

**Märkus** – kõik 33 ülalolevas tabelis äratoodud registrit tuleb kirjutada ühe toiminguga, vastasel juhul väärtused ei jõustu.

#### **Aastaaja konfi guratsiooni kirjutamine**

Aastaaja konfiguratsiooni kirjutamiseks järgi allolevas tabelis kirjeldatud samme:

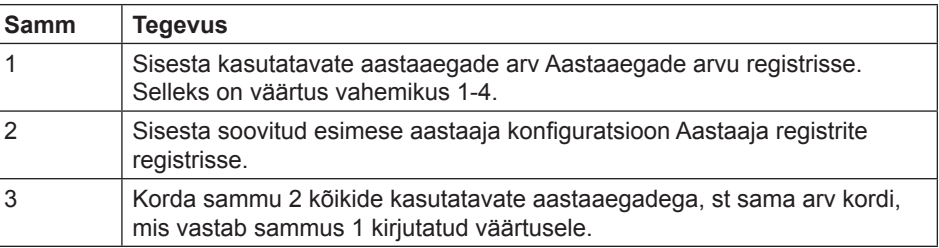

#### **Aastaaja konfi guratsiooni lugemine**

Aktiivse aastaaja konfiguratsiooni lugemiseks järgi allolevas tabelis kirjeldatud samme

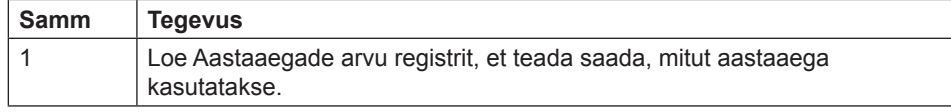

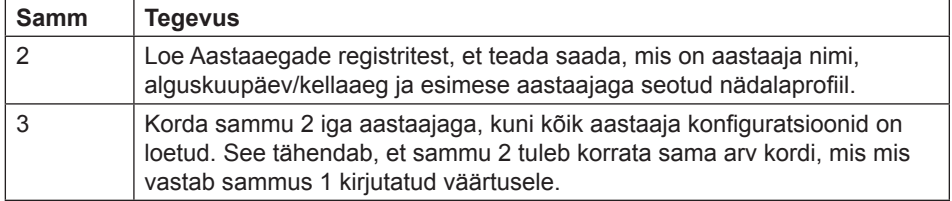

**Märkus** – Samm 1 käivitab lugemisprotseduuri ja seda EI saa välja jätta, isegi kui kasutatavate aastaaegade arv on juba teada.

**Märkus** – Aastaaegade arvu registrit saab lugeda valikuliselt koos Aastaaegade registriga sammus 2. Aastaaegade arvu register sisaldab aktiivse aastaaja numbrit alates numbrist 1, pärast Aastaaegade arvu registri lugemist. See suureneb iga kord, kui Aastaaegade registreid loetakse.

Allolevas tabelis kirjeldatakse registritegruppi nädalaprofiili konfigureerimiseks:

#### **Nädalaprofi ili konfi guratsiooni registrid**

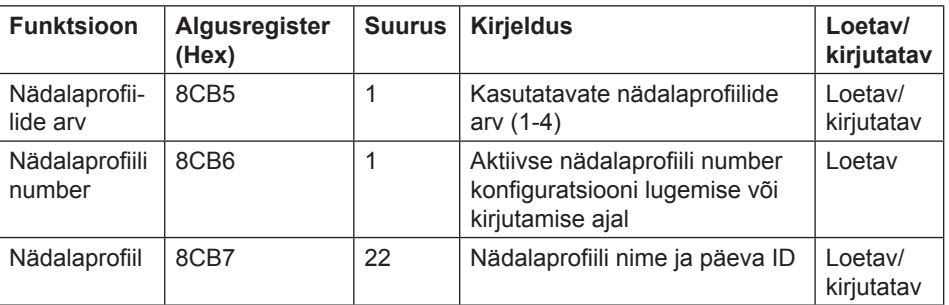

#### **Nädalaprofi ili registrid**

Allolevas tabelis kirjeldatakse registritegruppi nädalaprofiili konfigureerimiseks:

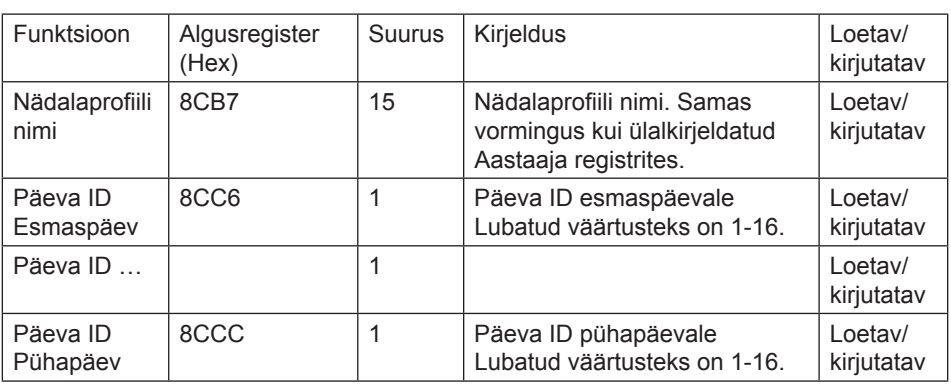

**Märkus –** kõik 22 ülalolevas tabelis äratoodud registrit tuleb kirjutada ühe toiminguna, vastasel juhul väärtused ei jõustu.

**Märkus** – Kui tariif on konfigureeritud kasutades mõnda muud kommunikatsiooniprotokolli, võivad päeva ID-le kehtida muud väärtused kui 1-16. Kui konfiguratsioon tehakse Modbusiga, peavad kirjutatud väärtused jääma eelkirjeldatud vahemikku.

### **Nädalaprofi ili konfi guratsiooni kirjutamine**

Nädalaprofiilise konfigureerimiseks järgi allolevas tabelis kirjeldatud samme:

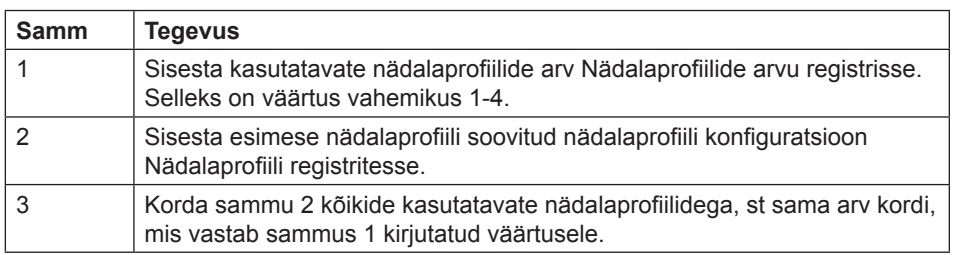

### **Nädalaprofi ili konfi guratsiooni lugemine**

Aktiivse nädalaprofiili konfiguratsiooni lugemiseks järgi allolevas tabelis kirjeldatud samme:

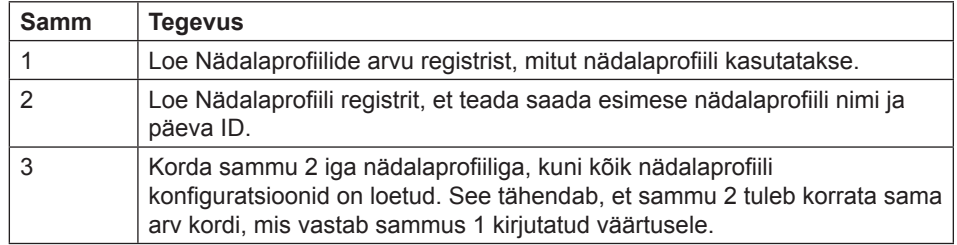

**Märkus –** Samm 1 käivitab lugemisprotseduuri ja seda EI saa välja jätta, isegi kui kasutatavate nädalaprofiilide arv on juba teada.

Märkus - Nädalaprofiilide arvu registrit saab lugeda valikuliselt koos Nädalaprofiili registritega sammus 2. Nädalaprofiili arvu register sisaldab aktiivse nädalaprofiili numbrit, alates numbrist 1 pärast Nädalaprofiili registri lugemist. See suureneb iga kord kui Nädalaprofiili registreid loetakse.

#### **Päevaprofiili konfi guratsiooni registrid**

Allolevas tabelis kirjeldatakse registritegruppi päevaprofiilide konfigureerimiseks:

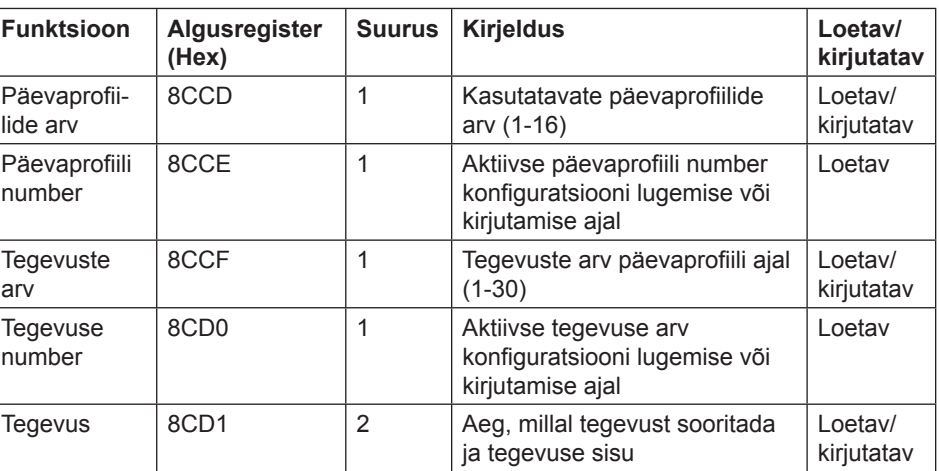

Tegevuste registrid Allolevas tabelis kirjeldatakse registritegruppi päevaprofiili tegevuse konfigureerimiseks:

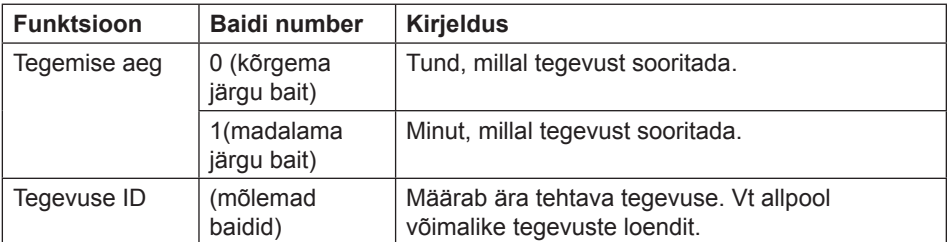

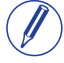

**Märkus** – mõlemad ülalolevas tabelis äratoodud registrid tuleb kirjutada ühe toiminguga, vastasel juhul väärtus ei jõustu.

Võimalikud tehtavad tegevused aktiveerivad tariifid ja seadistused või lähtestavad väärtused.

Võimalikud väärtused Tegevuse ID-le on ära toodud allolevas tabelis:

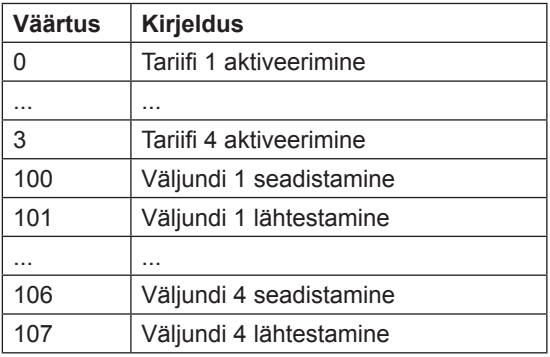

**Päevaprofiili konfi guratsiooni kirjutamine**

Päevaprofiilide konfigureerimiseks järgi allolevas tabelis kirjeldatud samme:

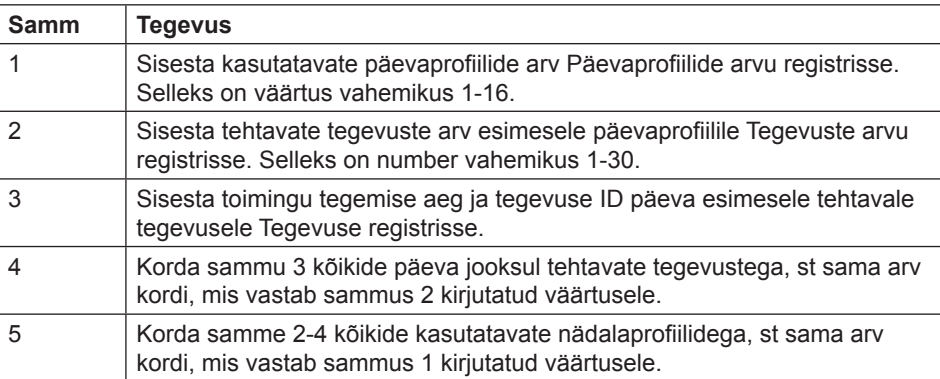

#### **Päevaprofiili konfi guratsiooni lugemine**

Aktiivse päevaprofiili konfiguratsiooni lugemiseks järgi allolevas tabelis kirjeldatud samme:

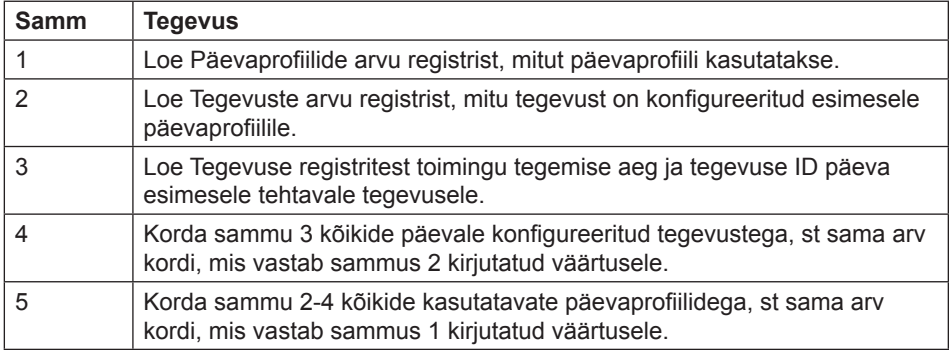

**Märkus** – Sammud 1 ja 2 käivitavad lugemisprotseduuri ja neid samme EI saa välja jätta, isegi kui kasutatavate päevaprofiilide ja tegevuste arv on juba teada.

Märkus - Päevaprofiilide arvu registrit saab valikuliselt lugeda koos Tegevuste arvu registriga sammus 2. Päevaprofiili arvu register sisaldab aktiivse päevaprofiili numbrit, alates numbrist 1, pärast Päevaprofiilide arvu registri lugemist. See suureneb iga kord, kui loetakse viimast tegevust päeva jooksul Tegevuse registritest.

### **Tähtpäevade konfiguratsiooni registrid**

Samamoodi saab valikuliselt lugeda Tegevuste arvu registrit koos Tegevuse registritega sammus 3. Tegevuse arvu register sisaldab aktiivse tegevuse numbrit, alates numbrist 1 pärast Tegevuste arvu registri lugemist. See suureneb iga kord, kui Tegevuste registreid loetakse.

#### **Tähtpäevade konfi guratsiooni registrid**

Allolevas tabelis kirjeldatakse registritegruppi tähtpäevade konfigureerimiseks:

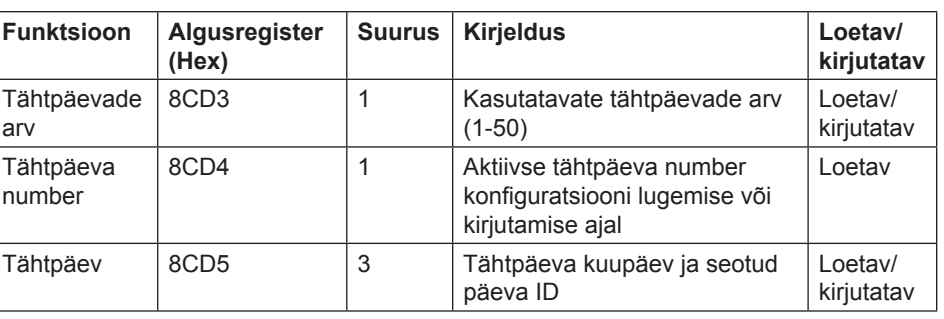

#### **Tähtpäeva registrid**

Allolevas tabelis kirjeldatakse registritegruppi nädalaprofiili konfigureerimiseks:

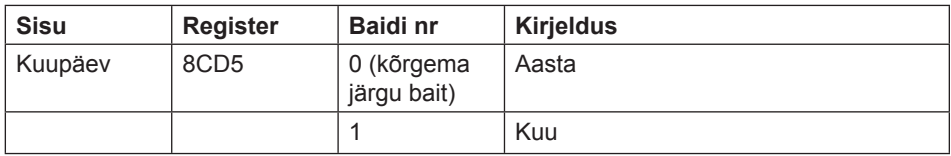

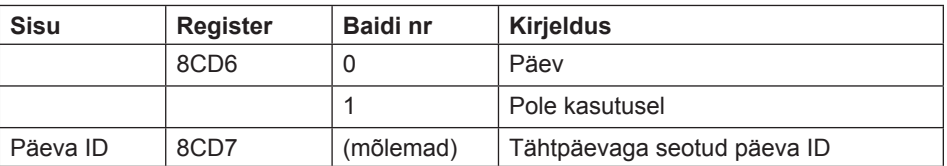

**Märkus** – kõik 3 ülalolevas tabelis äratoodud registrit tuleb kirjutada ühe toiminguga, vastasel juhul väärtused ei jõustu.

### **Tähtpäeva konfi guratsiooni kirjutamine**

Tähtpäevade konfigureerimiseks järgi allolevas tabelis kirjeldatud samme:

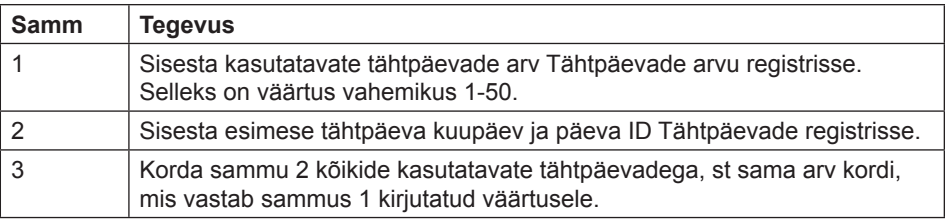

### **Tähtpäeva konfi guratsiooni lugemine**

Aktiivse tähtpäeva konfiguratsiooni lugemiseks järgi allolevas tabelis kirjeldatud samme:

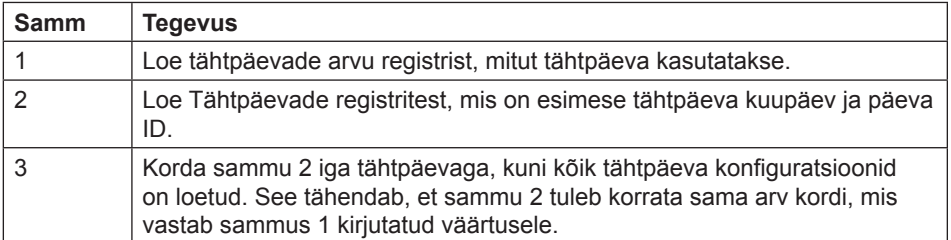

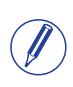

**Märkus** – Samm 1 käivitab lugemisprotseduuri ja seda EI saa välja jätta, isegi kui kasutatavate tähtpäevade arv on juba teada.

**Märkus** – Tähtpäevade arvu registrit saab lugeda ka koos Tähtpäevade registritega sammus 2. Tähtpäevade arvu register sisaldab aktiivse tähtpäeva numbrit, alates numbrist 1, pärast Tähtpäevade arvu registri lugemist. See suureneb iga kord, kui Tähtpäeva registreid loetakse.

## **Peatükk 10:Kommunikatsioon M-Bus liidesega**

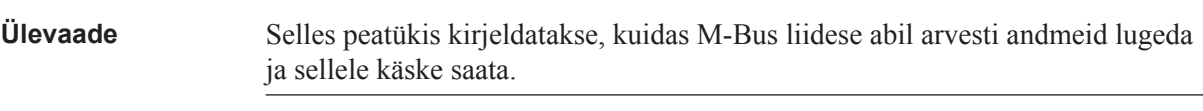

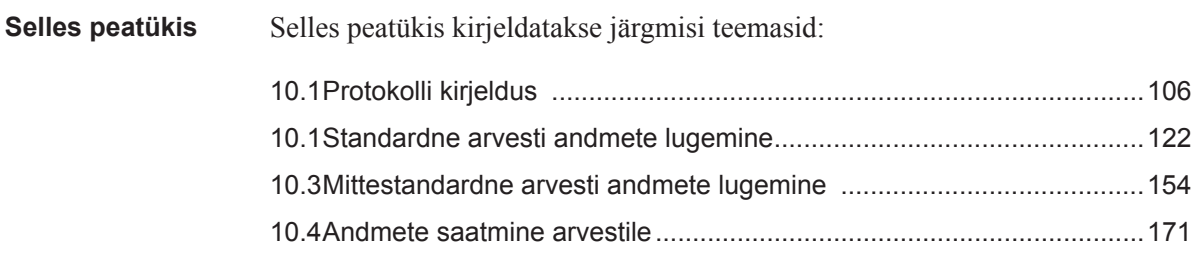

## 10.1 Protokolli kirjeldus

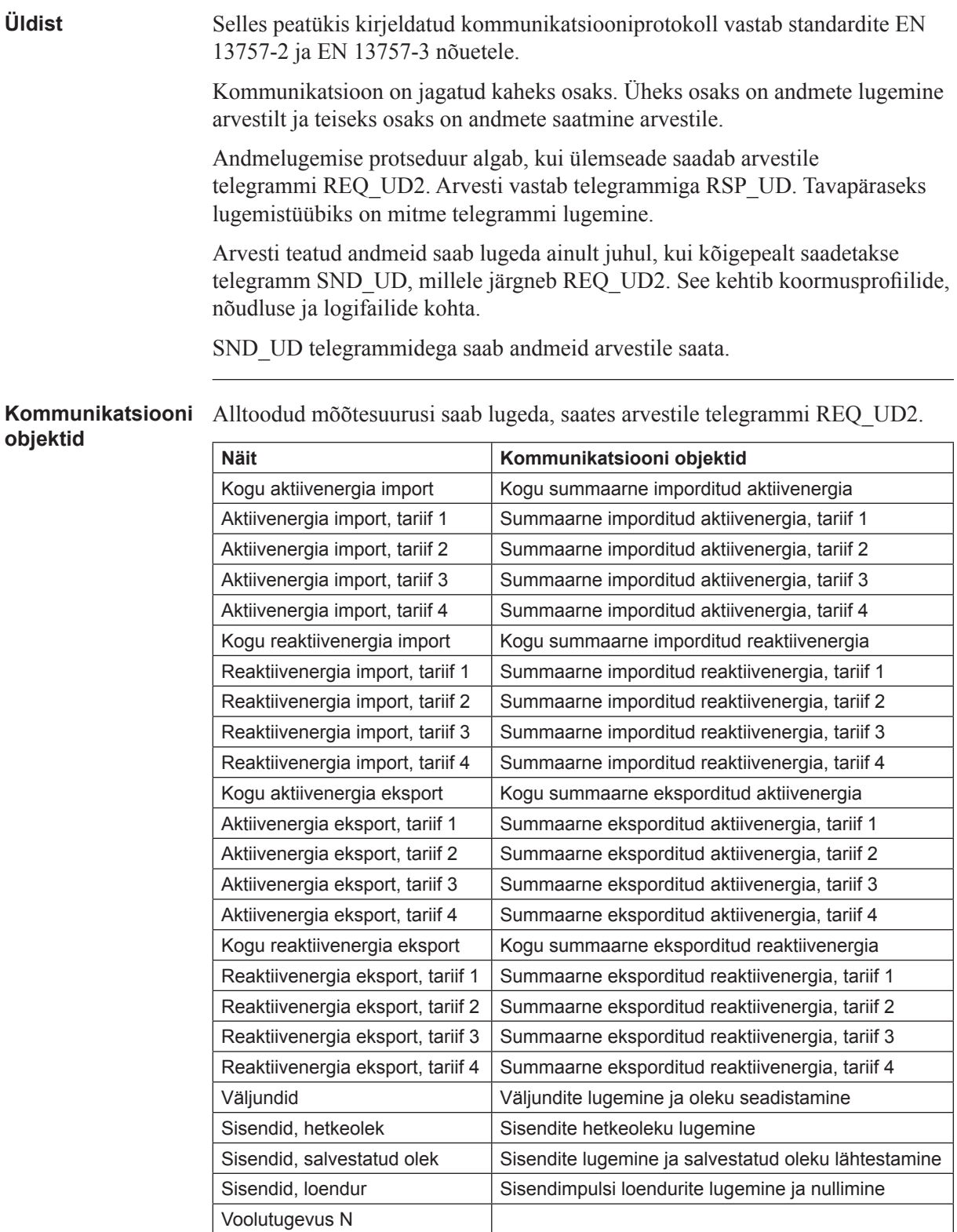

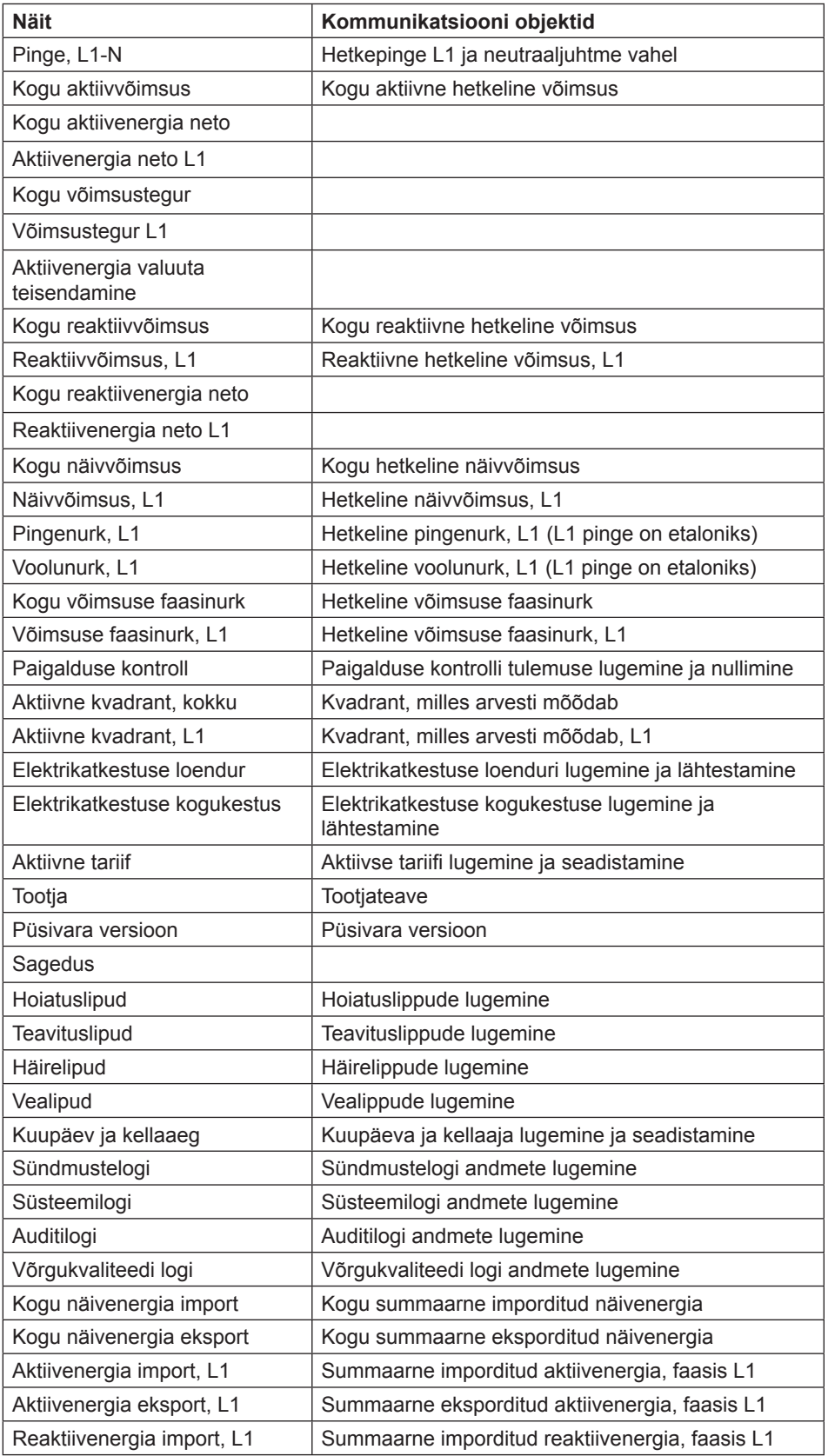

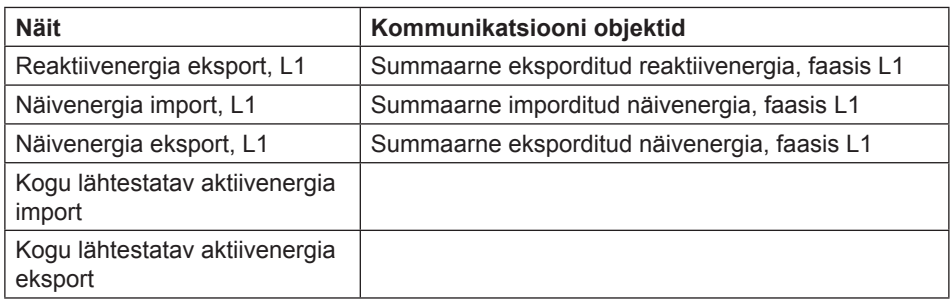

# **kirjutamine**

Käskude lugemine/ SND UD2 telegrammidega on võimalik teha järgmisi ülesandeid:

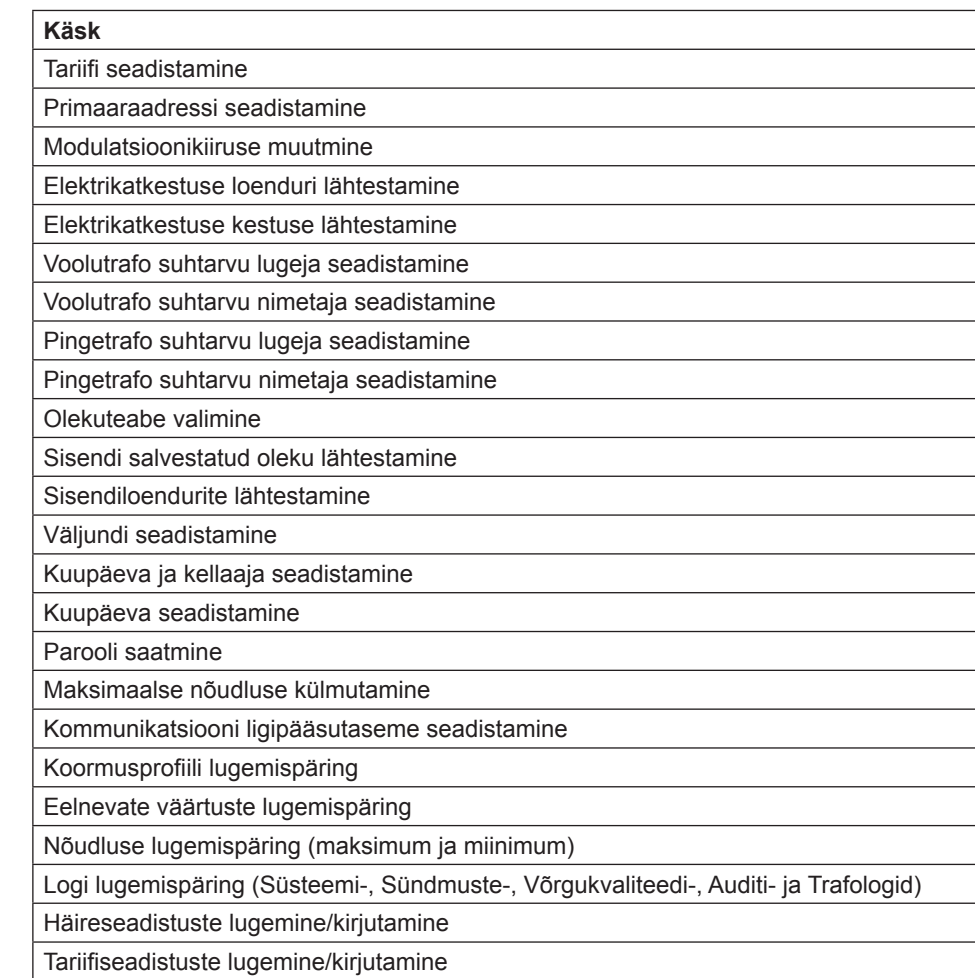
# **1 0.1.1 Telegrammi vorming**

**Üldist** M-Bus kasutab kolme erinevat telegrammivormingut. Vormingud tuvastatakse algustunnuse järgi.

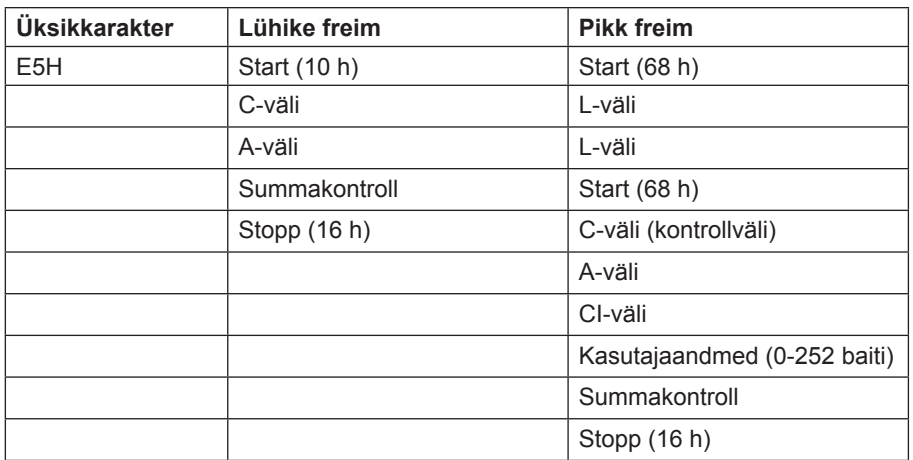

**Üksikkarakteri** vorming koosneb ühest karakterist ja seda kasutatakse saadud telegrammide kinnitamiseks.

**Lühikese freimi** vorming tuvastatakse selle algustunnuse (10 h) järgi ja freim koosneb viiest karakterist. Peale C- ja A-väljade on selles ka summakontroll ja lõpptunnus 16 h.

**Pika freimi** vorming tuvastatakse selle algustunnuse (68 h) järgi ja freim koosneb varieeruva arvuga karakteritest. Pärast algustunnust edastatakse L-väli kaks korda, seejärel uuesti algustunnus, millele järgnevad C-, A-, ja CI-väljad. Kasutajaandmed (0-252 baiti) edastatakse pärast CI-välja, millele järgneb summakontroll ja lõpptunnus (16 h).

## 10.1.1.1 Välja kirjeldus

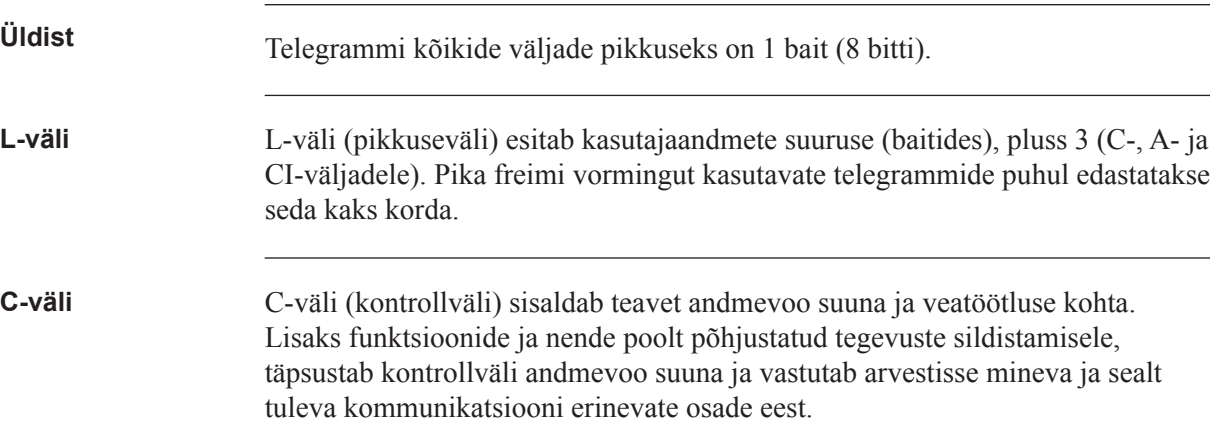

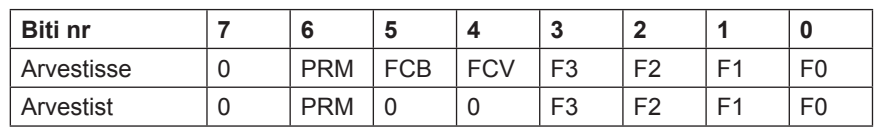

Allolevas tabelis kirjeldatakse C-välja kodeeringut:

Primaarset sõnumibitti (**PRM**) kasutatakse andmevoo suuna täpsustamiseks. See on seadistatud väärtusele 1, kui telegramm saadetakse ülemseadmelt arvestisse ja väärtusele 0, kui suund on vastupidine.

Freimiloendamise aktiivne bitt (**FCV**) on ülemseadme poolt seadistatud väärtusele 1, et tähistada freimiloendamise biti (**FCB**) kasutamist. Kui FCV on seadistatud väärtusele 0, eirab arvesti FCB-d.

FCB-d kasutatakse eduka ülekandeprotseduuri tähistamiseks. Ülemseade liigutab biti teise asendisse pärast vastuse edukat vastuvõttu arvestilt. Kui oodatavat vastust ei tule, või kui vastuse vastuvõtus on tõrge, saadab ülemseade sama telegrammi koos sama FCB-ga uuesti. Arvesti vastab REQ\_UD2 päringule tumbleriga liigutatud FCB-ga ja seadistatud FCV-ga, ning koos RSP\_UD-ga, mis sisaldab mitmetelegrammilise vastuse järgmist telegrammi. Kui FCB-b pole liigutatud, kordab see viimast telegrammi. Tegelikud väärtused uuendatakse kordustelegrammis.

Saades telegrammi SND\_NKE, tühistab arvesti FCB. Arvesti kasutab sama FCB-d primaaraadresside, sekundaaraadresside ja kakspunktside puhul.

Kontrollvälja bitid 0-3 (F0, F1, F2 ja F3) on sõnumi funktsioonikoodiks. Allolevas tabelis kujutatakse funktsioonikoode:

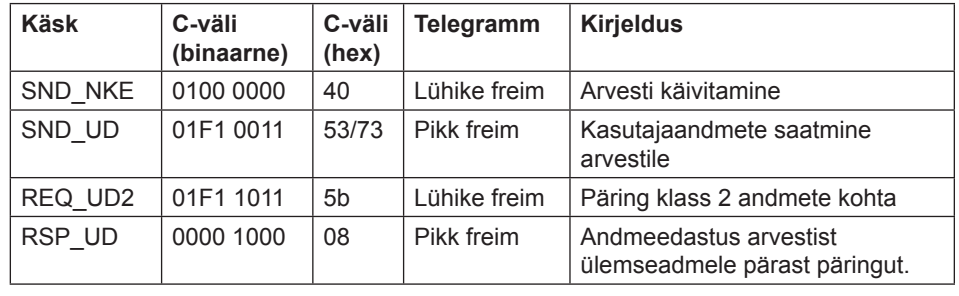

**A-väli** A-välja (aadressiväli) kasutatakse vastuvõtja adresseerimiseks saatja suunas ja teabe saatja tuvastamiseks vastuvõtja suunas. Selle välja suuruseks on üks bait ja selle väärtuste vahemikuks on seega 0-255.

Allolevas tabelis kujutatakse aadresside jaotust:

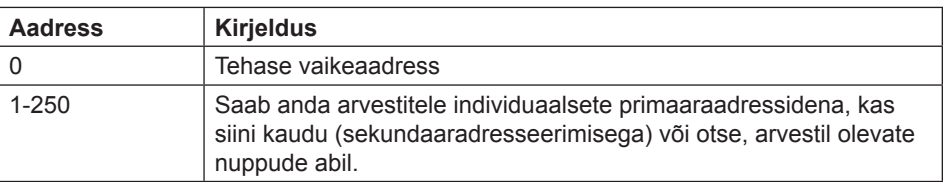

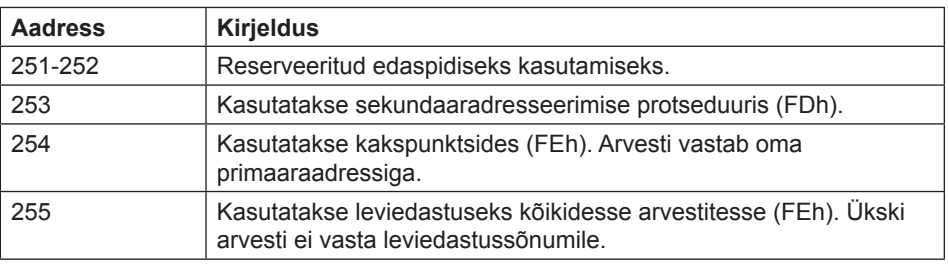

**CI-väli** CI-väli (kontrollteave) kodeerib freimis edastatavate andmete tüübi ja järjestuse rakendamise. CI-välja bitti nr 2 (lugemist alustatakse bitist 0, väärtus 4) kutsutakse M-bitiks või režiimibitiks ja see annab teavet kasutatud baidijärjestuse kohta multi-bait andmestruktuurides. Kommunikatsiooniks arvestiga M-bitti ei seadistata (Režiim 1), mis tähendab, et multibaidi kõige vähemolulisem bait edastatakse kõige esimesena.

Allolevas tabelis on kirjas ülemseadme poolt kasutatud koodid:

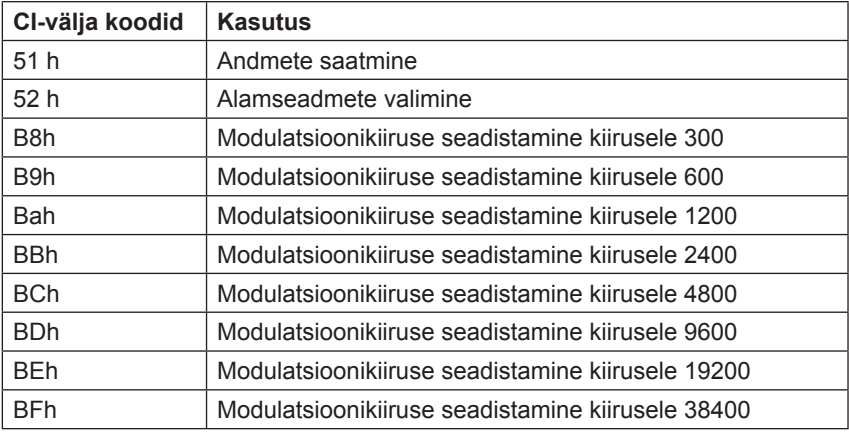

Arvesti kasutab CI-välja koodi 72, et vastata kasutajaandmete kohta käivatele päringutele.

**Kasutajaandmed** Kasutajaandmed sisaldavad vastuvõtjale saadetavaid andmeid.

Allolevas tabelis on kirjas arvestilt ülemseadmele saadetavate andmete struktuur:

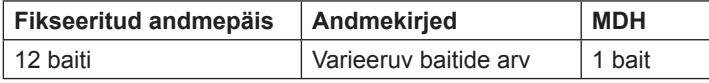

Allolevas tabelis on kirjas ülemseadmelt arvestile saadetavate andmete struktuur:

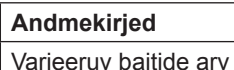

#### **Fikseeritud andmepäis**

Allolevas tabelis on kirjas fikseeritud andmepäise struktuur:

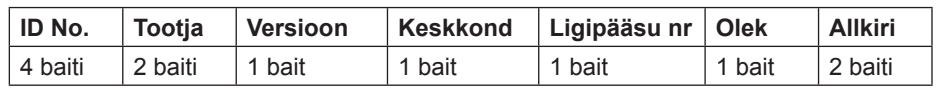

Allolevas loendis selgitatakse, mida sisaldab fikseeritud andmepäis:

- **Tunnusnumber** on arvesti 8-kohaline seerianumber (BCDkodeeringuga).
- Tootja seadistuseks on 0442h, mis tähendab firmat ABB.
- **Versioon** täpsustab protokolli rakendusversiooni. Arvestid kasutavad hetkel protokolli versiooni, mis on võrdne 0x20.
- **Keskkonna** bait on seadistatud väärtusele 02h, et tähistada elektrit.
- **Ligipääsunumber** on loendur, mis loendab edukaid juurdepääse.
- **Olekubaiti** kasutatakse arvesti oleku tähistamiseks.

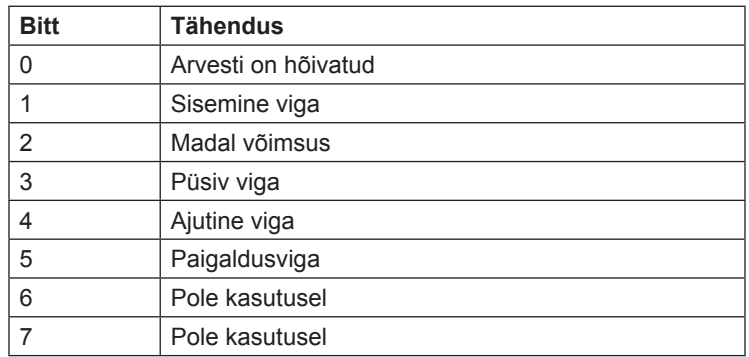

• **Allkiri** on seadistatud väärtusele 00 00h.

### **Andmekirjed** Andmekirjetes edastatakse andmeid koos kodeerimis-, pikkuse ja andmetüübi teabega. Andmekirjete maksimaalseks kogupikkuseks on 240 baiti.

Allolevas tabelis on kirjas andmekirje struktuur (edastatakse vasakult paremale):

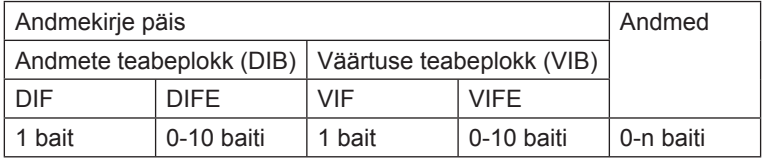

Iga andmekirje koosneb andmekirje päisest (DRH) ja tegelikest andmetest. Andmekirje päis koosneb omakorda andmete teabeplokist (DIB), mis kirjeldab andmete pikkust, tüüpi ja kodeeringut, ja väärtuse teabeplokist (VIB), mis esitab ühiku ja kordisti väärtuse.

#### **Andmete teabeplokk (DIB)**

Andmete teabeplokk sisaldab vähemalt ühte baiti (andmeteabeväli, DIF) ja seda laiendatakse mõnedel juhtudel maksimaalselt 10 DIFE-ga (andmeteabevälja laiend).

Allolevas tabelis on kirjas andmeteabevälja (DIF) struktuur:

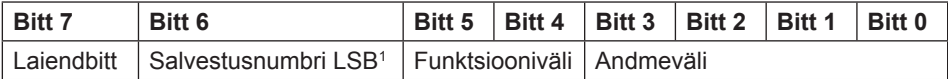

1. Kõige vähemolulisem bitt (Least Significant Bit-LSB).

Allolevas loendis selgitatakse, mida sisaldab andmeteabeväli:

- **Laiendbitt** seadistatakse juhul, kui järgmiseks baidiks on DIFE.
- **Salvestusnumbri LSB** on tavaliselt seadistatud väärtusele 0, tähistamaks tegelikku väärtust. (1= salvestatud väärtus)
- **Funktsiooniväli** on seadistatud väärtusele 00 hetkeväärtuste puhul, 01 maksimumväärtuste ja 10 miinimumväärtuste puhul.
- **Andmeväljal** kujutatakse andmevormingut. Allolevas tabelis kirjeldatakse andmevälja kodeeringut:

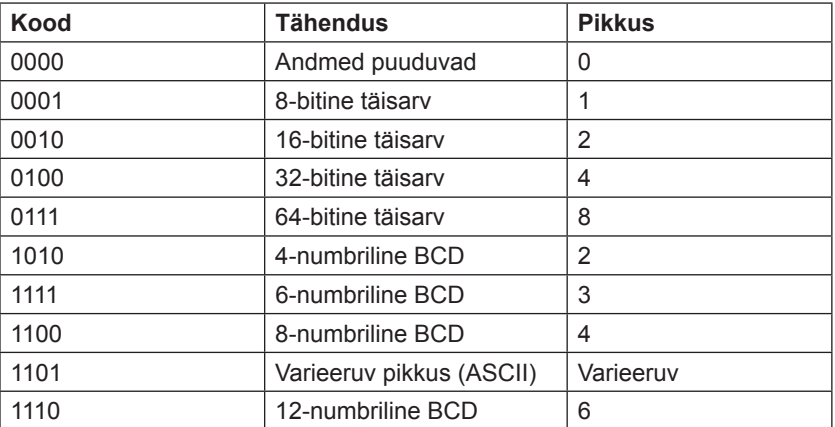

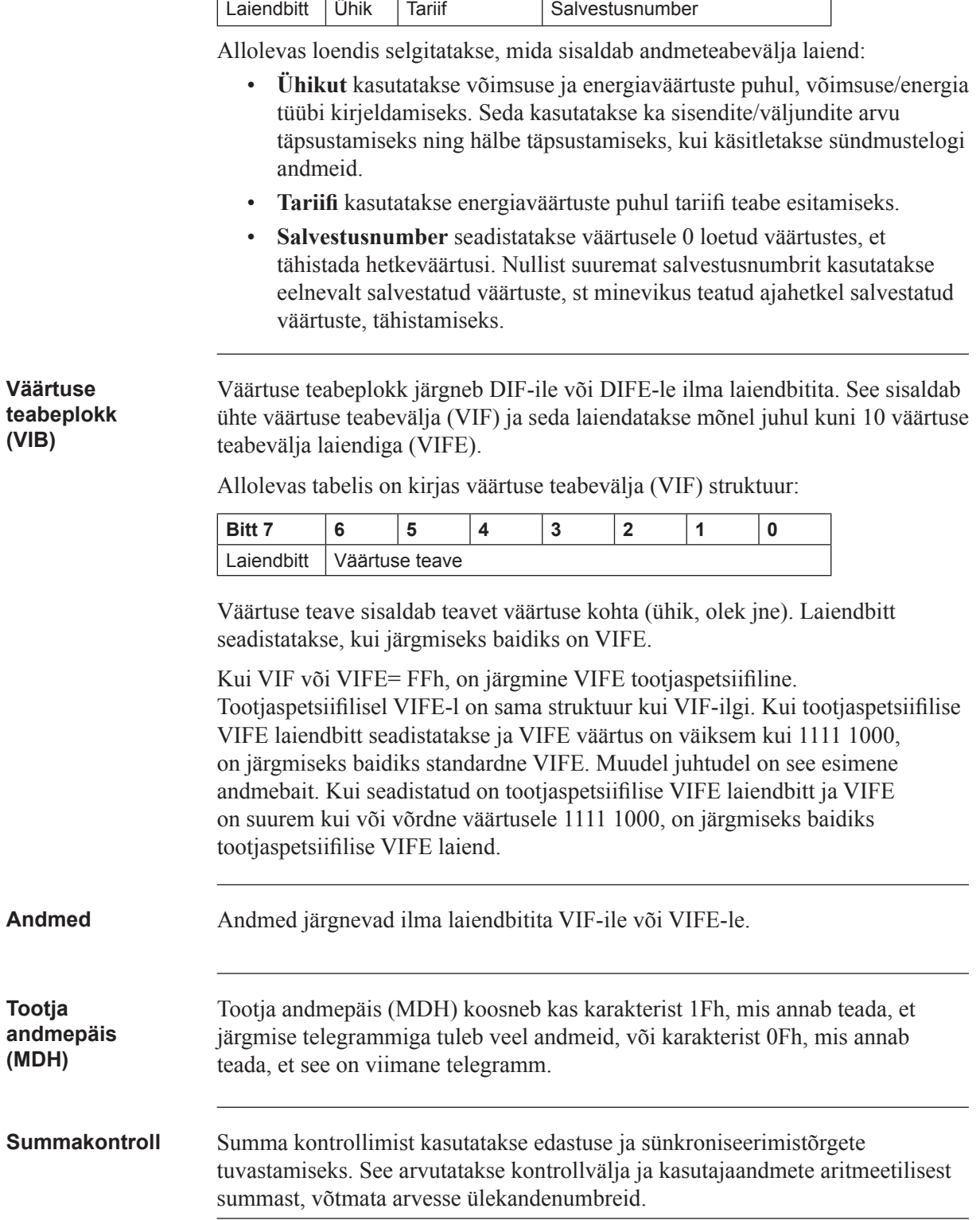

Allolevas tabelis on kirjas andmeteabevälja laiendi (DIFE) struktuur:

**Bitt 7** Bitt 6 | Bitt 5 | Bitt 4 | Bitt 3 | Bitt 2 | Bitt 1 | Bitt 0

# **10.1.2 Väärtuse teabevälja koodid**

## **10.1.2.1 Standardsed VIF-koodid**

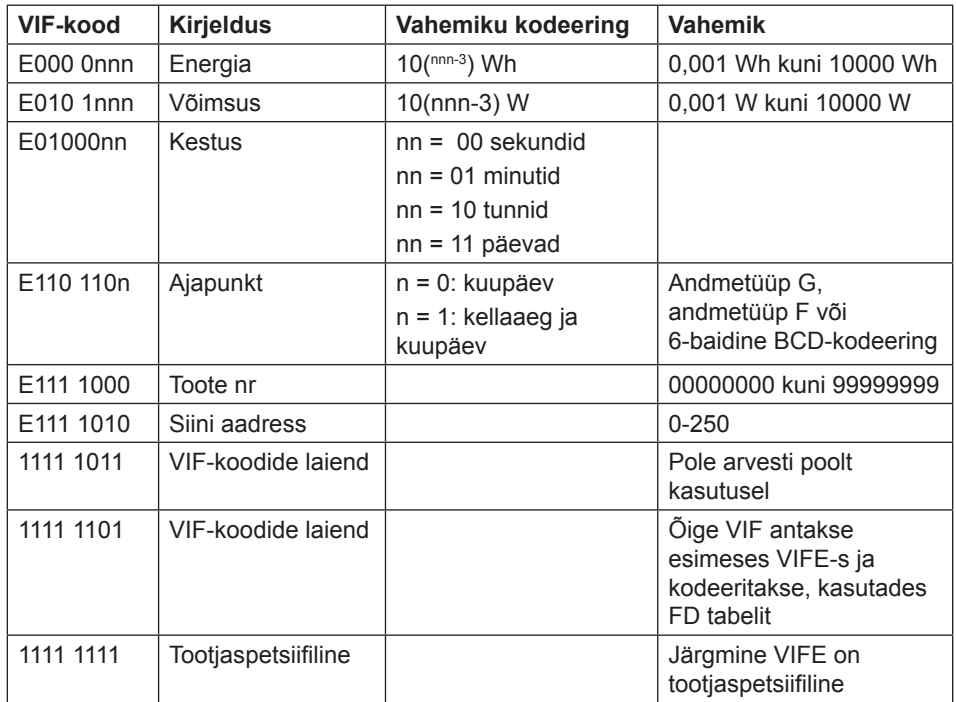

# **10.1.2.2 Standardkoodid VIFE-le, mida kasutatakse koos laiendiindikaatoriga FDh**

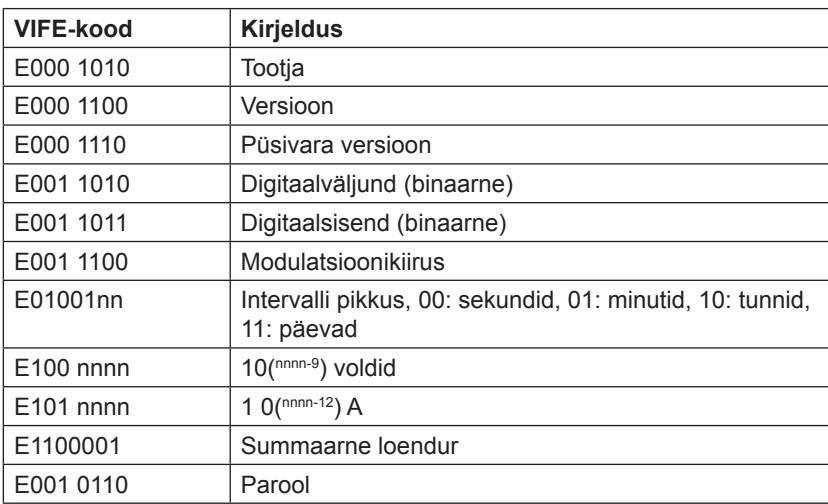

Kui VIF sisaldab laiendiindikaatorit FDh, sisaldub õige VIF esimeses VIFE-s.

#### **10.1.2.3 Standardkoodid VIFE-le**

Alltoodud VIFE-de väärtused määratakse ära VIF-ide rikastamiseks, välja arvatud FDh ja FBh:

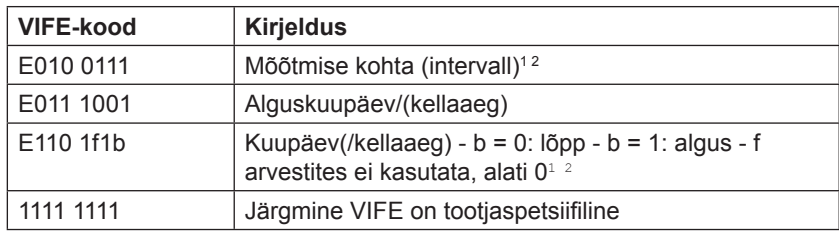

1. "kestuse" kuupäev (/kellaaeg) tähistab teavet, mis sisaldab kogu andmekirjet.

2. Teavet andmetüübi F (kuupäev ja kellaaeg) või andmetüübi G (kuupäev) kasutamise kohta saab tuletada andmeväljalt (0010b: tüüp G/0100: tüüp F).

#### **10.1.2.4 Esimesed tootjaspetsiifilised VIFE-koodid**

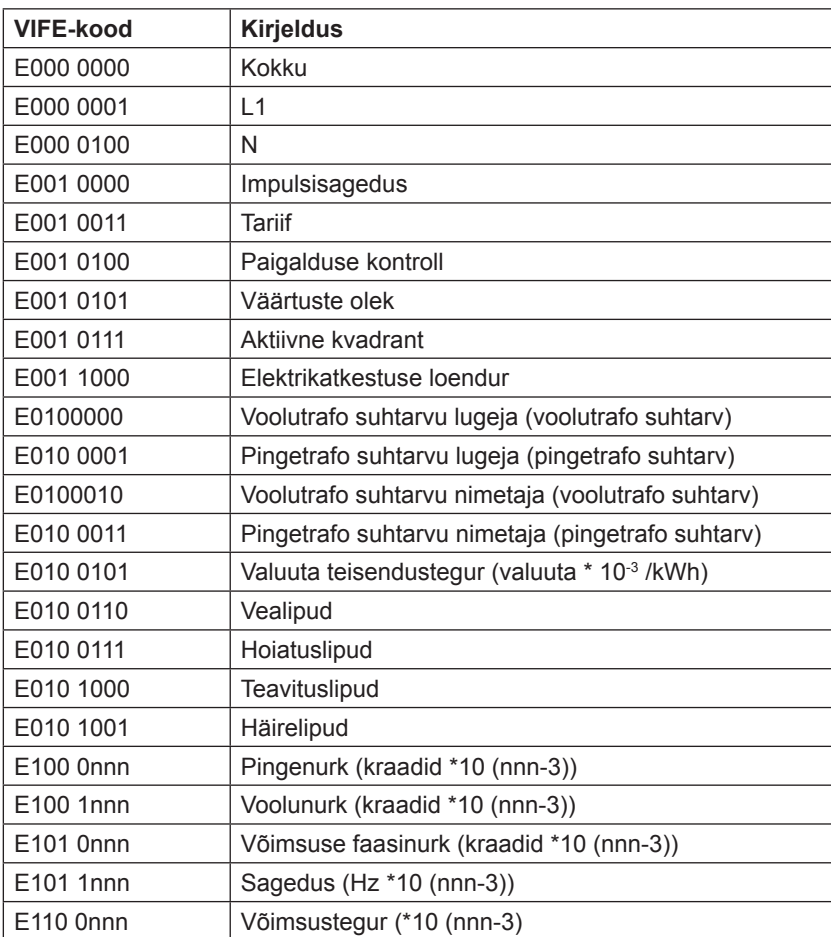

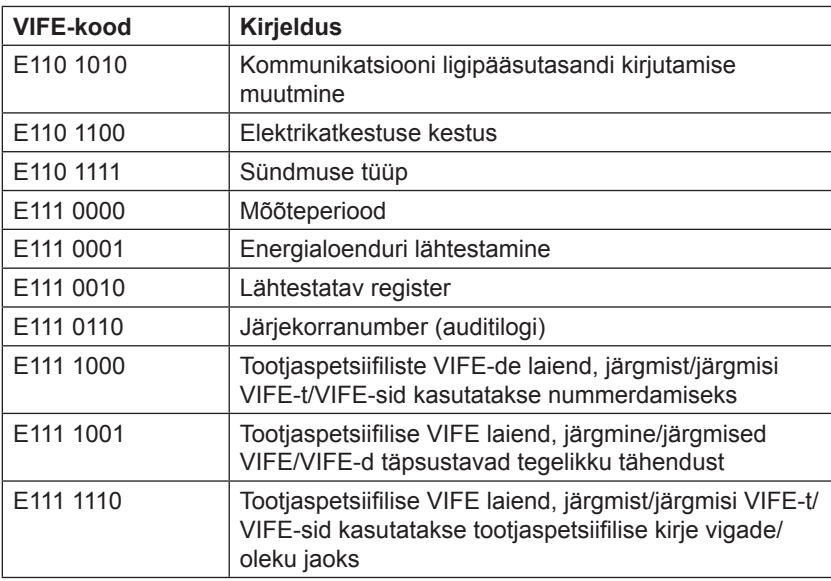

## **10.1.2.5 VIFE-koodid kirjevigade aruannete jaoks (arvestilt ülemseadmele)**

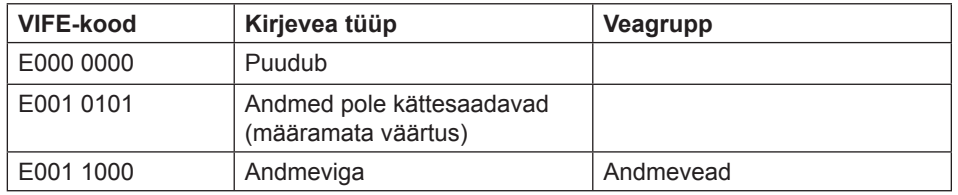

#### **10.1.2.6 VIFE-koodid objekti tegevuste jaoks (ülemseadmelt arvestile)**

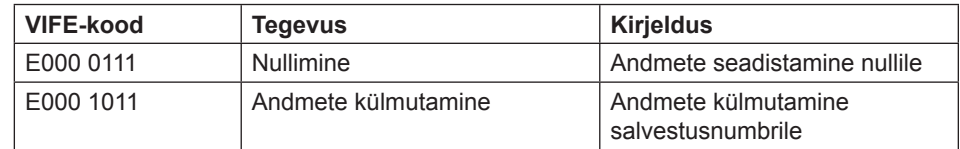

#### 10.1.2.7 Teine tootjaspetsiifiline VIFE, mis järgneb VIFE-le 1111 1000 (F8 hex):

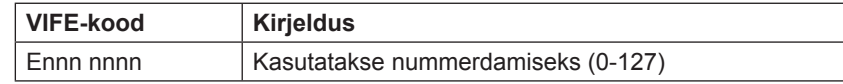

# 10.1.2.8 Teine tootjaspetsiifiline VIFE, mis järgneb VIFE-le 1111 1001 (F9 hex):

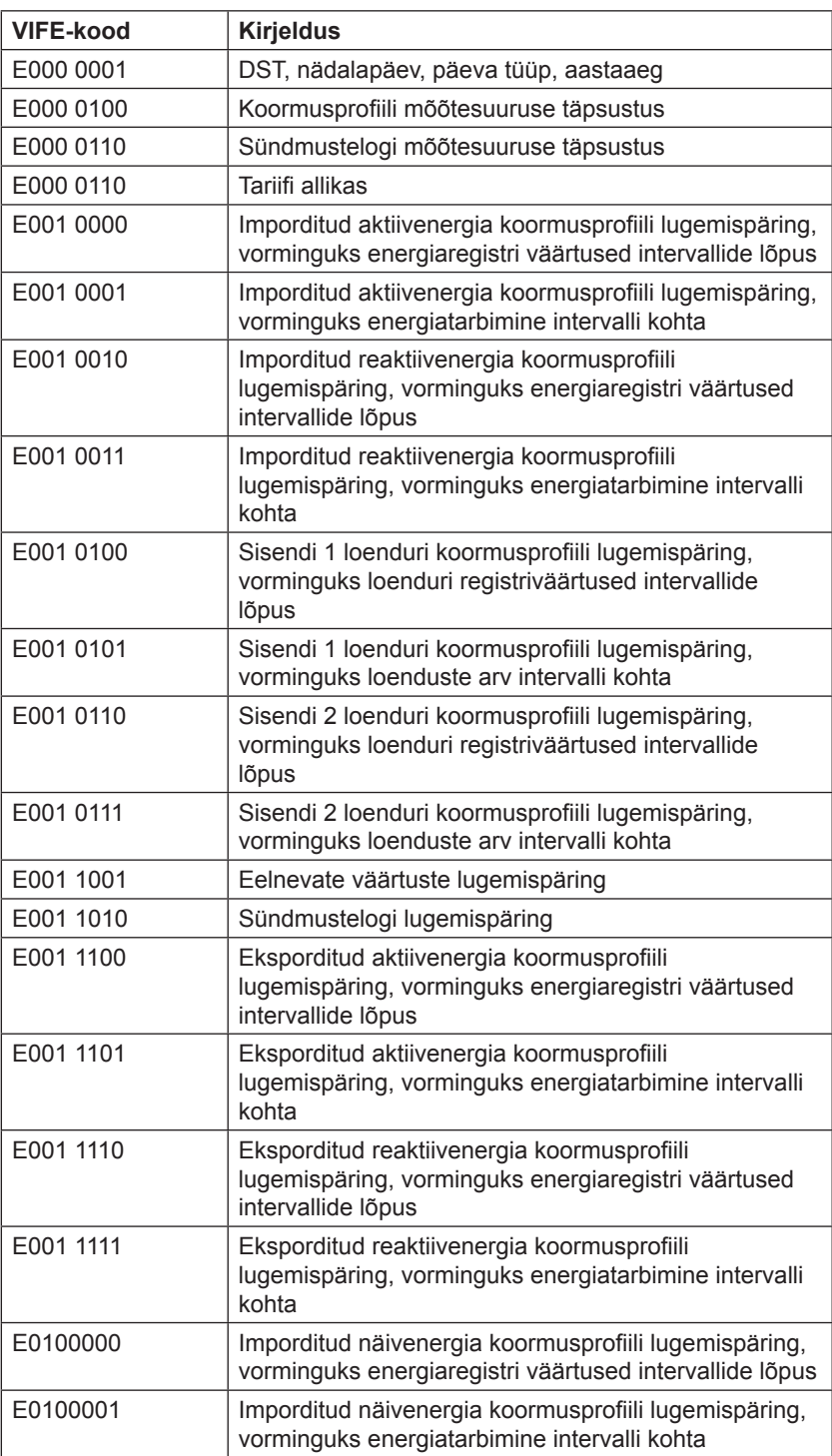

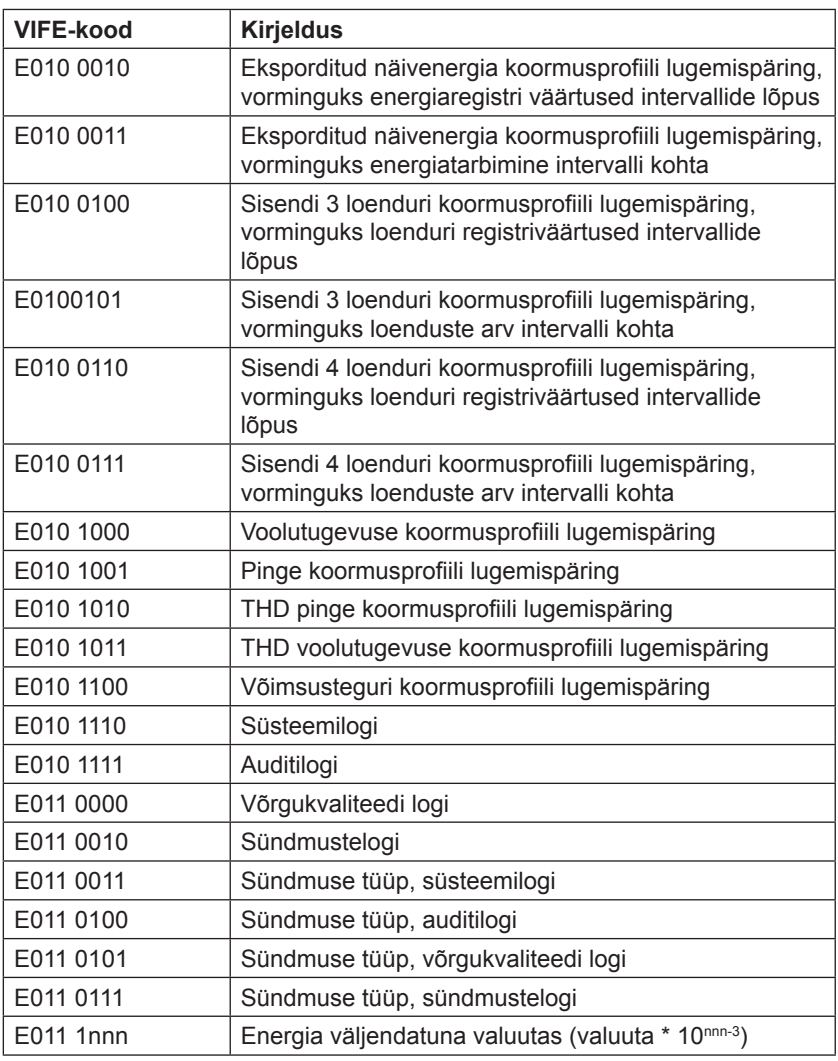

# 10.1.2.9 Teine tootjaspetsiifiline VIFE, mis järgneb VIFE-le 1111 1110 (FE hex):

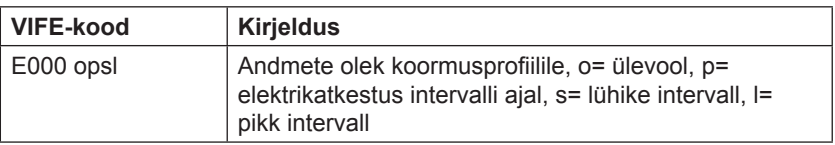

## **10.1.3 Kommunikatsiooniprotsess**

**Üldist** Andmelingikiht (Data Link Layer – DLL) kasutab kahte tüüpi edastusteenuseid:

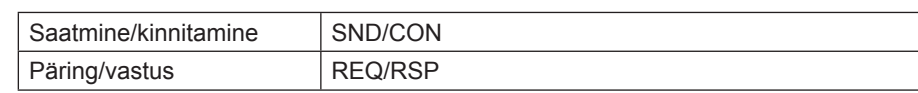

Kui arvesti on saanud õige telegrammi, ootab see enne vastamist 35-80 ms. Telegramm loetakse õigeks, kui see läbib järgmised testid:

- Stardi-/paarsuse-/stoppbitid karakteri kohta
- Stardi/summa kontrollimise/lõpptunnusid telegrammi vormingu kohta
- Pika freimi korral vastab vastuvõetud lisakarakterite arv L-väljale (= L-väli +  $6$ ).
- Kui vastuvõetud andmed on mõistlikud

Ajavahemik arvesti vastuse ja ülemseadme uue sõnumi vahel peab olema vähemalt 20 ms.

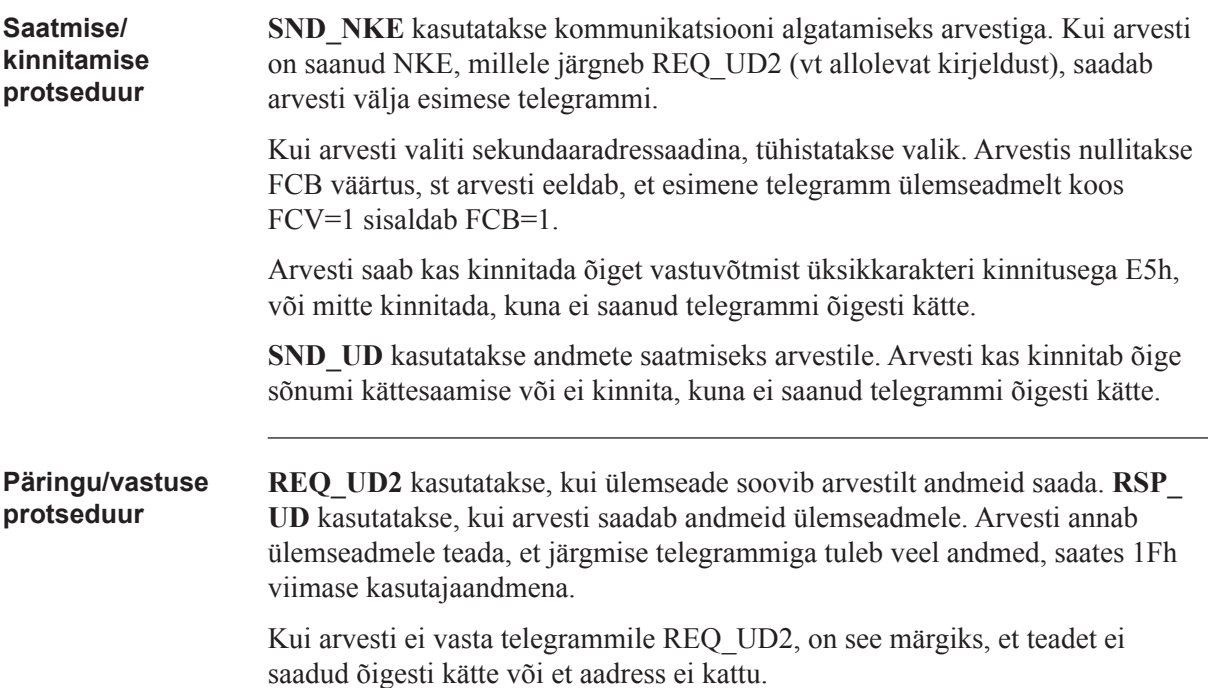

## **10.1.3.1 Valimine ja sekundaaradresseerim ine**

**Üldist** Arvestiga on võimalik suhelda sekundaaradresseerimise teel. Sekundaaradresseerimine toimub valimise abil:

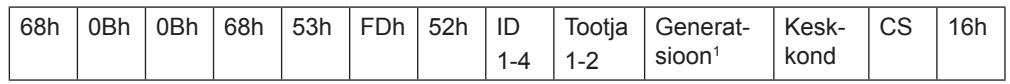

1. Generatsioon on sama mis versioon.

Ülemseade saadab telegrammi SND\_UD juhtteabega 52h aadressile 253 (FDh) ja täidab vastava arvesti sekundaaraadressi väljad (ID-number, tootja, versioon ja keskkond) adressaadiks oleva arvesti väärtustega. Aadress (FDh) ja juhtteave (52h) on arvestile tähiseks, et võrrelda järgnevat sekundaaraadressi oma aadressiga ja muuta see valitud olekusse, kui aadressid kattuvad. Sellisel juhul vastab arvesti valikule kinnitusega (E5h), muudel juhtudel arvesti ei vasta. Valitud olek tähendab, et arvesti poole saab pöörduda siini aadressiga 253 (FDh).

**"Jokkerid"** Valimise ajal võivad sekundaaraadresside individuaalseid positsioone hõivata nn jokkerid. See nn jokker tähendab, et seda positsiooni ei arvestata valimise ajal. ID-numbris saab iga individuaalse numbri muuta jokkeriks jokkerikäsuga Fh, ning tootja, versiooni ja keskkond väljad saab jokkeriks muuta jokkeri baidiga FFh. Arvesti jääb valituks, kuni saab valikukäsu, mis ei vasta arvesti sekundaaraadressile, valikukäsk kas CI=56h või SND\_NKE aadressile 253.

## **10.2 Arvesti andmete standardne lugemine**

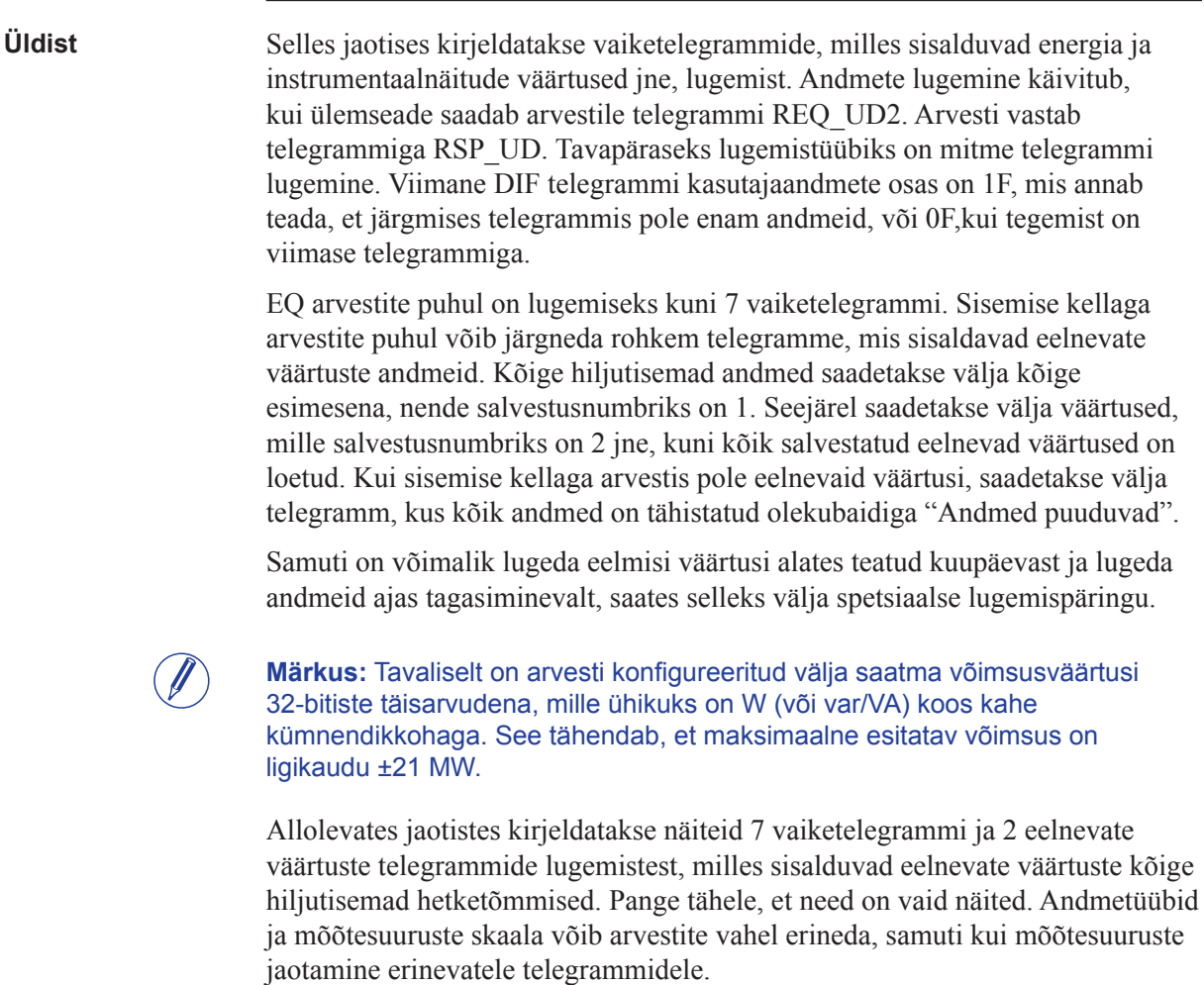

## **10.2.1 Esimese telegrammi näide (kõik väärtused on kuueteistkümnendsüsteemis)**

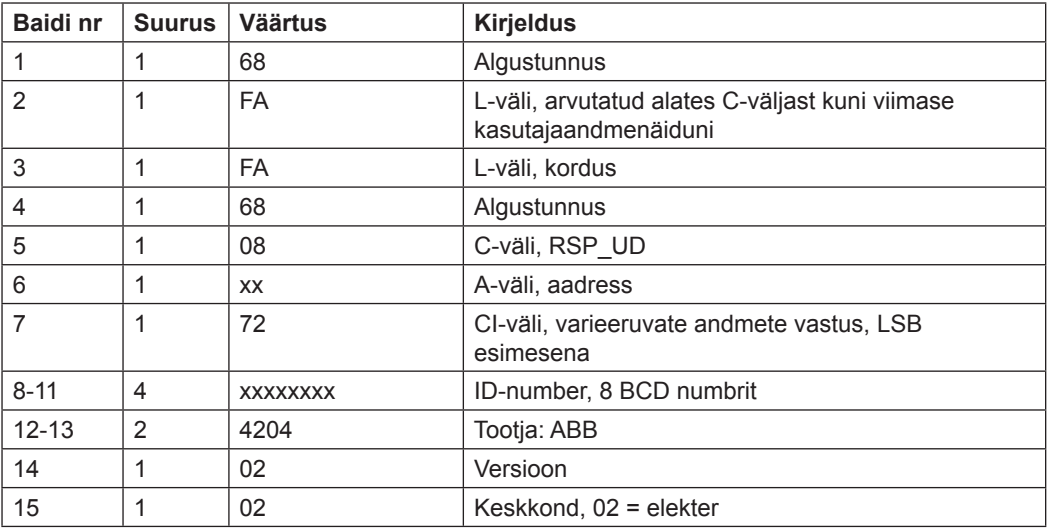

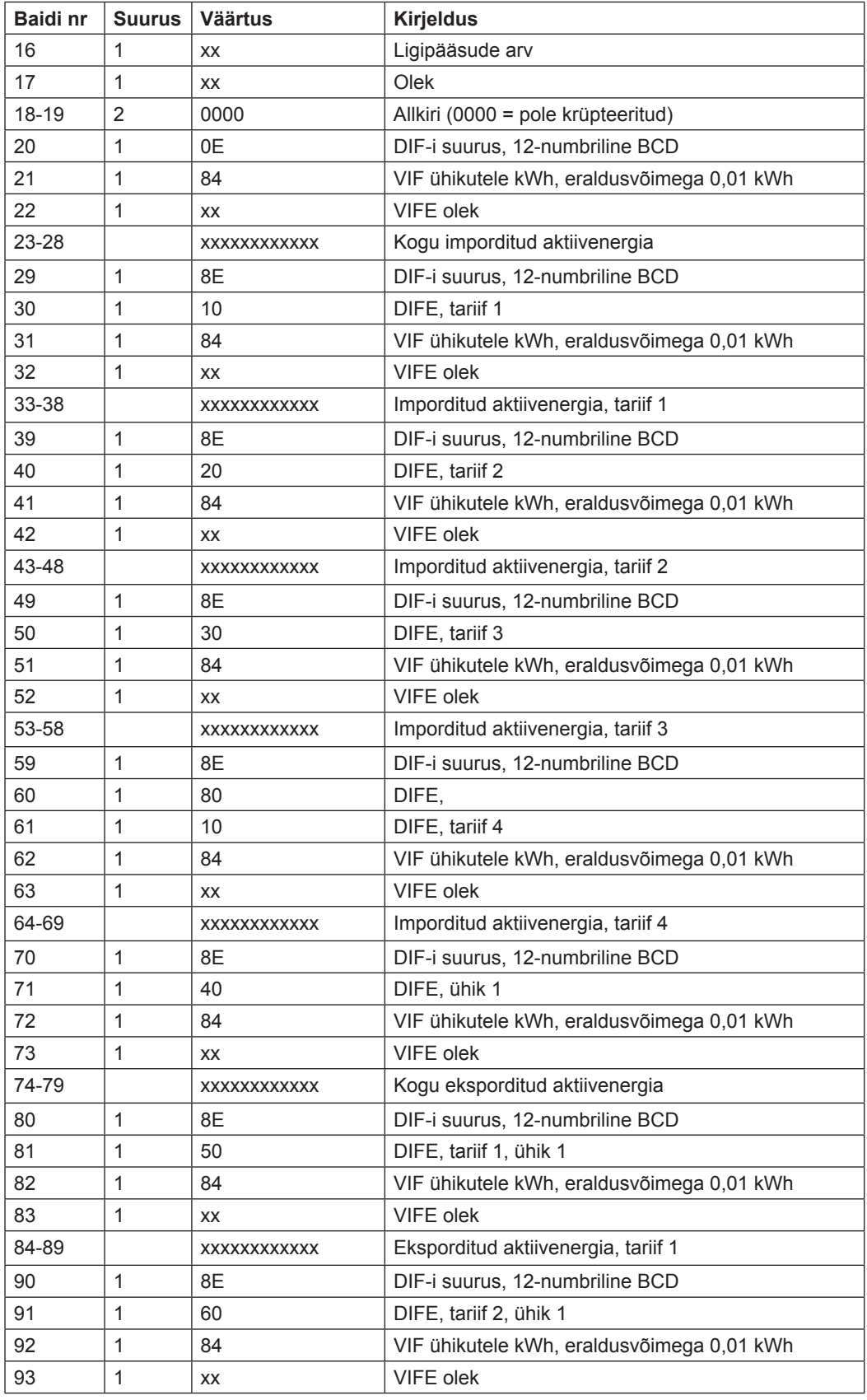

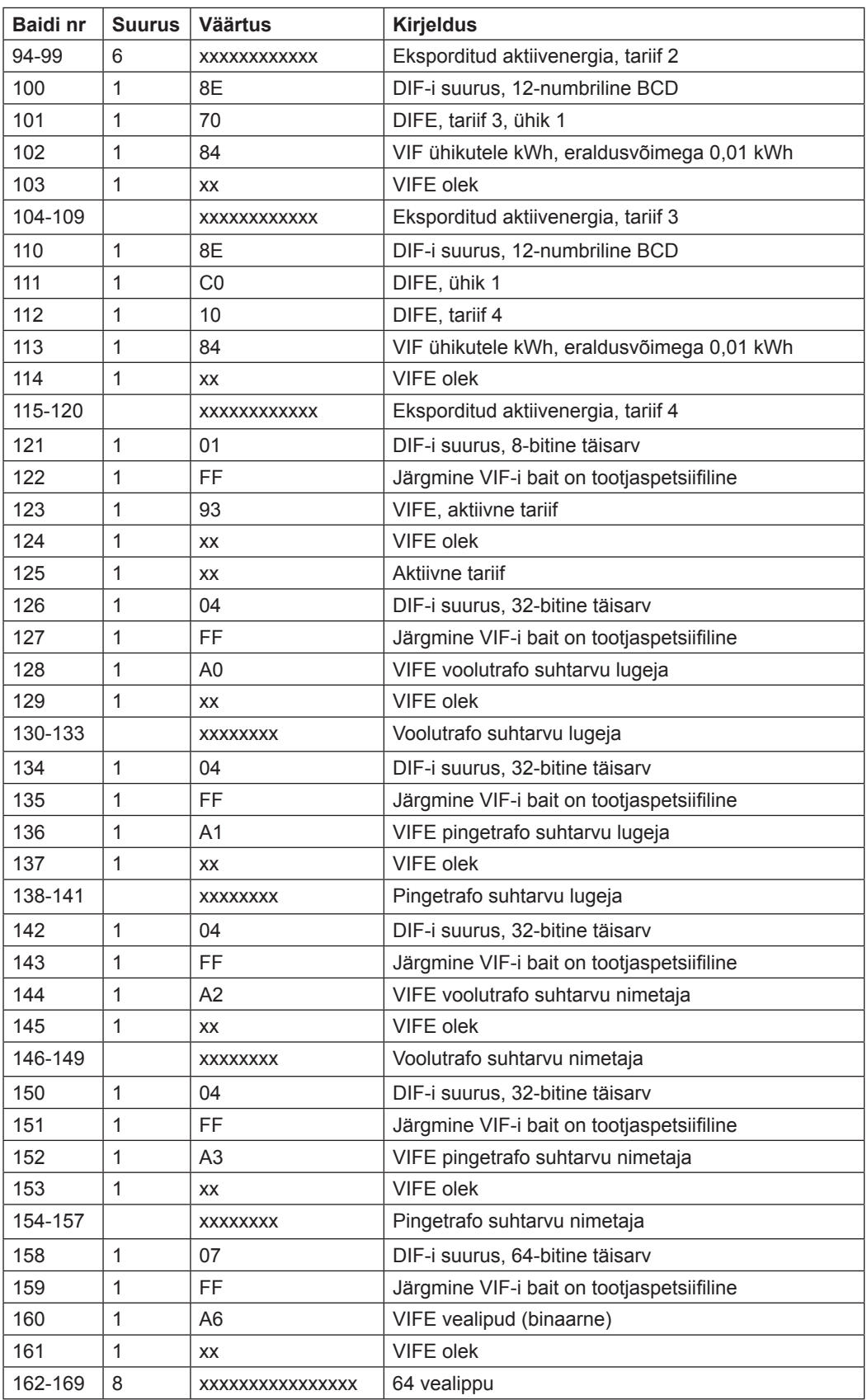

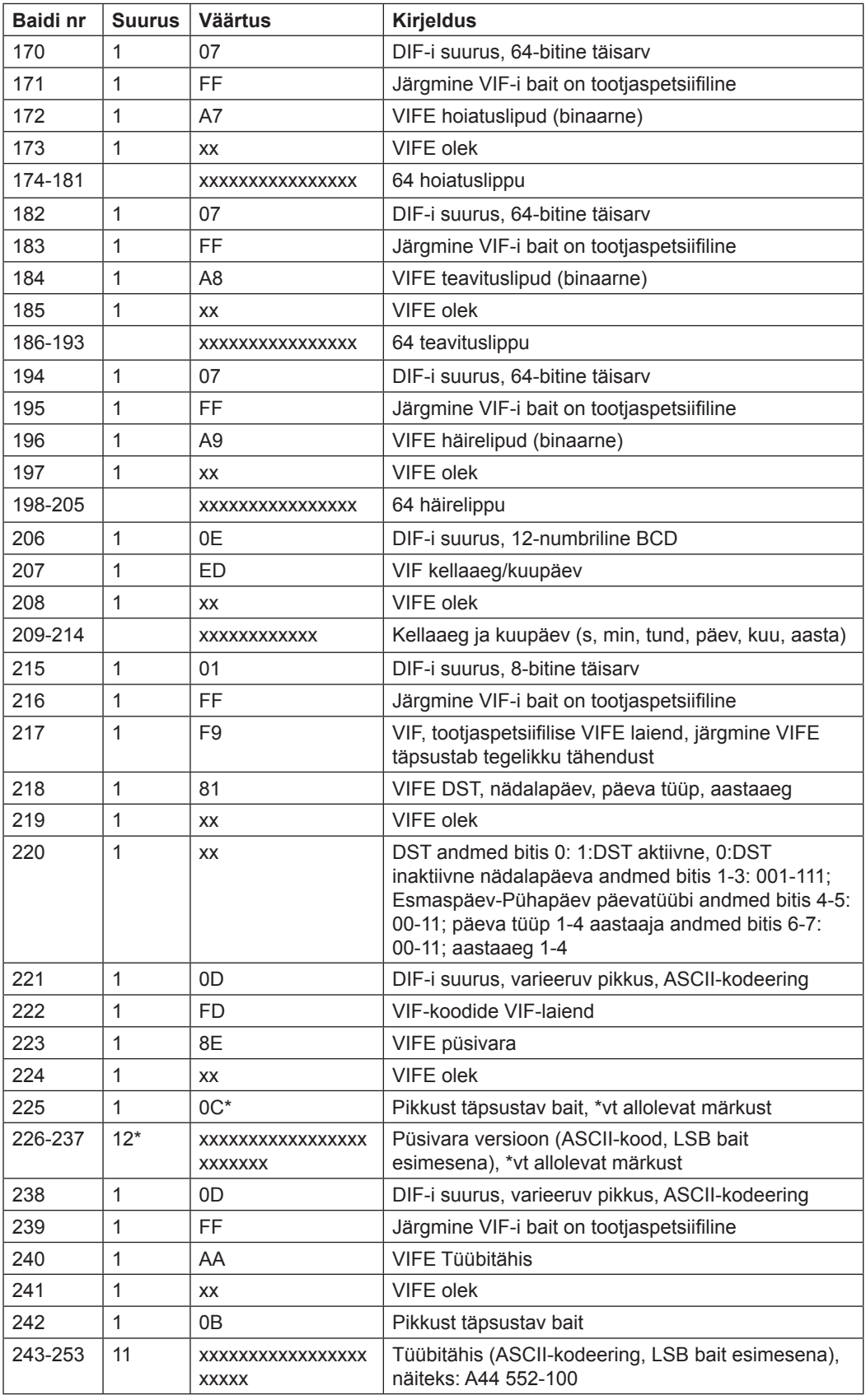

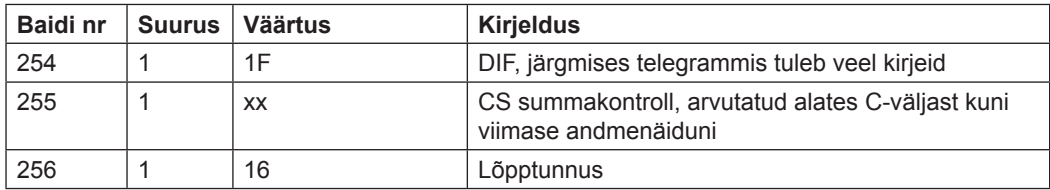

## **10.2.2 Teise telegrammi näide (kõik väärtused on kuueteistkümnendsüsteemis)**

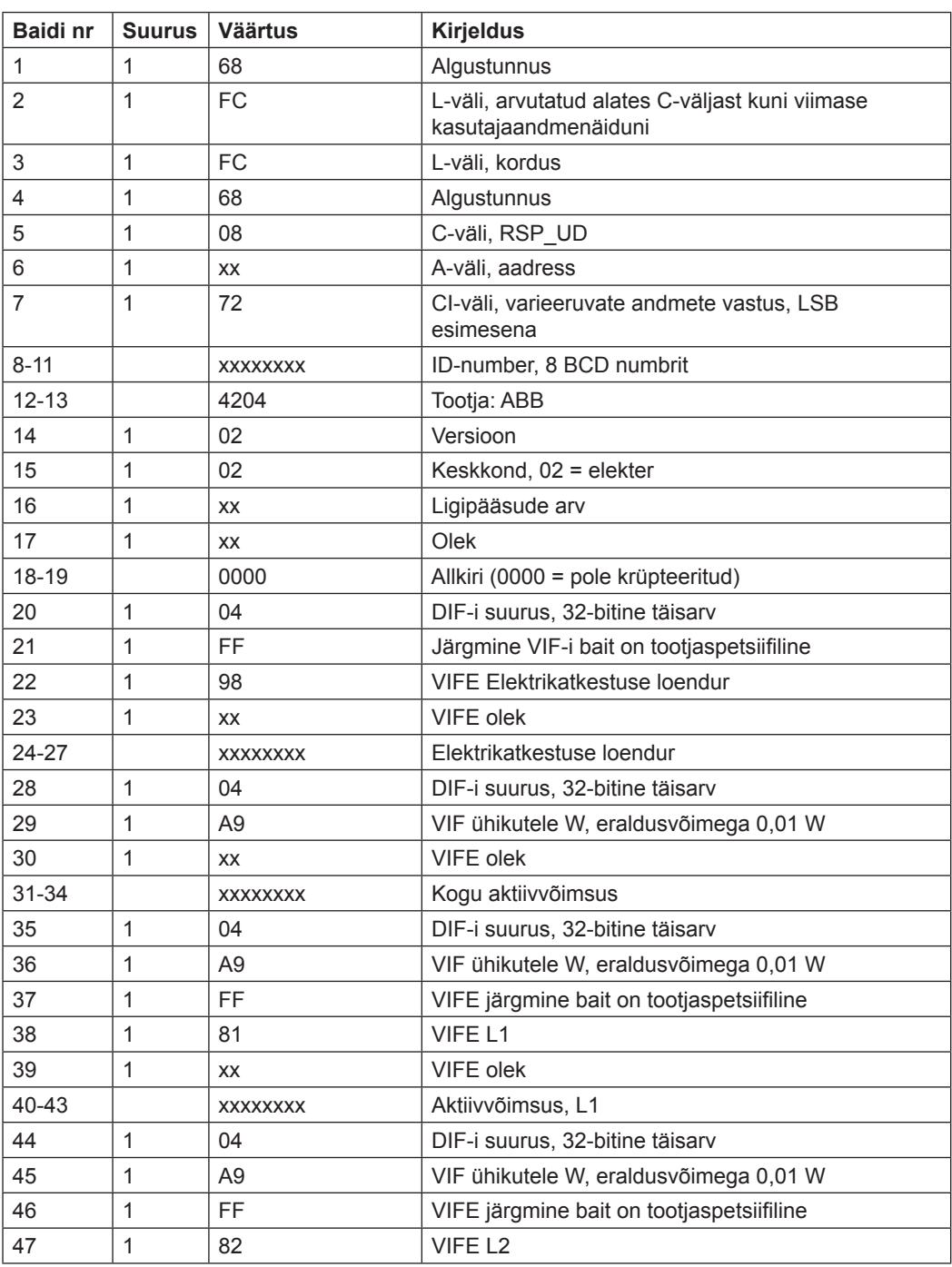

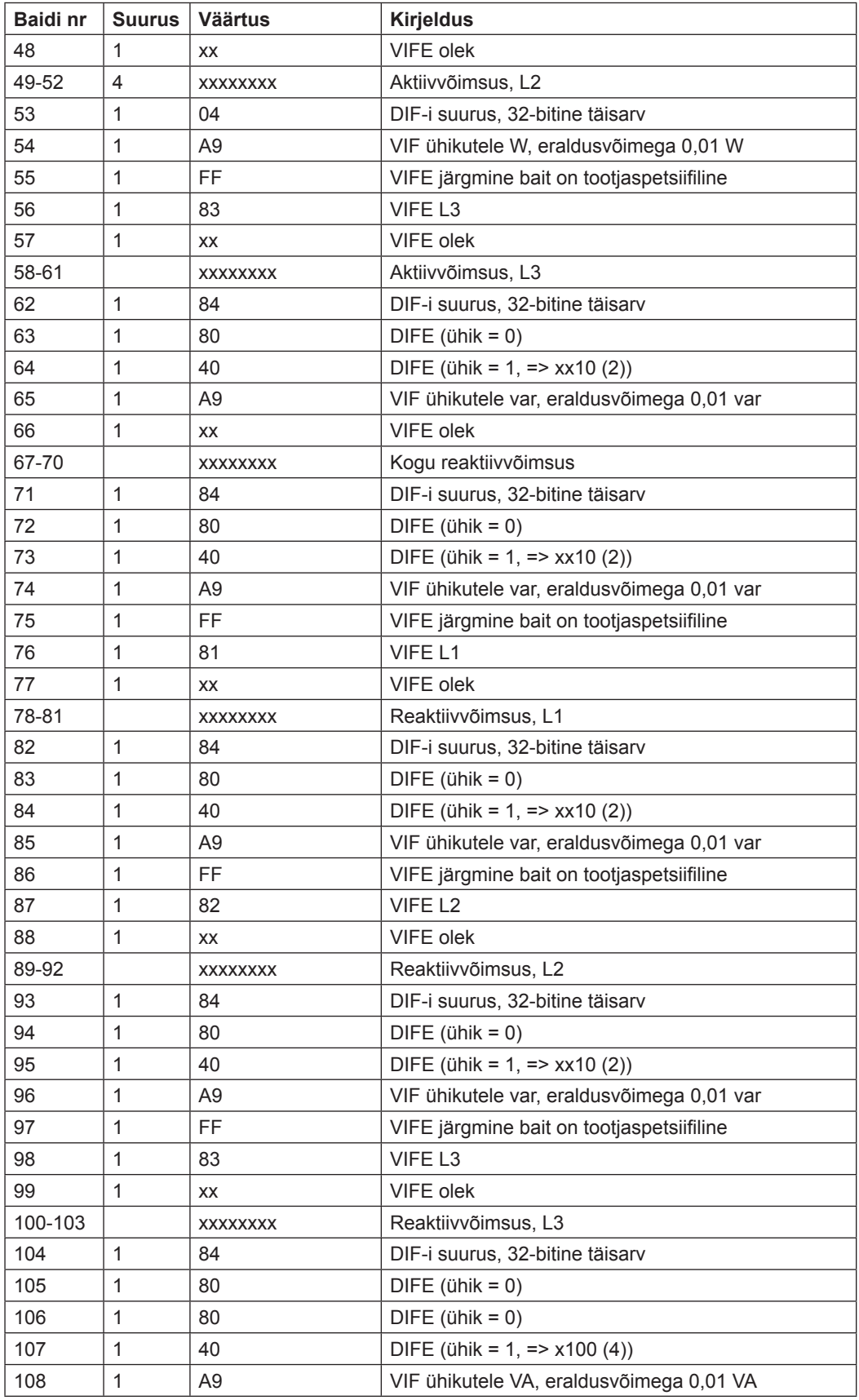

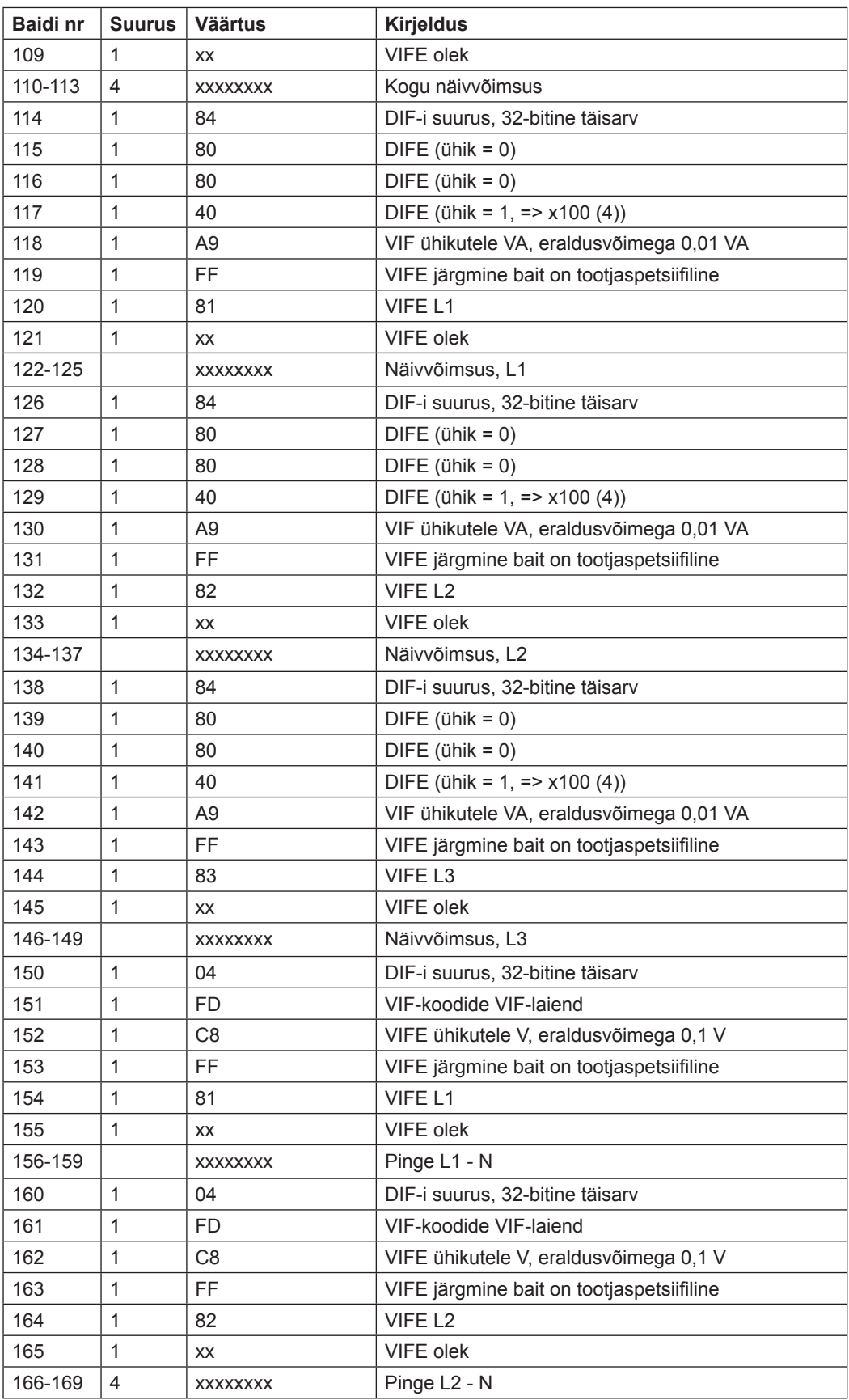

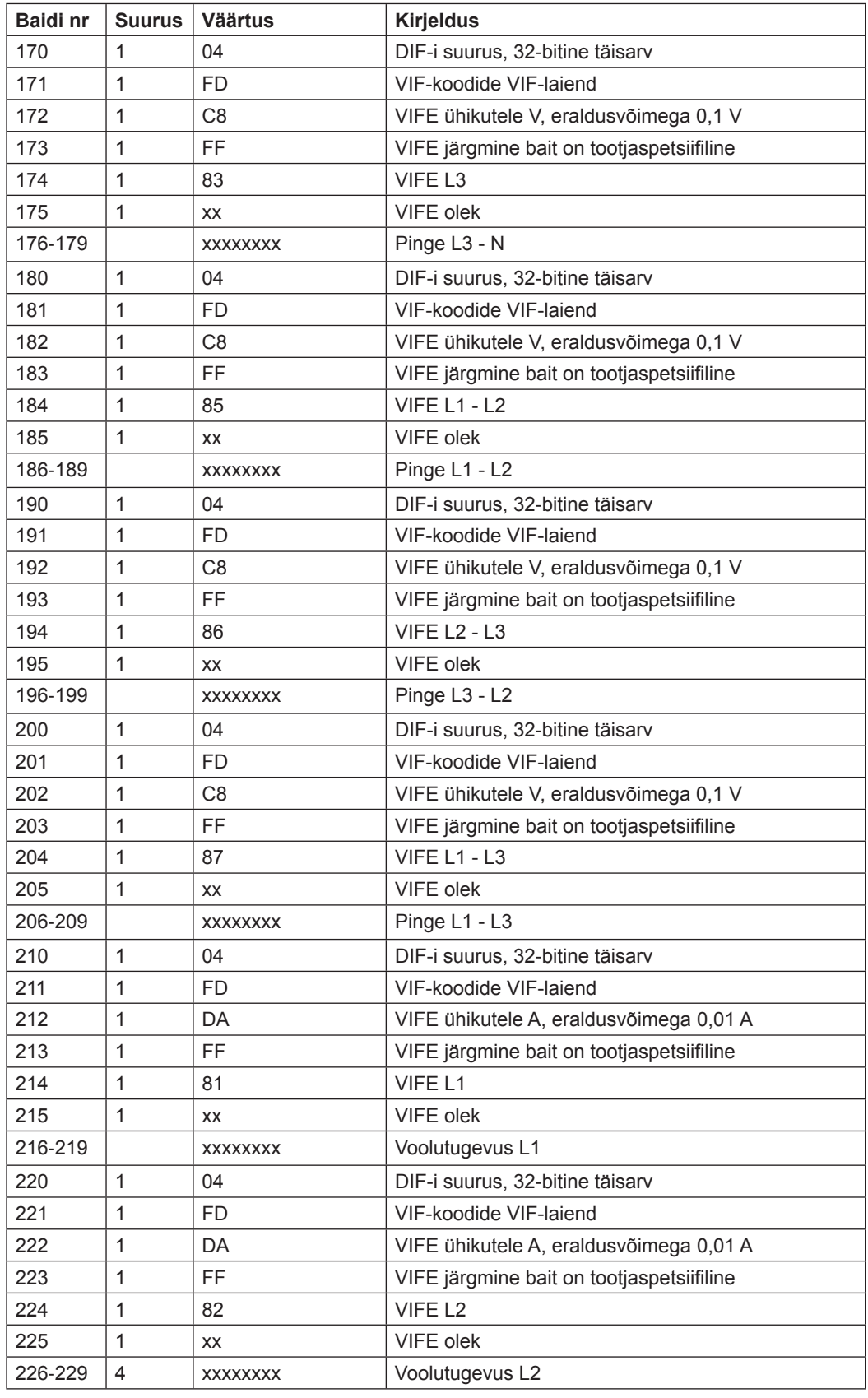

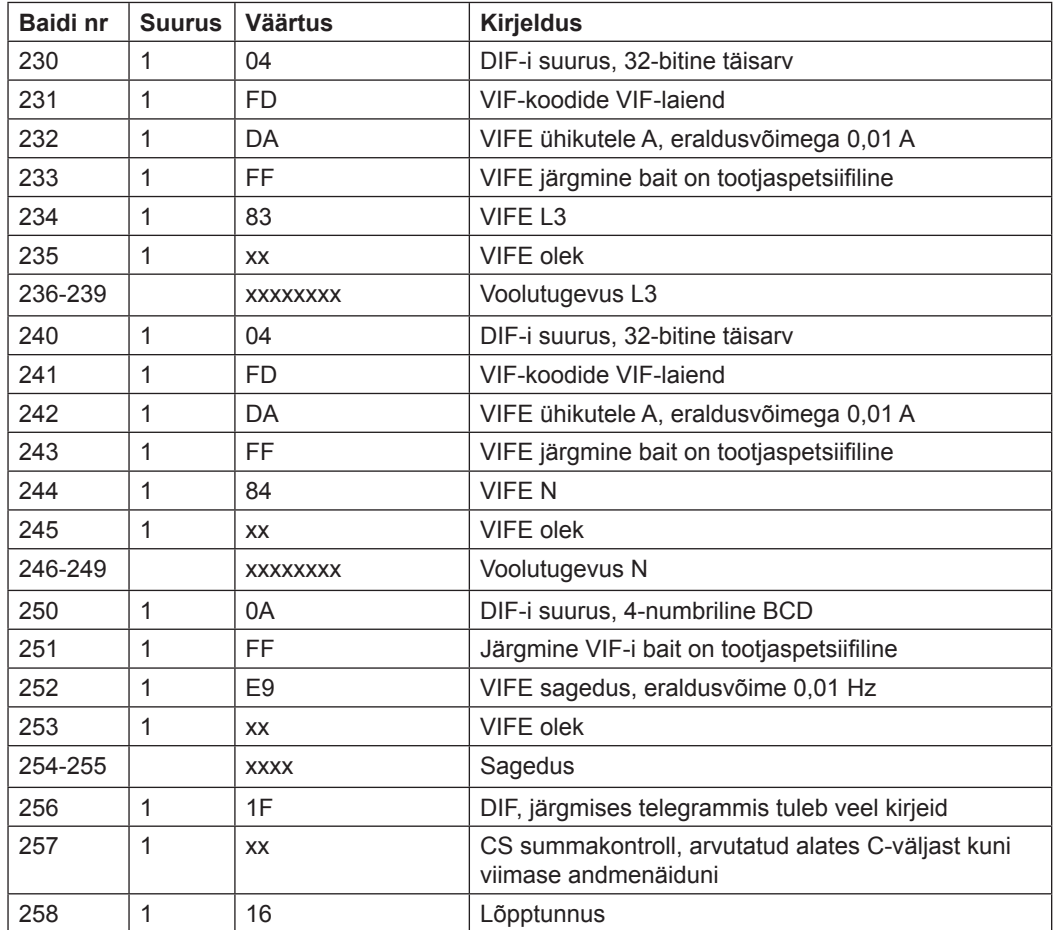

## **10.2.3 Kolmanda telegrammi näide (kõik väärtused on kuueteistkümnendsüsteemis)**

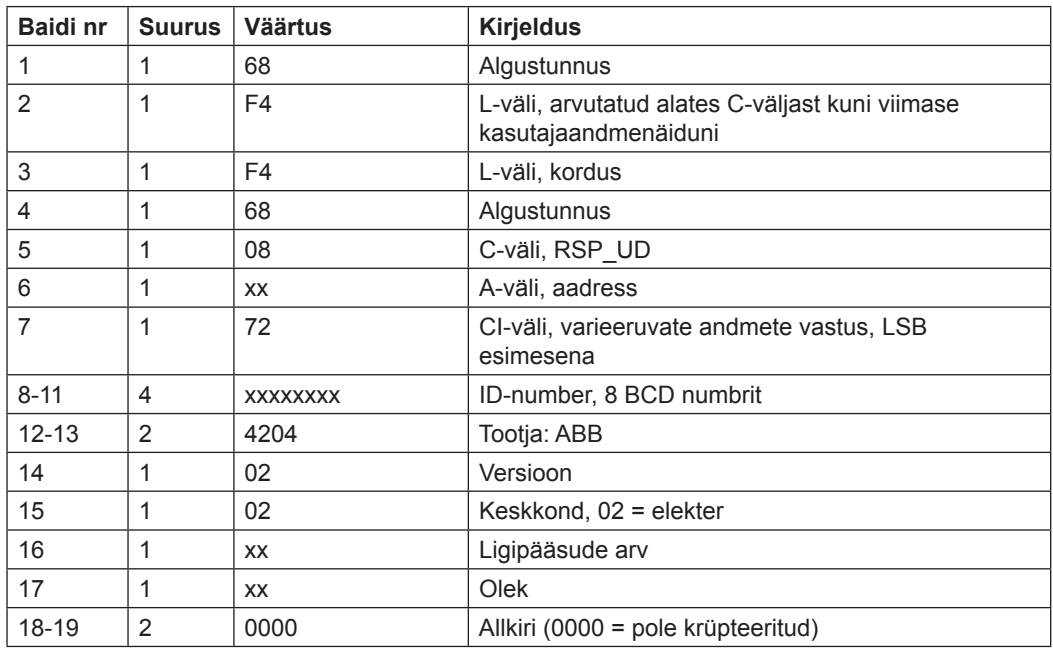

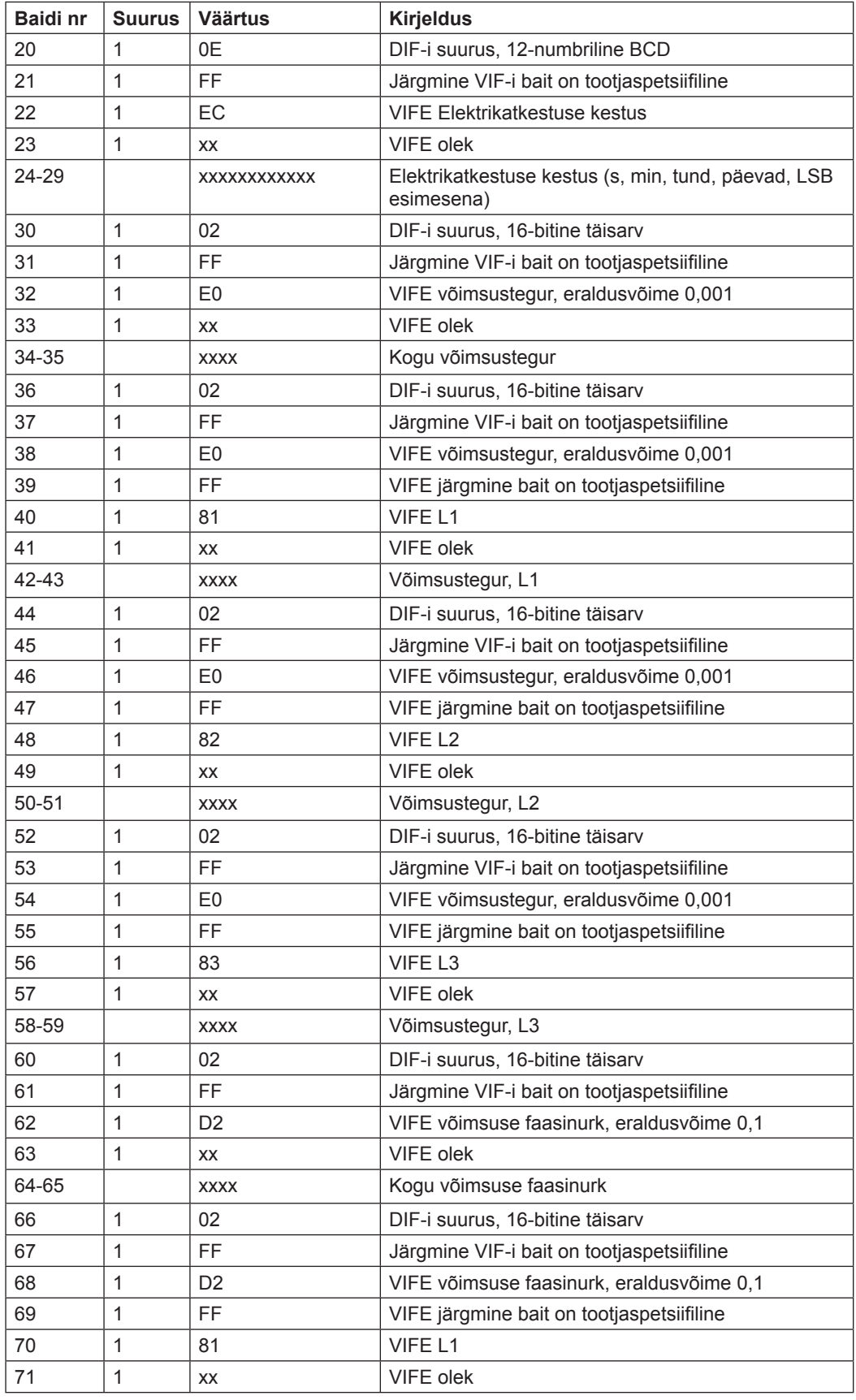

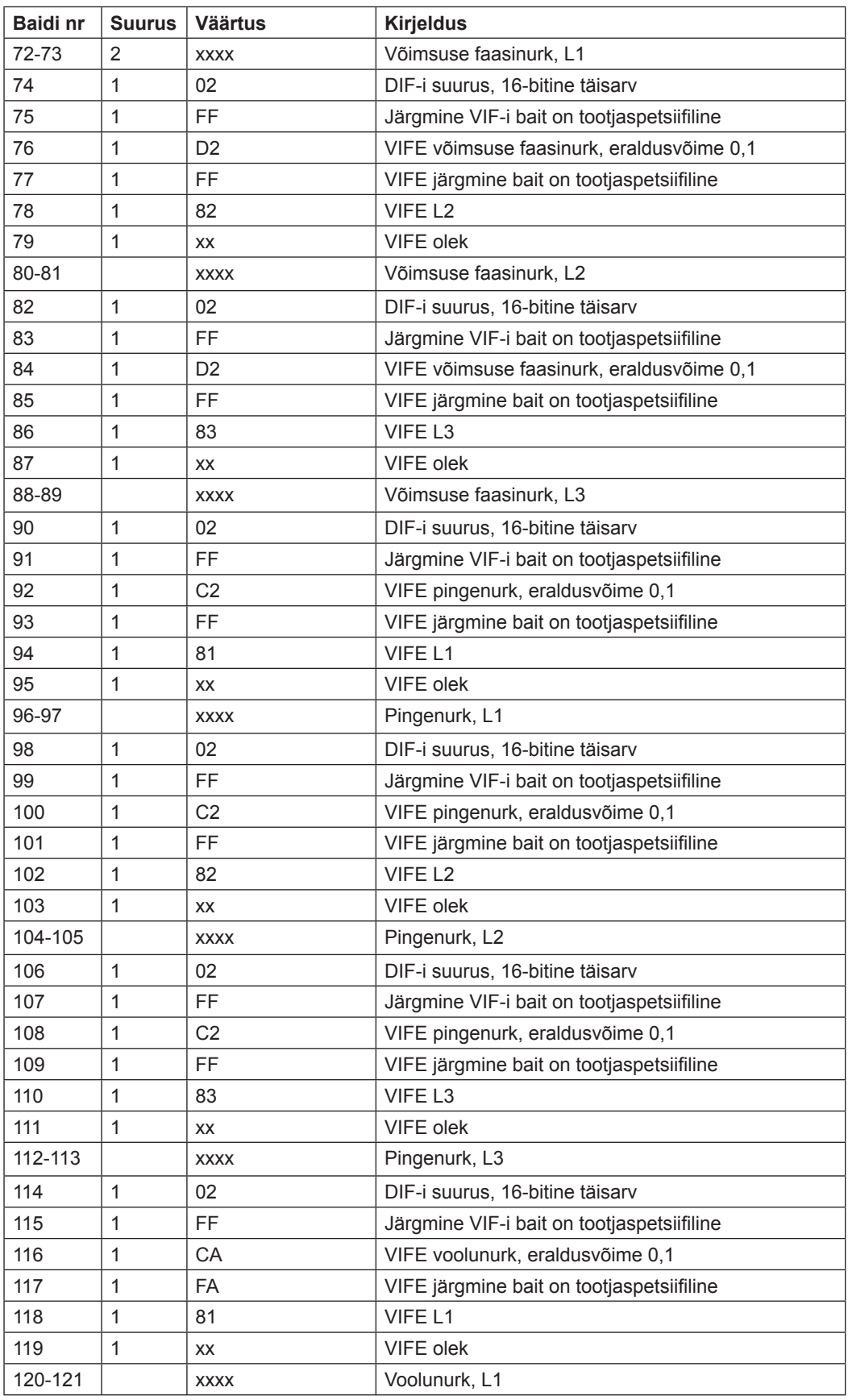

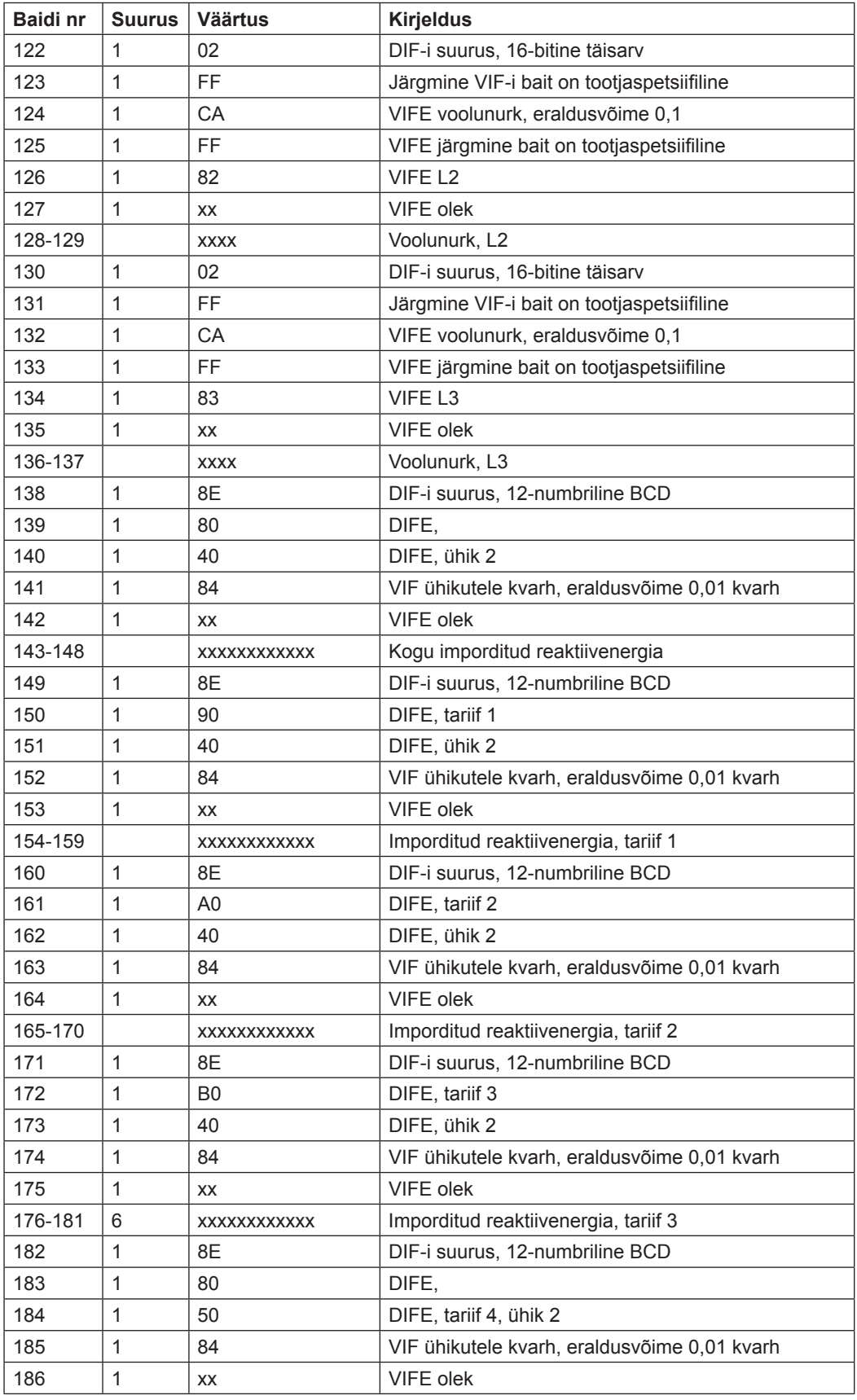

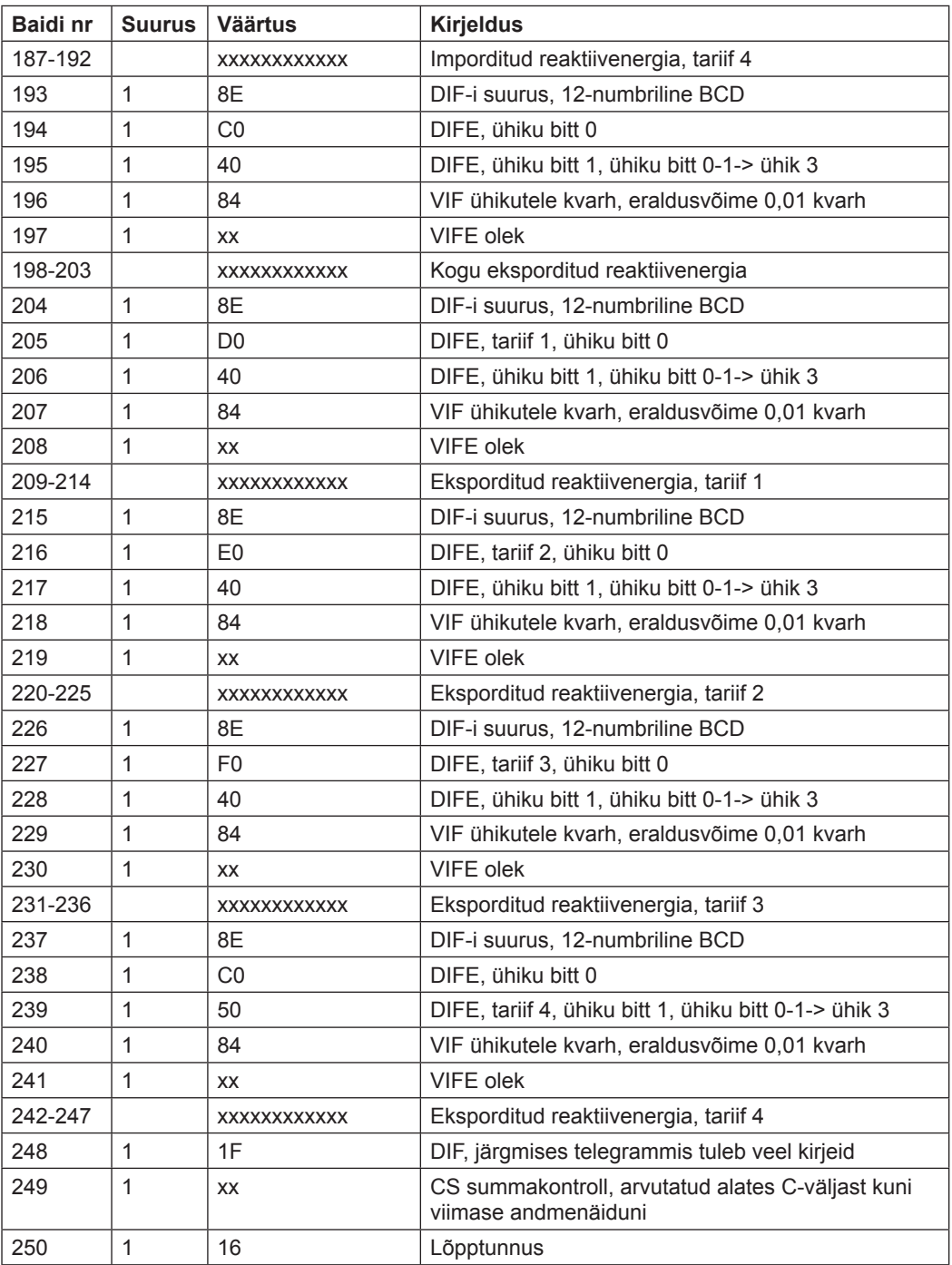

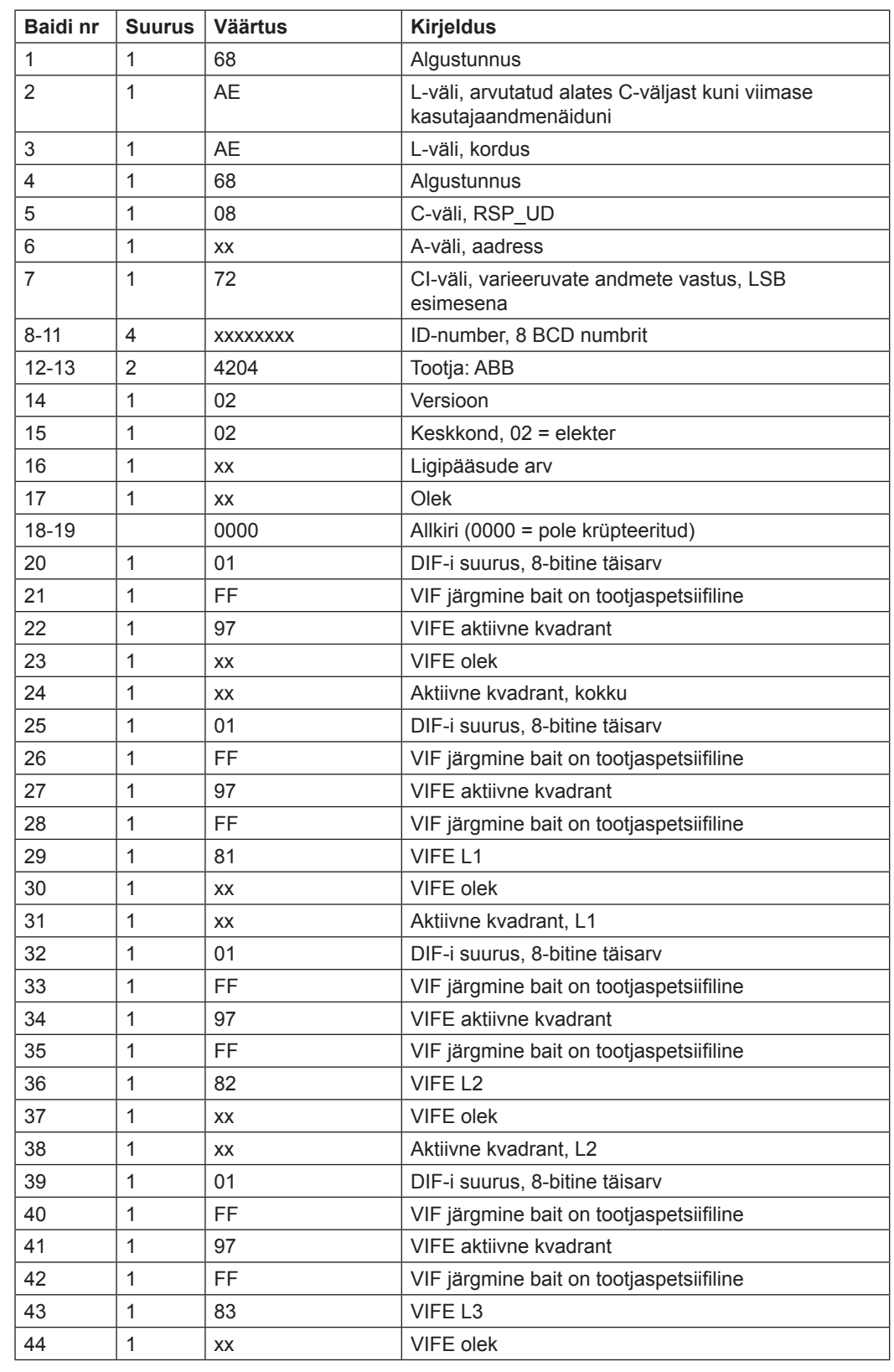

## **1 0.2.4 Neljanda telegrammi näide (kõik väärtused on kuueteistkümnendsüsteemis)**

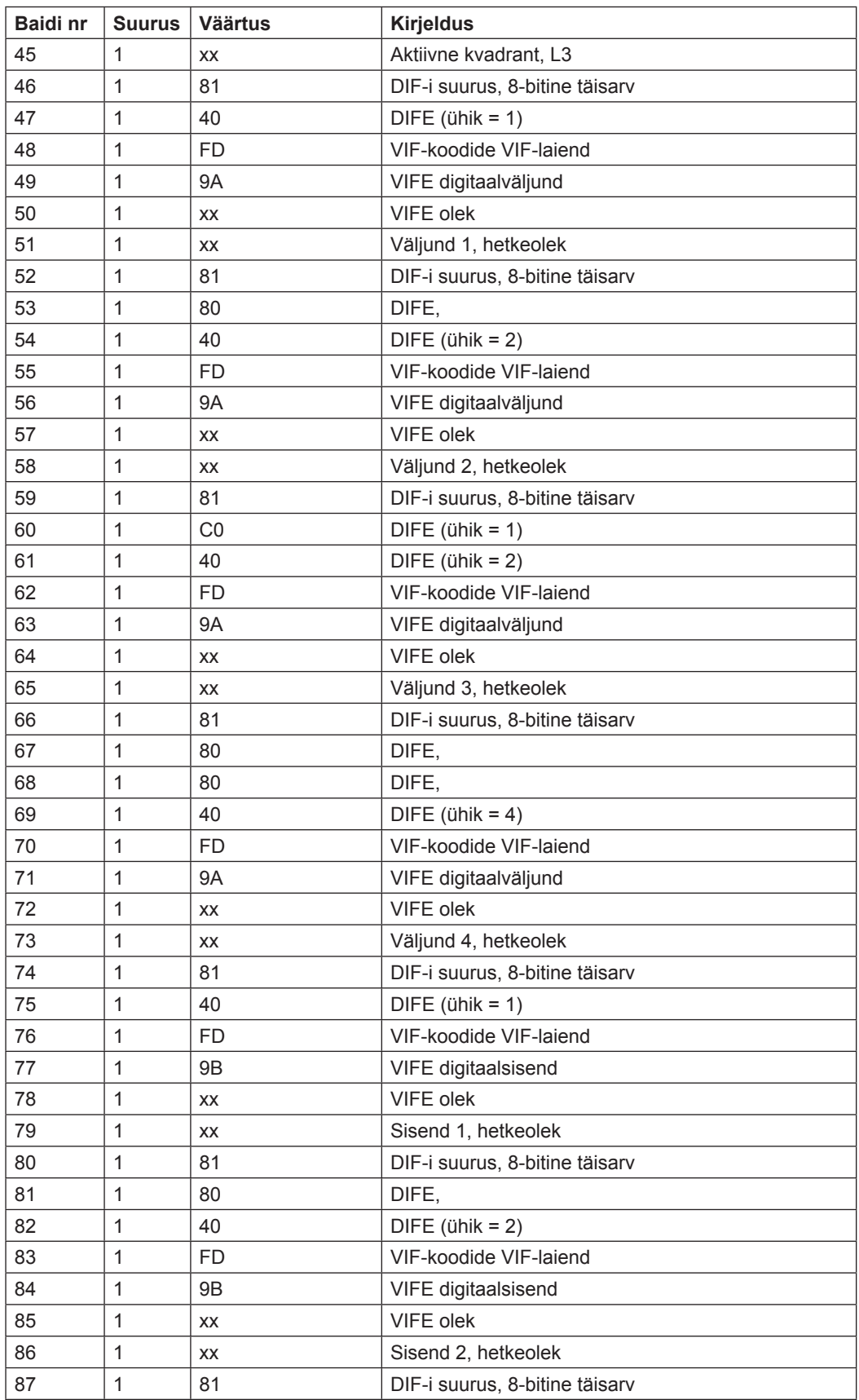

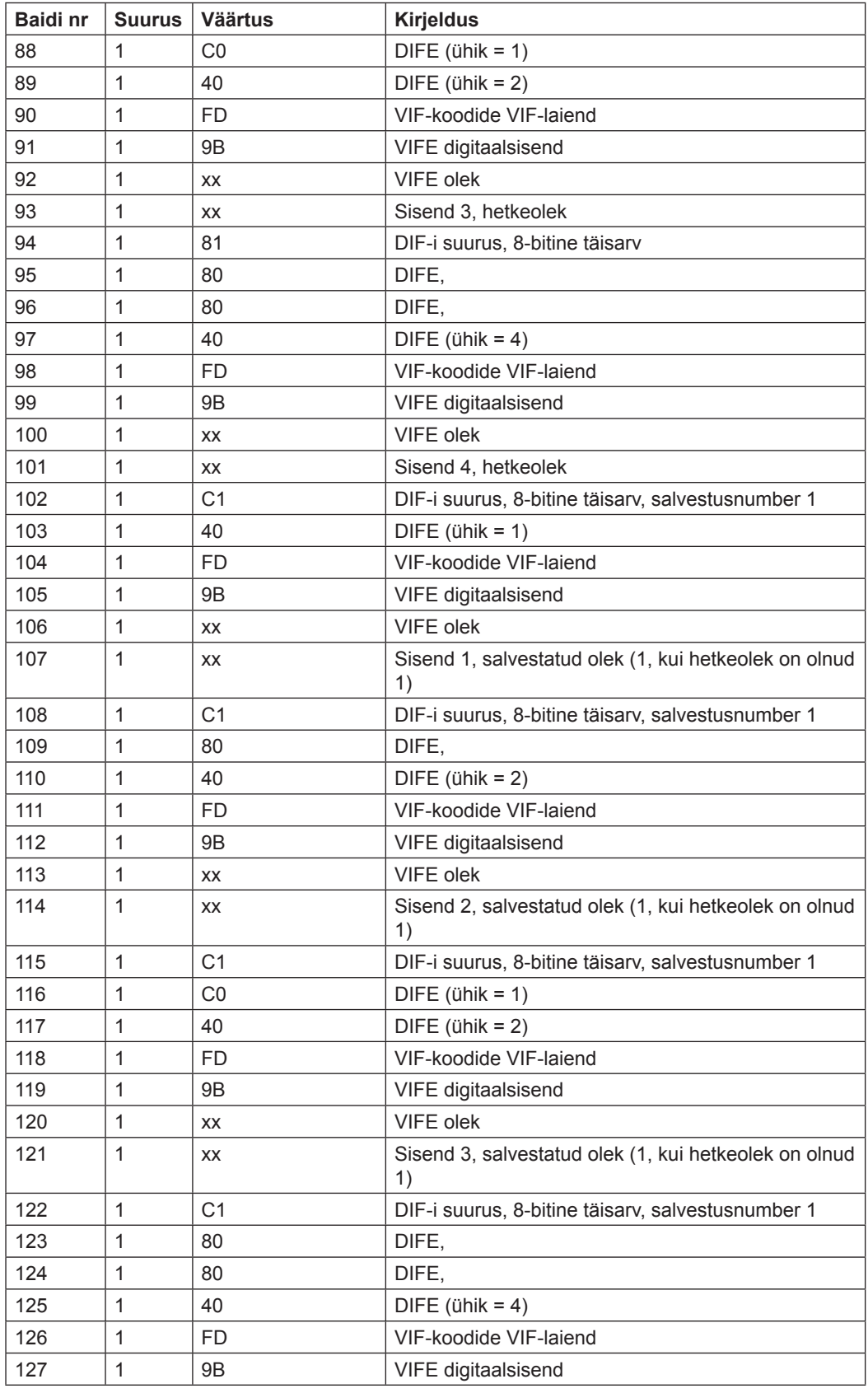

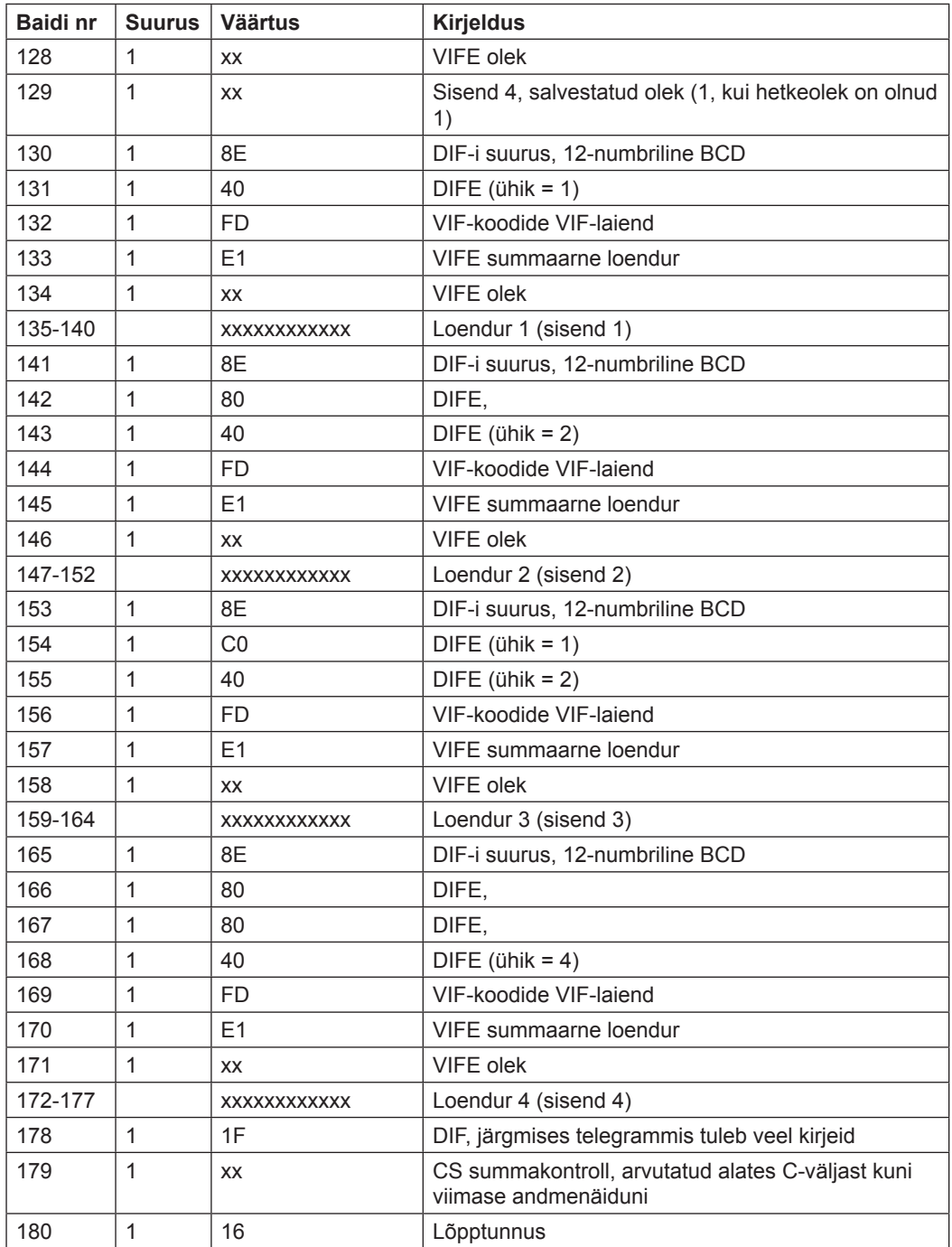

## **10.2.5 Viienda telegrammi näide (kõik väärtused on kuueteistkümnendsüsteemis)**

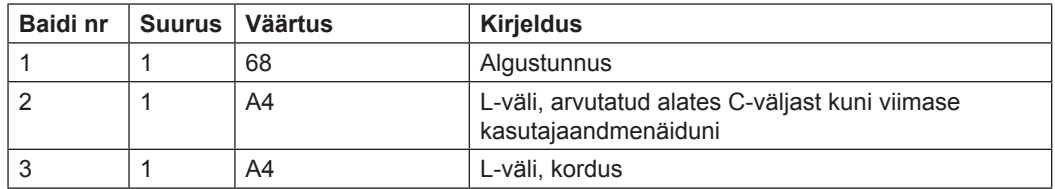

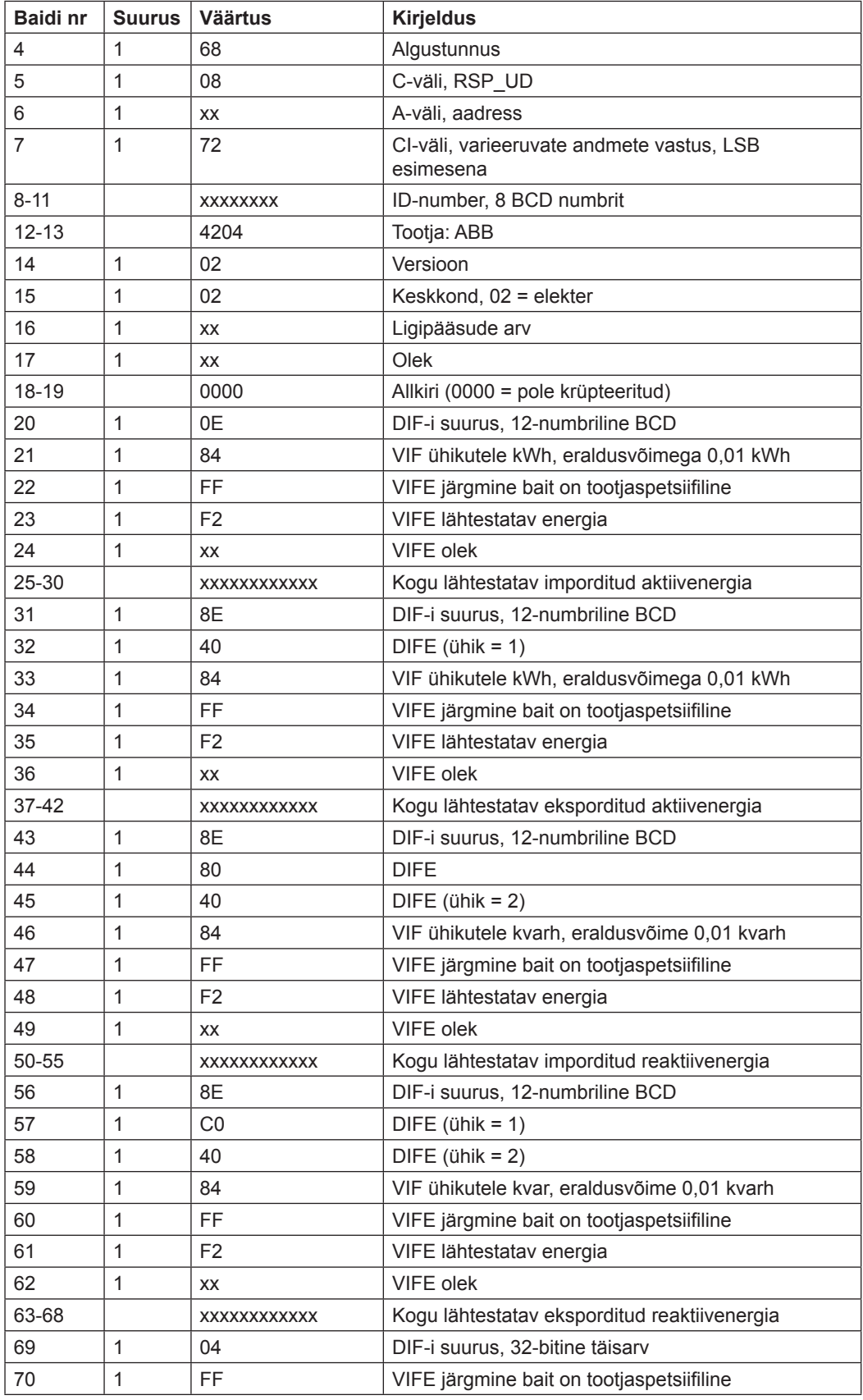

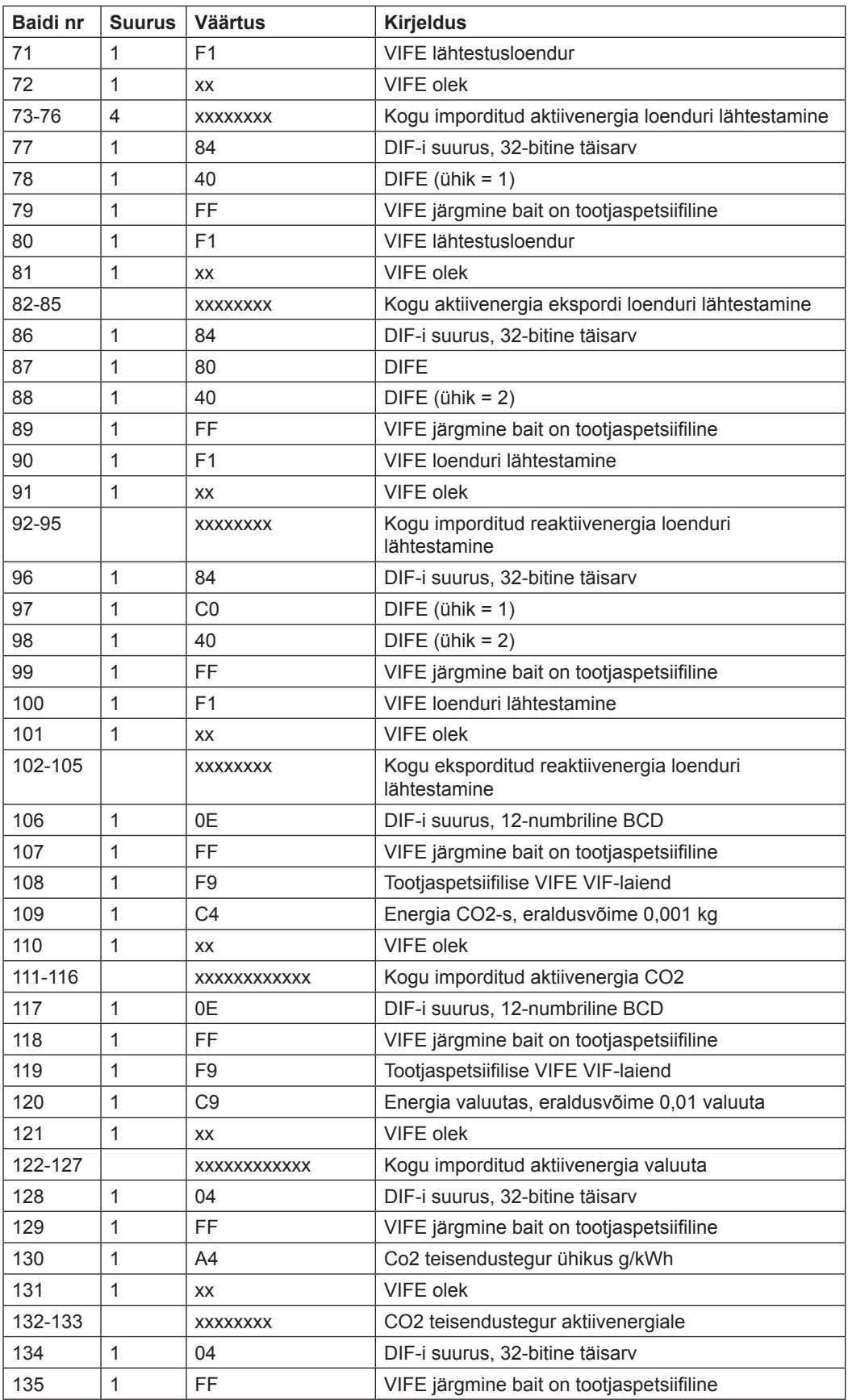

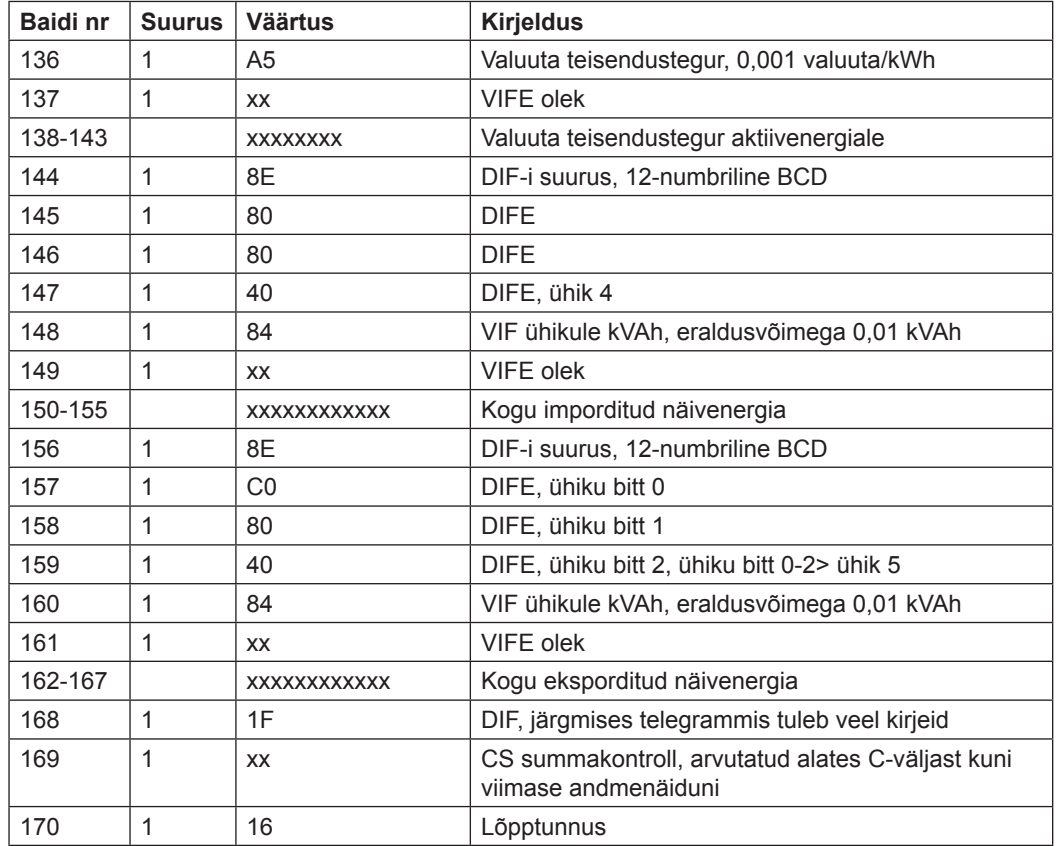

## **10.2.6 Kuuenda telegrammi näide (kõik väärtused on kuueteistkümnendsüsteemis)**

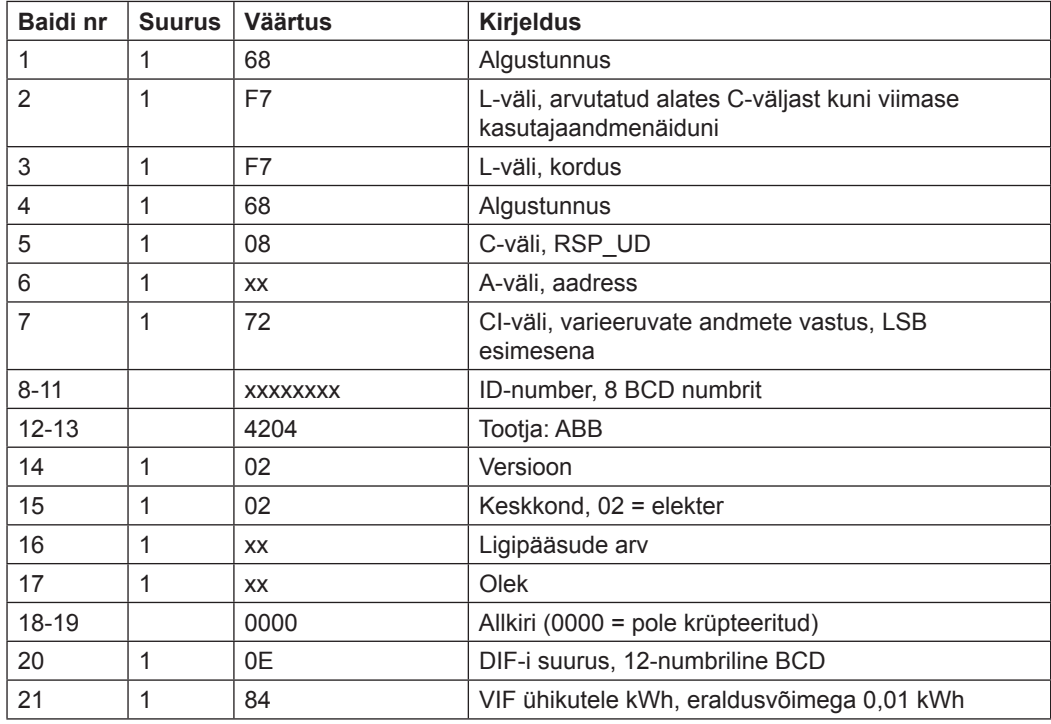

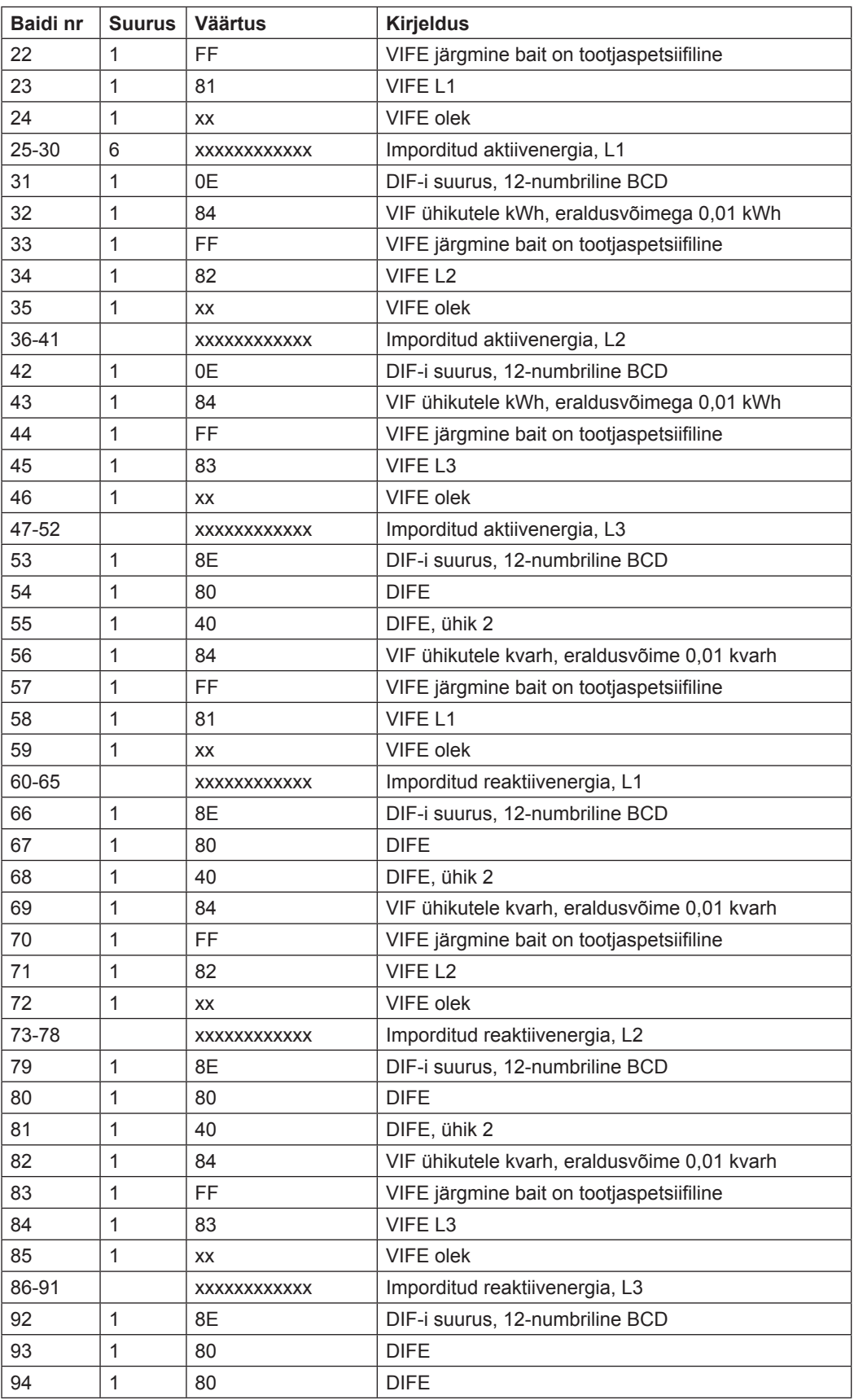

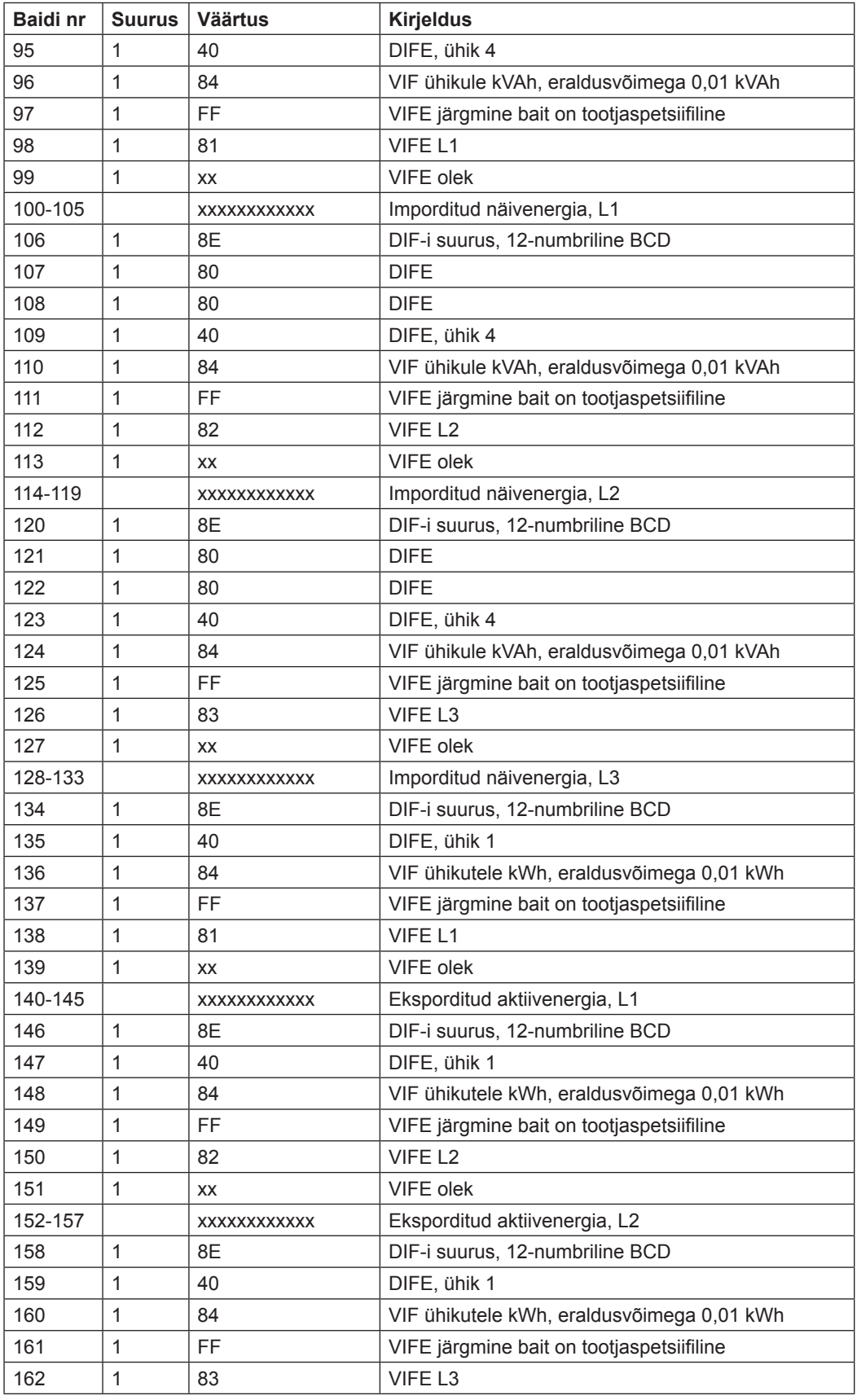

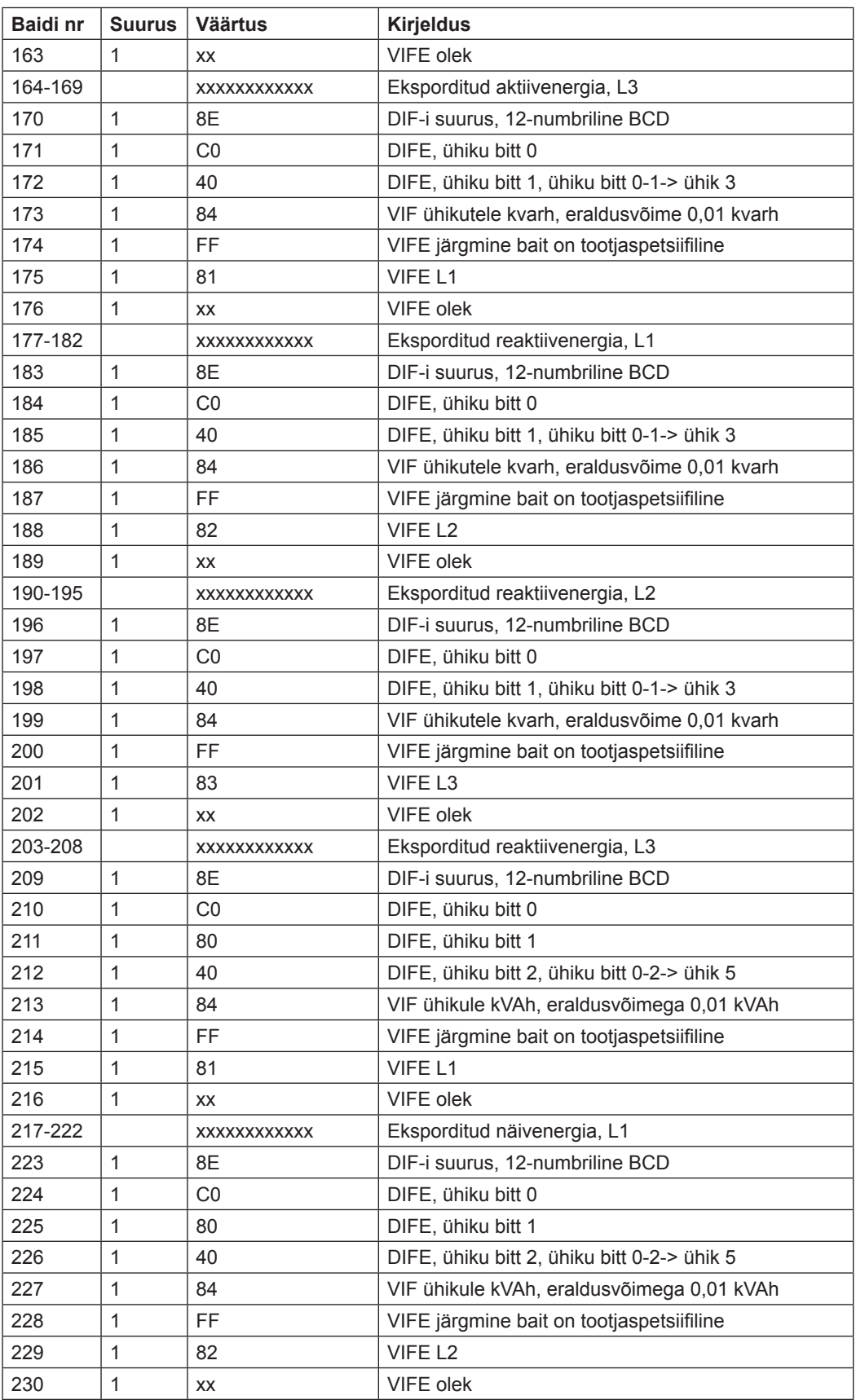
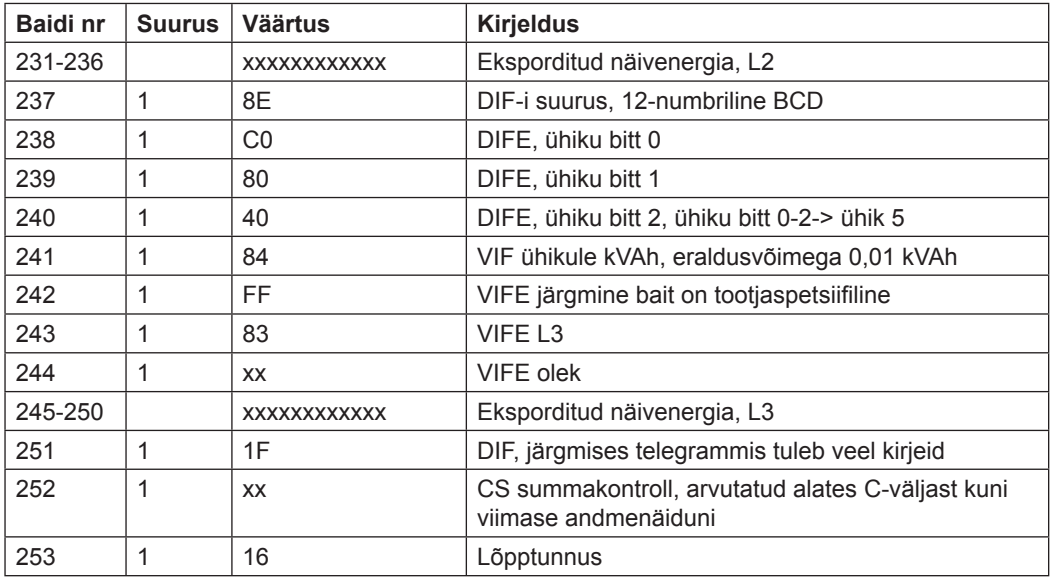

## **10.2.7 Seitsmenda telegrammi näide (kõik väärtused on kuueteistkümnendsüsteemis)**

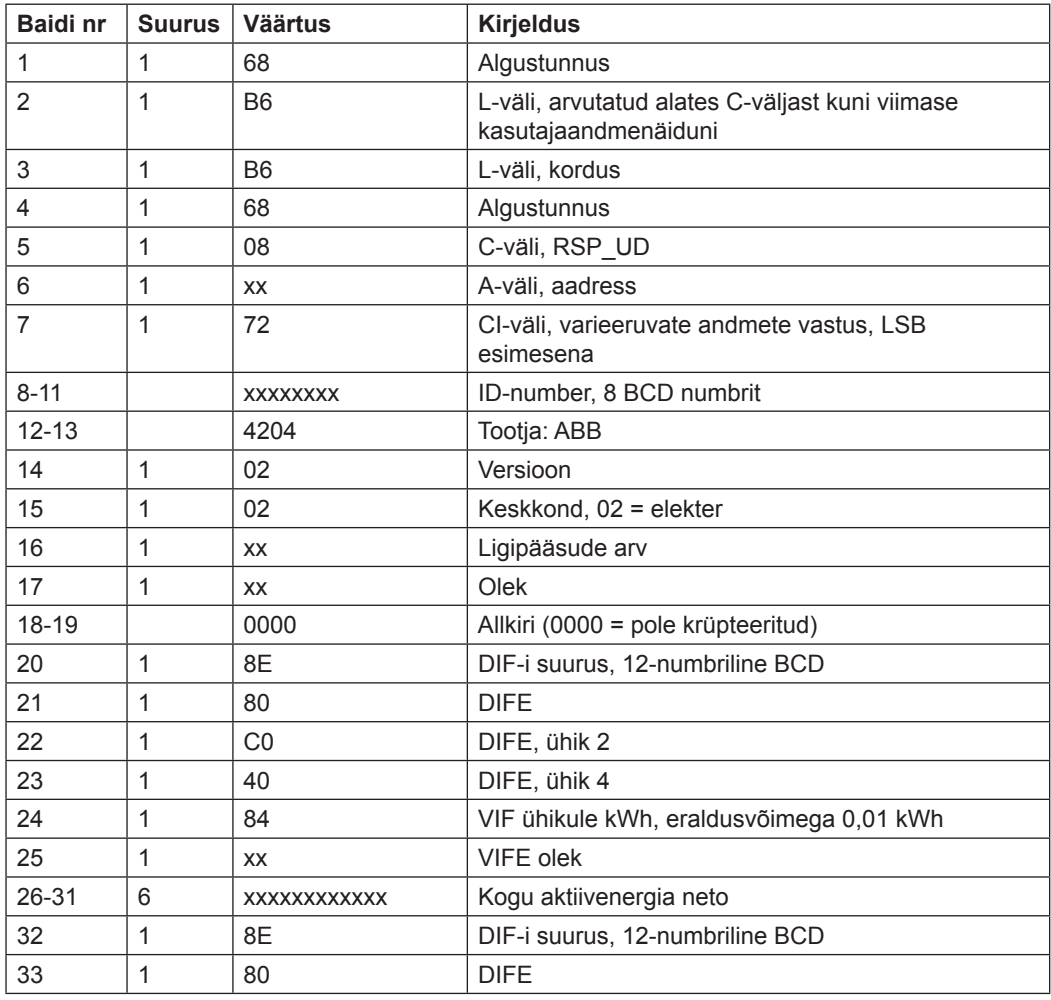

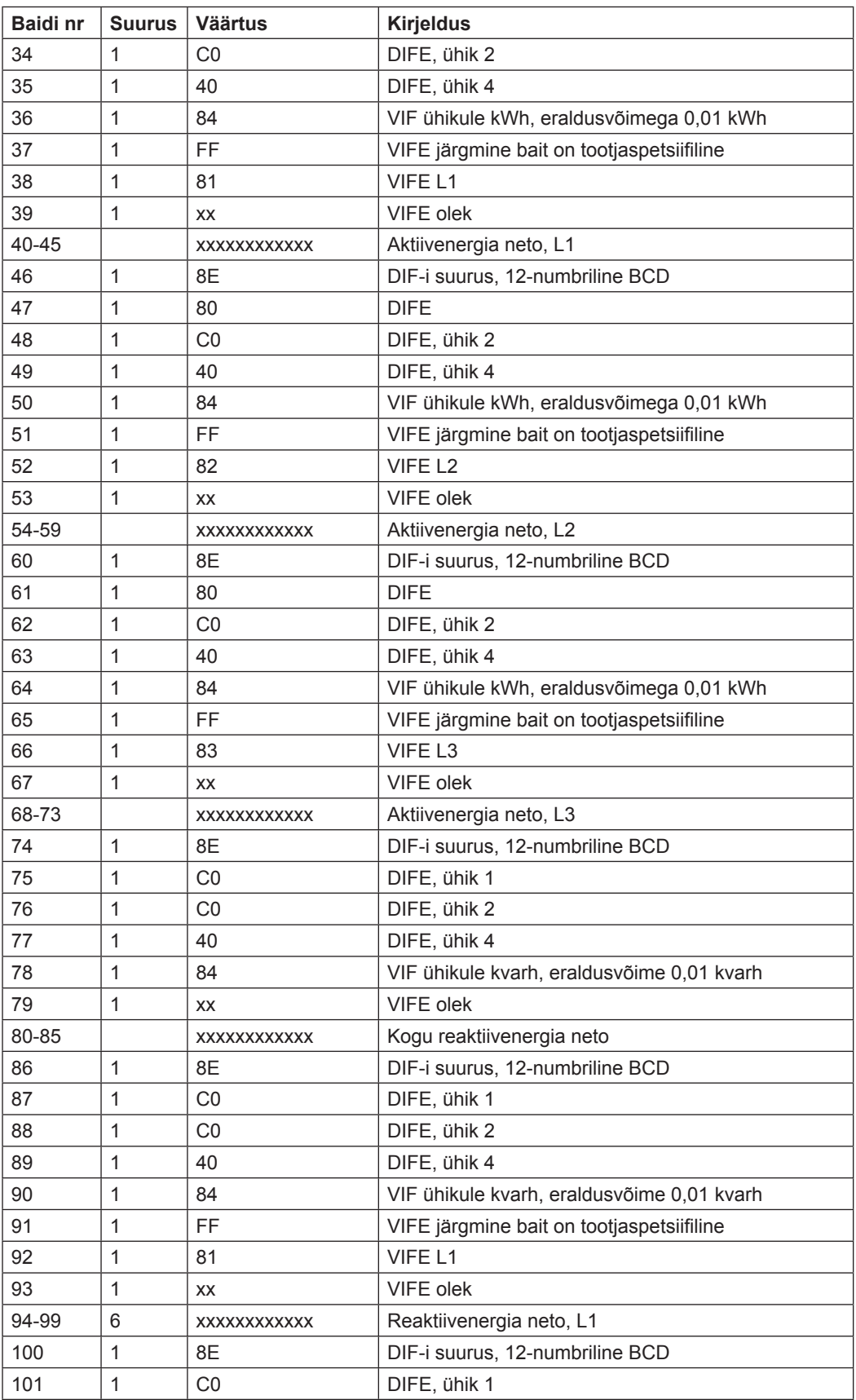

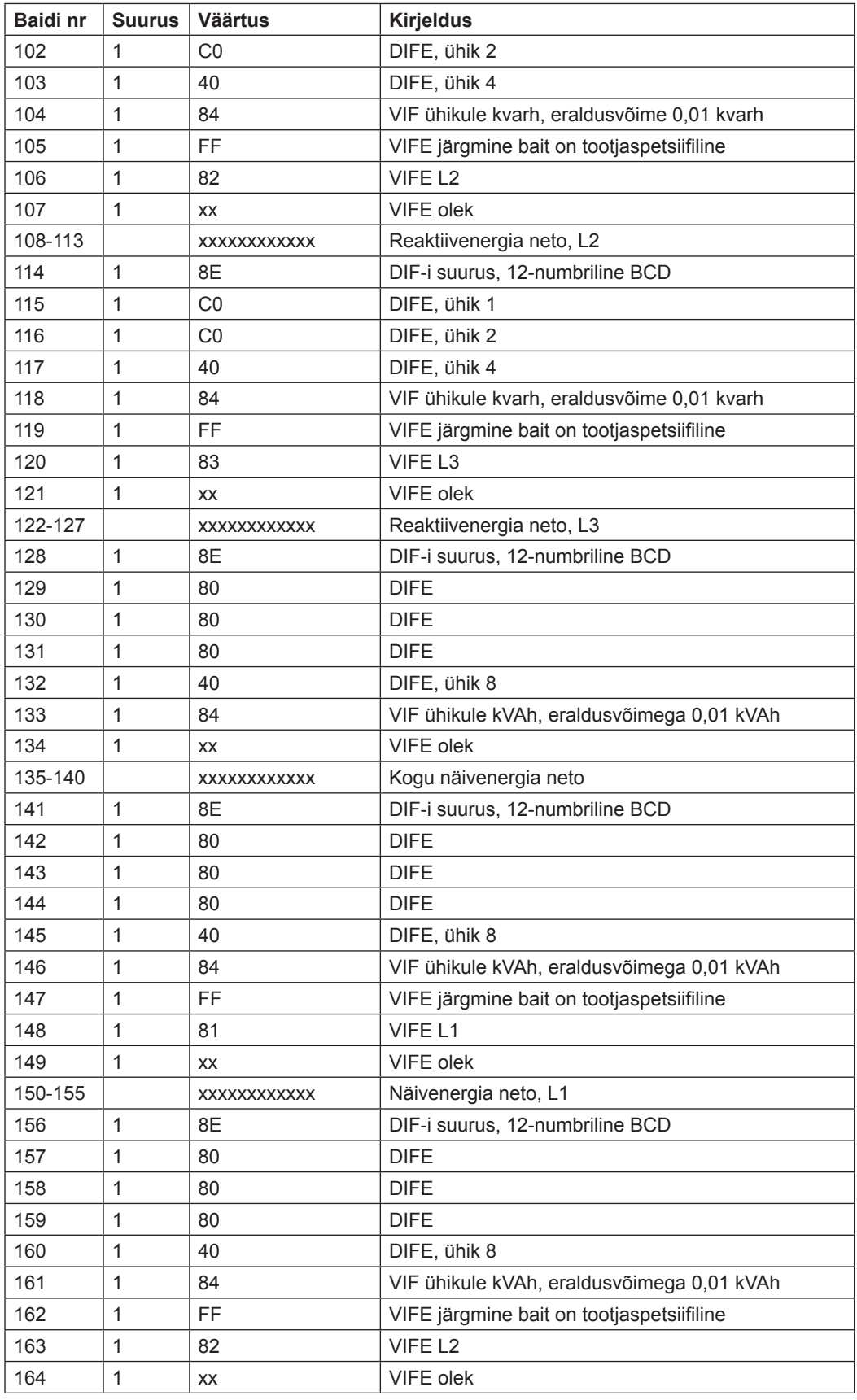

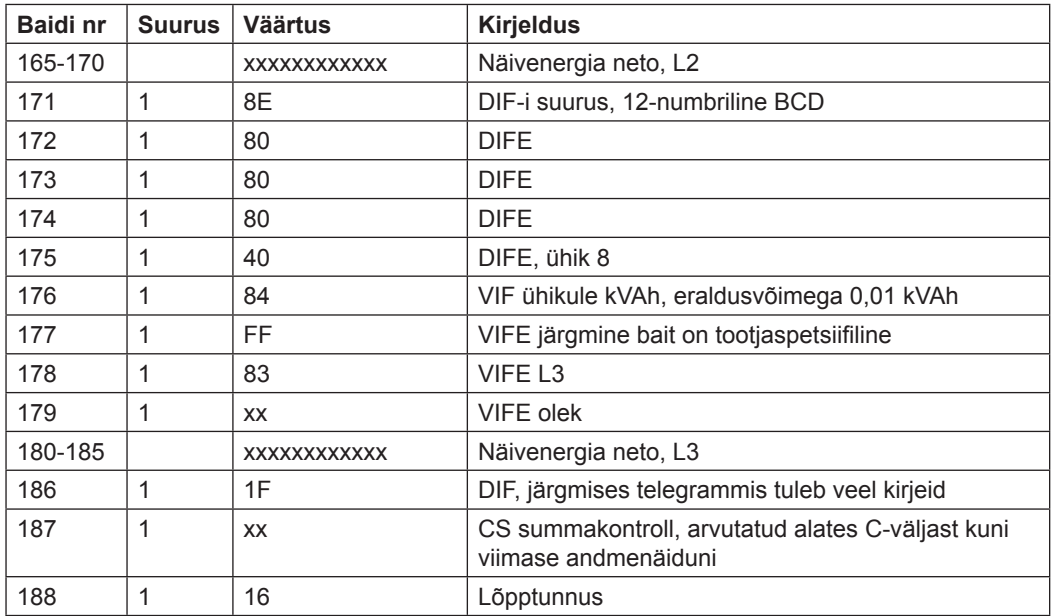

## **10.2.8 Kaheksanda telegrammi näide (kõik väärtused on kuueteistkümnendsüsteemis)**

See näidistelegramm sisaldab kõige hiljutisemat freimi eelnevatest väärtustest.

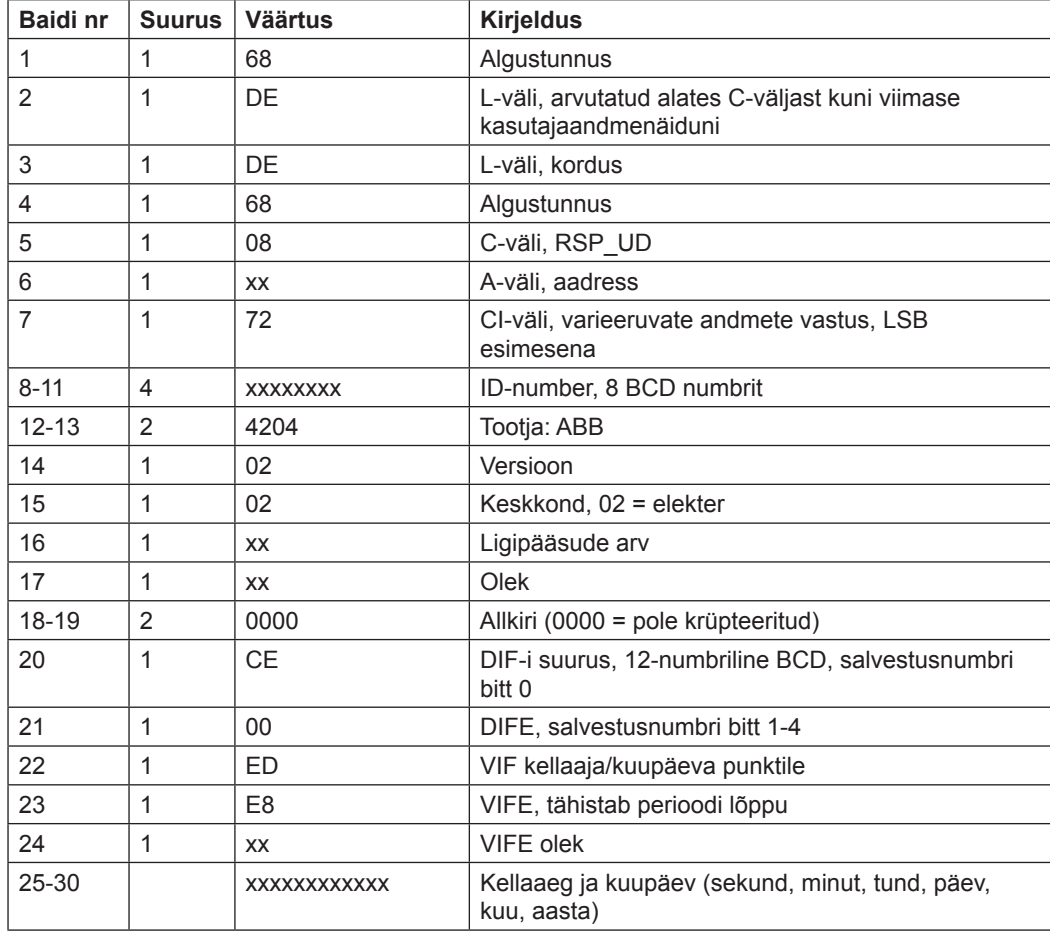

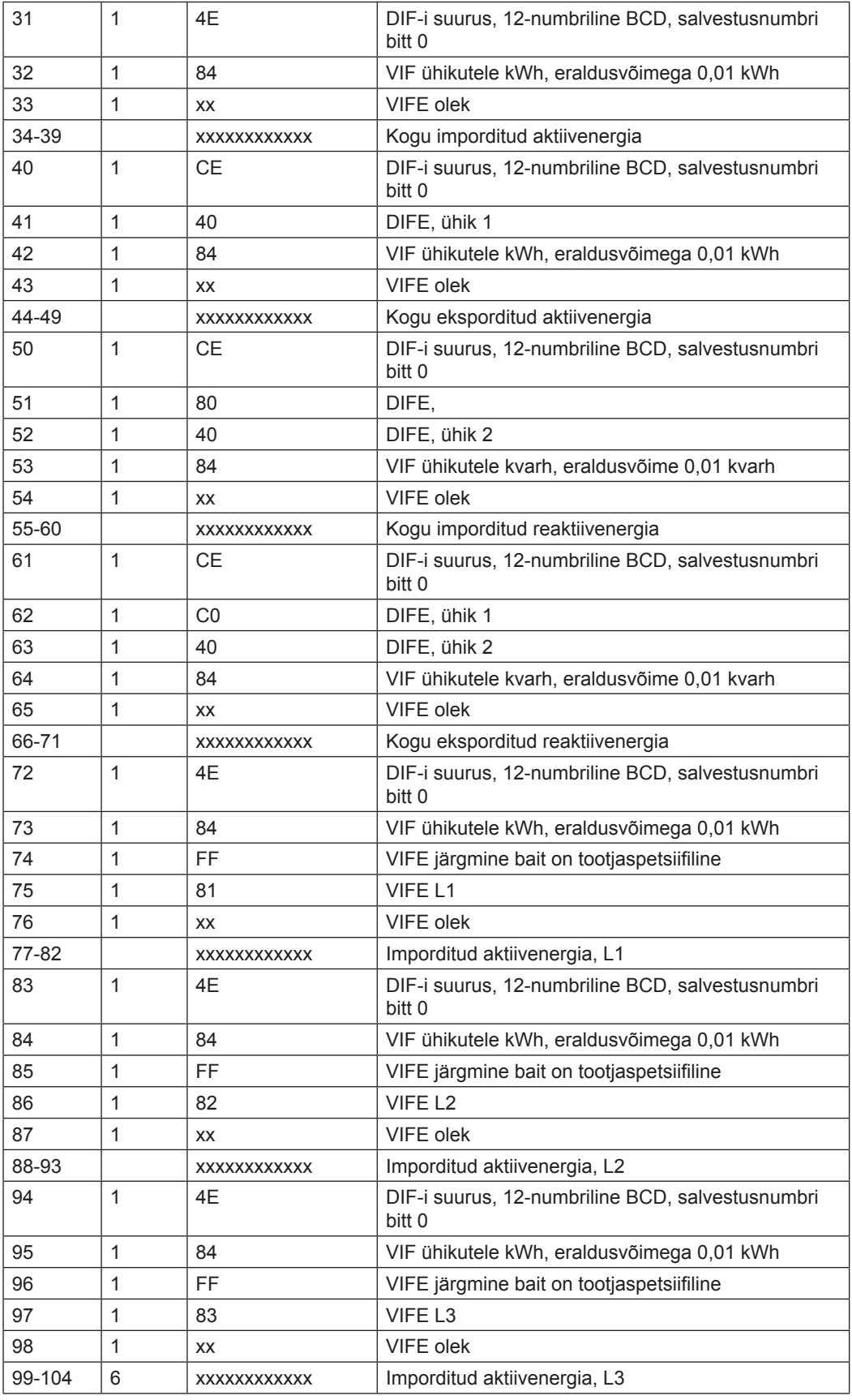

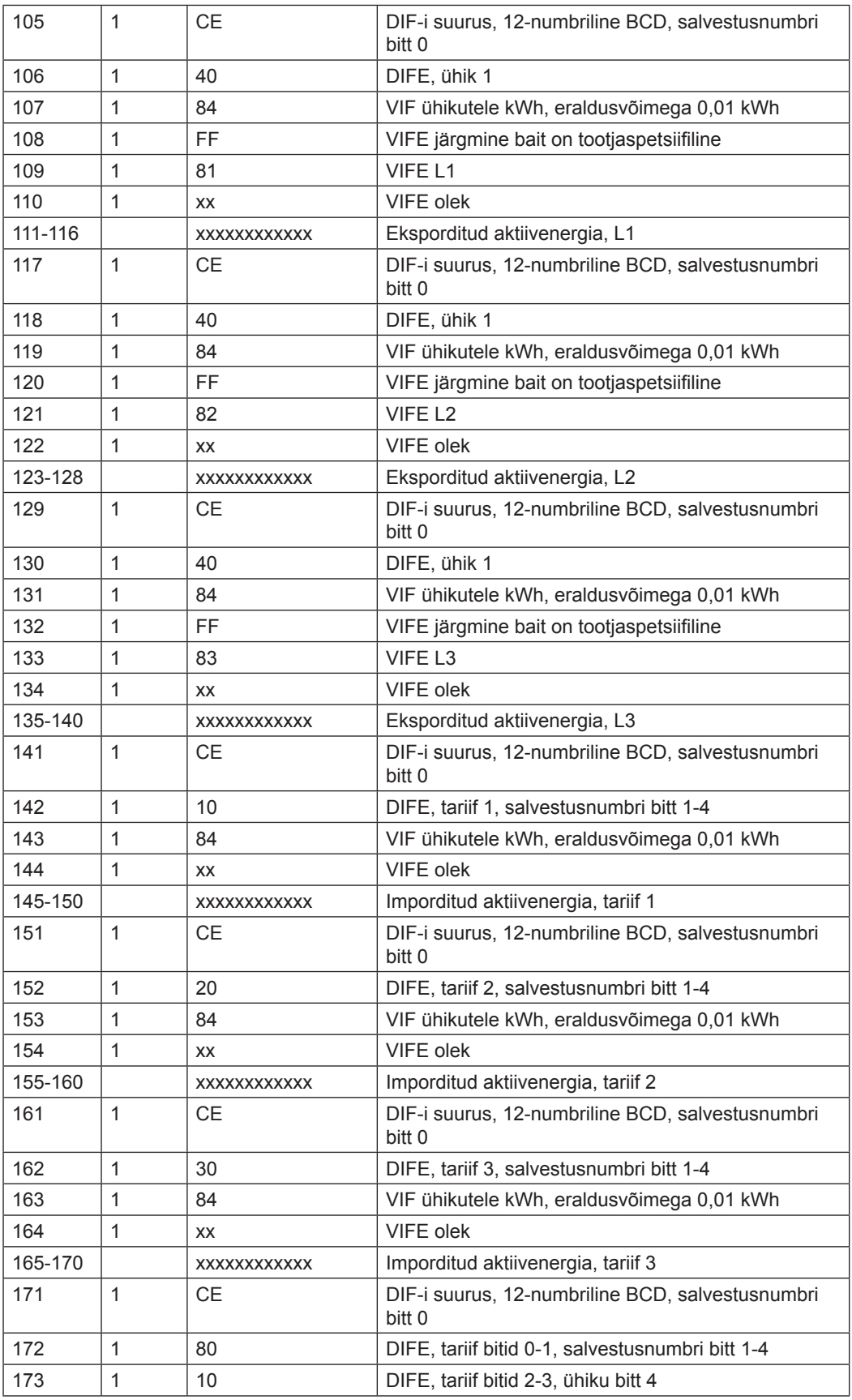

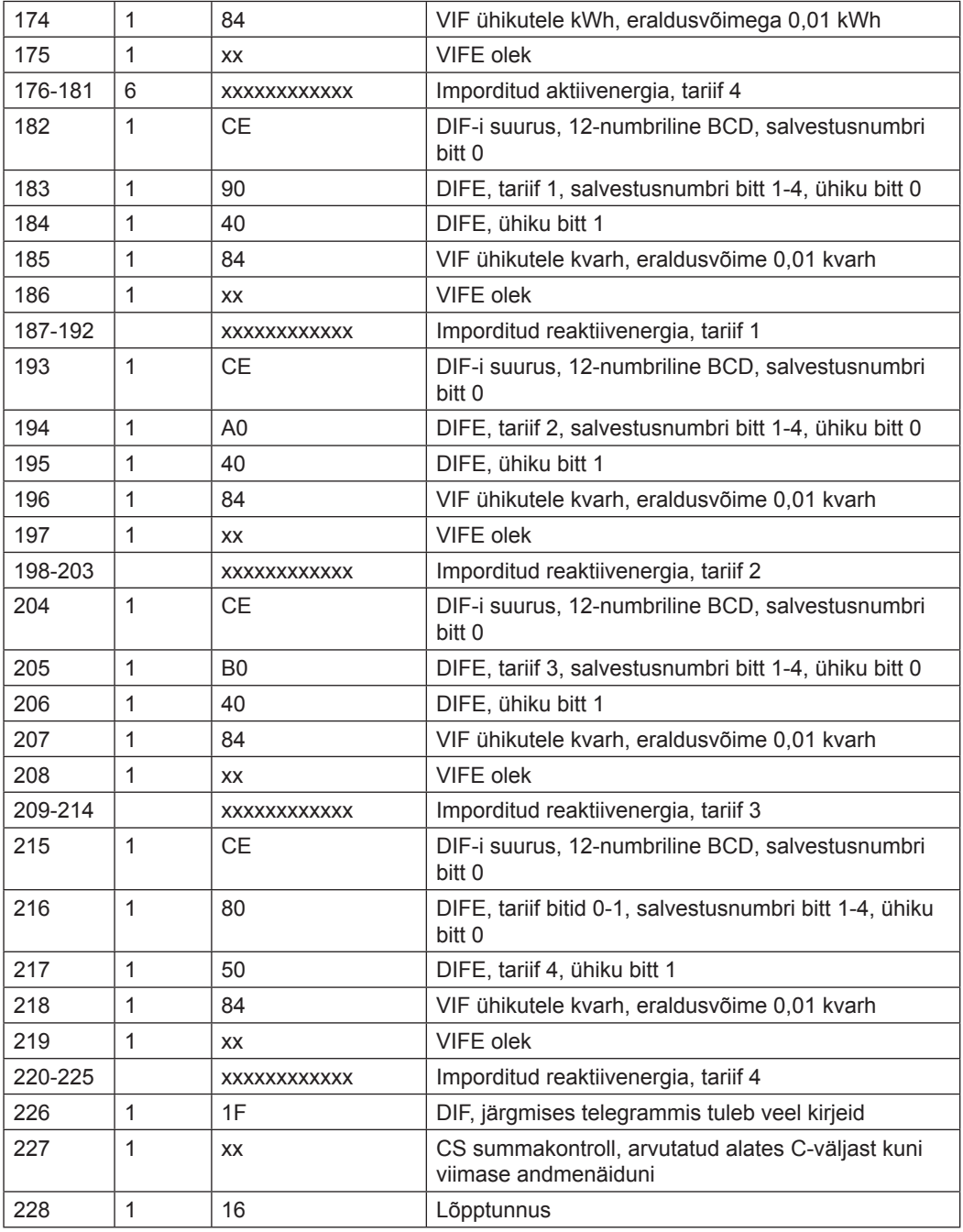

# **10.2.9 Üheksanda telegrammi näide (kõik väärtused on kuueteistkümnendsüsteemis)**

See näidistelegramm sisaldab eelnevate väärtuste kõige hiljutisemat freimit, olles jätkuks telegrammile 8. Ajas tagasiminev järgmine freim saadetakse välja telegrammides 10 ja 11 jne.

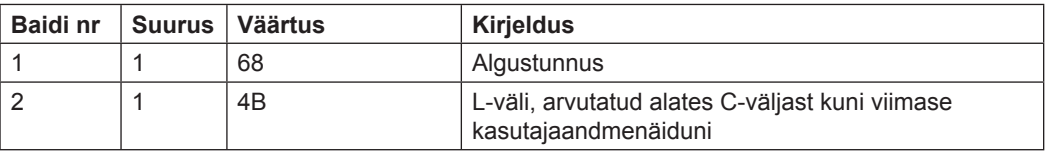

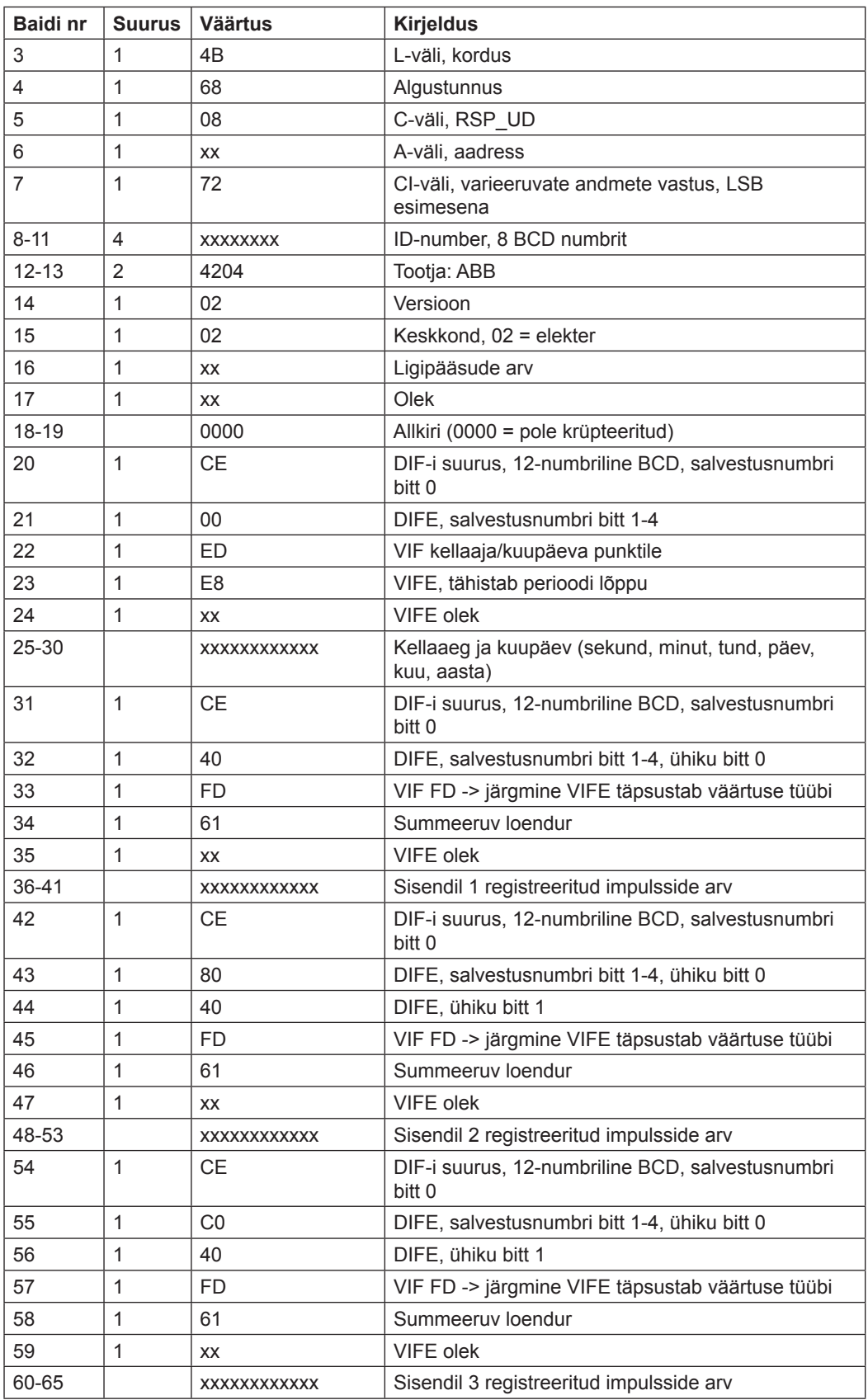

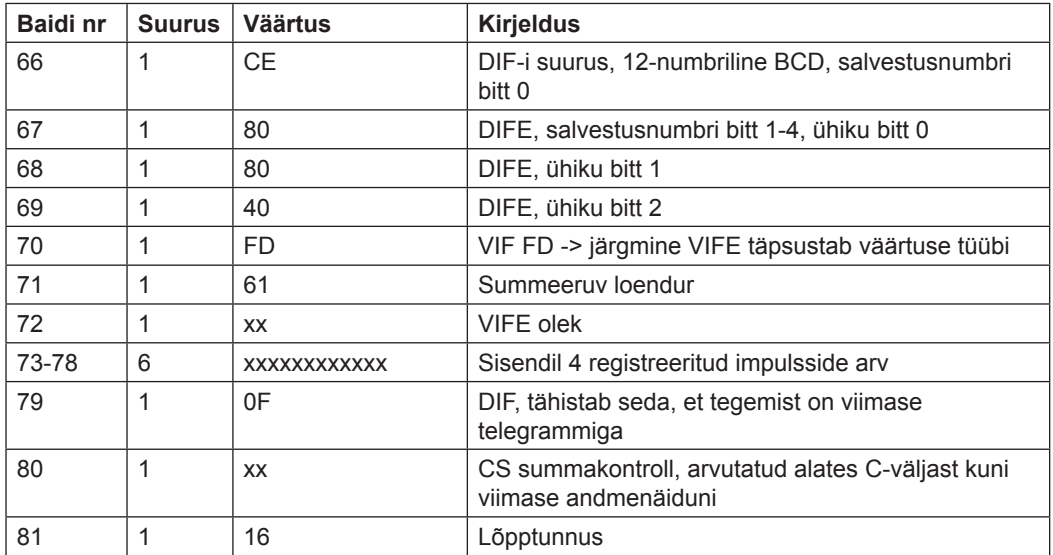

#### **1 0.3 Arvesti andmete mittestandardne lugemine**

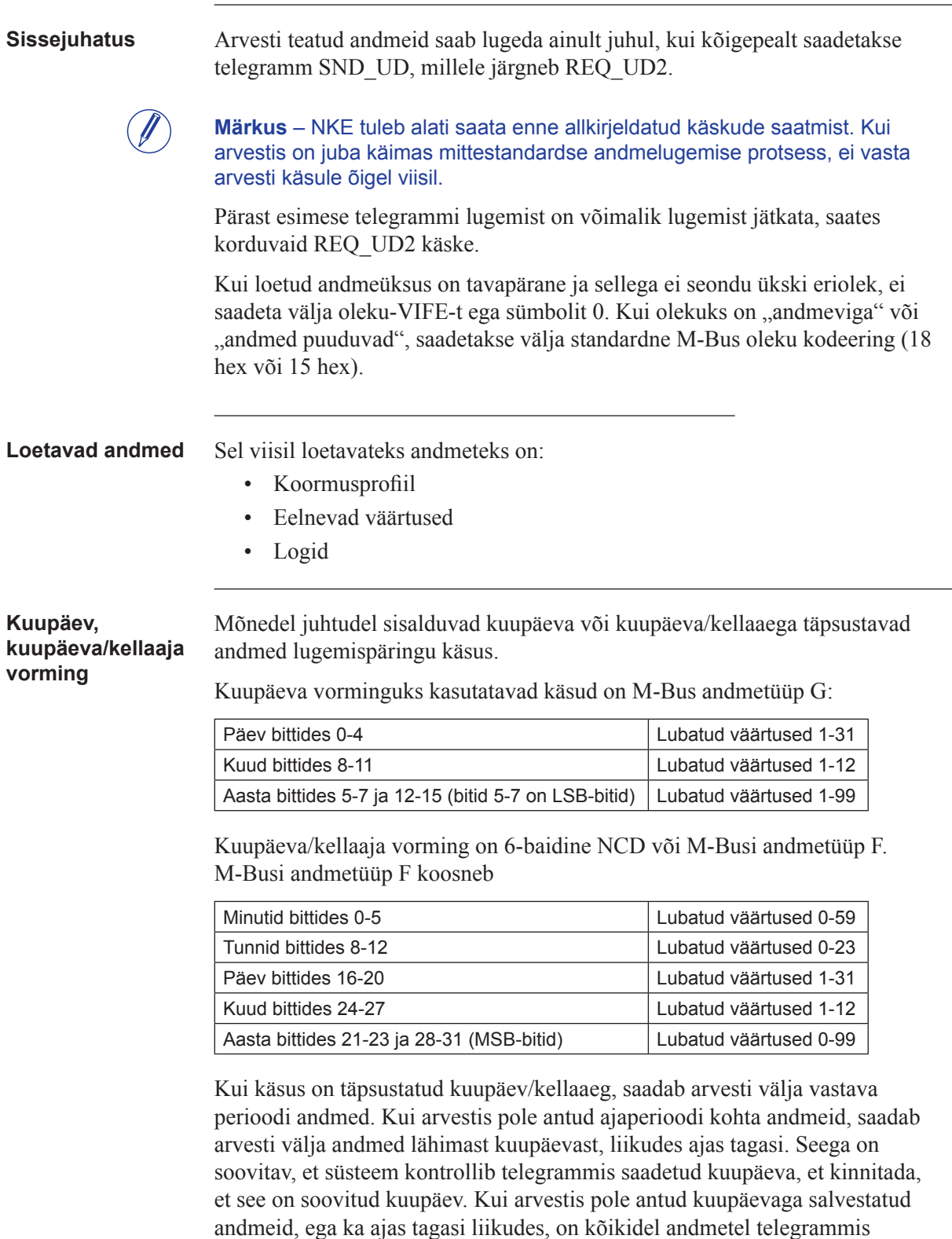

olekubait tähistusega "andmed puuduvad" (15 hex).

# **10.3.1 Koormusprofiili andmete lugemine**

#### Lugemispäring spetsiifilisele kuupäevale

Lugemispäring spetsiifilisele kuupäevale tehakse, saates järgmise telegrammi SND\_UD arvestile, millele järgneb telegramm REQ\_UD2 (kõik väärtused on kuueteistkümnendsüsteemis).

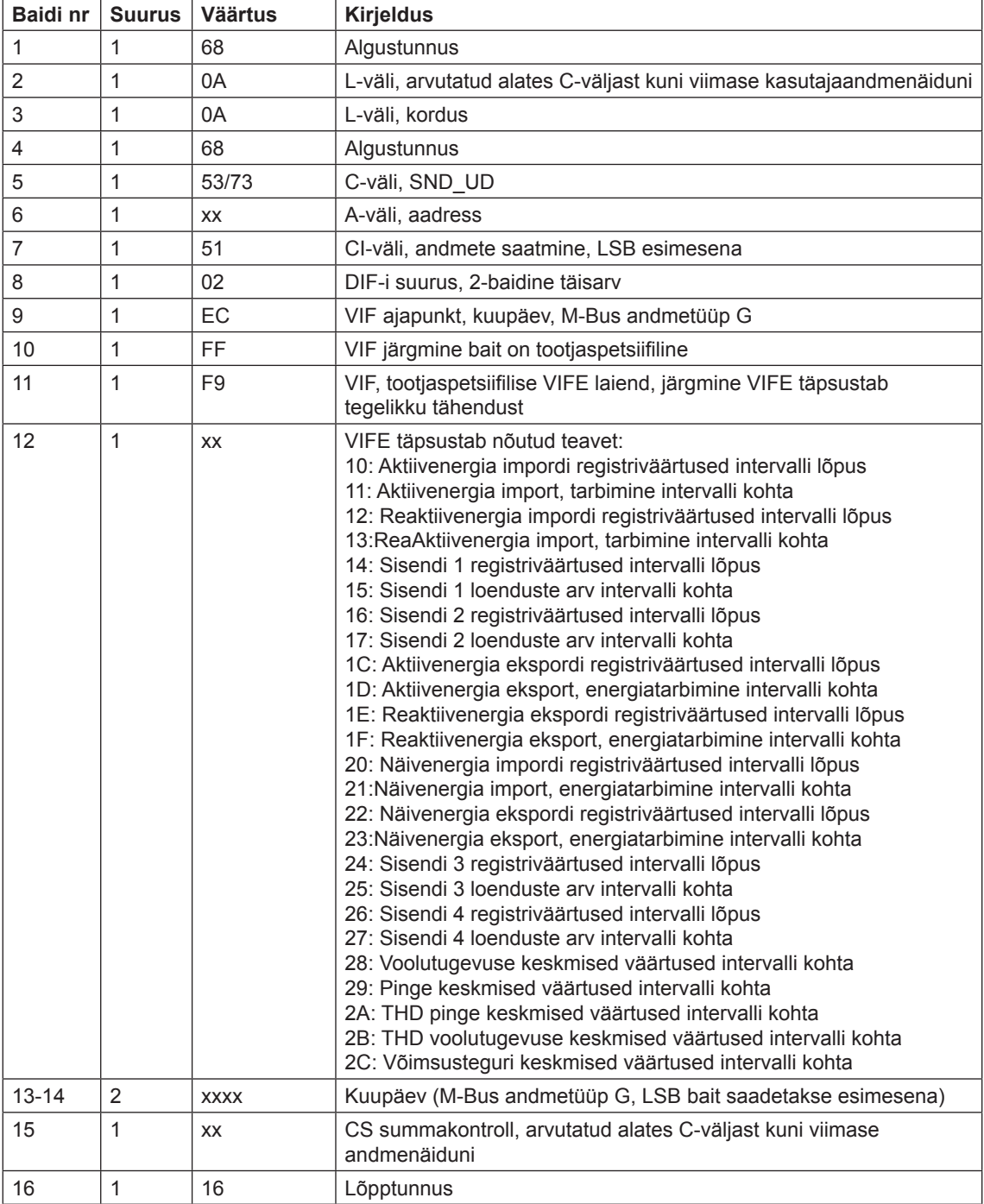

#### **Lugemispäring spetsiifi lisele kuupäevale ja kellaajale**

Lugemispäring spetsiifilisele kellaajale tehakse, saates järgmise telegrammi SND\_UD arvestile, millele järgneb telegramm REQ\_UD2 (kõik väärtused on kuueteistkümnendsüsteemis).

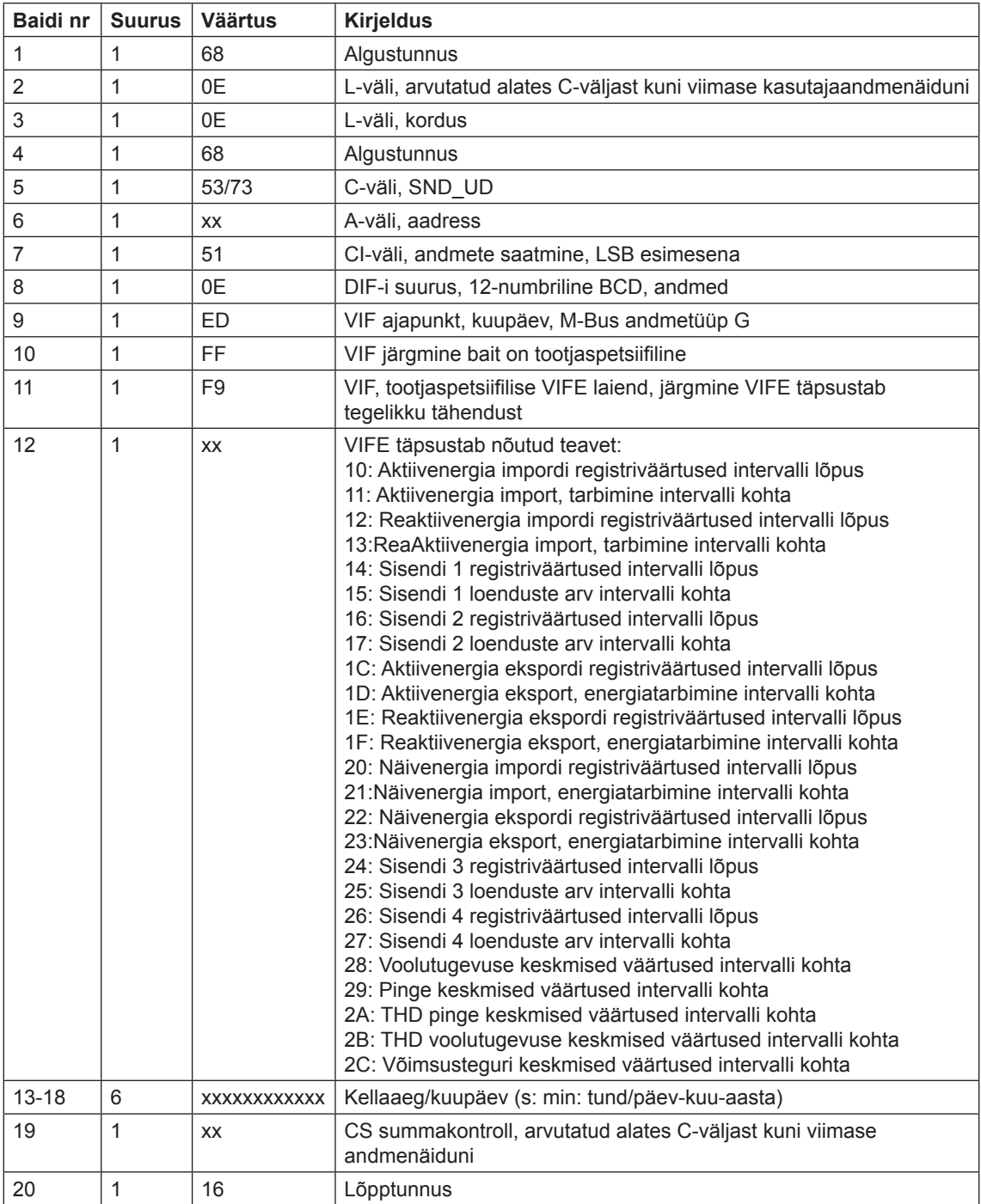

#### **Lugemispäring koormusprofi ilile, mõõtesuurused koos täpsustatud faasinumbriga**

Lugemispäring lugemisprofiilile koos täpsustatud faasinumbriga tehakse, saates järgmise telegrammi SND\_UD arvestile, millele järgneb telegramm REQ\_UD2 (kõik väärtused on kuueteistkümnendsüsteemis).

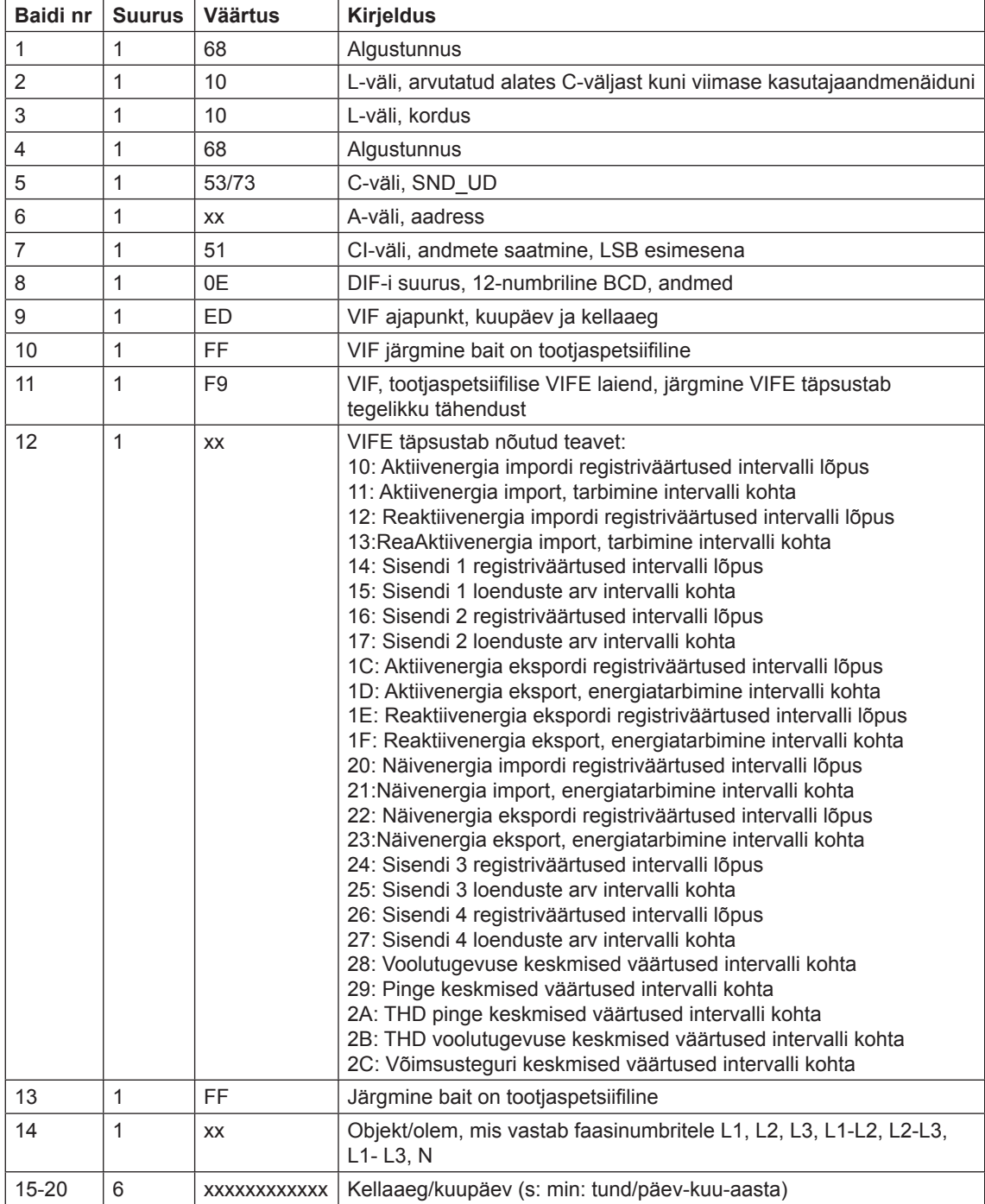

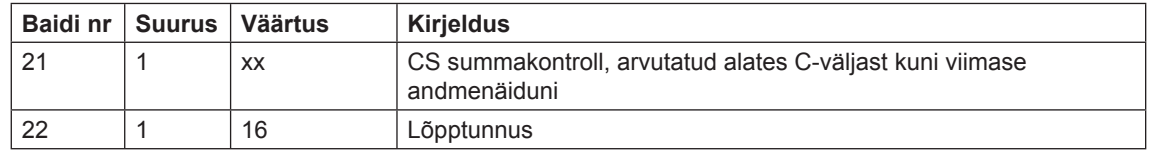

#### **Lugemispäring koormusprofi ilile, kanali number täpsustatud sisendina**

Lugemispäring lugemisprofiilile, kus kanali number on täpsustatud sisendina tehakse, saates telegrammi SND\_UD arvestile, millele järgneb telegramm REQ\_UD2 (kõik väärtused on kuueteistkümnendsüsteemis).

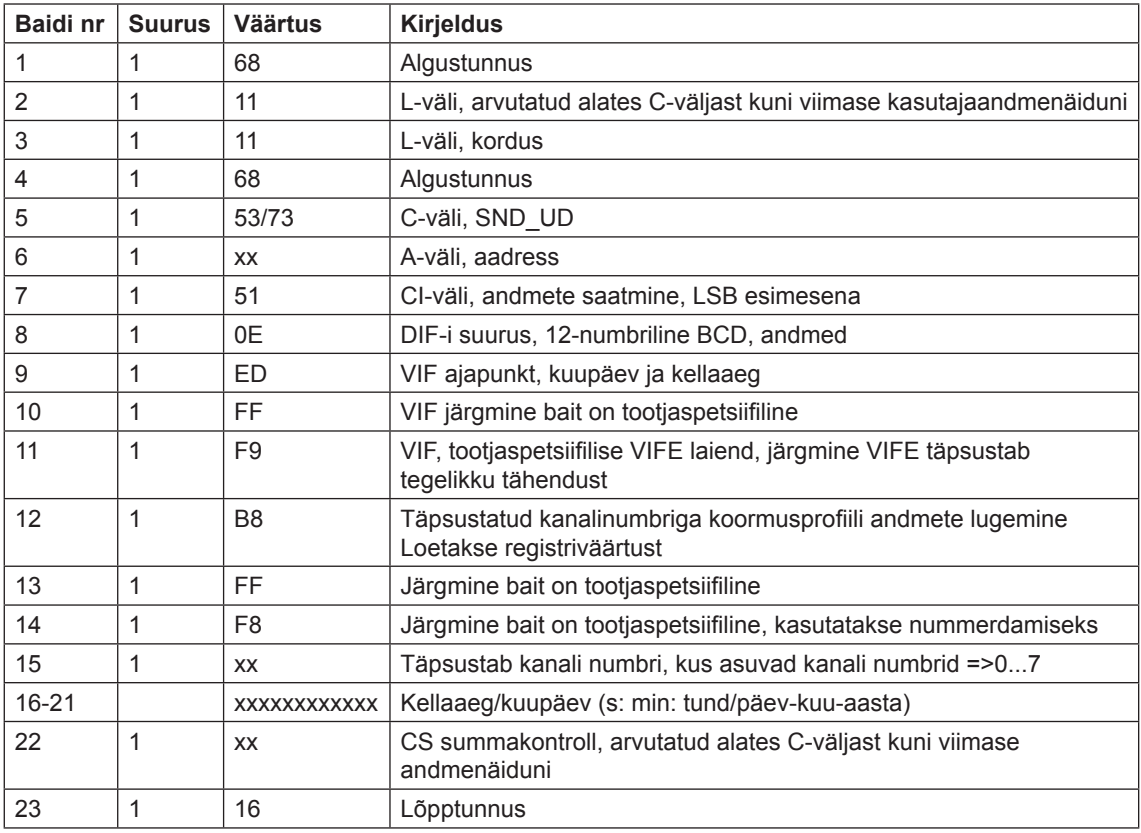

**Märkused** Andmed saadetakse välja 12 koormusprofiili väärtustega igas telegrammis. See tähendab seda, et 1 päeva väärtuste jaoks tuleb lugeda 2 telegrammi, kui intervalli pikkuseks on 60 minutit. Kui intervalli pikkuseks on 30 minutit, tuleb lugeda 4 telegrammi ja kui intervalli pikkuseks on 15 minutit, tuleb lugeda 8 telegrammi.

> Lisaks intervalli andmetele saadetakse välja kuupäeva/kellaaja teave päeva kirje kohta ja intervalli pikkus.

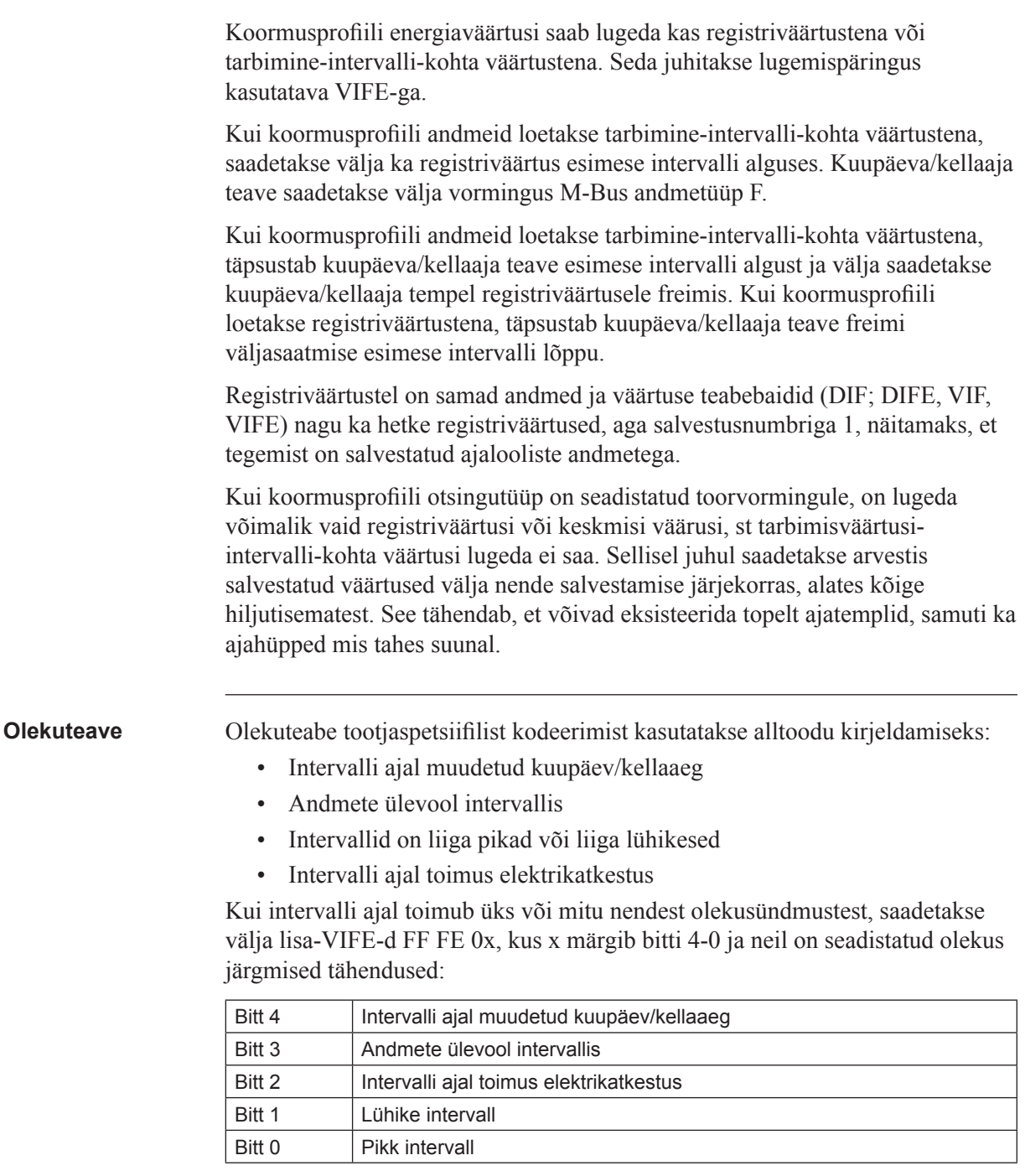

#### **1 0.3.1.1 Koormusprofi ili andmete lugemise näited**

**Sissejuhatus** Järgnevalt kirjeldatakse koormusprofi ilide lugemiste praktilisi näiteid. Kõik andmed on kuueteistkümnendsüsteemis ja kommentaarid järgnevad semikoolonile.

```
Aktiivenergia esimese päeva koormusprofi ili registriväärtuste lugemine
         Kogu aktiivenergia impordi lugemine
         10 40 fe 3e 16
         Kinnituse lugemine
         e5
         Otseligipääsu saatmine koos kuupäeva käsuga
         68 0a 0a 68 73 fe 51 02 ec ff f9 10 69 11 32 16; täpsustatud kuupäevaga 
         koormusprofiili lugemine, Kuupäev 09-01-2011 (9. jaanuar 2011)
         Kinnituse lugemine
         e5
         Kasutajaandmete 2 päringu saatmine:
         10 7b fe 79 16
         Andmeplokk 1:
         68 89 89 68 08 00 72
         00 00 00 42 04 10 02 18 2a 00 00 ;päise teave
         44 ed eb 00 24 00 69 11; kuupäev ja kellaaeg intervalli lõpus (09-01-2011), 
         9.-jaanuar-2011.
         01 fd a5 00 01 ;Intervali pikkus = 1 minut
         4e 84 15 00 00 00 00 00 00 ;Kogu aktiivenergia import, väärtus 15 hex 
         tähendab, et andmed pole saadaval
         4e 84 15 00 00 00 00 00 00
         4e 84 15 00 00 00 00 00 00
         4e 84 15 00 00 00 00 00 00
         4e 84 15 00 00 00 00 00 00
         4e 84 15 00 00 00 00 00 00
         4e 84 15 00 00 00 00 00 00
         4e 84 15 00 00 00 00 00 00
         4e 84 15 00 00 00 00 00 00
         4e 84 00 39 58 17 00 00 00 ;Kogu aktiivenergia import 1758,39 kWh
         4e 84 00 39 58 17 00 00 00 ;Kogu aktiivenergia import 1758,39 kWh
         4e 84 00 39 58 17 00 00 00 ;Kogu aktiivenergia import 1758,39 kWh
         1f 1e 16
         Kasutajaandmete 2 päringu saatmine
```
# **10.3.2 Eelnevate väärtuste lugemine**

#### **Lugemispäring** Lugemispäring tehakse, saates telegrammi SND\_UD arvestile (kõik väärtused on kuueteistkümnendsüsteemis), millele järgneb telegramm REQ\_UD2

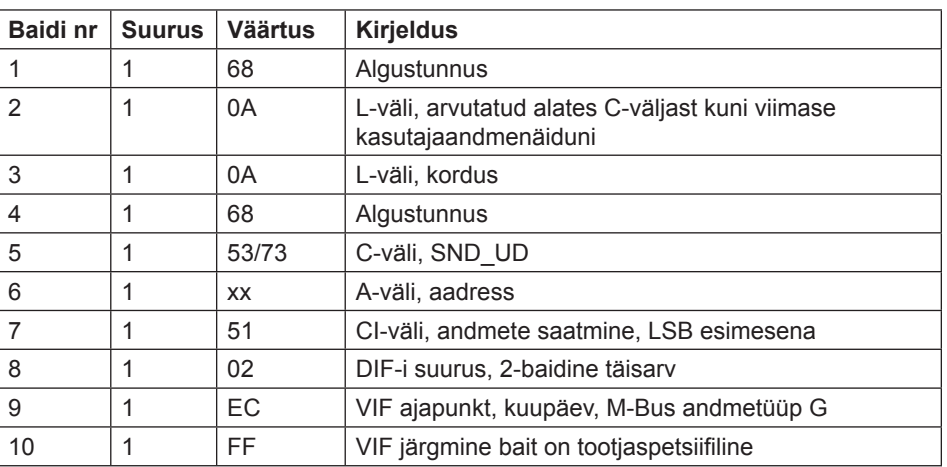

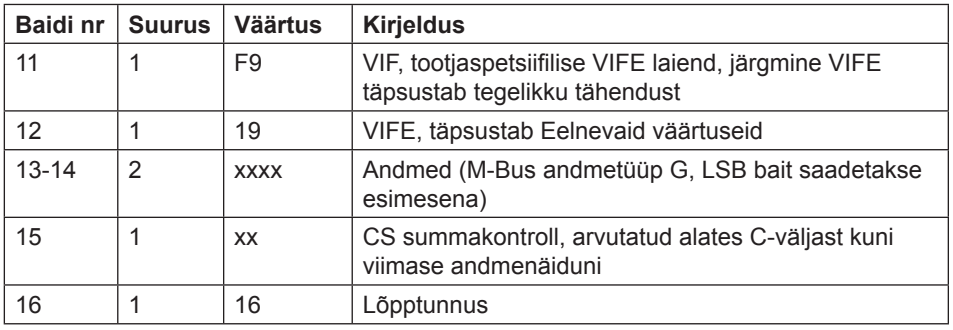

**Märkused** Kõikide kanalite eelnevate väärtuste andmed, mis on salvestatud perioodi lõpus, saadetakse välja kas ühes või enamas telegrammis, sõltuvalt kasutatavate kanalite arvust. Kõige hiljutisemad andmed saadetakse välja kõige esimesena, nende salvestusnumbriks on 1. Seejärel saadetakse välja väärtused, mille salvestusnumbriks on 2 jne, kuni kõik salvestatud eelnevad väärtused on loetud. Lisaks eelnevatele registriväärtustele saadetakse telegrammis välja kuupäeva/ kellaaja tempel perioodi lõpus. Kuupäeva/kellaaja teave saadetakse välja vormingus 6 baiti BCD, järjestuses sekund, minut, tund, päev, kuu ja aasta.

**Märkus** – Eelnevad väärtused saadekase välja ka tavapärase lugemise korral. See järjestus algab pärast vaiketelegramme, mis sisaldavad energiaregistrite aktiivseid väärtusi, instrumentaalnäitude väärtusi jne.

#### **10.3.2.1 Eelnevate väärtuste lugemiste nä ited**

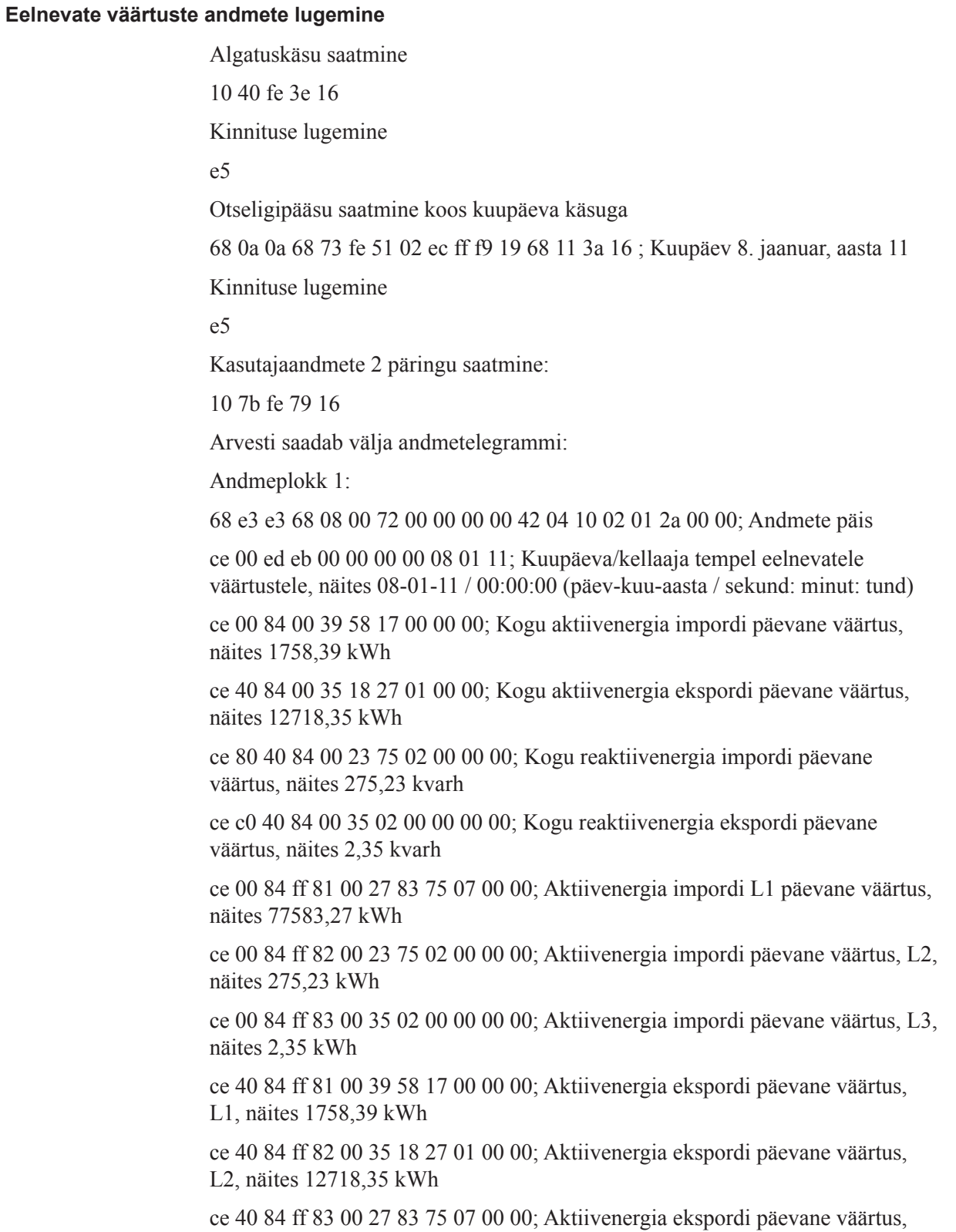

L3, näites 77583,27 kWh

ce 10 84 00 00 00 00 00 00 00; Aktiivenergia tariifi 1 päevane väärtus, näites 0,0 kWh

ce 20 84 00 00 00 00 00 00 00; Aktiivenergia tariifi 2 päevane väärtus, näites 0,0 kWh

ce b0 00 84 00 00 00 00 00 00 00; Aktiivenergia tariifi 3 päevane väärtus, näites 0,0 kWh

ce 80 10 84 00 00 00 00 00 00 00; Aktiivenergia tariifi 4 päevane väärtus, näites 0,0 kWh

ce 90 40 84 00 00 00 00 00 00 00; Reaktiivenergia tariifi 1 päevane väärtus, näites 0,0 kvarh

ce a0 40 84 00 00 00 00 00 00 00; Reaktiivenergia tariifi 2 päevane väärtus, näites 0,0 kvarh

ce b0 40 84 00 00 00 00 00 00 00; Reaktiivenergia tariifi 3 päevane väärtus, näites 0,0 kvarh

ce 80 50 84 00 00 00 00 00 00 00; Reaktiivenergia tariifi 4 päevane väärtus, näites 0,0 kvarh

1f; Dif 1F-> eksisteerib veel päevaseid väärtusi

6e 16; Summakontroll ja stoppbait

Kasutajaandmete 2 päringu saatmine:

10 5b fe 59 16

Andmeplokk 2:

68 4b 4b 68 08 00 72 00 00 00 00 42 04 10 02 02 2a 00 00; Andmete päis

ce 00 ed eb 00 00 00 00 08 01 11; Kuupäeva/kellaaja tempel eelnevatele väärtustele, näites 08-01-11 / 00:00:00 (päev-kuu-aasta / sekund:minut:tund)

ce 40 fd e1 00 00 00 00 00 00 00; Sisendi 1 loenduri päevane väärtus, näites 0 impulssi

ce 80 40 fd e1 00 00 00 00 00 00 00; Sisendi 1 loenduri päevane väärtus, näites 0 impulssi

ce c0 40 fd e1 00 00 00 00 00 00 00; Sisendi 1 loenduri päevane väärtus, näites 0 impulssi

ce 80 80 40 fd e1 00 00 00 00 00 00 00; Sisendi 1 loenduri päevane väärtus, näites 0 impulssi

0f; Dif 0F-> päevaseid väärtusi rohkem pole

cd 16; Summakontroll ja stoppbait

#### **Eelnevate väärtuste andmete lugemine**

Süsteem saadab lugemispäringu käsu eelnevate väärtuste kohta kuupäevaga 1. juuli 06:

68 0A 0A 68 73 FE 51 02 EC FF F9 19 C1 07 89 16

Arvesti saadab välja kinnituse:

E5

Süsteem saadab välja päringu UD2:

10 7b fe 79 16

Arvesti saadab välja andmetelegrammi:

68 9C 9C 68 08 00 72 44 47 24 00 42 04 02 02 09 00 00 00 ; Andmete päis

Kuupäeva/kellaaja templil ja kuu väärtustel on salvestusnumber 1, st see on esimene (kõige hiljutisem) kuuväärtuste kogumist

CE 00 ED 6B 00 00 00 00 01 07 0 6; Kuupäeva/kellaaja tempel eelnevatele väärtustele, näites 01-07-06 / 00:00:00 (päev-kuu-aasta / sekund:minut:tund) CE 00 04 35 08 00 00 00 00 ;Kogu aktiivenergia kuuväärtus, 8,35 kWh CE 10 04 62 02 00 00 00 00 ;Aktiivenergia, tariifi 1 kuuväärtus, 2,62 kWh CE 20 04 27 02 00 00 00 00 ;Aktiivenergia, tariifi 2 kuuväärtus, 2,27 kWh CE 30 04 79 00 00 00 00 00 ;Aktiivenergia tariifi 3 kuuväärtus, 0,79 kWh CE 80 10 04 65 02 00 00 00 00 ;Aktiivenergia tariifi 4 kuuväärtus, 2,65 kWh CE 80 40 04 04 02 00 00 00 00 ;Kogu reaktiivenergia kuuväärtus, 2,04 kvarh CE 90 40 04 64 00 00 00 00 00 ;Reaktiivenergia tariifi 1 kuuväärtus, 0,64 kWh CE B0 40 04 19 00 00 00 00 00 ;Reaktiivenergia tariifi 3 kuuväärtus, 0,19 kWh CE 80 50 04 65 00 00 00 00 00 ;Reaktiivenergia tariifi 4 kuuväärtus, 0,65 kWh CE 40 FD 61 00 00 00 00 00 00 ;Sisendi 1 loenduri kuuväärtus, 0 impulssi CE 80 40 FD 61 00 00 00 00 00 00 ;Sisendi 2 loenduri kuuväärtus, 0 impulssi 1F; Dif 1F> eksisteerib veel kuuväärtusi 00 00 00 00 00 00 00 00 00 00 00 00 00 ;Ploki baidid

62 16; Summakontroll ja stoppbait

Süsteem saadab välja päringu UD2:

10 5B fe 59 16

Arvesti saadab välja andmetelegrammi:

68 9C 9C 68 08 00 72 44 47 24 00 42 04 02 02 0A 00 00 00 8E 01 ed 6B 00 00 00 01 06 06 ;Kuupäeva/kellaaja tempel eelnevatele väärtustele, 01-06-06 / 00:00:00 (päev-kuu-aasta / sekund:minut:tund) 8E 01 04 17 05 00 00 00 00 8E 11 04 55 01 00 00 00 00 8E 21 04 2 02 00 00 00 00 8E 31 04 31 00 00 00 00 00 8E 81 10 04 04 01 00 00 00 00 8E 81 40 04 26 01 00 00 00 00 8E 91 40 04 38 00 00 00 00 00 8E A1 40 04 55 00 00 00 00 00 8E B1 40 04 07 00 00 00 00 00 8E 81 50 04 25 00 00 00 00 00 8E 41 FD 61 00 00 00 00 00 00 8E 81 40 FD 61 00 00 00 00 00 00 0F 00 00 00 00 00 00 00 00 00 00 00 00 00 E9 16

#### **10.3.3 Sündmustelogi andmete lugemine**

**Lugemispäring** Kõiki olemasolevaid logisid saab lugeda, saates telegrammi SND\_UD arvestile, millele järgneb telegramm REQ\_UD2 (kõik väärtused on kuueteistkümnendsüsteemis).

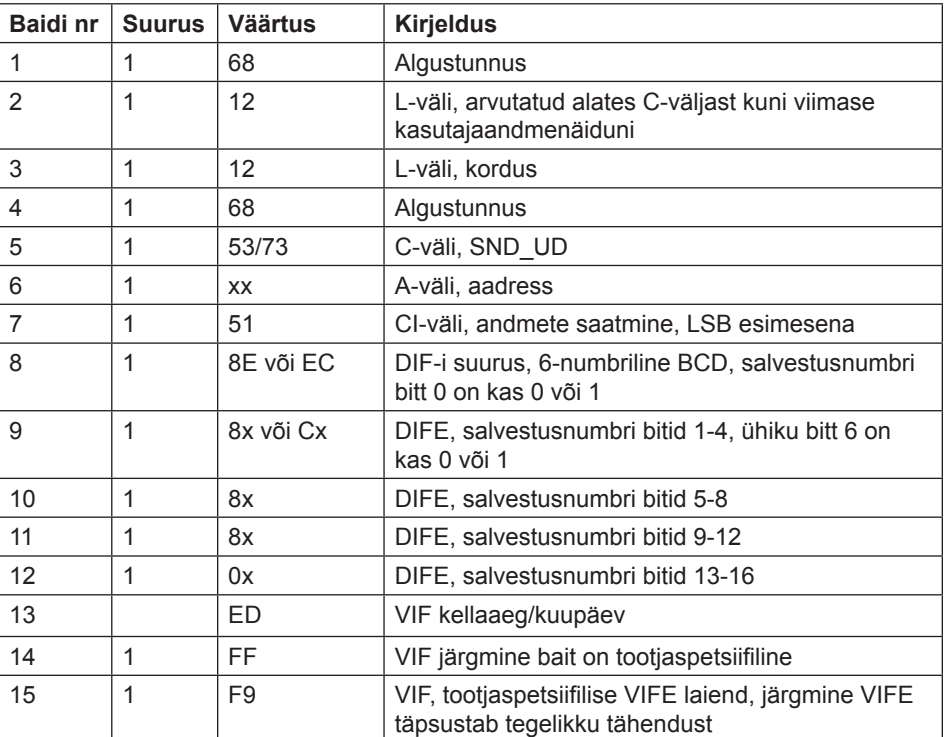

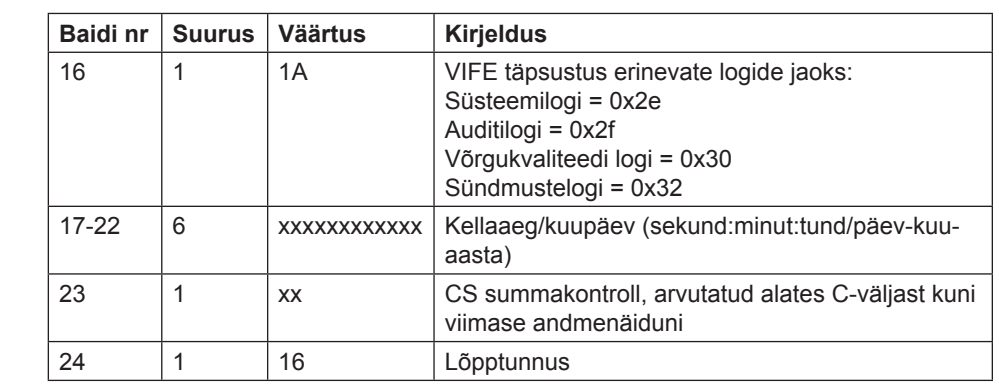

**Sündmuse hälve** Arvesti toetab hälbeväärtusi 0 ja -1, lugedes Süsteemi-, Sündmuste-, Auditi-, Võrgukvaliteedi logisid. Kui mainitud hälbeks on 0, loeb arvesti logi vastavast kuupäevast edasi. Kui mainitud hälbeväärtuseks on -1, loeb arvesti andmeid antud kuupäevast ajas tagasi.

**Andmed** Andmeid saadetakse välja 5 sündmust telegrammi kohta: Kui arvestis on salvestatud vähem kui 5 sündmust antud kuupäeva/kellaaja kohta on pärast salvestatud sündmuse andmete hälbeks telegrammis olekubait "andmed pole saadaval" (15 hex).

Kõigi sündmuste puhul on väljasaadetavateks andmeteks:

- Sündmuse tüüp (1 bait, binaarkoodiga).
- Kuupäeva/kellaaja tempel sündmuse algusega (6-baidine BCD järjestuses sekund:minut:tund/päev:kuu:aasta)
- Sündmuse kestus (sekundites)

#### **10.3.3.1 Logiandmete lugemise näide**

**Võrgukvaliteedi logi lugemine, kui sisendina on täpsustatud kuupäev ja kellaaeg** Nke saatmine. 10 40 fe 3e 16 Arvesti vastab E5 E5 Lugemispäring, võrgukvaliteedi logi hälve -1. 68 12 12 68 73 fe 51 ce c0 80 80 00 ed ff f9 30 01 02 03 22 12 11 b0 16; Võrgukvaliteedi logi lugemine, hälve -1. Kuupäev ja kellaaeg täpsustatud sisenditena, 22-12-2011 01:02:03 Arvesti vastab E5. E5 Telegrammi REQ\_UD2 saatmine. 10 7B FE 79 16. Arvesti vastab pika freimi andmetega võrgukvaliteedi logi jaoks: 68 88 88 68 08 00 72 00 00 00 00 42 04 20 02 16 2a 00 00 ; Päise teave 02 ff f9 b5 00 e1 07;Sündmuse tüüp, võrgukvaliteedi logi 0e ed b9 00 21 47 23 06 01 10 ;Kuupäev ja kellaaeg 10.01.06 23:47:21 04 a0 00 dd 03 00 00 ;Kestus 02 ff f9 b5 00 de 07 ;Sündmuse tüüp, võrgukvaliteedi logi 0e ed b9 00 21 47 23 06 01 10 ;Kuupäev ja kellaaeg 10.02.06 23:47:21 04 a0 00 dd 03 00 00 ;Kestus 02 ff f9 b5 00 f0 03;Sündmuse tüüp, võrgukvaliteedi logi 0e ed b9 00 11 47 23 06 01 10 ;Kuupäev ja kellaaeg 10.02.06 23:47:11 04 a0 00 e7 03 00 00 ;Kestus ff f9 b5 00 e8 03 0e ed b<sub>9</sub> 00 11 47 23 06 01 10 04 a0 00 e7 03 00 00 ff f9 b5 00 e2 07 0e ed b9 00 11 47 23 06 01 10 04 a0 e7 03 00 00 1f 70 16; 1F tähendab siin, et järgnemas on veel kaadreid.

#### **Sündmustelogi andmete 4 telegrammi lugemine, hälve -1**

Süsteem saadab sündmustelogi lugemispäringu käsu (kuupäev/kellaaeg 14/3-06 09:51:40), hälve -1

68 12 12 68 73 FE 51 CE C0 80 80 00 ED FF F9 1A 40 51 09 14 03 06 06 16

Arvesti saadab välja kinnituse:

E5

Süsteem saadab välja päringu UD2:

10 7b fe 79 16

Arvesti saadab välja andmetelegrammi:

68 7E 7E 68 08 00 72 42 10 00 00 42 04 02 02 05 00 00 00 ; Andmete päis 01 FF 6F 01 ;Kogu elektrikatkestus 0E ed 39 24 19 09 14 03 06 ;Kellaaeg/kuupäev 39:24:09 / 14-03-06 (sekund:minut:tund / päev-kuu-aasta) 04 20 FE 00 00 00 ;Kestus 254 sekundit 01 FF 6F 01 ;Kogu elektrikatkestus 0E ED 39 12 45 15 13 03 06 ;Kellaaeg/kuupäev 12:45:15 / 13-03-06 (sekund:minut:tund / päev-kuu-aasta) 04 20 5B 00 00 00; Kestus 91 sekundit 01 FF 6F 0F ;ebanormaalne negatiivne võimsus 0E ED 39 28 44 15 13 03 06 04 20 23 00 00 00 01 FF 6F 01 ;Kogu elektrikatkestus 0E ED 39 44 38 15 13 03 06 04 20 52 01 00 00 01 FF 6F 0D ;Alapinge faasis 3, tasand 2 0E ED 39 36 25 15 13 03 06 04 20 3E 00 00 00 1F ;Dif 1F -> Eksisteerib veel sündmusi 00 00 00 00 00 00 00 00 00 00 00 00 00 00 00 ;Ploki baidid 0A 16; Summakontroll ja stoppbait

# **10.4 Andmete saatmine arvestile**

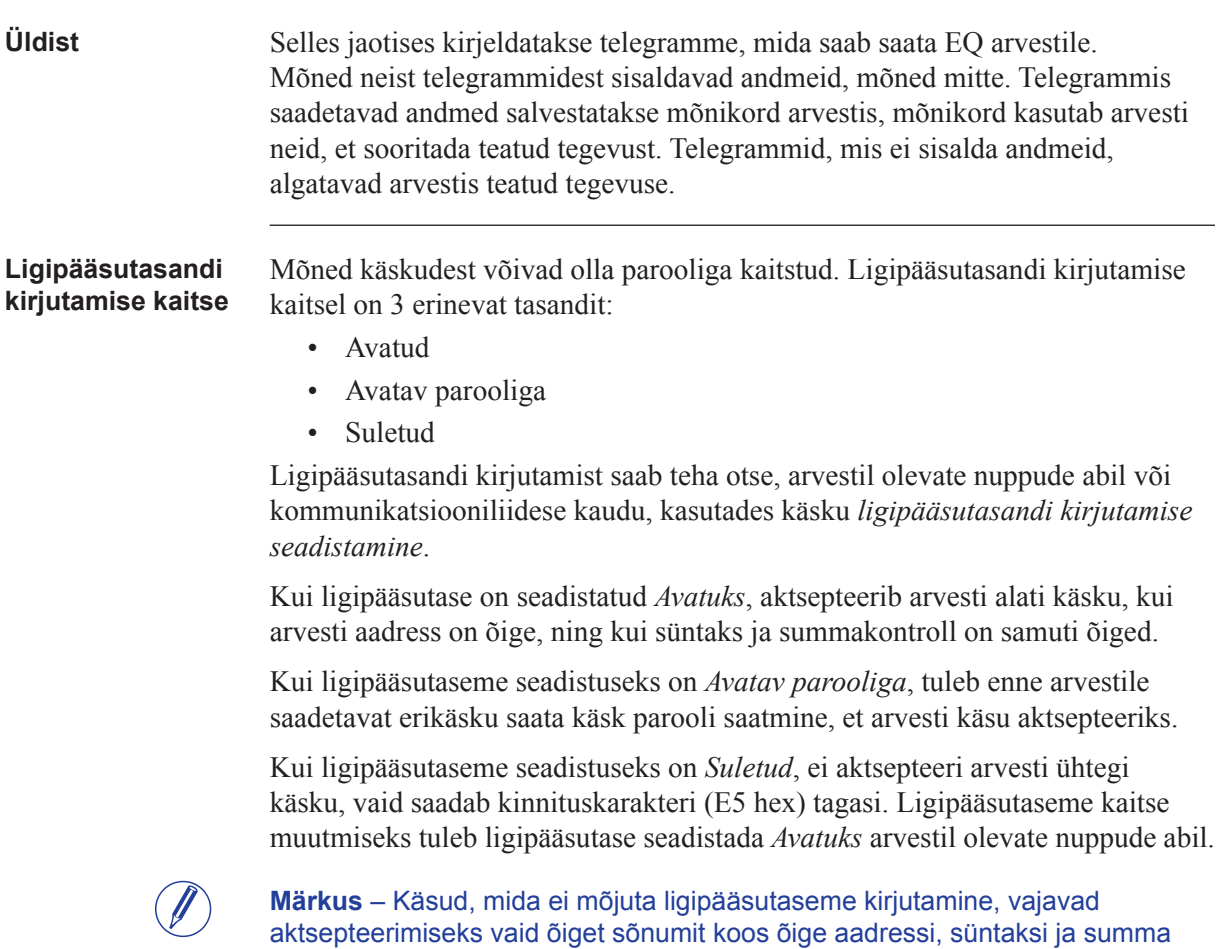

# **10.4.1 Tariifi seadistamine**

kontrollimisega.

Tariifi dega arvestite puhul seadistatakse aktiivne tariif, saates alljärgneva käsu (kõik väärtused on kuueteistkümnendsüsteemis). Käsku ei mõjuta kaitsetaseme kirjutamise seadistus.

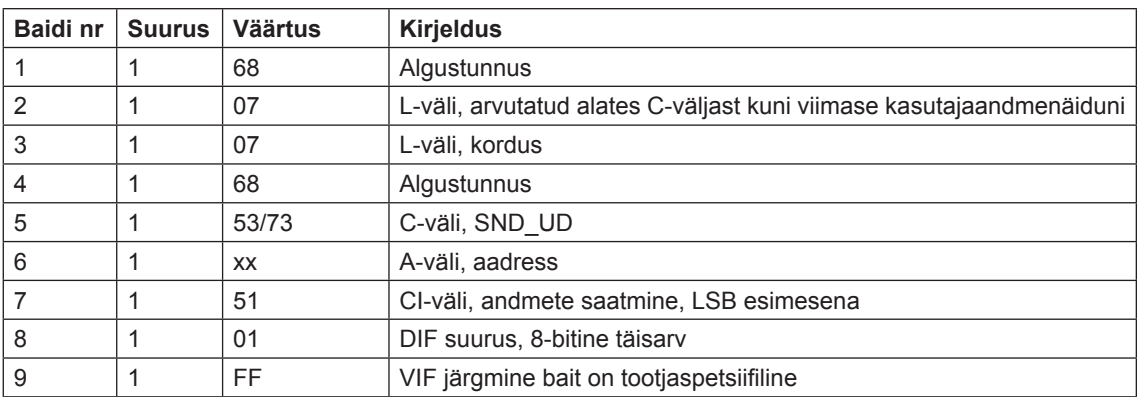

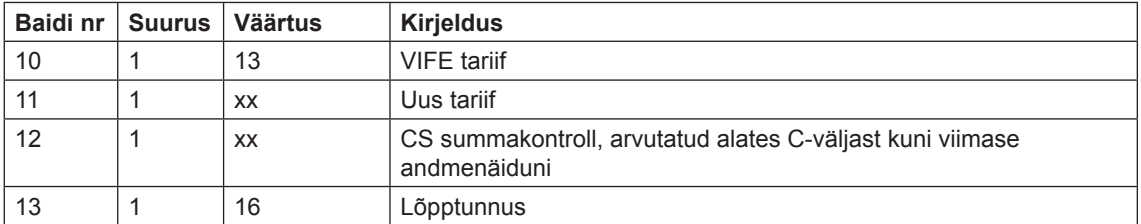

#### **10.4.2 Primaaraadressi seadistamine**

Primaaraadress seadistatakse järgmise käsu saatmisega (kõik väärtused on kuueteistkümnendsüsteemis). Käsku ei mõjuta kaitsetaseme kirjutamise seadistus.

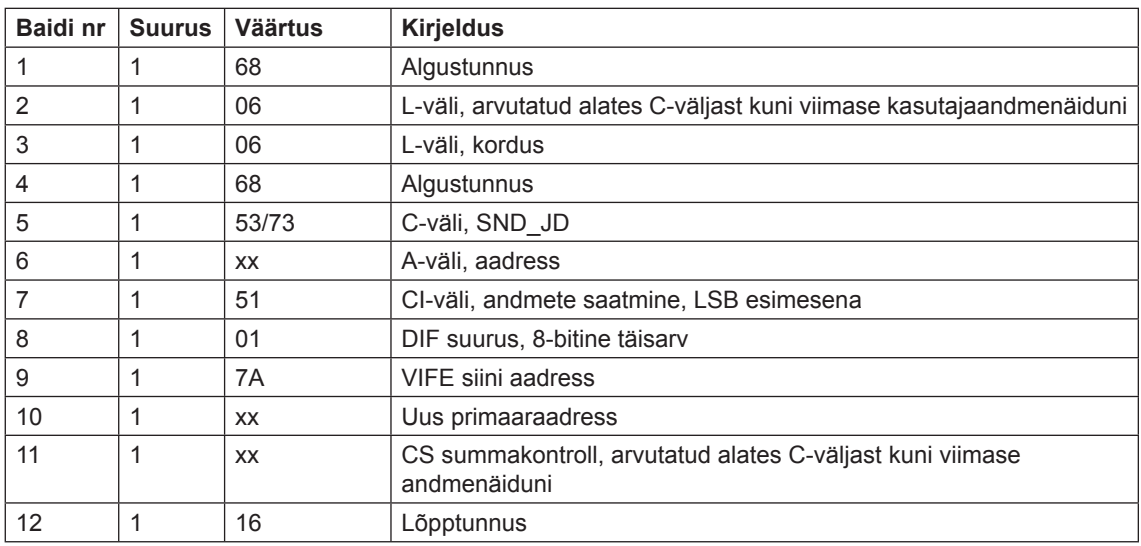

#### **10.4.3 Modulatsioonikiiruse muutmine**

Elektrilise M-Bus liidese modulatsioonikiirus seadistatakse järgmise käsu saatmisega (kõik väärtused on kuueteistkümnendsüsteemis). Käsku ei mõjuta kaitsetaseme kirjutamise seadistus.

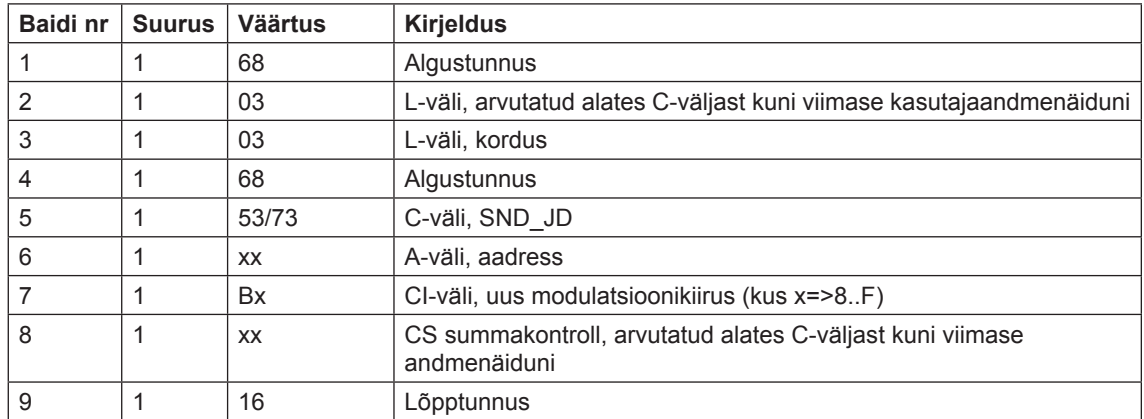

# **1 0.4.4 Elektrikatkestuse loenduri lähtestamine**

Elektrikatkestuse loendur seadistatakse järgmise käsu saatmisega (kõik väärtused on kuueteistkümnendsüsteemis). Käsku ei mõjuta kaitsetaseme kirjutamise seadistus.

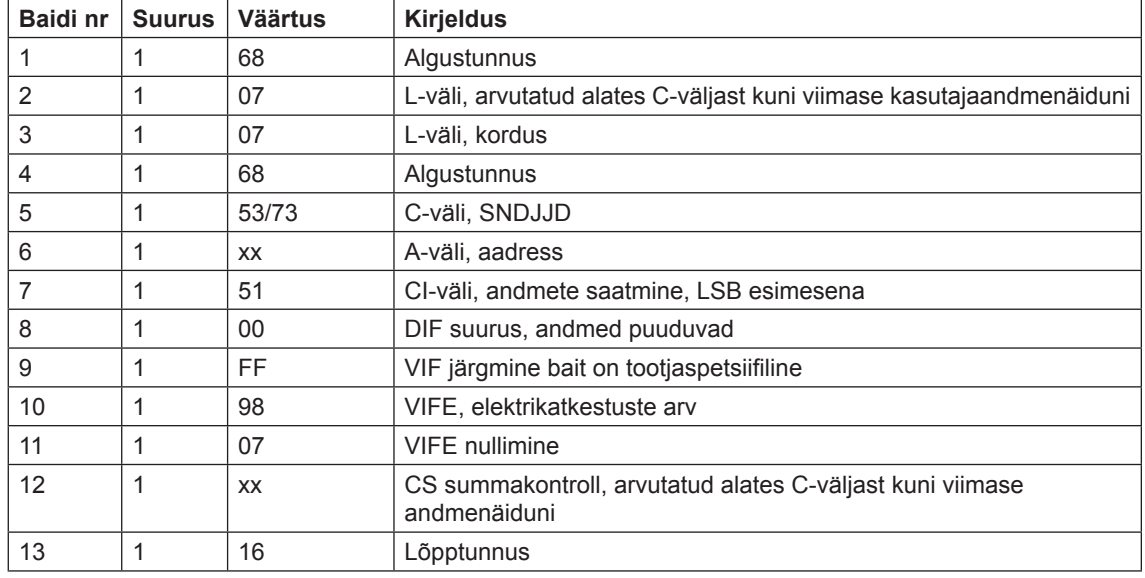

# **10.4.5 Voolutrafo suhtarvu seadistamine - lugeja**

Voolutrafo suhtarvu lugeja seadistatakse järgmise käsu saatmisega (kõik väärtused on kuueteistkümnendsüsteemis). Käsku mõjutab kaitsetaseme kirjutamise seadistus.

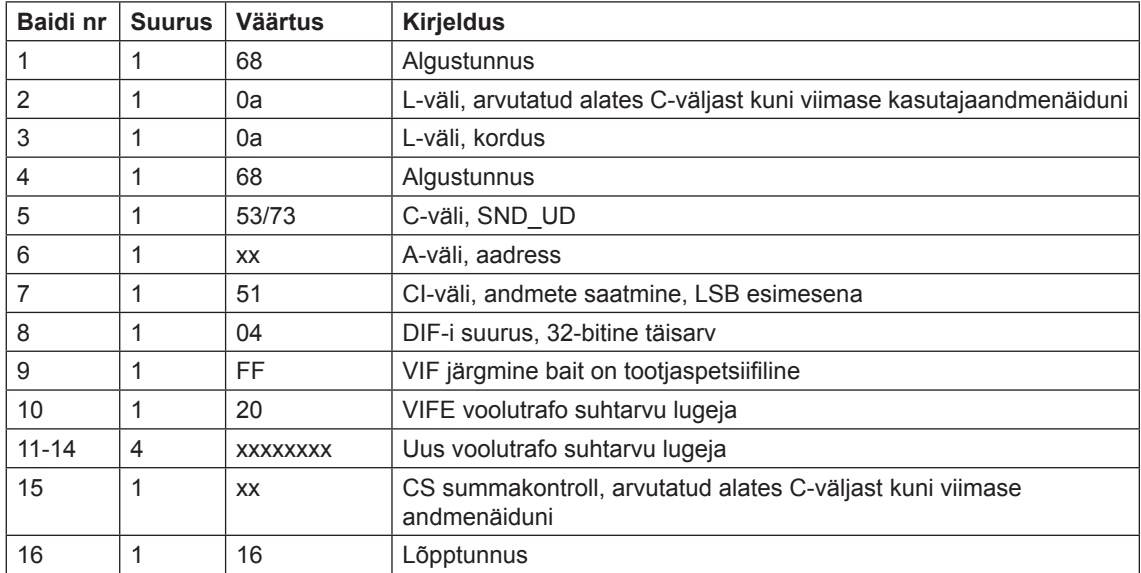

### **1 0.4.6 Voolutrafo suhtarvu seadistamine - nimetaja**

Voolutrafo suhtarvu nimetaja seadistatakse järgmise käsu saatmisega (kõik väärtused on kuueteistkümnendsüsteemis). Käsku mõjutab kaitsetaseme kirjutamise seadistus.

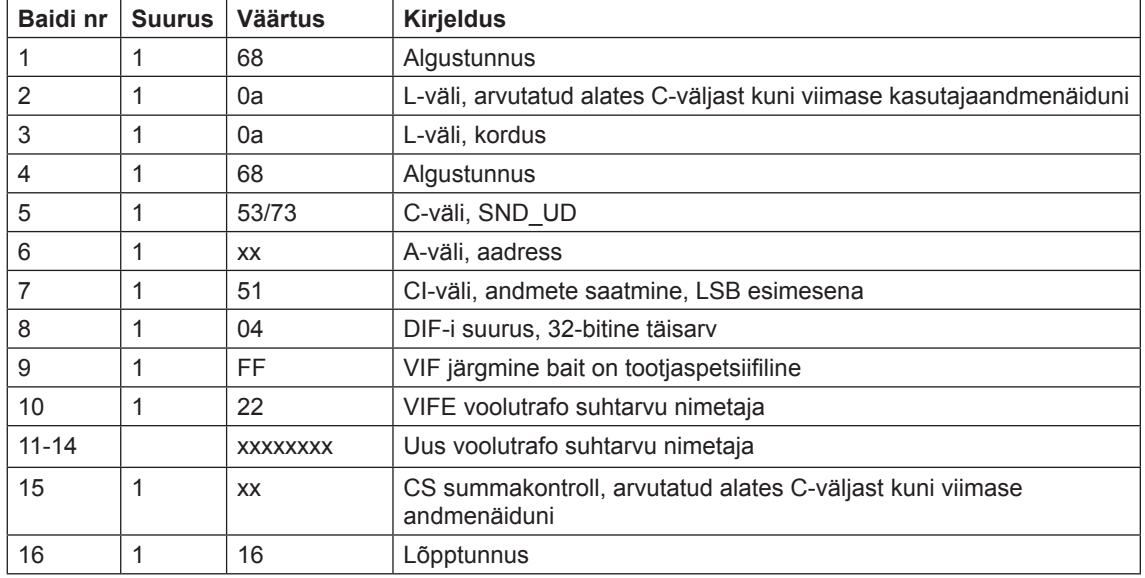

#### **10.4.7 Olekuteabe valimine**

Muutmaks olekuteabe väljasaatmise moodust/viisi, saadetakse järgmine käsk (kõik väärtused on kuueteistkümnendsüsteemis). Käsku ei mõjuta kaitsetaseme kirjutamise seadistus.

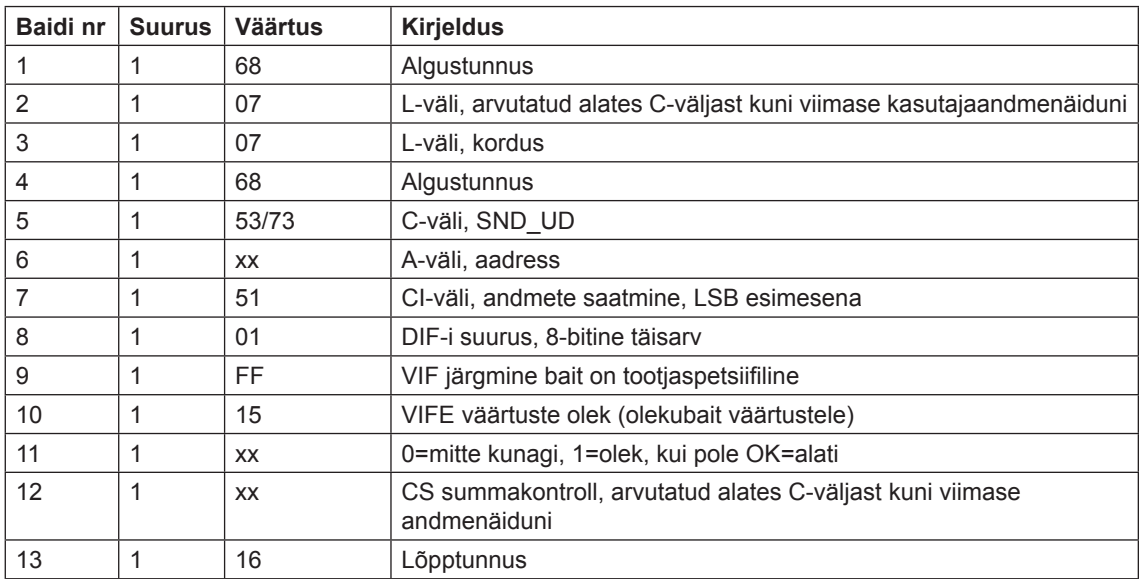

## **1 0.4.8 Sisendi 1 salvestatud oleku lähtestamine**

Sisendi 1 salvestatud oleku lähtestamine tehakse alljärgneva käsu saatmisega (kõik väärtused on kuueteistkümnendsüsteemis). Käsku ei mõjuta kaitsetaseme kirjutamise seadistus.

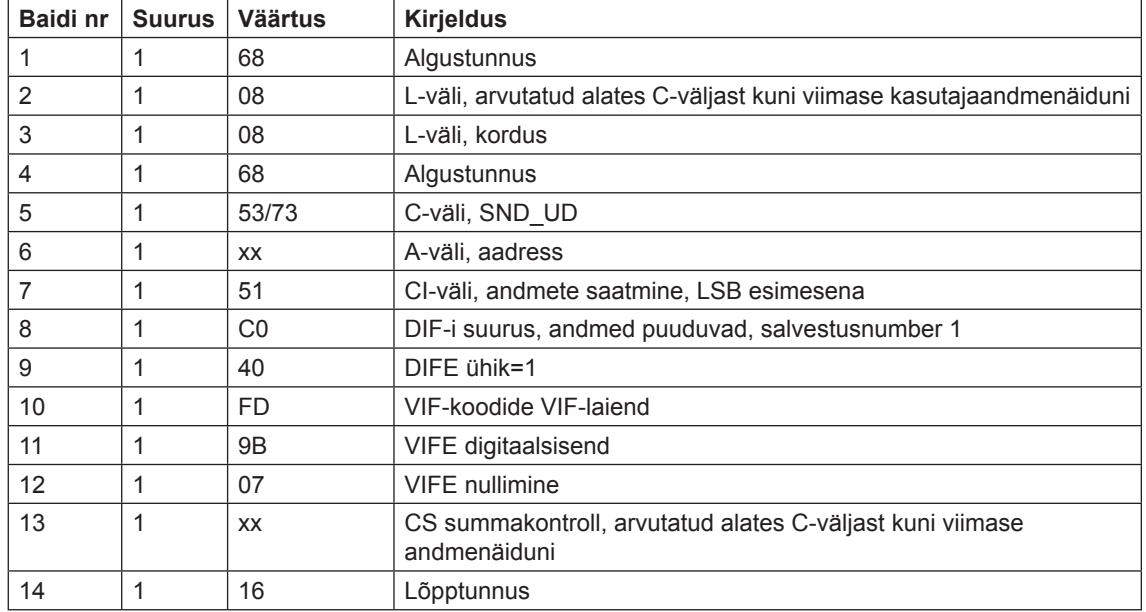

# **10.4.9 Sisendi 2 salvestatud oleku lähtestamine**

Sisendi 2 salvestatud oleku lähtestamine tehakse alljärgneva käsu saatmisega (kõik väärtused on kuueteistkümnendsüsteemis). Käsku ei mõjuta kaitsetaseme kirjutamise seadistus.

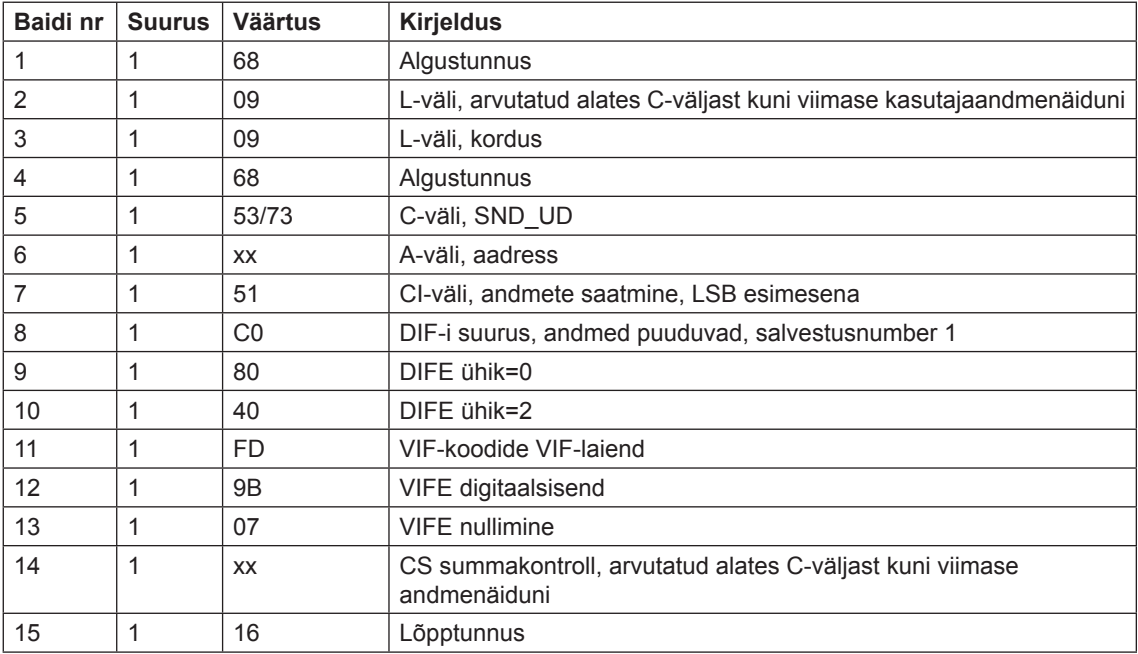

## **1 0.4.10 Sisendi 3 salvestatud oleku lähtestamine**

Sisendi 3 salvestatud oleku lähtestamine tehakse alljärgneva käsu saatmisega (kõik väärtused on kuueteistkümnendsüsteemis). Käsku ei mõjuta kaitsetaseme kirjutamise seadistus.

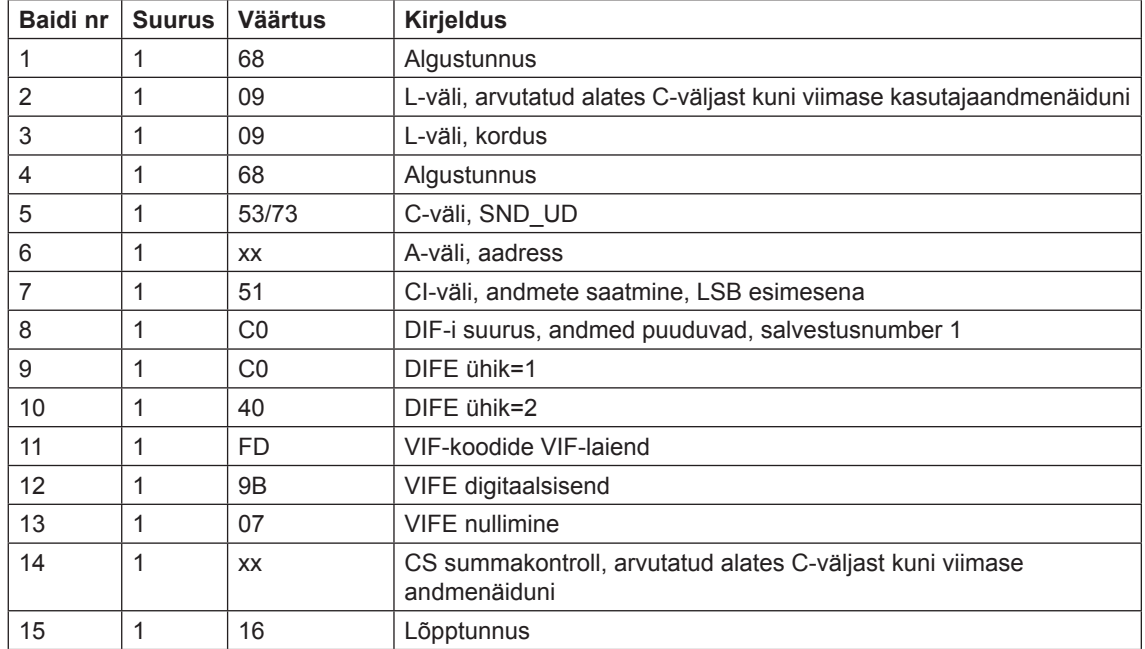

#### **10.4.11 Sisendi 4 salvestatud oleku lähtestamine**

Sisendi 4 salvestatud oleku lähtestamine tehakse alljärgneva käsu saatmisega (kõik väärtused on kuueteistkümnendsüsteemis). Käsku ei mõjuta kaitsetaseme kirjutamise seadistus.

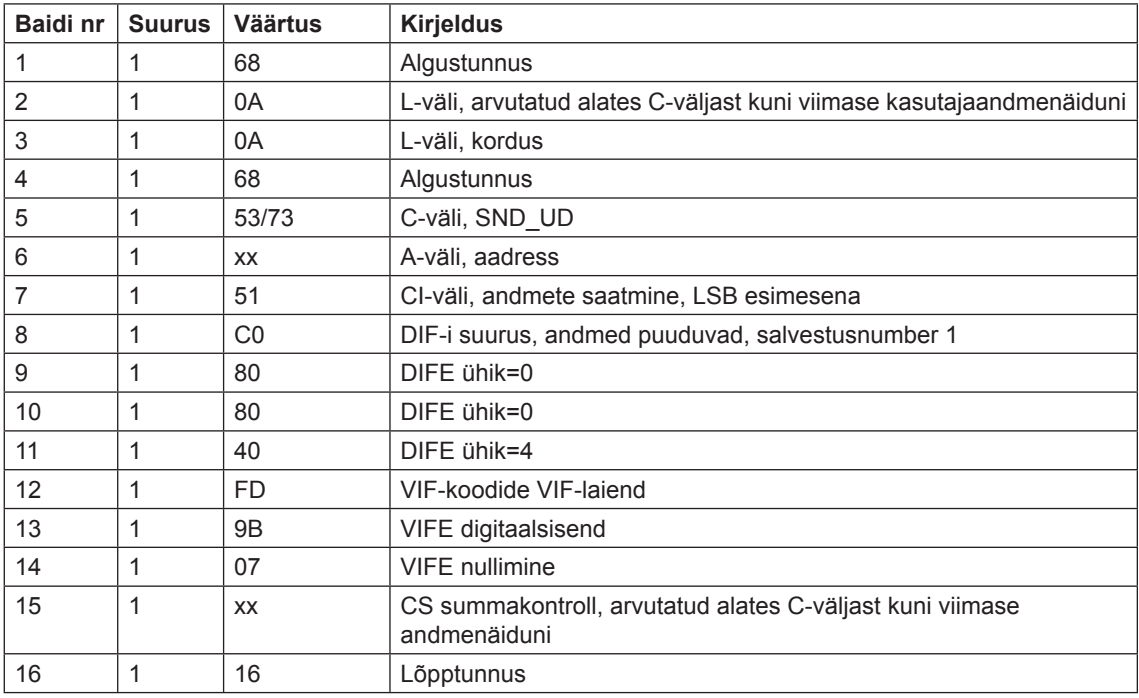

## **1 0.4.12 Sisendiloenduri 1 lähtestamine**

Sisendiloenduri 1 lähtestamine tehakse alljärgneva käsu saatmisega (kõik väärtused on kuueteistkümnendsüsteemis). Käsku ei mõjuta kaitsetaseme kirjutamise seadistus.

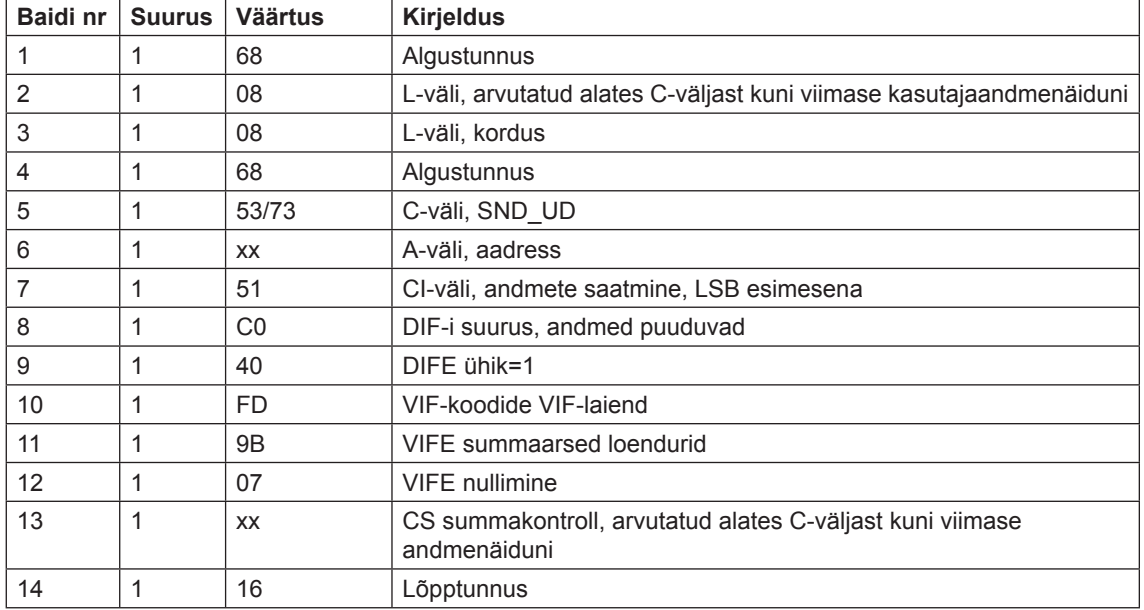

## **10.4.13 Sisendiloenduri 2 lähtestamine**

Sisendiloenduri 2 lähtestamine tehakse alljärgneva käsu saatmisega (kõik väärtused on kuueteistkümnendsüsteemis). Käsku ei mõjuta kaitsetaseme kirjutamise seadistus.

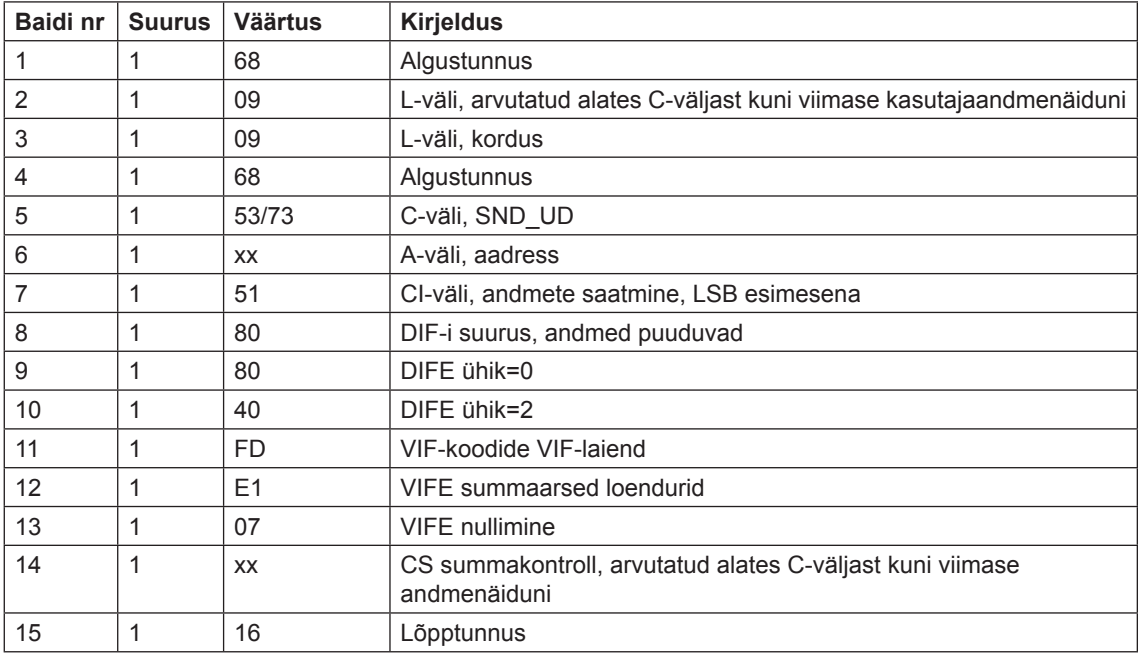

#### **1 0.4.14 Sisendiloenduri 3 lähtestamine**

Sisendiloenduri 3 lähtestamine tehakse alljärgneva käsu saatmisega (kõik väärtused on kuueteistkümnendsüsteemis). Käsku ei mõjuta kaitsetaseme kirjutamise seadistus.

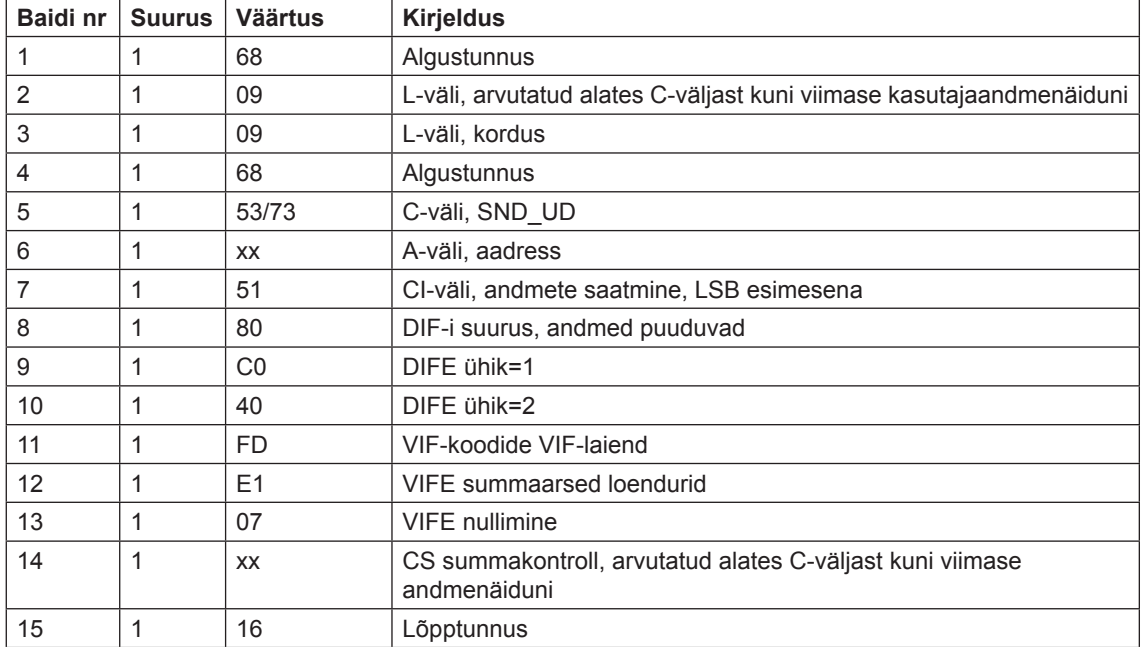

#### **10.4.15 Sisendiloenduri 4 lähtestamine**

Sisendiloenduri 4 lähtestamine tehakse alljärgneva käsu saatmisega (kõik väärtused on kuueteistkümnendsüsteemis). Käsku ei mõjuta kaitsetaseme kirjutamise seadistus.

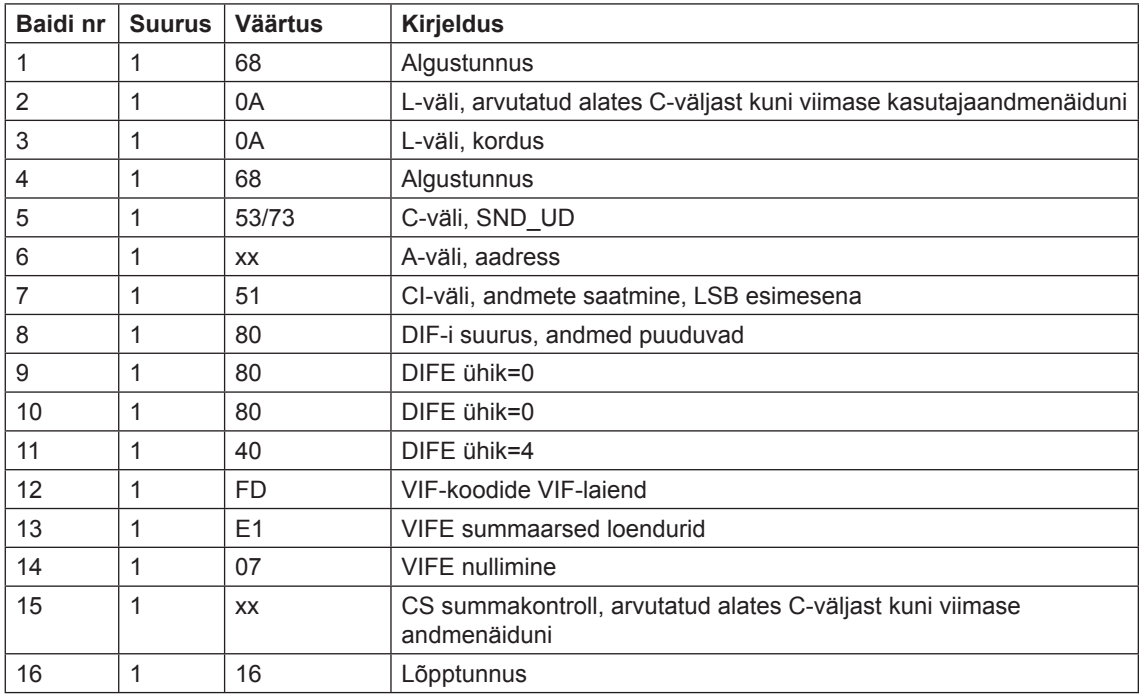

### **1 0.4.16 Väljundi 1 seadistamine**

Väljundi 1 oleku seadistamine tehakse alljärgneva käsu saatmisega (kõik väärtused on kuueteistkümnendsüsteemis). Käsku ei mõjuta kaitsetaseme kirjutamise seadistus.

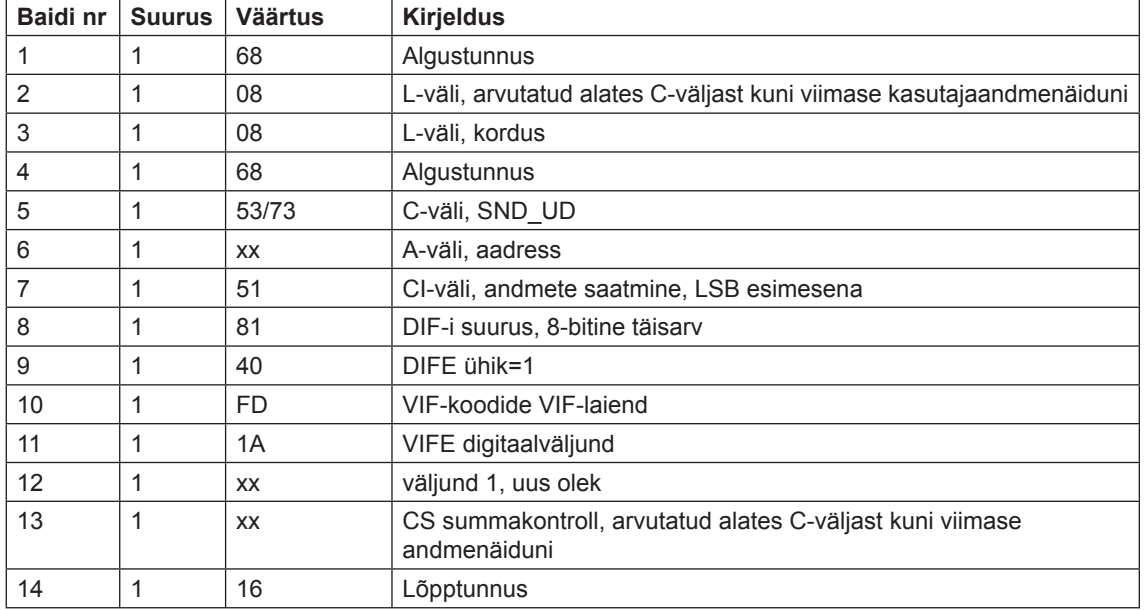

# **10.4.17 Väljundi 2 seadistamine**

Väljundi 2 oleku seadistamine tehakse alljärgneva käsu saatmisega (kõik väärtused on kuueteistkümnendsüsteemis). Käsku ei mõjuta kaitsetaseme kirjutamise seadistus.

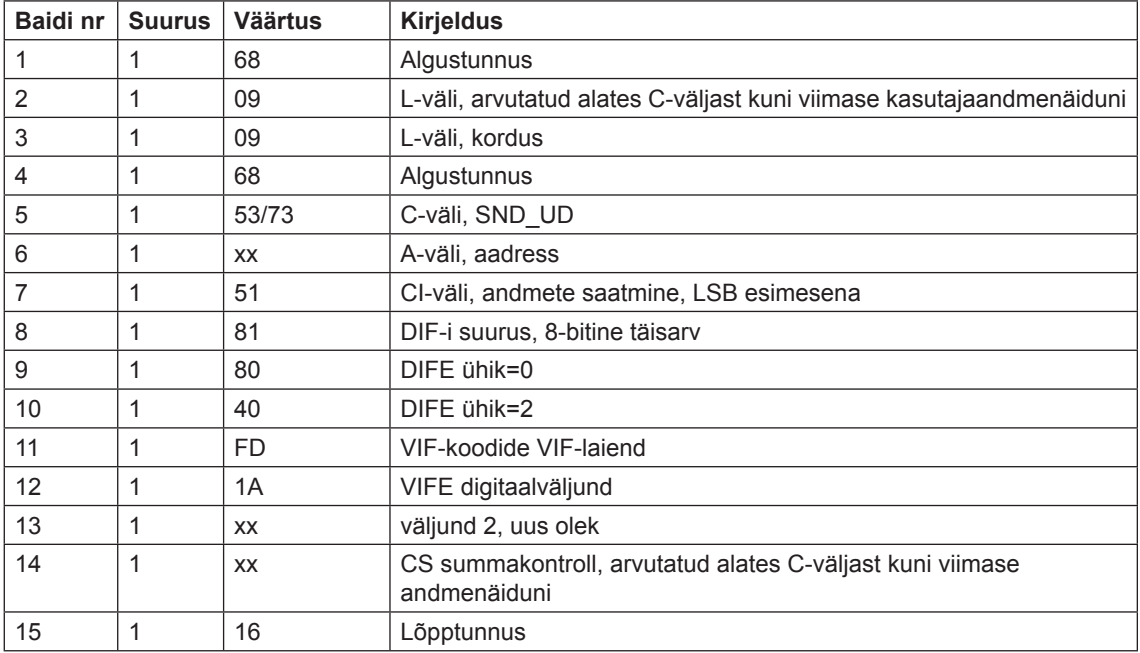

#### **1 0.4.18 Väljundi 3 seadistamine**

Väljundi 3 oleku seadistamine tehakse alljärgneva käsu saatmisega (kõik väärtused on kuueteistkümnendsüsteemis). Käsku ei mõjuta kaitsetaseme kirjutamise seadistus.

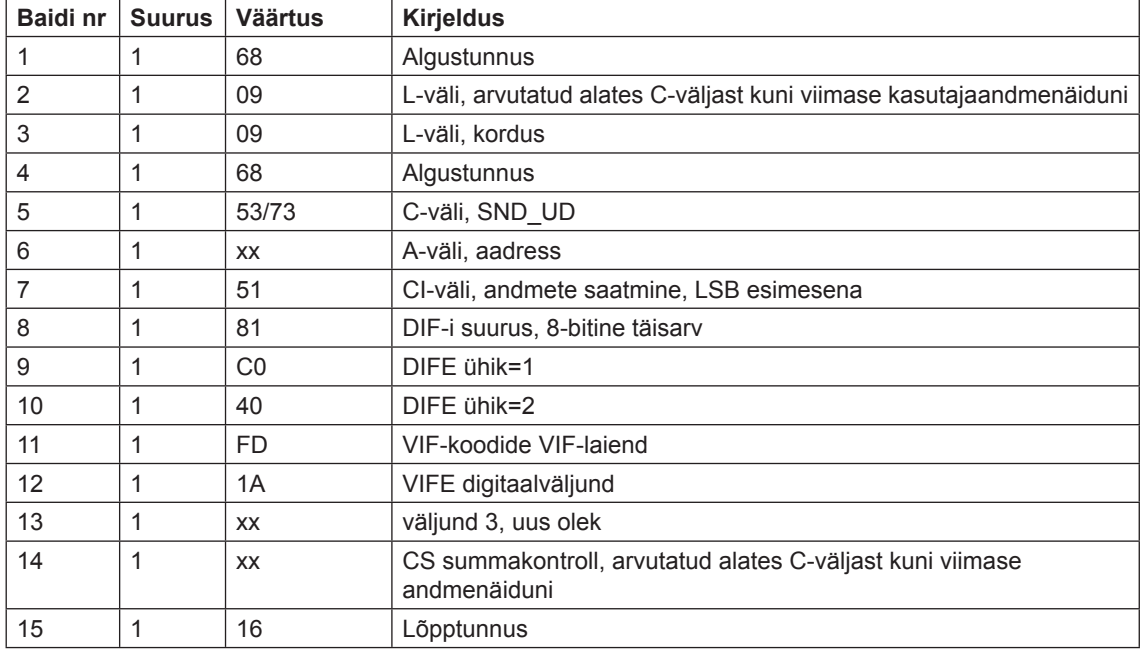

## **10.4.19 Väljundi 4 seadistamine**

Väljundi 4 oleku seadistamine tehakse alljärgneva käsu saatmisega (kõik väärtused on kuueteistkümnendsüsteemis). Käsku ei mõjuta kaitsetaseme kirjutamise seadistus.

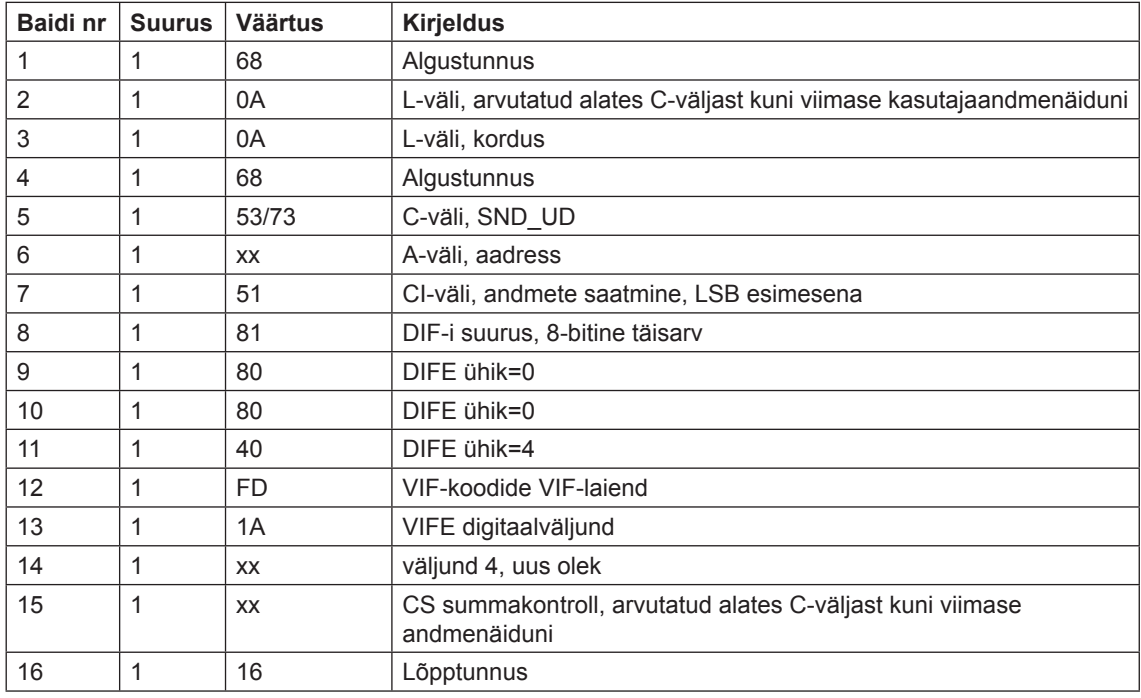
## **1 0.4.20 Elektrikatkestuse kestuse lähtestamine**

Elektrikatkestuse kestuse lähtestamine tehakse alljärgneva käsu saatmisega (kõik väärtused on kuueteistkümnendsüsteemis). Käsku ei mõjuta kaitsetaseme kirjutamise seadistus.

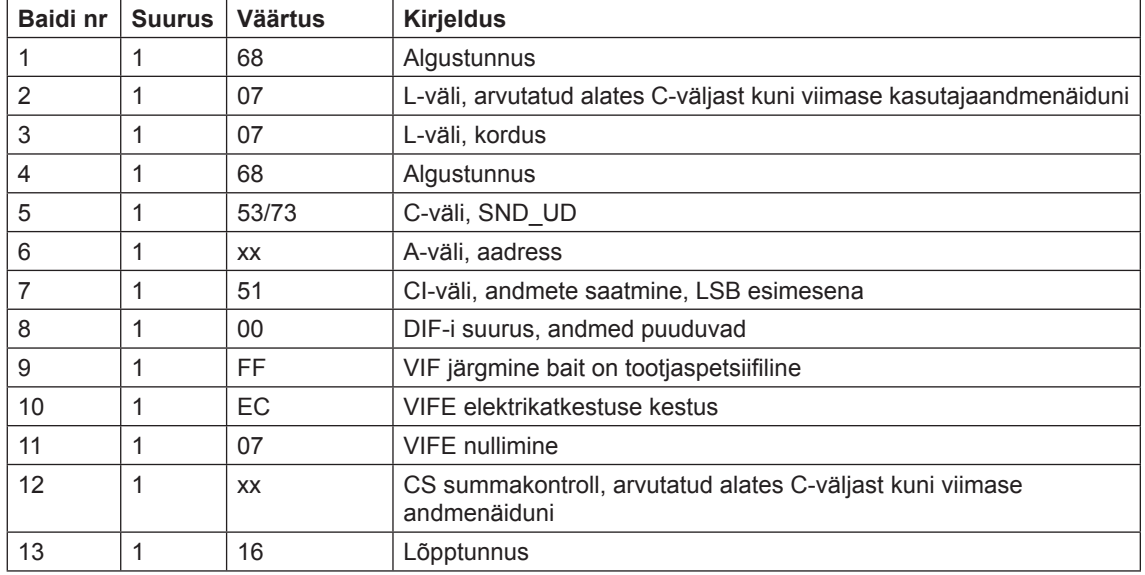

## **10.4.21 Parooli saatmine**

Parool saadetakse alljärgneva käsuga (kõik väärtused on kuueteistkümnendsüsteemis).

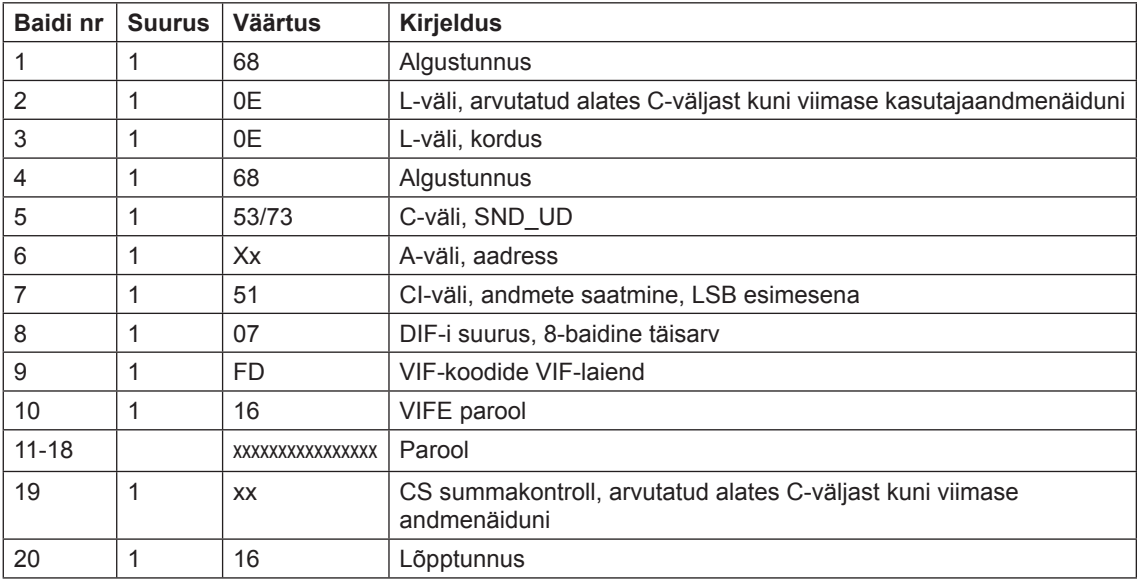

#### **10.4.22 Parooli seadistamine**

Parool seadistatakse alljärgneva käsuga (kõik väärtused on kuueteistkümnendsüsteemis).

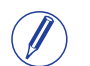

**Märkus** – Kui arvesti on parooliga kaitstud, tuleb vana parool saata enne kui uus parool seadistatakse.

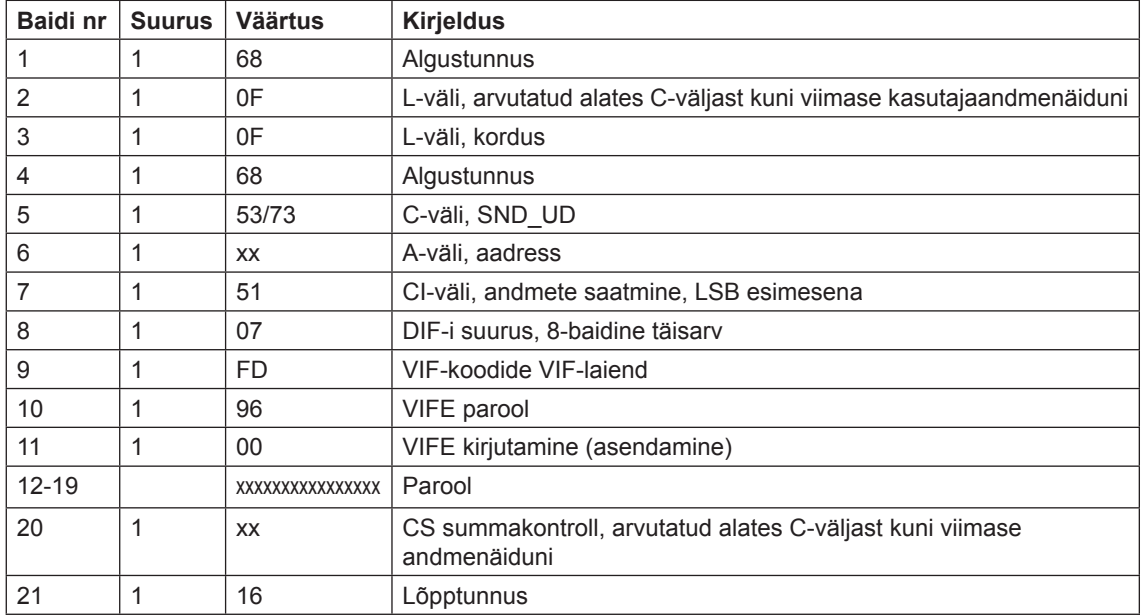

## **10.4.23 Kuupäeva ja kellaaja seadistamine**

Kuupäev ja kellaaeg seadistatakse alljärgneva käsuga (kõik väärtused on kuueteistkümnendsüsteemis). Käsku mõjutab kaitsetaseme kirjutamise seadistus.

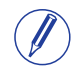

**Märkus** – Enne käsu saatmist tuleb saata NKE. Kui arvestis on juba käimas mittestandardse andmelugemise protsess, ei vasta arvesti kuupäeva ja kellaaja seadistamise käsule.

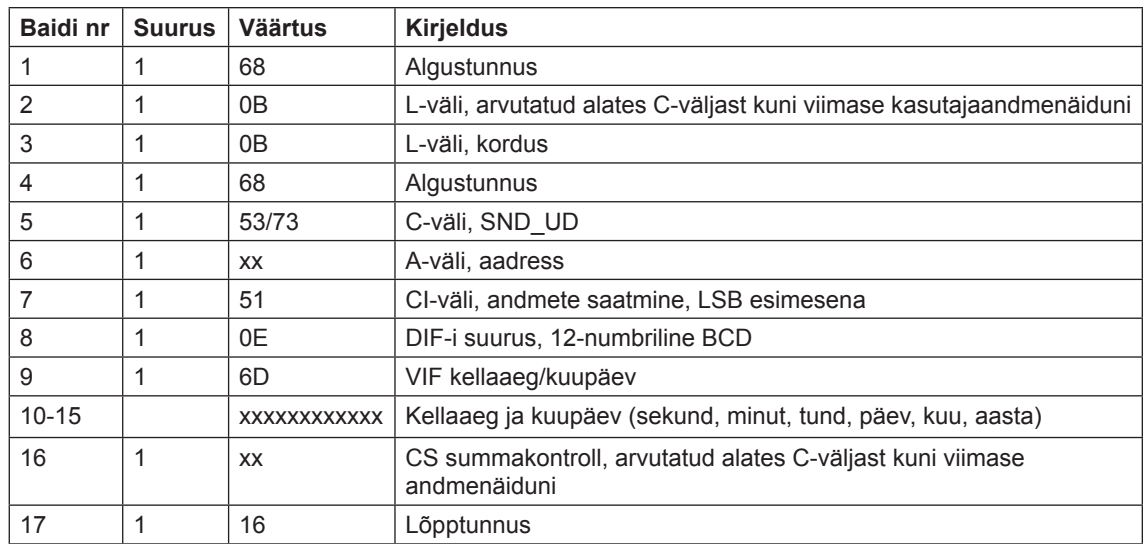

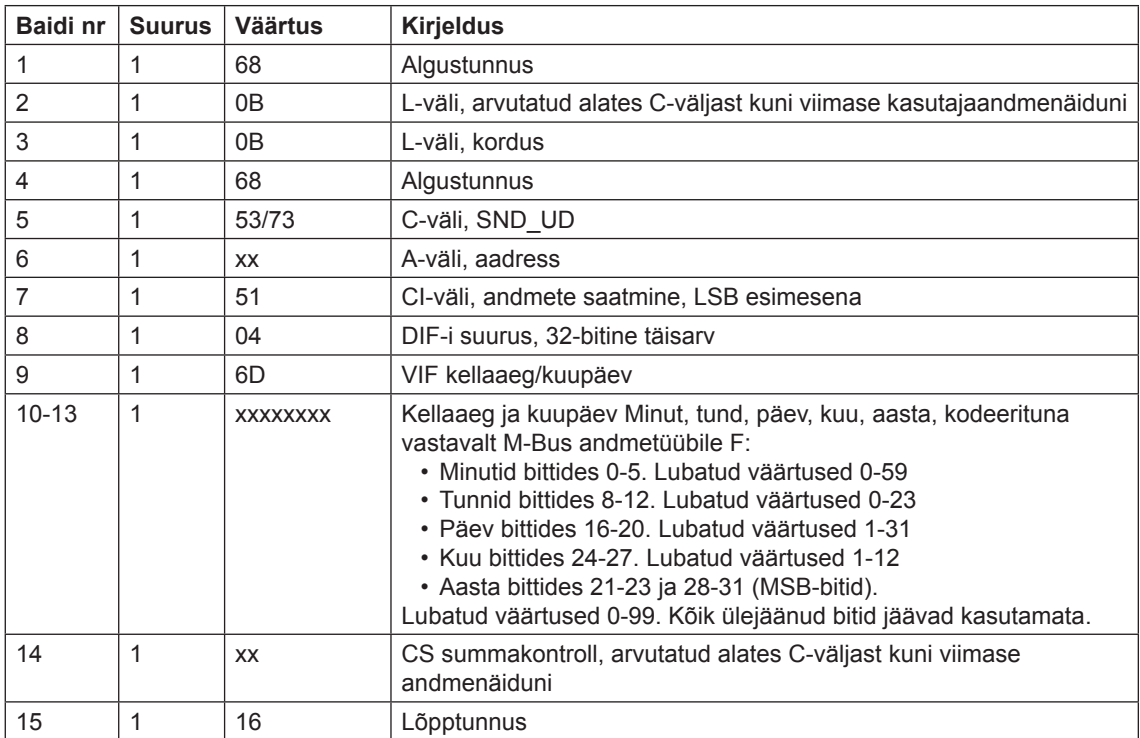

Samuti on kuupäeva/kellaaega võimalik seadistada, kasutades M-Bus andmetüüpi F;

# **10.4.24 Kuupäeva seadistamine**

Kuupäev seadistatakse alljärgneva käsuga (kõik väärtused on kuueteistkümnendsüsteemis). Käsku mõjutab kaitsetaseme kirjutamise seadistus.

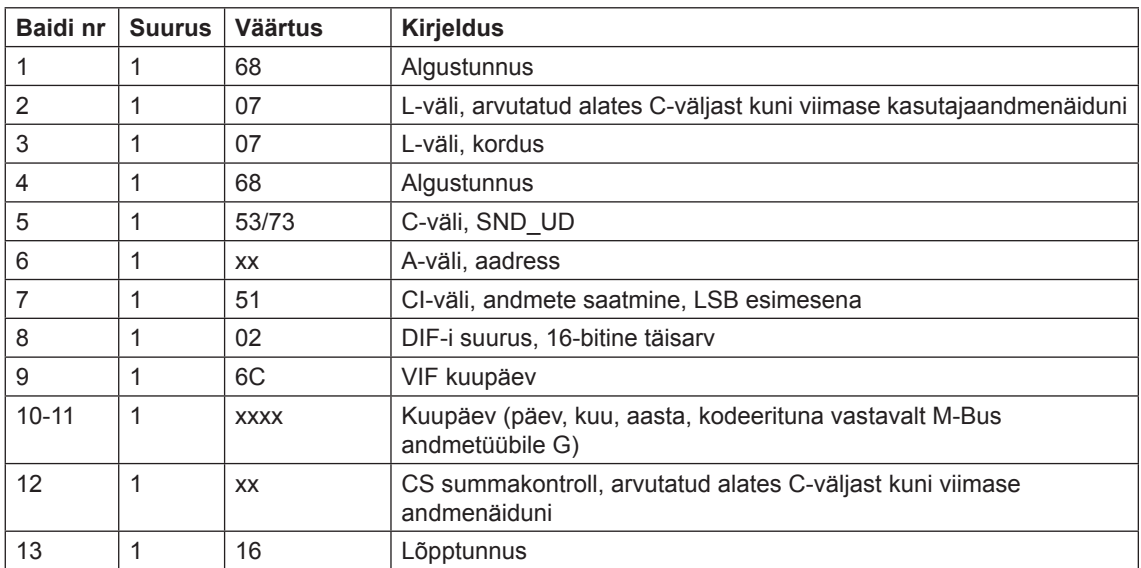

#### **10.4.25 Nõudluse, eelnevate väärtuste, koormusprofi ili ja logide lähtestamine**

Kõik nõudluse, eelnevate väärtuste, koormusprofiili ja logide andmed nullitakse, saates alljärgneva käsu (kõik väärtused on kuueteistkümnendsüsteemis). Käsku mõjutab kaitsetaseme kirjutamise seadistus.

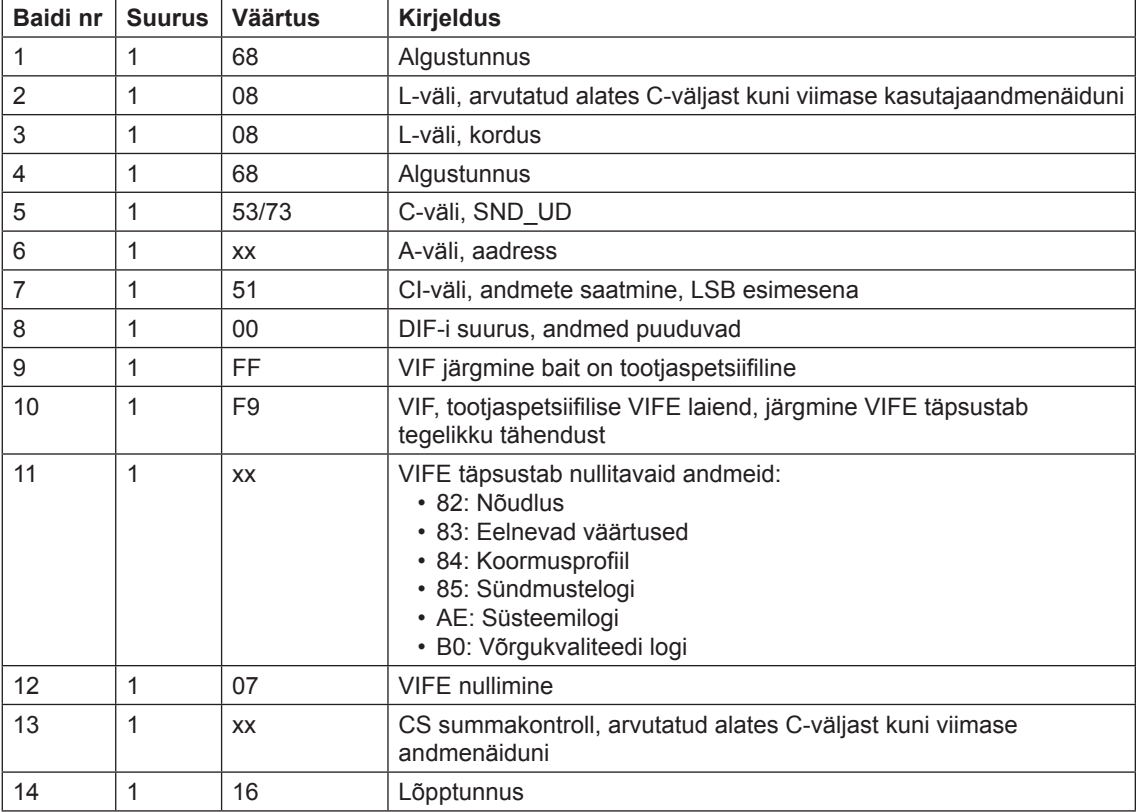

#### **10.4.26 Lähtestatava aktiivenergia impordi lähtestamine**

Lähtestatava aktiivenergia impordi lähtestamine tehakse alljärgneva käsu saatmisega (kõik väärtused on kuueteistkümnendsüsteemis). Käsku mõjutab kaitsetaseme kirjutamise seadistus.

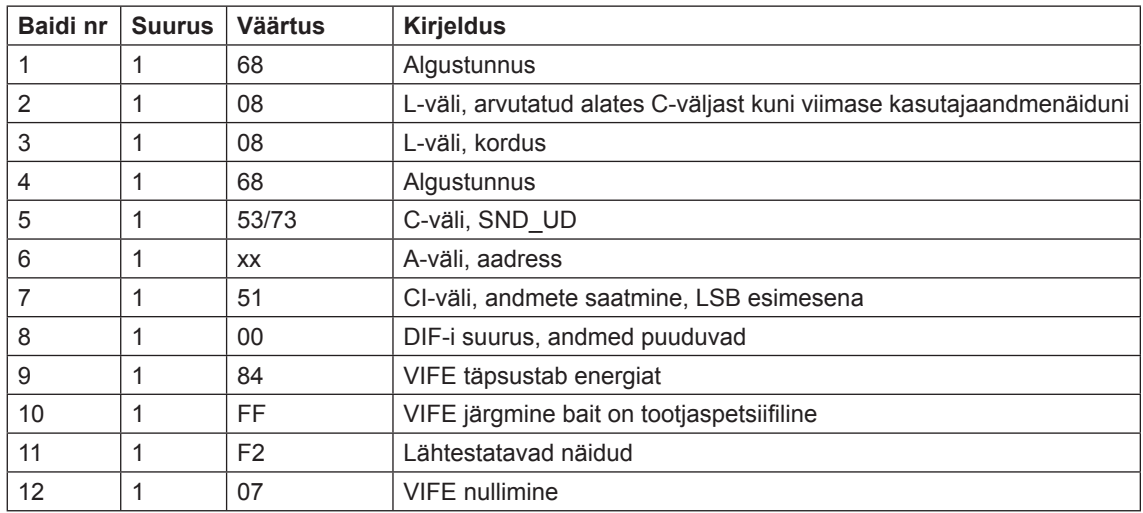

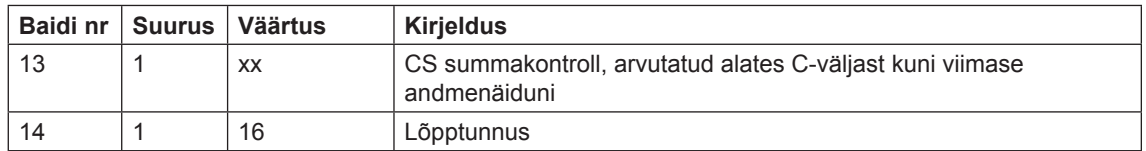

#### **1 0.4.27 Lähtestatava aktiivenergia ekspordi lähtestamine**

Lähtestatava reaktiivenergia ekspordi lähtestamine tehakse alljärgneva käsu saatmisega (kõik väärtused on kuueteistkümnendsüsteemis). Käsku mõjutab kaitsetaseme kirjutamise seadistus.

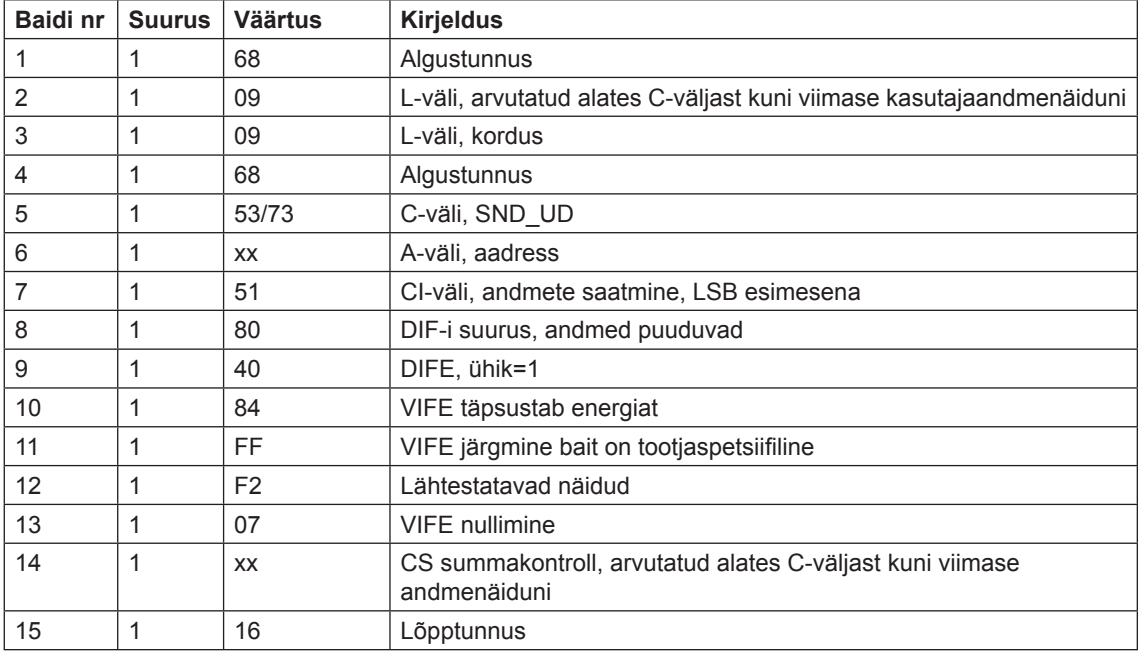

#### **10.4.28 Lähtestatava reaktiivenergia impordi lähtestamine**

Lähtestatava reaktiivenergia ekspordi lähtestamine tehakse alljärgneva käsu saatmisega (kõik väärtused on kuueteistkümnendsüsteemis). Käsku mõjutab kaitsetaseme kirjutamise seadistus.

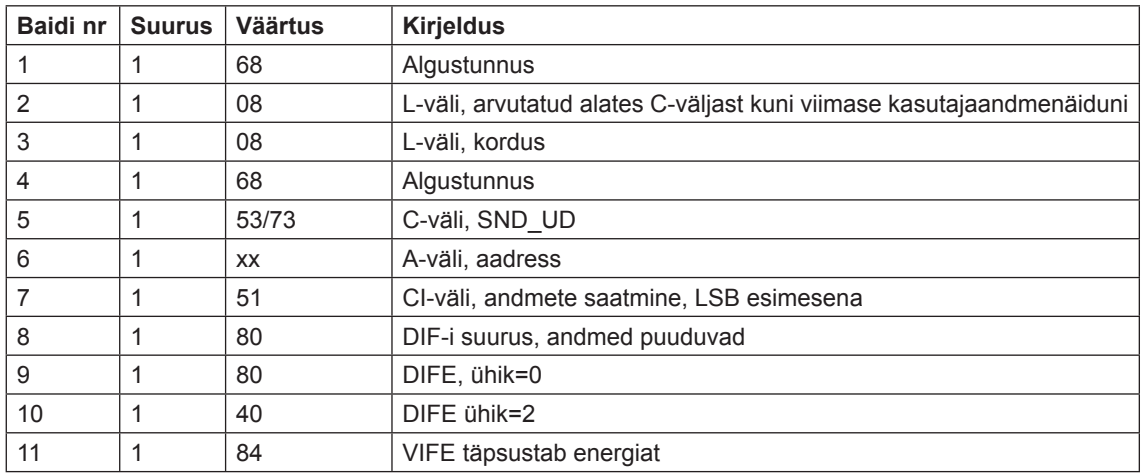

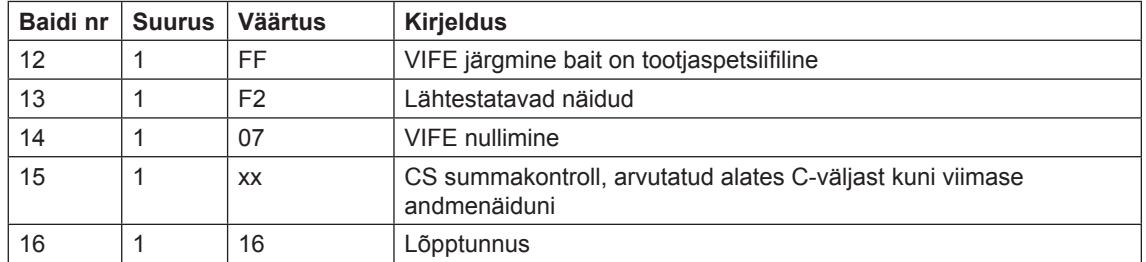

## **1 0.4.29 Lähtestatava reaktiivenergia ekspordi lähtestamine**

Lähtestatava reaktiivenergia ekspordi lähtestamine tehakse alljärgneva käsu saatmisega (kõik väärtused on kuueteistkümnendsüsteemis). Käsku mõjutab kaitsetaseme kirjutamise seadistus.

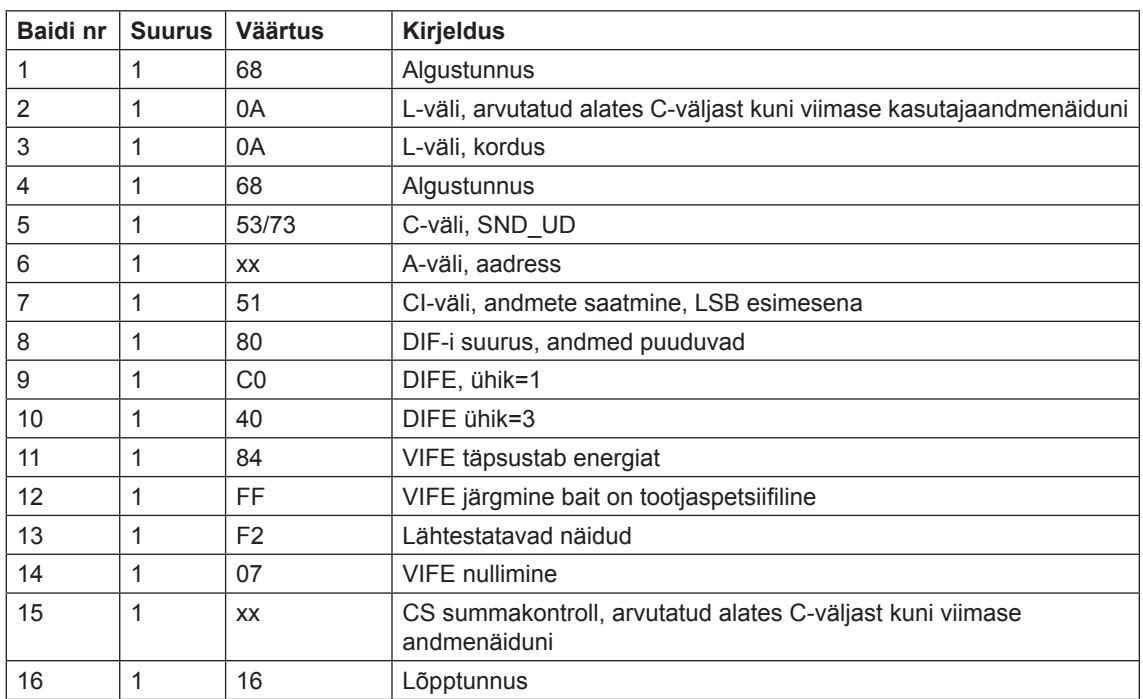

## **10.4.30 Ligipääsutaseme kirjutamise seadistamine**

Ligipääsutaseme kirjutamine seadistatakse alljärgneva käsuga (kõik väärtused on kuueteistkümnendsüsteemis). Käsku mõjutab kaitsetaseme kirjutamise seadistus.

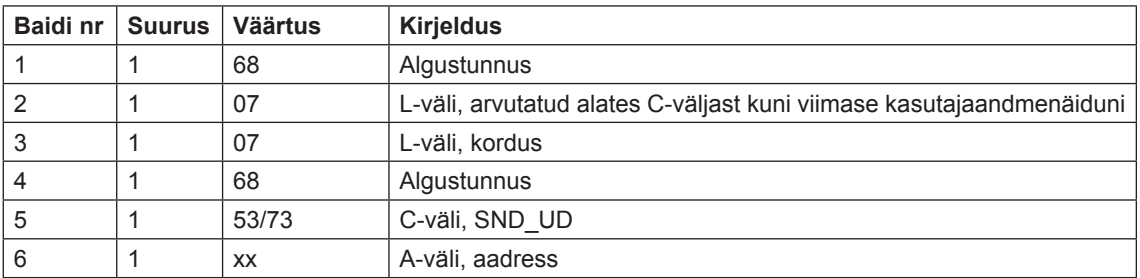

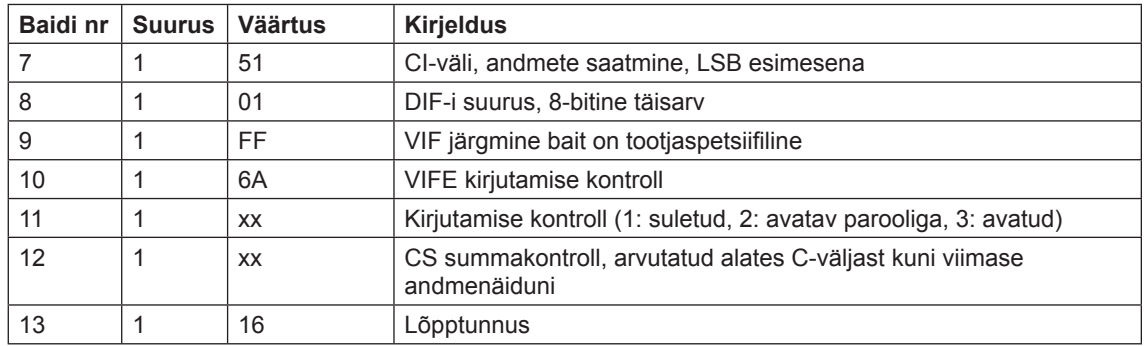

#### **1 0.4.31 Tariifi allika seadistamine**

Tariife saab juhtida sisendite, kommunikatsiooniliidese või sisemise kellaga.

Tariifi allikas seadistatakse alljärgneva käsu saatmisega (kõik väärtused on kuueteistkümnendsüsteemis). Käsku mõjutab kaitsetaseme kirjutamise seadistus.

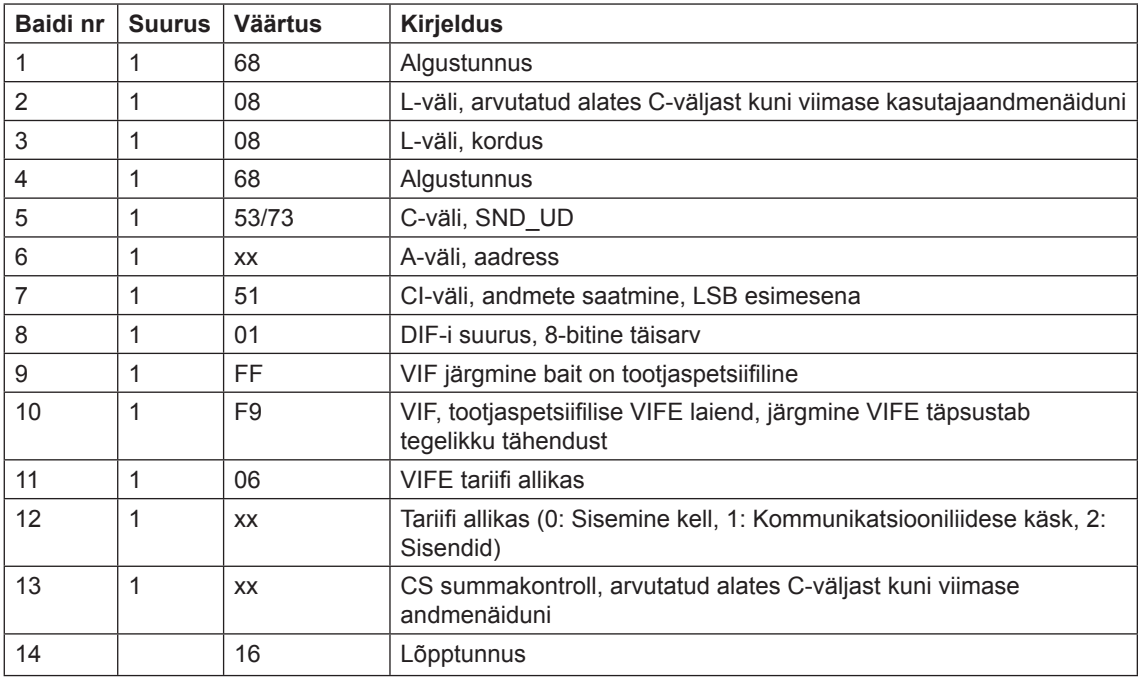

#### **10.4.32 Valuuta teisendusteguri seadistamine**

Valuuta Kuupäev seadistatakse alljärgneva käsuga (kõik väärtused on kuueteistkümnendsüsteemis). Käsku ei mõjuta kaitsetaseme kirjutamise seadistus.

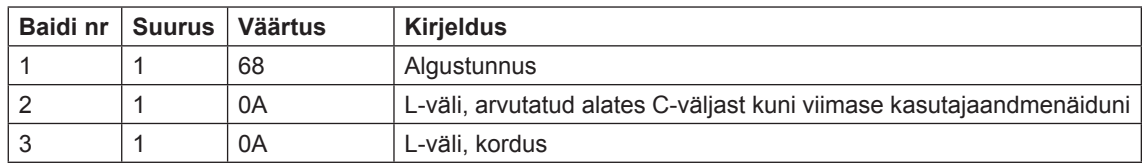

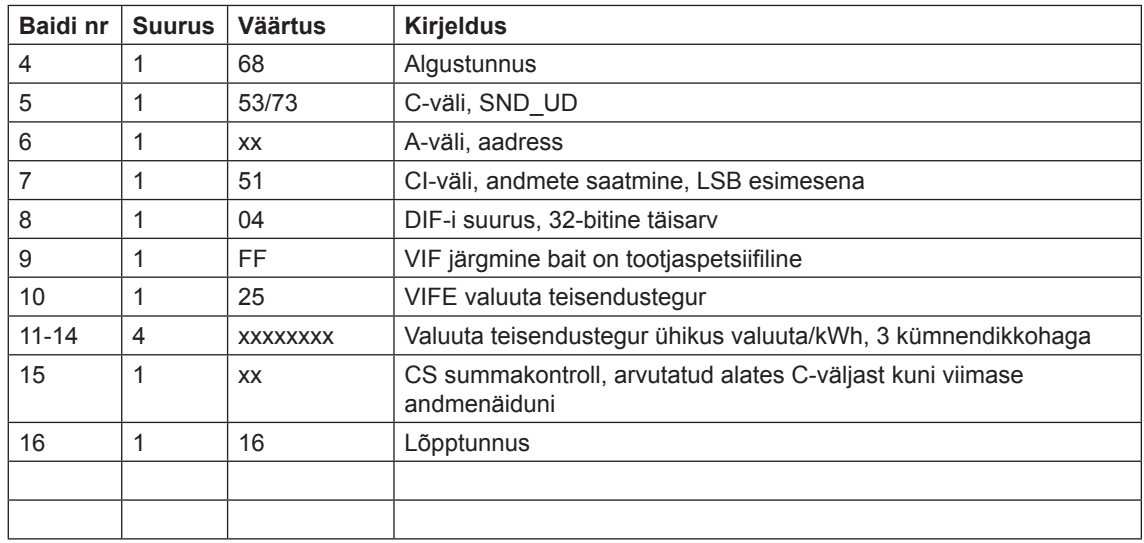